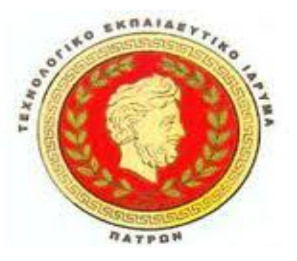

### **Τ.Ε.Ι. ΔΥΤΙΚΗΣ ΕΛΛΑΔΑΣ ΣΧΟΛΗ ΕΠΑΓΓΕΛΜΑΤΩΝ ΥΓΕΙΑΣ & ΠΡΟΝΟΙΑΣ ΤΜΗΜΑ ΚΟΙΝΩΝΙΚΗΣ ΕΡΓΑΣΙΑΣ Τ.Ε.Ι. ΔΥΤΙΚΗΣ<br>ΕΠΑΓΓΕΛΜΑΤΩΝ<br>ΜΗΜΑ ΚΟΙΝΩΝΙΚ**

*Συγκριτική μελέτη διαδικτυακών εργαλείων διαδικτυακών κοινωνικής έρευνας*

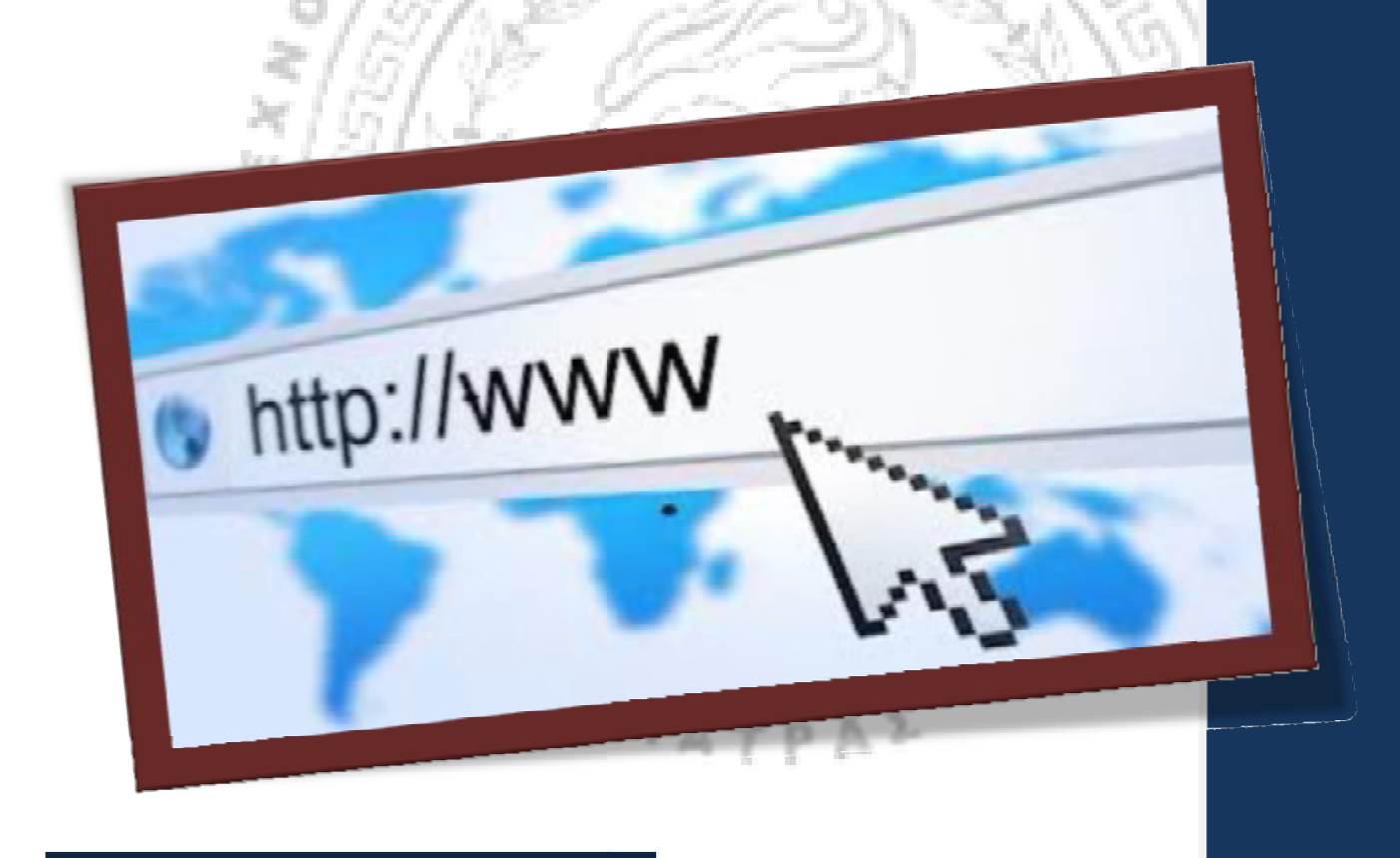

**Πτυχιακή Εργασία των** *:*

**Γιαννοκώστα Χρυσούλα** 

**Pουμπή Σπυριδούλα** 

**Τζώρτζου Ελένη** 

֦

**Επιβλέπων καθηγήτρια Επιβλέπων :** 

**Μαυρουδή Σεφερί Σεφερίνα**

**Πάτρα, 2013**

# **Πίνακας περιεχομένων**

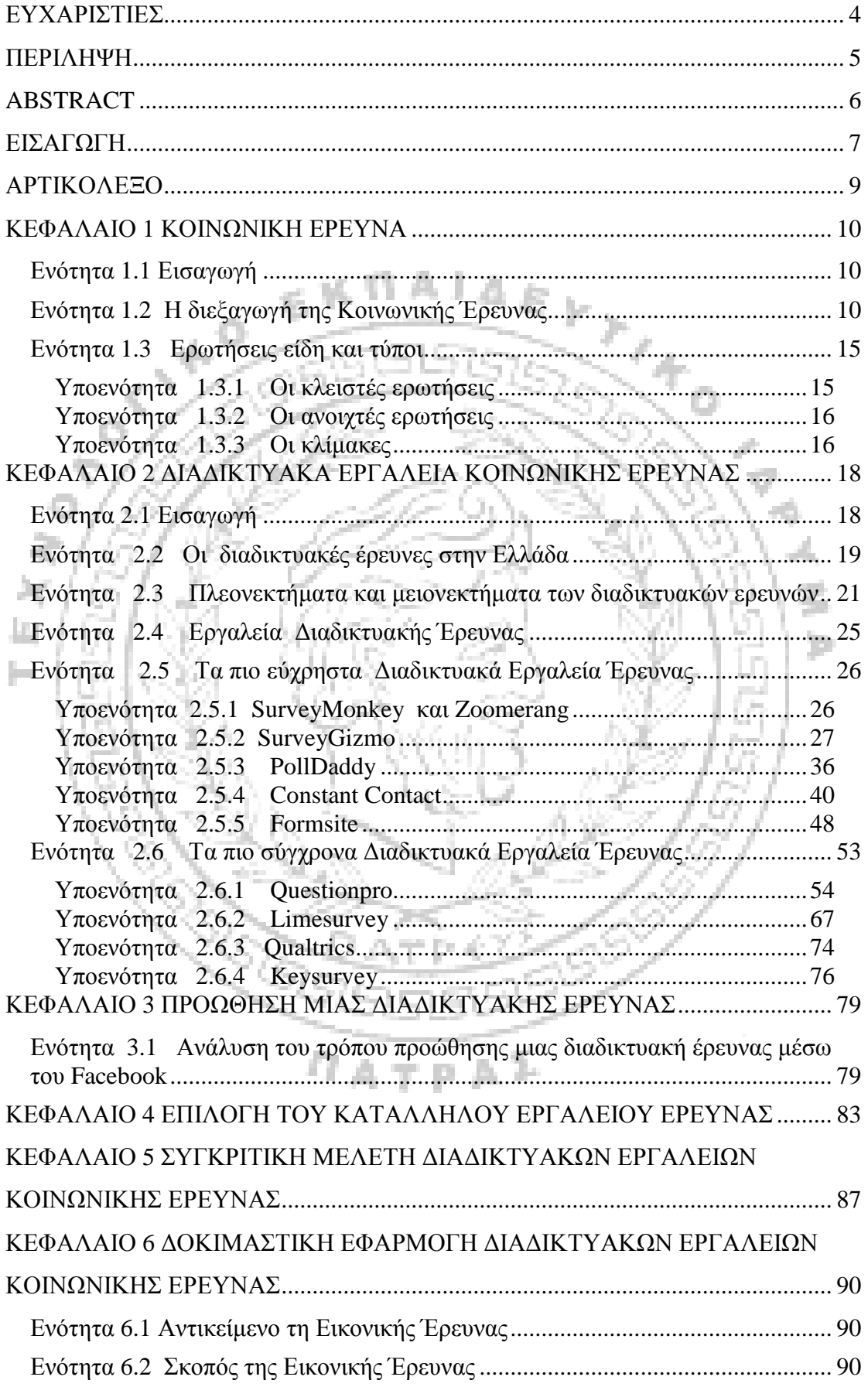

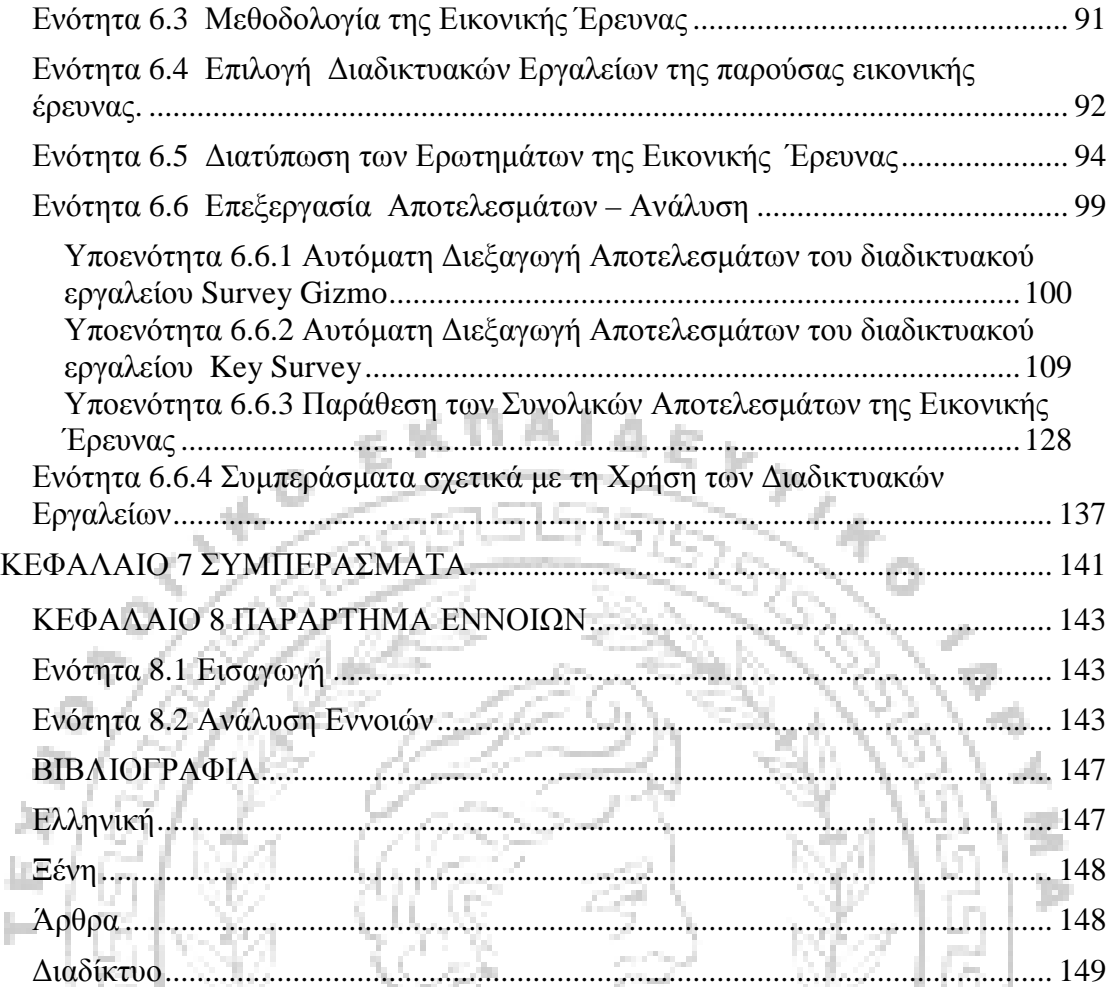

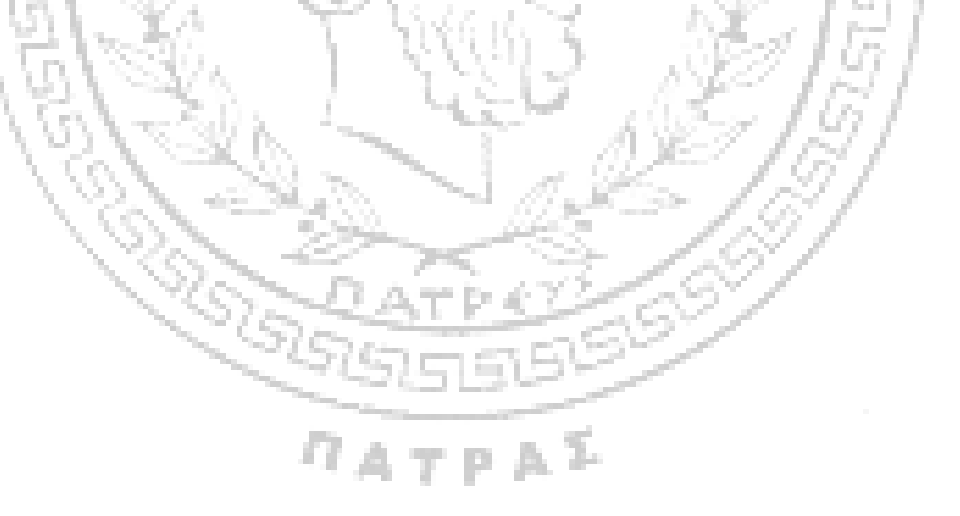

## **ΕΥΧΑΡΙΣΤΙΕΣ**

Θα θέλαμε να ευχαριστήσουμε την καθηγήτρια μας κα. Μαυρουδή Σεφερίνα, για την έμπνευση που βρήκαμε στις διαλέξεις της, αλλά και την επαγγελματική, συνεχή και σαφή καθοδήγηση της για την εκπόνηση αυτής της εργασίας. Επίσης θα θέλαμε να ευχαριστήσουμε τα άτομα που συμμετείχαν στην εικονική μας έρευνα.

Τέλος ένα μεγάλο ευχαριστώ οφείλουμε στις οικογένειές μας, για την ψυχολογική και οικονομική στήριξη τους όλα αυτά τα χρόνια.

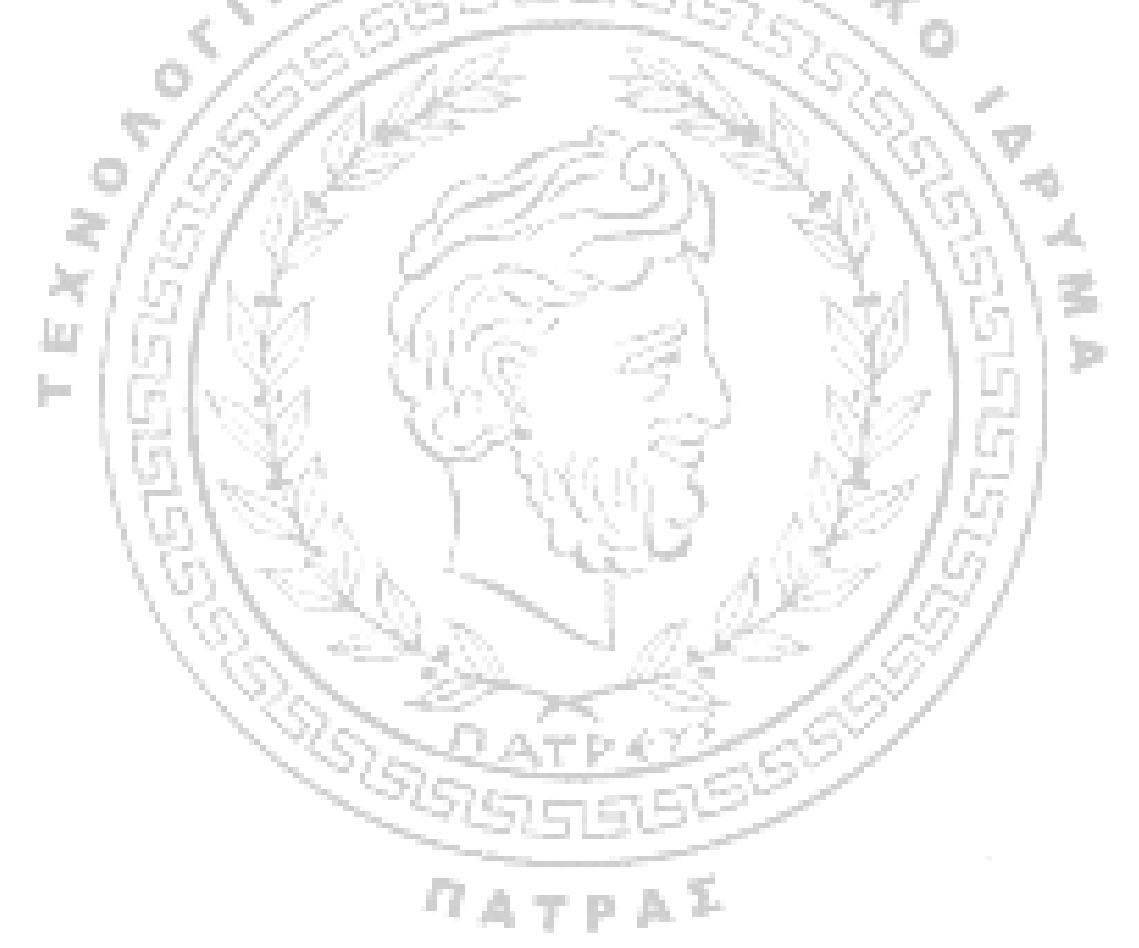

### **ΠΕΡΙΛΗΨΗ**

Η παρούσα εργασία έχει εκπονηθεί από την Γαννοκώστα Χρυσούλα, Ρουμπή Σπυριδούλα, Τζώρτζου Ελένη και αποτελεί το τελευταίο στάδιο των σπουδών μας στο τμήμα του Ανώτατου Τεχνολογικού Ιδρύματος Πατρών. Η εργασία αυτή ολοκληρώθηκε υπό την συνεχή και στενή καθοδήγηση της επιβλέπουσας καθηγήτριας μας, κας Μαυρουδή Σεφερίνας.

Η πτυχιακή μας πραγματεύεται τα εργαλεία κοινωνικής έρευνας και συγκεκριμένα τα διαδικτυακά. Ο ακριβής τίτλος της είναι «Συγκριτική μελέτη διαδικτυακών εργαλείων κοινωνικής έρευνας». Αρχικά αναφέρουμε την έννοια της κοινωνικής έρευνας, τα στάδια της, τον σκοπό του ερωτηματολογίου, τα είδη των ερωτήσεων και την δειγματοληψία. Στη συνέχεια, μελετούνται τα διαδικτυακά εργαλεία έρευνας. Καταγράφονται τα πλεονεκτήματα και τα μειονεκτήματα των διαδικτυακών εργαλείων έρευνας.

Το σημαντικότερο κομμάτι της εργασίας είναι η ανασκόπηση στα υπάρχοντα διαδικτυακά εργαλεία, η αναλυτική παρουσίαση τους και η εστίαση στα τρία βασικά τους μέρη, στον σχεδιασμό του ερωτηματολογίου, στην διάθεση του και στην συλλογή των αποτελεσμάτων. Συν τοις άλλοις προσπαθήσαμε να αξιολογήσουμε τα εργαλεία. Για να γίνει αυτό τέθηκαν κάποια ποιοτικά κριτήρια, όπως η ευκολία χρήσης και τα τεχνικά χαρακτηριστικά.

Τέλος υποστηρικτικά προς την βιβλιογραφική ανασκόπηση και την έρευνα μέσω παρατήρησης, διεξήχθη εικονική διαδικτυακή έρευνα, προκειμένου να μελετηθεί η λειτουργία και ο βαθμός αποτελεσματικότητας των διαδικτυακών εργαλείων στη πράξη κάτω από πραγματικές συνθήκες.

 $\eta_{ATPA}$ 

### **ABSTRACT**

This present paper has been prepared by Giannokosta Chrisoula, Roubi Spiridoula and Tzortzou Helen, and is the last stage of our studies in the department of the Technological Institute of Patras. This work was completed under the close and constant guidance of our Supervisor, Ms. Mavroudi Seferina.

Our thesis deals with the tools of social research and in particular the online tools. The exact title is "A comparative study of online tools for social research." Firstly the concept of social research the stages, the purpose of the questionnaire, the types of questions and sampling are presented. Then, we study the online research tools and their advantages and disadvantages.

The most important part of the present work is the review of the existing web tools, the detailed presentation and focus on the three essential parts, the design of the questionnaire, the distribution and the collection of results. Moreover we tried to evaluate the tools. To achieve this we put some quality criteria, such as ease of use and technical characteristics.

Finally a virtual online survey was conducted in order to study the function **Long** and the degree of effectiveness of online tools in practice and under real conditions.

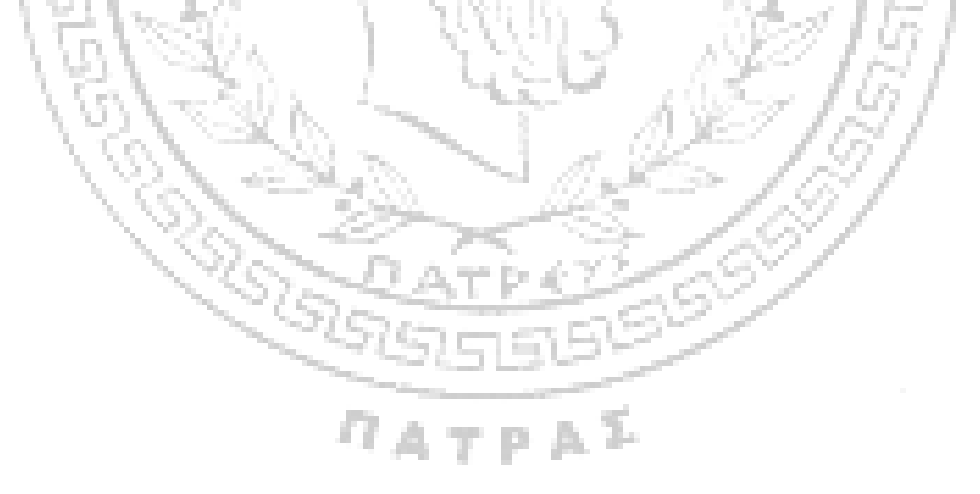

### **ΕΙΣΑΓΩΓΗ**

Στη παρούσα διπλωματική με τίτλο <<Συγκριτική μελέτη διαδικτυακών εργαλείων κοινωνική έρευνας >> εξετάζονται μερικά από τα διαδικτυακά εργαλεία έρευνας καθώς και τα χαρακτηριστικά του καθενός. Αρχικά παρουσιάζεται το θεωρητικό υπόβαθρο που σχετίζεται με τις έννοιες τις κοινωνικής έρευνας, τα στάδια και τα είδη των ερωτήσεων καθώς και τα μειονεκτήματα και πλεονεκτήματα που διαθέτουν. Επίσης έγινε μία προσπάθεια σύγκρισης και αξιολόγησης των αναφερόμενων διαδικτυακών εργαλείων διαμέσου κάποιων κριτηρίων και τα συνοψίσαμε σε ένα πίνακα. Στο τέλος γίνεται επιλογή δύο συγκεκριμένων διαδικτυακών εργαλείων και διεξαγωγή εικονικής διαδικτυακής έρευνας με πλήρη και αναλυτική παρουσίαση του ερωτηματολογίου και της εξαγωγής αποτελεσμάτων με γραφήματα και εικόνες.

Σχετικά με το πρώτο Κεφάλαιο, γίνετε αναφορά στις θεωρίες της κοινωνικής έρευνας και τα σημεία που θα πρέπει να δοθεί ιδιαίτερη έμφαση σε σχέση με το τρόπο διεξαγωγής της. Επίσης σημαντικό είναι το είδος των ερωτήσεων που θα πρέπει να συμπεριλαμβάνετε σε ένα ερωτηματολόγιο / σε μία πρόσωπο με πρόσωπο συνέντευξη κα σε μία φόρμα διαδικτυακού εργαλείου που αφορά και το κομμάτι της πτυχιακής μας εργασίας.

Στο δεύτερο Κεφάλαιο, αναλύονται τα διαδικτυακά εργαλεία κοινωνικής έρευνας τα οποία παρουσιάζονται με έναν διαχωρισμό ανάμεσα στα πιο εύχρηστα πακέτα και τα πιο σύγχρονα. Για την καλύτερη κατανόησή τους υπάρχουν και οι αντίστοιχες εικόνες. Επιπλέον παρουσιάζεται η κατάσταση που επικρατεί σχετικά με τις διαδικτυακές έρευνες στην Ελλάδα, καθώς και τα πλεονεκτήματα και μειονεκτήματά των διαδικτυακών ερευνών.

Στο τρίτο Κεφάλαιο, παρουσιάζεται ο τρόπος που θεωρείται ως ο πιο διαδεδομένος για τη προώθηση μιας διαδικτυακής έρευνας, πιο συγκεκριμένα αναλύονται τα βήματα για τη προώθηση μιας διαδικτυακής έρευνας μέσω Facebook. Στο μέρος αυτό παρατίθενται εικόνες με τα αντίστοιχα βήματα.

Στο τέταρτο Κεφάλαιο, αναφέρονται κάποια κριτήρια σχετικά με το πώς μπορούμε να επιλέξουμε το κατάλληλο διαδικτυακό εργαλείο έρευνας. Σημειώνεται επίσης ο λόγος που τα κριτήρια αυτά δεν μπορούν να είναι ίδια για όλους τους ερευνητές.

Στο πέμπτο Κεφάλαιο, γίνετε συγκριτική μελέτη των διαδικτυακών εργαλείων, που αναφέρθηκαν στο δεύτερο Κεφάλαιο, με τα κριτήρια που τέθηκαν στο τέταρτο Κεφάλαιο και συνοψίζονται σε ένα πίνακα. Ο πίνακας αυτός, όπως αναφέρεται και στο κείμενο, δημιουργήθηκε με βάση την προσωπική μας κρίση, που προέκυψε από τη περιήγησή μας στις ιστοσελίδες των εργαλείων και από την πρακτική εφαρμογή τους. Είναι δηλαδή η δική μας προσωπική άποψη, ως εξωτερικοί παρατηρητές, που προέκυψε από την εμπειρία της μελέτης περίπτωσης, όταν εφαρμόσαμε τα διαδικτυακά εργαλεία και δημιουργήσαμε δοκιμαστικές διαδικτυακές φόρμες ερωτηματολογίου.

Στο έκτο Κεφάλαιο, αναφέρεται αναλυτικά, με εικόνες και γραφήματα, ο τρόπος με τον οποίο σχεδιάσαμε την δοκιμαστική εφαρμογή των δύο διαδικτυακών εργαλείων που επιλέχθηκαν, καθώς και η διεξαγωγή των αποτελεσμάτων.

Στο έκτο Κεφάλαιο παρουσιάζουμε τα γενικά μας συμπεράσματα, ενώ τέλος ακολουθεί η βιβλιογραφία που χρησιμοποιήθηκε για την εκπόνηση αυτής της πτυχιακής εργασίας.

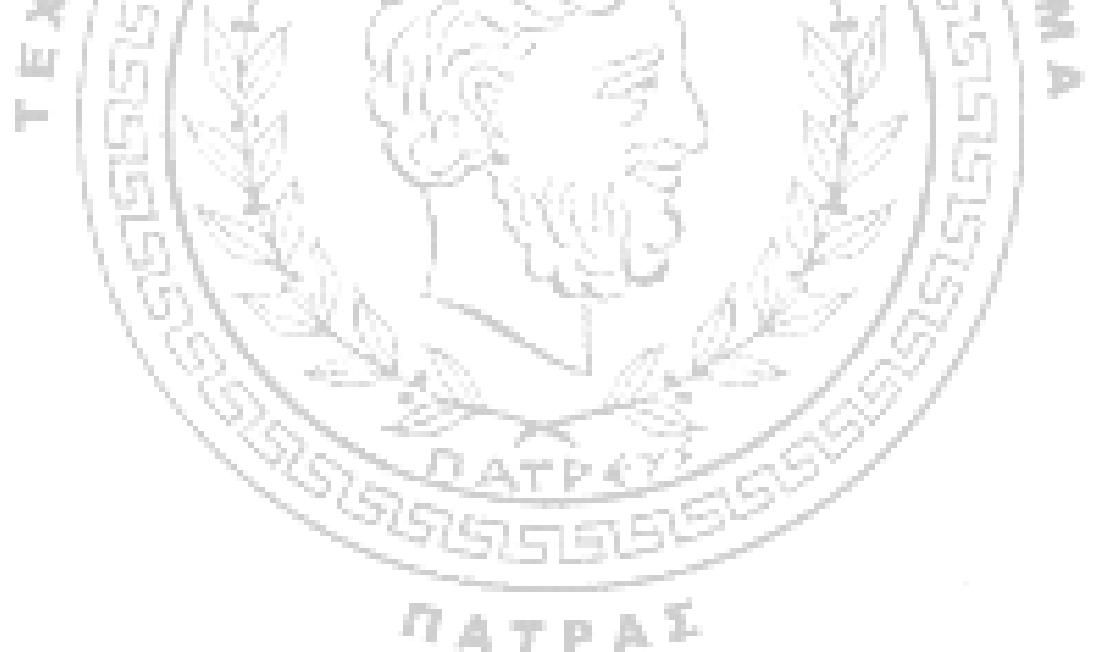

# **ΑΡΤΙΚΟΛΕΞΟ**

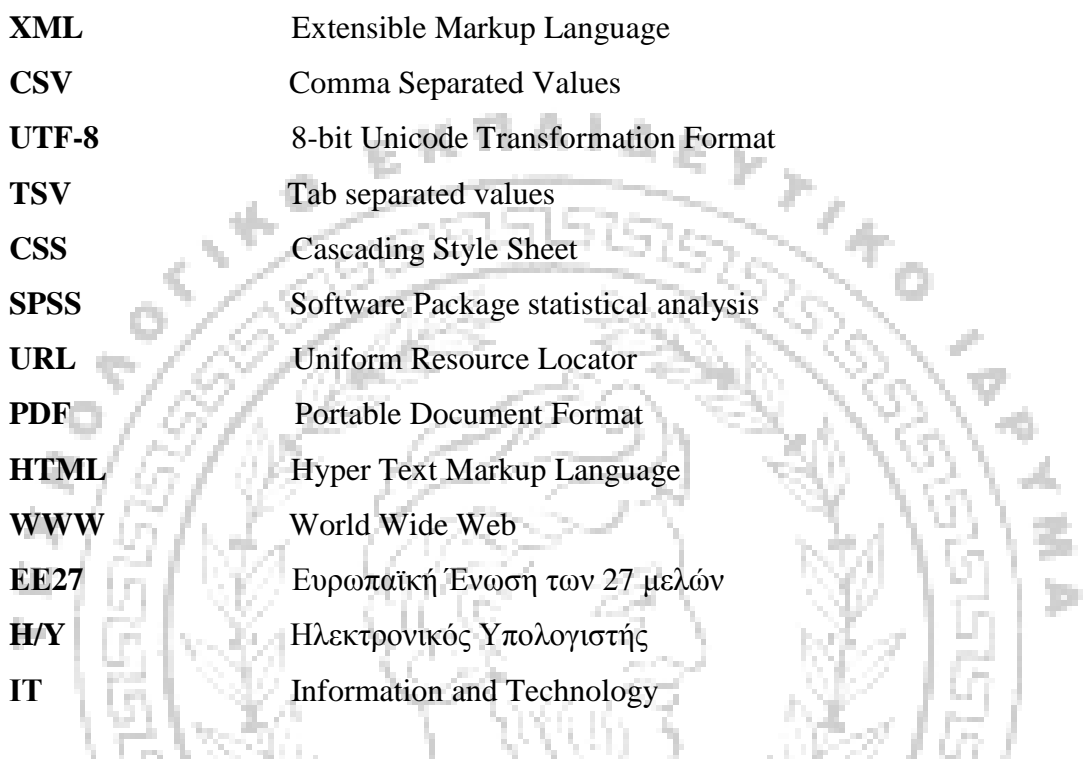

 $\eta_{ATPA}$ 

### **ΚΕΦΑΛΑΙΟ 1 ΚΟΙΝΩΝΙΚΗ ΕΡΕΥΝΑ**

#### **Ενότητα 1.1 Εισαγωγή**

Στο πλαίσιο της κοινωνικής έρευνας, οι θεωρίες που προτείνονται για την εξήγηση των κοινωνικών φαινομένων αντιπαραβάλλονται με τα εμπειρικά δεδομένα με σκοπό την ανάπτυξη της γνώσης της κοινωνίας. Η κοινωνική έρευνα εκφράζει στην ουσία, το διάλογο ανάμεσα στις ισχύουσες ιδέες για την κοινωνική πραγματικότητα και τα δεδομένα που την αντιπροσωπεύουν. Η μορφή που ο διάλογος προσλαμβάνει καθορίζεται σε μεγάλο βαθμό από τις μεθόδους και τις τεχνικές που εφαρμόζονται (Κυριαζή, 1999).

Η κοινωνική έρευνα αποτελεί προσπάθεια αναπαράστασης της κοινωνικής πραγματικότητας με την εφαρμογή συστηματικών μεθόδων συλλογής και ανάλυσης εμπειρικών στοιχείων. Ο Lazarsferd (1955) θεωρούσε ότι η συστηματική επιστημονική κοινωνική έρευνα είναι εφικτή, εφόσον υπάρχουν κατάλληλες μέθοδοι που επιτρέπουν τη μέτρηση αντικειμενικών εξωτερικών χαρακτηριστικών (μεταβλητών) των υπό έρευνα κοινωνικών φαινομένων. Η μέτρηση των χαρακτηριστικών αυτών είναι προαπαιτούμενο για τη μεταξύ τους σύνδεση και συνεπώς για την ανάδειξη θεωρητικών υποθέσεων.

### **Ενότητα 1.2 Η διεξαγωγή της Κοινωνικής Έρευνας**

Η διαδικασία της έρευνας είναι μια ακολουθία από βήματα, τα οποία αντανακλούν θα μπορούσαμε να πούμε την μεθοδολογία της (Τομάρας,2006). Τα συγκεκριμένα στάδια σύμφωνα με τον Churchill (1991) είναι:

- Ø Προσδιορισμός και διατύπωση του προβλήματος
- Ø Σχεδιασμός έρευνας και προσδιορισμός των πηγών και πληροφοριών
- Ø Σχεδιασμός μεθόδων συλλογής των στοιχείων και έντυπα συλλογής αυτών
- Ø Σχεδιασμός του δείγματος και συλλογή των στοιχείων
- Ø Ανάλυση και εμπειρία των στοιχείων
- Ø Σύνταξη έκθεσης με τα αποτελέσματα και τα συμπεράσματα της έρευνας
- 1. Μια άλλη προσέγγιση από τους Kinnear και Taylor (1996) αναλύει σε 9 στάδια τη διαδικασία της έρευνας:
- 2. Καθορισμός της ανάγκης για πληροφόρηση
- 3. Καθορισμός των αντικειμένων της έρευνας και των αναγκών πληροφόρησης
- 4. Προσδιορισμός των πηγών των στοιχείων
- 5. Ανάπτυξη των εντύπων συλλογής στοιχείων
- 6. Σχεδιασμός του δείγματος
- 7. Συλλογή των στοιχείων
- 8. Επεξεργασία των στοιχείων
- 9. Ανάλυση των στοιχείων
- 6. Σχεδιασμος του<br>10. Συλλογή των στοιχείων<br>3. Επεξεργασία των στοιχείων<br>9. Ανάλυση των στοιχείων<br>10. Παρουσίαση των αποτελεσμάτων της έρευνας.

Υπάρχει συνεπώς ένα θεωρητικό υπόβαθρο, μια συγκεκριμένη θεωρία, από την οποία συνάγονται συγκεκριμένες υποθέσεις που τίθενται σε έλεγχο με τα στοιχεία της έρευνας. Οι θεωρητικές διατυπώσεις διατυπώνονται πριν από την έναρξη της έρευνας, ενώ προσδιορίζεται το είδος των στοιχείων που απαιτούνται για τον D έλεγχο τους.

Το ερωτηματολόγιο αποτελεί το σύνδεσμο επικοινωνίας μεταξύ του ερευνητή και του ερωτώμενου. Η επικοινωνία αυτή είναι αμφίδρομη: ο ερευνητής επικοινωνεί με τον ερωτώμενο θέτοντας ερωτήσεις για να λάβει συγκεκριμένες πληροφορίες και ο ερωτώμενος επικοινωνεί με τον ερευνητή δίνοντας του τις πληροφορίες που θέλει. Σκοπός του ερωτηματολογίου είναι να μειωθεί το ποσοστό «θορύβου» στην αμφίδρομη επικοινωνία. Το ερωτηματολόγιο σύμφωνα με τον Σιώμκο και τον Μαύρο (2008) θεωρείται η καλύτερη επιλογή όταν οι πόροι είναι περιορισμένοι (χρήματα και χρόνος) και όταν είναι αναγκαίο να προστατευθούν τα προσωπικά στοιχεία των ερωτώμενων, καθώς το ερωτηματολόγιο εξασφαλίζει εύκολα ανωνυμία. Η επικοινωνία στην χρήση του συγκεκριμένου ερωτηματολογίου είναι αμφίδρομη και για την συλλογή των πληροφοριών σύμφωνα με τους Malhotra & Birks (2003), ο ερωτώμενος μπορεί να ζητάει από τον ερευνητή:

- Ø Ανταμοιβή
- Ø Εχεμύθεια
- Ø Ενδιαφέρον για το θέμα/ την παρουσίαση του θέματος
- Ø Προσωπικά οφέλη από την ολοκληρωμένη έρευνα
- Ø Κοινωνικά οφέλη από την ολοκληρωμένη έρευνα
- Ø Συμπάθεια και εμπιστοσύνη

Από την πλευρά του, ο ερευνητής ζητά από τον ερωτώμενο:

- Ø Ειλικρίνεια
- Ø Να αντιληφθεί το σκοπό της έρευνας
- Ø Να ακολουθήσει προσεκτικά τις οδηγίες συμπλήρωσης του ερωτηματολογίου
- Ø Να σκέφτεται προσεκτικά πριν απαντήσει.

Η δειγματοληπτική έρευνα με ερωτηματολόγια είναι η πιο διαδεδομένη μορφή εμπειρικής έρευνας. Η τυποποίηση των στοιχείων που συλλέγονται, δυνατότητα προσέγγισης μεγάλου μέρους του πληθυσμού, η επιδεκτικότητα των στοιχείων σε στατιστικές μεθόδους ανάλυσης για την ανάδειξη γενικών τάσεων και ομοιομορφιών, καθώς και η συγκριτικά μικρότερη επένδυση χρόνου που χρειάζεται από τον ερευνητή, καθιστούν την δειγματοληπτική έρευνα την πλέον καθιερωμένη μέθοδο για την μελέτη των κοινωνικών φαινομένων (Κυριαζή, 2009).

Χρησιμοποιούμε το δείγμα και όχι ολόκληρο το πληθυσμό για διαφορετικούς λόγους με σημαντικότερους εξ αυτών, το χαμηλότερο κόστος, το μεγάλο μέγεθος του πληθυσμού, την αδυναμία επικοινωνίας με ολόκληρο τον πληθυσμό και το μικρότερο απαιτούμενο χρόνο (Μαύρος, 2008).

Η δειγματοληψία είναι η διαδικασία ή η τεχνική εντοπισμού και επιλογής μιας ομάδας ατόμων ή νοικοκυριών-ως αντιπροσωπευτικού δείγματος του προς μελέτη πληθυσμού-που μπορούν να προσεγγιστούν μέσω ταχυδρομείου, τηλεφώνου, διαδικτύου ή με προσωπική επαφή και τα οποία διαθέτουν πληροφορίες που ενδιαφέρουν τον ερευνητή (Σιώμκος, 2008). Για να αναγνωριστεί μια έρευνα ως αντικειμενική και έγκυρη πρέπει εκτός των άλλων, το δείγμα της να είναι αξιόπιστο και έγκυρο. Υπάρχουν πέντε παράγοντες σύμφωνα με την Σιώμκο που επηρεάζουν την αξιοπιστία του δείγματος:

- Ο βαθμός κατά τον οποίο το δείγμα είναι πραγματικά τυχαίο
- Το μέγεθος του πληθυσμού
- Το επιθυμητό περιθώριο σφάλματος στα αποτελέσματα
- Το επιθυμητό διάστημα εμπιστοσύνης
- Η άμβλυνση της μεροληπτικής μη απόκρισης

Η σύνταξη του ερωτηματολογίου κρίνεται μια ιδιαίτερα σημαντική ενέργεια για την σωστή περαίωση της έρευνας. Για τον σχεδιασμό ενός άρτιου ερωτηματολογίου θα πρέπει σύμφωνα με τον Τομάρα (2006) να συνεργασθούν επιστήμονες, οικονομολόγοι, στατιστικολόγοι, ειδικοί τουριστικής αγοράς, κοινωνιολόγοι, ψυχολόγοι, γλωσσολόγοι και φιλόλογοι. Βέβαια, δεν συνεργάζονται κάθε φορά που είναι να «βγει» ένα ερωτηματολόγιο τόσοι πολλοί επιστήμονες αλλά, τουλάχιστον, χρησιμοποιούνται εξειδικευμένες γνώσεις από τους τομείς αυτούς. Ο σχεδιασμός ενός ερωτηματολογίου δεν είναι επιστήμη, υπό την έννοια, ότι δεν υπάρχει μια συνταγή που να προσφέρεται (Τομάρας, 2006). Υπάρχουν ωστόσο συμβουλές, προτροπές, τι να κάνεις, τι να αποφύγεις και η πείρα η οποία αποκτάται με τα χρόνια.

Η σχεδίαση του ερωτηματολογίου περιλαμβάνει δύο φάσεις: τον προσδιορισμό των πληροφοριών, οι οποίες ζητούνται, και η σύνταξη του ερωτηματολογίου. Είναι άλλο θέμα οι πληροφορίες που ζητάμε και άλλο θέμα οι ερωτήσεις που θα περιληφθούν στο ερωτηματολόγιο. Οι ερωτήσεις μπορεί να έχουν κλειστή μορφή, με απαντήσεις προκαθορισμένες από τον ερευνητή, ή ανοιχτή μορφή, με τη δυνατότητα ελεύθερης διατύπωσης της απάντησης από τον ερωτώμενο.

Σύμφωνα με την Κυριαζή (1999) όταν πρόκειται για ανοιχτή ερώτηση, ο ερωτώμενος καλείται να εκφράσει τις απόψεις του με τον δικό του τρόπο, είτε αυτές καταγράφονται από το ίδιο απευθείας στο ερωτηματολόγιο είτε αυτολεξεί από τον συνεντευκτή. Ωστόσο, η ανοιχτή ερώτηση κινδυνεύει να μην απαντηθεί ή να δυσκολέψει όσους δεν έχουν ευφράδεια και δεν μπορούν να μεταφέρουν με σαφήνεια τις απόψεις τους στους άλλους. Οι ερωτήσεις αυτές είναι πολύ δύσκολο να επεξεργαστούν στατιστικά, καθώς απαιτείται η μετατροπή και η σύμπτυξη των ελεύθερων απαντήσεων σε κωδικοποιημένες, ποσοτικές, συγκριτικά ολιγάριθμες κατηγορίες. Η διαδικασία αυτή είναι χρονοβόρα, καθώς απαιτεί την καταγραφή όλων των απαντήσεων και στη συνέχεια την προσπάθεια ανεύρεσης των κοινών στοιχείων που θα αποτελέσουν τα κριτήρια της κατηγοριοποίησης. Ως εκ τούτου η ποσοτική έρευνα σπάνια στηρίζεται σε ερωτήσεις ανοικτού τύπου.

Οι κλειστές ερωτήσεις συνοδεύονται από εναλλακτικές προκαθορισμένες απαντήσεις, από τις οποίες ο ερωτώμενος επιλέγει εκείνη που τον αντιπροσωπεύει καλύτερα (Κυριαζή, 1999). Το χαρακτηριστικό στοιχείο των κλειστών ερωτήσεων είναι ότι ο ερευνητής ή η ερευνητική ομάδα επιβάλλει συγκεκριμένο φάσμα

απαντήσεων στον ερωτώμενο. Για την ενσωμάτωση απαντήσεων που δεν προβλέπονται συγκεκριμένα στο ερωτηματολόγιο, συμπεριλαμβάνονται υπολειμματικές γενικές κατηγορίες, όπως για παράδειγμα στην έρευνα που μελετάμε χρησιμοποιούνται οι φράσεις «αν ναι, προς τα πού» «αν ναι, τι θέλετε να κάνετε». Έτοιμες, εναλλακτικές απαντήσεις, από τις οποίες επιλέγει την πιο κατάλληλη, είναι μια εύκολη λύση για τη συμπλήρωση του ερωτηματολογίου και την κωδικοποίηση των απαντήσεων – η απάντηση όμως που επιλέγεται δεν είναι κατ' ανάγκη εκείνη που ο ερωτώμενος θα έχει δώσει αυθόρμητα σε μια ανοιχτή ερώτηση.

Σύμφωνα με την Κυριαζή (1999) στις ερωτήσεις κλειστού τύπου, το λεξιλόγιο που χρησιμοποιείται στη διατύπωση των ερωτήσεων είναι απλό, συγκεκριμένο και κατανοητό, χωρίς εξειδικευμένους τεχνικούς όρους και ιδιωματικές εκφράσεις, έτσι ώστε οι ερωτήσεις να είναι κατανοητές από όλους, ανεξαρτήτως μορφωτικού επιπέδου. Οι ερωτήσεις, επίσης, είναι μονοδιάστατες, δηλαδή δεν αναφέρονται σε περισσότερα του ενός θέματα, ενώ δεν προτρέπουν τον ερωτώμενο προς μια συγκεκριμένη κατεύθυνση. Τέλος, δεν προϋποθέτουν γνώσεις που πιθανόν δεν έχει ο ερωτώμενος, ενώ παρατηρούμε ότι είναι αρκετά απλές στη διατύπωσή τους και όσο το δυνατόν πιο σύντομες.

Ακολουθώντας τα πρότυπα της Αμερικάνικης Ένωσης για τις Έρευνες Κοινής Γνώμης (American Association for Public Opinion Research) τα ερωτηματολόγια μπορούν να ταξινομηθούν σε τρεις κατηγορίες: Αν απαντήθηκαν λιγότερες από το 50% των βασικών ερωτήσεων του ερωτηματολογίου, τότε το ερωτηματολόγιο χαρακτηρίζεται ως ελλιπές λόγω εγκατάλειψης (break-off). Αν απαντήθηκαν περισσότερες από το 50% των βασικών ερωτήσεων του ερωτηματολογίου και λιγότερες από το 80% των συνολικών ερωτήσεων του ερωτηματολογίου, τότε το ερωτηματολόγιο χαρακτηρίζεται ως μερικώς συμπληρωμένο (partially completed). Αν απαντήθηκαν όλες οι βασικές ερωτήσεις και περισσότερες από το 80% των συνολικών ερωτήσεων του ερωτηματολογίου, τότε το ερωτηματολόγιο χαρακτηρίζεται ως συμπληρωμένο (completed).

Σύμφωνα με την Κυριαζή (1999) η δειγματοληπτική έρευνα με ερωτηματολόγια και στατιστικές μεθόδους είναι μια από τις ερευνητικές στρατηγικές που μπορεί να επιλέξει ο ερευνητής για τη διερεύνηση συγκεκριμένων πτυχών της κοινωνικής πραγματικότητας.

### **Ενότητα 1.3 Ερωτήσεις είδη και τύποι**

Για πολλούς νεότευκτους μελετητές η ικανότητα της διαμόρφωσης σωστών ερωτήσεων ανήκει στο χώρο του «ερευνητικού χαρίσματος». Αν και αυτή η άποψη αμφισβητείται έντονα από οποιοδήποτε βιβλίο μεθοδολογίας, το οποίο εξ ορισμού επιδιώκει να αποδείξει το αντίθετο, είναι ίσως ένα από τα πιο βαθιά ριζωμένα «πιστεύω» στην ψυχολογική έρευνα. Έτσι, ο ερευνητής είτε έχει κάποιο χάρισμα και μπορεί να κάνει τις κατάλληλες ερωτήσεις όταν πρέπει είτε δεν έχει αυτό το χάρισμα και πρέπει να κάνει κάτι άλλο όπως να διαβάσει τα ανάλογα βιβλία. Αν δε διαβάσει τα ανάλογα βιβλία, κανείς δεν εγγυάται ότι θα αποκτήσει αυτό το χάρισμα, απλώς θα μπορεί να στέκεται αξιοπρεπώς δίπλα σ' αυτούς που έχουν το μαγικό ραβδί: αυτή είναι η κύρια ιδιότητα του χαρίσματος άλλωστε.

Τυπικά ξεχωρίζουμε τρεις τύπους ερωτήσεων: τις κλειστές ερωτήσεις, τις ανοιχτές ερωτήσεις και τις κλίμακες μέτρησης. Οι κλειστές ερωτήσεις (ή ερωτήσεις κλειστής επιλογής) καλεί το συμμετέχοντα να επιλέξει ανάμεσα σε δύο ή περισσότερες επιλογές που του ταιριάζουν καλύτερα. Οι ανοιχτές ερωτήσεις είναι αυτές όπου ο συμμετέχων μπορεί να εκφράσει ελεύθερα την γνώμη του χρησιμοποιώντας τον φυσικό λόγο (είτε γραπτά είτε προφορικά). Οι ερωτήσεις που αφορούν κλίμακες μέτρησης είναι μια ειδική κατηγορία παρ' όλο που κάποιοι μελετητές θα τις ενσωμάτωναν στην πρώτη. Ο λόγος που γίνεται αυτός ο διαχωρισμός είναι ότι οι ερωτήσεις κλιμάκων έχουν μερικά επιπλέον χαρακτηριστικά ενώ προτιμώνται ιδιαίτερα λόγω της εύκολης κωδικοποίησης τους. *D* at de 12

#### **Υποενότητα 1.3.1 Οι κλειστές ερωτήσεις**

Αυτός ο τύπος ερωτήσεων χρησιμοποιείται κυρίως για τα δημογραφικά αλλά οι δεν περιορίζεται εκεί. Ως δημογραφικά εννοούμε ένα σύνολο από ερωτήσεις που αφορούν προσωπικά στοιχεία του συμμετέχοντα: το φύλο του, την ηλικία του, την κοινωνικό-οικονομική του κατάσταση, την οικογενειακή κατάσταση, το επάγγελμα του κτλ. Είναι σαφές ότι αυτές οι μεταβλητές αποτελούν βασική πληροφορία ως προς μελλοντικές κατηγοριοποιήσεις. Σε αυτόν τον τύπο ερωτήσεων, ο συμμετέχων πρέπει να επιλέξει μια απάντηση από αυτές που του

προσφέρονται: γι 'αυτό τον λόγο πρέπει οι απαντήσεις που προσφέρονται να είναι εξαντλητικές και αμοιβαία αποκλειόμενες η μια από την άλλη.

#### **Υποενότητα 1.3.2 Οι ανοιχτές ερωτήσεις**

Οι ανοιχτές ερωτήσεις είναι οι ερωτήσεις που δεν περιέχουν επιλογές για να διαλέξει ο συμμετέχων. Αντίθετα, ο συμμετέχων πρέπει αν γράψει ή να πει μόνος του ότι νομίζει καλύτερο σε ελεύθερο λόγο. Στις ανοιχτές ερωτήσεις ο συμμετέχων έχει το μέγιστο της ελευθερίας όμως, ειδικά στο γραπτό λόγο, για λόγους καθαρά τυπικούς είθισται να βάζουμε κάποιο όριο (κυρίως χώρου) στην ανάπτυξη της σκέψης του: συνήθως οριοθετούμε τον χώρο απάντησης από μια έως δέκα γραμμές. Έτσι ο συμμετέχων γνωρίζει από την αρχή πόσο μπορεί να επεκταθεί. Οι ανοικτές ερωτήσεις αποφεύγονται λόγω της δύσκολης κωδικοποίησης τους: ουσιαστικά πρόκειται για μια θεματική ανάλυση περιεχομένου που πραγματοποιείται σε ένα αντιπροσωπευτικό δείγμα των απαντήσεων και εφαρμόζεται στο σώμα των δεδομένων.

Κάποια άλλη χρήση της ανοικτής ερώτησης, λιγότερο γνωστή, είναι η l pu τοποθέτηση της σε ορισμένο σημείο του ερωτηματολόγιου για να «ξεκουραστούν» οι συμμετέχοντες: είναι προφανές όταν έχουμε πολλές ερωτήσεις είτε κλειστές είτε κλίμακες, οι συμμετέχοντες να κουράζονται και να αισθάνονται «παγιδευμένοι» στην λογική της έτοιμης απάντησης. Σε τέτοιες καταστάσεις, τοποθετούμε μια εύκολη και, εάν είναι δυνατόν, ευχάριστη ανοικτή ερώτηση για να αναζωπυρώσουμε το ενδιαφέρον τους: για παράδειγμα, «ποιά ποδοσφαιρική ομάδα υποστηρίζεις; Με ποιο τρόπο;» (για μαθητές Λυκείου). Βέβαια, ούτε κωδικοποιούμε ούτε καταγράφουμε τις απαντήσεις των συμμετεχόντων.

#### **Υποενότητα 1.3.3 Οι κλίμακες**

Οι κλίμακες χρησιμοποιούνται ευρέως στην ψυχολογία σαν ένα στόχο: για παράδειγμα την καταγραφή προσωπικής τοποθέτησης των συμμετεχόντων. Στην κοινωνική ψυχολογία ειδικότερα, πρόκειται για δομημένα σύνολα από ερωτήσεις που αποσκοπούν να πληροφορήσουν τον ερευνητή σχετικά με το τι πιστεύουν ή τι αισθάνονται οι συμμετέχοντες για ένα ορισμένο θέμα. Έτσι, οι κλίμακες χρησιμοποιούνται κατά κύριο λόγο σε μεγάλους τομείς έρευνας όπως η μέτρηση στάσεων, τα ψυχολογικά τεστ κτλ.

Σε κανονικές συνθήκες, μια ερώτηση μπορεί να διαμορφωθεί ανεξάρτητα από τον τρόπο απάντησης της. Αυτό σημαίνει ότι, τελικά, μπορούμε να διατυπώσουμε την ίδια ερώτηση με διαφορετικούς τρόπους απάντησης και να επιχειρηματολογούμε σε σχέση με αυτούς τους διαφορετικούς τρόπους: αυτός είναι πιο «ξεκάθαρος», ο άλλος πιο «ακριβής» ή, ακόμα ένας άλλος, είναι πιο «αυθόρμητος».

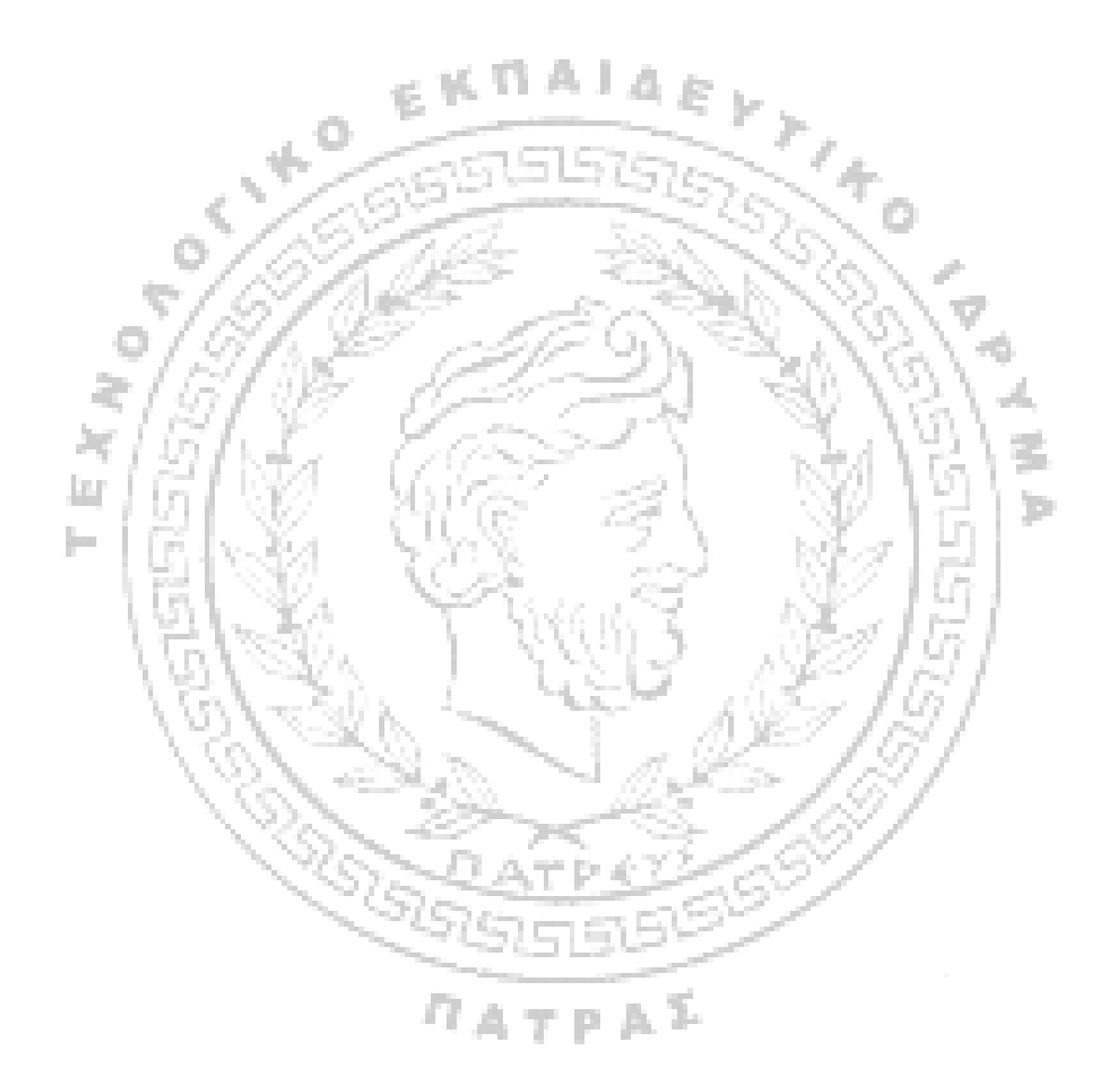

### **ΚΕΦΑΛΑΙΟ 2 ΔΙΑΔΙΚΤΥΑΚΑ ΕΡΓΑΛΕΙΑ ΚΟΙΝΩΝΙΚΗΣ ΕΡΕΥΝΑΣ**

#### **Ενότητα 2.1 Εισαγωγή**

Μια ιδιαίτερα δημοφιλής μέθοδος ερευνών εμπεριέχει την χρήση του διαδικτύου και του World Wide Web, δύο από τις σημαντικότερες ανακαλύψεις του 20ου αιώνα. Κάποιοι ερευνητές πιστεύουν ότι το διαδίκτυο μπορεί να χρησιμοποιηθεί για να διεξάγονται ουσιαστικές έρευνες, και αυτή η τεχνική γίνεται όλο και πιο δημοφιλής (Babbie, 2010:283).

Υπάρχουν δύο βασικοί τρόποι διεξαγωγής ερευνών online. Ο πρώτος τρόπος αφορά τη διεξαγωγή της έρευνας μέσω e-mail (Βλέπε Παράρτημα 13) και ο άλλος μέσω μιας web εφαρμογής. Στην πρώτη περίπτωση το ερωτηματολόγιο στέλνεται μέσω mail, ενώ στη δεύτερη περίπτωση το ερωτηματολόγιο αναρτάται σε κάποιο ιστότοπο. Πιο αναλυτικά:

- Η αποστολή ενός ερωτηματολογίου μέσα σε ένα e-mail (με ή χωρίς επισυναπτόμενο έγγραφο) μπορεί να γίνει με τους εξής τρεις τρόπους: α) μέσω ερωτηματολογίων που δημιουργούνται με τα συμβατά μηνύματα ηλεκτρονικού ταχυδρομείου, β) μέσω ερωτηματολογίων που δημιουργούνται μέσω HTML (Βλέπε Παράρτημα 16) κώδικα και γ) μέσω ερωτηματολογίων που έχουν δημιουργηθεί μέσω κάποιου επεξεργαστή κειμένου και διανέμονται ως επισυναπτόμενα
	- Η διεξαγωγή μιας on line έρευνας μέσω ερωτηματολογίου που αναρτάται σε ιστότοπο μπορεί να γίνει με δύο τρόπους: α) με την αποστολή μέσω email (Βλέπε Παράρτημα 13) ενός εισαγωγικού σημειώματος καθώς και ενός συνδέσμου με το ερωτηματολόγιο που έχει αναρτηθεί σε κάποιον ιστότοπο ή ιστοσελίδα και β) με την τοποθέτηση ενός γενικού αιτήματος για τους ερωτηθέντες σε ένα ηλεκτρονικό περιβάλλον επικοινωνίας (π.χ. φόρουμ) ή σε μια ιστοσελίδα.

Ο Mick Couper (2001:464) σκεπτόμενος την παρούσα αλλά και την μέλλουσα πορεία των διαδικτυακών ερευνών τοποθετείται ως εξής:

> *«η ραγδαία εξέλιξη των ερευνών μέσω του World Wide Web (WWW) οδηγεί ορισμένους στην άποψη ότι οι έρευνες μέσω*

*διαδικτύου (και συγκεκριμένα του WEB) θα αντικαταστήσουν σύντομα τις παραδοσιακές μεθόδους για την συλλογή των δεδομένων. Άλλοι είναι επιφυλακτικοί και σκεπτικοί σχετικά με τον μέλλοντα ρόλο που θα διαδραματίσουν οι έρευνες μέσω διαδικτύου. Ξεκάθαρα στεκόμαστε μπροστά σε μια νέα εποχή για την έρευνα, αλλά πως αυτό θα εξελιχθεί δεν είναι ακόμα ξεκάθαρο».* 

Ο Camilo Wilson (1999), ιδρυτής του Cogix, που έχει δημιουργήσει το Views Flash 8 (Βλέπε Παράρτημα 4), ένα εργαλείο που βοηθάει τον χρήστη να συλλέξει και να επεξεργαστεί δεδομένα χωρίς να απαιτείται μια IT ομάδα [\(http://www.cogix.com/\),](http://www.cogix.com/)) τονίζει ότι κάποιο πληθυσμοί είναι ιδανικοί για τις διαδικτυακές έρευνες. Για παράδειγμα ο Wilson υποστηρίζει ότι έρευνες αγοράς για διαδικτυακές εταιρίες, πρέπει να διεξάγονται μέσω διαδικτύου και η εταιρία του έχει αναπτύξει ένα λογισμικό που ονομάζεται Views Flash ιδιαίτερα γι' αυτό το σκοπό. Παρόλο που οι διαδικτυακές έρευνες μπορούν εύκολα να συλλέξουν στοιχεία από όλους όσους επισκέφτηκαν μια συγκεκριμένη σελίδα, ο Wilson υποστηρίζει ότι οι τεχνικές δειγματοληψίας για έρευνες μπορούν να προσφέρουν επαρκή στοιχεία καταναλωτών χωρίς να ενοχλούν εκατοντάδες ή χιλιάδες πιθανούς καταναλωτές (Babbie, 2010:283). Όπως μπορούμε εύκολα να παρατηρήσουμε, μια ένταση που προβάλλουν οι κοινωνικοί ερευνητές είναι ότι ανησυχούν για την αντιπροσωπευτικότητα και την αντικειμενικότητα όταν πρόκειται για έρευνες μέσω διαδικτύου σχετικά με το αν οι άνθρωποι που συμμετέχουν στην έρευνα μέσω διαδικτύου αντιπροσωπεύουν το δείγμα του Robert Corporation Corporation Services<br>Robert Corporation Corporation Corporation Corporation Services Services Services Services Services Services<br>Corporation Corporation Corporation Corporation Corporation Services Serv πληθυσμού.

### **Ενότητα 2.2 Οι διαδικτυακές έρευνες στην Ελλάδα**

Σύμφωνα με τα στοιχεία της Eurostat (2009), στατιστικής υπηρεσίας της ευρωπαϊκής ένωσης η οποία παρέχει στατιστικά σε ευρωπαϊκό επίπεδο, τα τελευταία χρόνια παρατηρείται μεγάλη αύξηση της διείσδυσης χρήσης του Διαδικτύου στην Ελλάδα. Το ποσοστό των χρηστών του Διαδικτύου αυξήθηκε από 18% το 2003 σε 45% το 2009. Μπορεί αυτές οι τιμές να απέχουν ακόμη αρκετά από τις μέσες τιμές στην Ευρωπαϊκή Ένωση των 27, όπου το ποσοστό των

χρηστών του Διαδικτύου είναι 67% αλλά ο μεγάλος ρυθμός αύξησης της διείσδυσης της χρήσης του Διαδικτύου προκρίνει την αύξηση των ποσοστών κάλυψης του Ελληνικού πληθυσμού τα επόμενα χρόνια. Όσο αυξάνεται η διείσδυση της χρήσης του Διαδικτύου, τόσο θα αυξάνεται και η αντιπροσωπευτικότητα των συμμετεχόντων στις διαδικτυακές έρευνες και θα μειώνεται η ανάγκη για τεχνικές στάθμισης και αντιστοίχισης.

Το παρατηρητήριο για την κοινωνία της πληροφορίας (2009) αναφέρει ότι στην Ελλάδα όπως και στην Ευρώπη η μεγαλύτερη υστέρηση στη χρήση του διαδικτύου εντοπίζεται στους ηλικιωμένους (65-74) αλλά και στους μεσήλικες (55- 64), στα άτομα με χαμηλό μορφωτικό επίπεδο και στους οικονομικά ανενεργούς πολίτες.

Το επίπεδο διαδικτυακού αλφαβητισμού του γενικού πληθυσμού στην Ελλάδα υπολείπεται σημαντικά (κατά 13 ποσοστιαίες μονάδες) του μέσου όρου της ΕΕ27. Μόνον το 18,2% των Ελλήνων πολιτών διαθέτουν ικανοποιητικές (μέτριες ή υψηλές δεξιότητες) στη χρήση του διαδικτύου, συγκριτικά με το 31% που αντιστοιχεί στο μέσο όρο των χωρών μελών. Σημειώνουμε επίσης ότι το 2008, το 43,5% των Ελλήνων πολιτών είχαν πρόσβαση στο διαδίκτυο και το 34% από αυτούς έκανε συχνή (εβδομαδιαία) χρήση του διαδικτύου.

Το επίπεδο συχνής χρήσης του διαδικτύου στην Ελλάδα υπολείπεται σημαντικά του μέσου όρου της ΕΕ27 για όλες τις ειδικές ομάδες σε κίνδυνο ψηφιακού αποκλεισμού, με εξαίρεση αυτή των ανέργων στην οποία υπερτερεί. Αυτό ενδεχομένως να οφείλεται στο ότι η ανεργία στην Ελλάδα πλήττει κυρίως τους νέους (το 19,2% των ανέργων στην Ελλάδα το 2008 ήταν νέοι 15-24 χρονών) , οι οποίοι στην πλειοψηφία τους είναι ενεργοί χρήστες του διαδικτύου (το 2008 το 76,5% των νέων 15-24 χρονών ήταν συχνοί χρήστες διαδικτύου). Στην Ελλάδα παρατηρείται χαμηλό ποσοστό χρήσης του διαδικτύου από τους μεσήλικες (55-64), σε σύγκριση με το αντίστοιχο ποσοστό της ΕΕ27 Αξίζει επίσης να σημειωθεί ότι και τόσο στην Ελλάδα όσο και στην ΕΕ27 η αύξηση (ο ρυθμός βελτίωσης) της συχνότητας χρήσης του διαδικτύου από τις συγκεκριμένες ειδικές ομάδες του πληθυσμού για την περίοδο 2005-2008 ήταν σχετικά μικρή.

Το επίπεδο διαδικτυακού αλφαβητισμού του γενικού πληθυσμού στην Ελλάδα υπολείπεται σημαντικά (κατά 13%) του μέσου όρου της ΕΕ27. Μόνον το 18,2% των Ελλήνων πολιτών διαθέτουν ικανοποιητικές (μέτριες ή υψηλές δεξιότητες) στη χρήση του διαδικτύου, συγκριτικά με το 31% που αντιστοιχεί στο

μέσο όρο των χωρών μελών. Σημειώνουμε ότι το 2008, το 39,4% των Ελλήνων πολιτών είχαν πρόσβαση στο διαδίκτυο και το 34% από αυτούς έκανε συχνή (εβδομαδιαία) χρήση του διαδικτύου. Διαπιστώνουμε όμως ότι η εξέλιξη του διαδικτυακού αλφαβητισμού στο γενικό πληθυσμό της Ελλάδας κατά το ίδιο χρονικό διάστημα αντικατοπτρίζει ρυθμούς βελτίωσης συγκρίσιμους με αυτούς της ΕΕ27. Μέσα σε 3 χρόνια υπήρξε αύξηση του ποσοστού των Ελλήνων πολιτών με ικανοποιητικές δεξιότητες κατά 9,3%, αλλά και μείωση του ποσοστού των πολιτών χωρίς δεξιότητες κατά 7,7%. Το ποσοστό των Ελλήνων πολιτών με χαμηλό επίπεδο δεξιοτήτων παρέμεινε σχετικά σταθερό γύρω στο 10% (συγκεκριμένα 9%  $-10,6\%$ ).

# **Ενότητα 2.3 Πλεονεκτήματα και μειονεκτήματα των διαδικτυακών ερευνών**

Οι έρευνες που βασίζονται στο διαδίκτυο χρησιμοποιούνται για ποικίλους 3an σκοπούς. Οι έρευνες αυτές χρησιμοποιούνται για να συλλέξουν δεδομένα για την γνώμη των ερωτώμενων, δημογραφικές πληροφορίες ή ακόμα και την συμπεριφορά (Alvarez, VanBeselaere).

Όταν μία έρευνα διεξάγεται μέσω διαδικτύου, σχεδόν το σύνολο των απαιτούμενων ωρών απασχόλησης αφιερώνεται στη σχεδίαση και την οργάνωση της έρευνας. Μετά την προετοιμασία του ηλεκτρονικού ερωτηματολογίου και την εισαγωγή των ηλεκτρονικών διευθύνσεων των ερωτώμενων στη βάση δεδομένων του λογισμικού που χρησιμοποιείται, σχεδόν όλες οι υπόλοιπες διαδικασίες δεν απαιτούν χρόνο ή χρήμα.

Δεύτερο σημαντικό πλεονέκτημα των διαδικτυακών ερευνών είναι ο μειωμένος συνολικός χρόνος που απαιτείται για την ολοκλήρωση της έρευνας. Η αποστολή προσκλήσεων γίνεται άμεσα στους λογαριασμούς ηλεκτρονικής αλληλογραφίας των ερωτώμενων και η καταχώρηση δεδομένων ξεκινά την ίδια ημέρα και γίνεται ταχύτατα από τους ίδιους ερωτώμενους απευθείας στον Η/Υ. Έτσι προκύπτει ένα επιπλέον πλεονέκτημα: η αποφυγή λαθών κατά την καταχώρηση λόγω λανθασμένης αντιγραφής των απαντήσεων από το συμπληρωμένο έντυπο ερωτηματολόγιο στον Η/Υ.

Ένα άλλο πλεονέκτημα των διαδικτυακών ερευνών σχετίζεται με τις ευαίσθητες προσωπικές πληροφορίες. Σύμφωνα με τα συμπεράσματα έρευνας των Kreuter, Presser, και Tourangeau (2008) οι διαδικτυακές έρευνες αυξάνουν το επίπεδο αναφοράς ευαίσθητων πληροφοριών καθώς και το επίπεδο ακρίβειας των πληροφοριών αυτών σε σχέση με τις έρευνες που διεξάγονται με τηλεφωνική συνέντευξη.

Τέλος, οι διαδικτυακές έρευνες δίνουν τη δυνατότητα ενσωμάτωσης πολυμέσων στο ερωτηματολόγιο. Ενώ σε γενικές γραμμές η χρήση πολυμέσων μπορεί να βοηθήσει στη διεξαγωγή μίας έρευνας με διάφορους τρόπους, χρειάζεται ιδιαίτερη προσοχή για την αποφυγή απρόβλεπτων αποτελεσμάτων λόγω της χρήσης πολυμέσων. Για παράδειγμα, ενώ μία εικόνα μπορεί να κάνει πιο ευπαρουσίαστο το ερωτηματολόγιο, υπάρχει κίνδυνος η εικόνα αυτή να επηρεάζει τις απαντήσεις που δίνονται. Οι Couper, Conrad, και Tourangeau (2007) που δοκίμασαν αν οι ερωτώμενοι επηρεάζονται από τις εικόνες που υπάρχουν μέσα στο ερωτηματολόγιο, διαπίστωσαν ότι όσοι εκτέθηκαν σε μία εικόνα ασκούμενης/δραστήριας γυναίκας αυτοαξιολόγησαν την υγεία τους πιο χαμηλά από όσους εκτέθηκαν σε μία εικόνα μίας άρρωστης γυναίκας σε κρεβάτι νοσοκομείου. Αντικρουόμενες είναι και οι απόψεις για τη χρησιμότητα της οπτικής αναλογικής κλίμακας (πρόκειται για ένα συρόμενο δείκτη πάνω σε μία μπάρα της οποίας τα άκρα αντιστοιχούν σε δύο αντίθετες αξιολογήσεις), αφού οι Reips και Funke, (2008) υποστηρίζουν ότι με τη βοήθεια της οπτικής αναλογικής κλίμακας δίνεται η δυνατότητα να καταγραφούν ως ποσοτικές, μεταβλητές που χωρίς τη χρήση της οπτικής αναλογικής κλίμακας μπορούσαν να καταγραφούν μόνο ως μεταβλητές διάταξης, ενώ οι Couper, Tourangeau, Conrad, και Singer (2006) διαπιστώνουν ότι η χρήση οπτικής αναλογικής κλίμακας απαιτεί περισσότερο χρόνο από τον ερωτώμενο και οδηγεί σε περισσότερες μη απαντήσεις.

Ένα σύνηθες πρόβλημα των κοινωνικών και πολιτικών ερευνών είναι το φαινόμενο της άρνησης συμμετοχής. Αυτό είναι ένα κοινό πρόβλημα που παρουσιάζεται σε όλες τις έρευνες κοινής γνώμης ανεξάρτητα από τον τρόπο συλλογής των δεδομένων (Cobanoglu C) . Ένα άλλο πρόβλημα που εμφανίζεται και στις έρευνες που χρησιμοποιούν άλλους τρόπους για τη συλλογή δεδομένων, αλλά εμφανίζεται με μεγαλύτερη συχνότητα όταν ο ερωτώμενος δεν απαντά στις ερωτήσεις ενός ερευνητή, αλλά καταγράφει τις απαντήσεις από μόνος του (selfadministered survey), είναι το πρόβλημα της εγκατάλειψης του ερωτηματολογίου

πριν την ολοκλήρωση του (Crawford et al, 2001). Για την αντιμετώπιση αυτού του προβλήματος έχει προταθεί η χρήση αλληλεπιδραστικών εργαλείων που μειώνουν την συχνότητα των εγκαταλείψεων αλλά δεν εξαλείφουν ολοκληρωτικά το πρόβλημα, όπως για παράδειγμα η εμφάνιση στην οθόνη μίας ένδειξης του ποσοστού ολοκλήρωσης του ερωτηματολογίου ή μίας εκτίμησης του χρόνου που απομένει μέχρι την ολοκλήρωσή του (Evans και Mathur, 2005; Zhang, 2000). Ένα ακόμη πρόβλημα που εμφανίζεται επειδή ο ερωτώμενος χειρίζεται από μόνος του το ερωτηματολόγιο, σύμφωνα με τους Heerwegh και Loosveldt (2008) είναι ότι οι συμμετέχοντες σε διαδικτυακές έρευνες επιλέγουν συχνότερα απαντήσεις του τύπου "Δεν ξέρω/Δεν απαντώ" και εμφανίζουν μεγαλύτερη σταθερότητα στις απαντήσεις που δίνουν σε σειρά συνεχόμενων ερωτήσεων που χρησιμοποιούν την ίδια κλίμακα σε σχέση με αυτούς που απαντούν στις ερωτήσεις ενός ερευνητή σε μία πρόσωπο με πρόσωπο συνέντευξη.

Ένα ακόμα ζήτημα των διαδικτυακών ερευνών είναι η αντιπροσωπευτικότητα του δείγματος. Το πρόβλημα της αντιπροσωπευτικότητας γίνεται εντονότερο όταν ο πληθυσμός – στόχος της έρευνας είναι ένα σύνολο ατόμων που εμφανίζει μικρά ποσοστά πρόσβασης στο Διαδίκτυο. Γενικότερα, επειδή τα ποσοστά πρόσβασης στο Διαδίκτυο διαφέρουν ανάμεσα σε κοινωνικοοικονομικές και δημογραφικές ομάδες, οι διαδικτυακές έρευνες μπορεί να οδηγήσουν σε μεροληπτικές εκτιμήσεις σε μεταβλητές που σχετίζονται με την κοινωνικοοικονομική κατάσταση. Για παράδειγμα στην Ελλάδα, σύμφωνα με μελέτη που διεξήχθη για το Παρατηρητήριο για την Κοινωνία της Πληροφορίας (2010), μεγαλύτερη διείσδυση της χρήσης του Διαδικτύου παρατηρείται στους άνδρες, στους νέους, σε όσους έχουν υψηλότερο μορφωτικό επίπεδο και σε όσους κατοικούν στα μεγάλα αστικά κέντρα. Τα ζητήματα της αντιπροσωπευτικότητας των διαδικτυακών ερευνών συνήθως αντιμετωπίζονται με τεχνικές στάθμισης και αντιστοίχισης (Schonlau et al, 2009).

Τέλος, υπάρχουν και τα προβλήματα που έχουν να κάνουν με αστοχίες υλικού. Πολλές φορές ο ερευνητής επιθυμεί να προσεγγίσει μια συγκεκριμένη ομάδα στόχου, αλλά δεν μπορεί να είναι ποτέ σίγουρος ότι η συγκεκριμένη ομάδα ανταποκρίνεται στα χαρακτηριστικά κριτήρια που εκείνος έχει θεσπίσει. Στην παραδοσιακή έρευνα, ο ερευνητής έχει οπτική η ακουστική επαφή με τον ερωτώμενο και μπορεί να διαπιστώσει εάν ορισμένα κριτήρια ικανοποιούνται, δεν μπορεί όμως να είναι ποτέ σίγουρος αν ικανοποιούνται πλήρως. Στην διαδικτυακή έρευνα η δυσκολία αυτή είναι ακόμα πιο έντονη καθώς ο ερευνητής δεν έχει άμεση επαφή / εικόνα με τον ερωτώμενο. Επίσης μπορούν να υπάρχουν προβλήματα υποκλοπής και αλλοίωσης του συλλεγόμενου υλικού. Είναι πολύ σύνηθες το φαινόμενο πολλοί «χάκερς» , να παραποιούν τα δεδομένα ή να εγείρουν τεχνικές δυσκολίες στην ολοκλήρωση της έρευνας.

Σύμφωνα με τον Thomas M. Archer (2003), τα έξοδα για την διεξαγωγή μιας παραδοσιακής έρευνας είναι κατά πολύ μεγαλύτερα από μια διαδικτυακή. Συγκεκριμένα υποθέτει ότι μια έρευνα σε δείγμα 300 άτομα (ανταπόκριση 200 ατόμων), με τον παραδοσιακό τρόπο και με τον πιο σύγχρονο, τον διαδικτυακό θα διαμορφώνονταν από πλευράς εξόδων όπως στον παρακάτω πίνακα (Ο πίνακας αυτός ισχύει για τα διαδικτυακά εργαλεία που δεν απαιτούν κόστος εγγραφής):

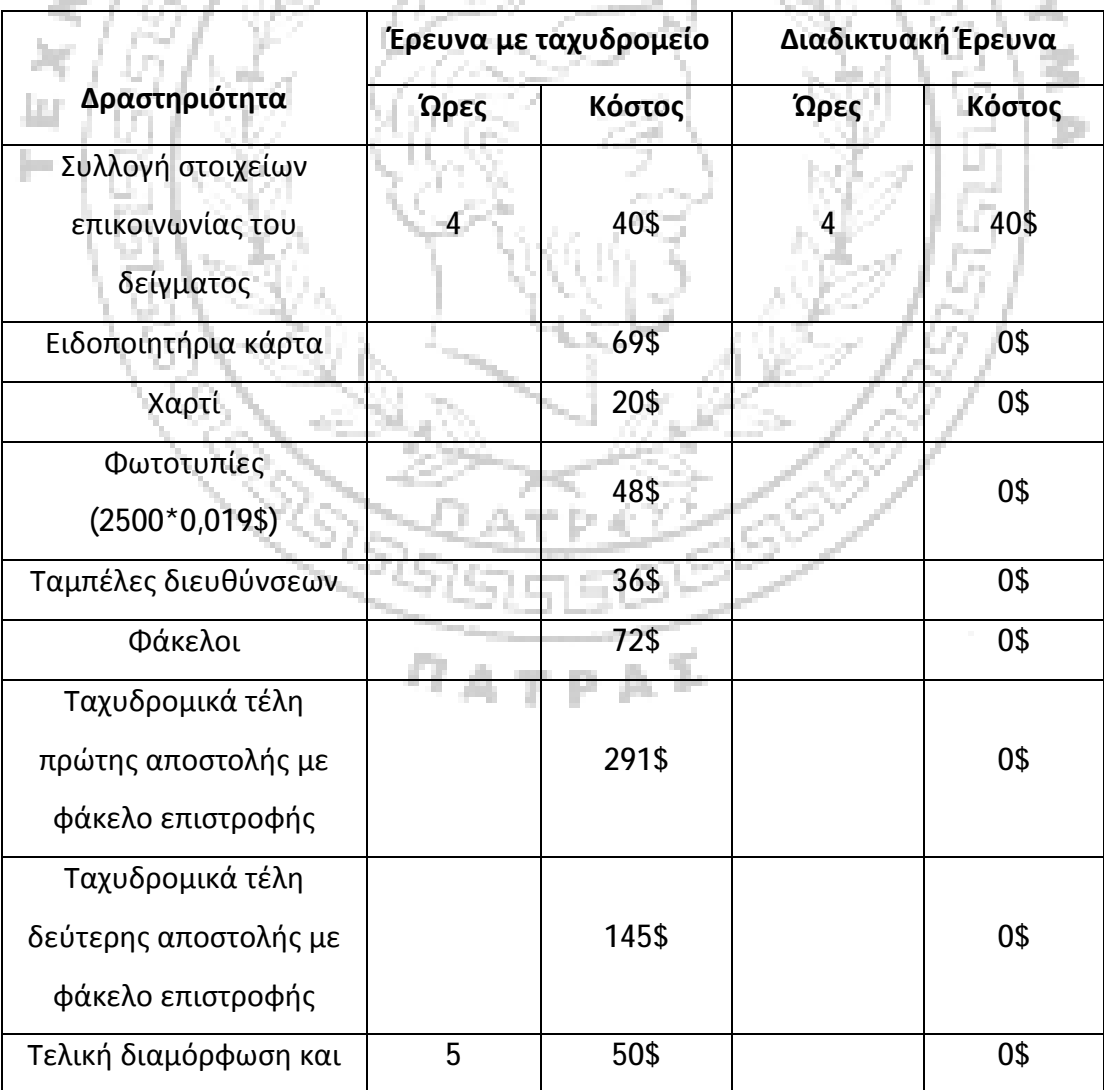

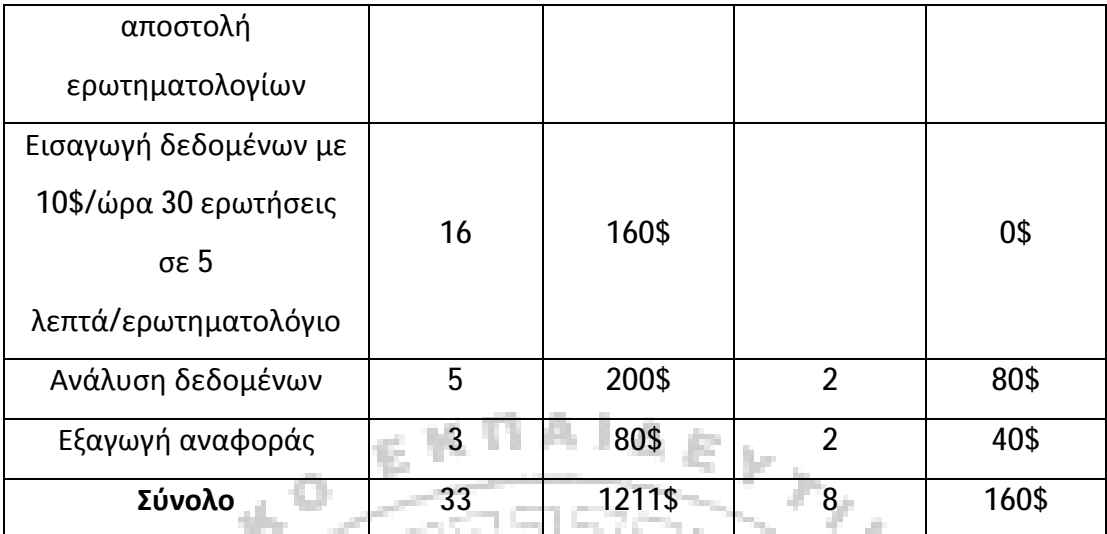

ΠΙΝΑΚΑΣ 2.1: *Σύγκριση κόστους διαδικτυακής έρευνας και έρευνας μέσω ταχυδρομείου Thomas M. Archer (2003)*

### **Ενότητα 2.4 Εργαλεία Διαδικτυακής Έρευνας**

Κάθε εργαλείο έρευνας μας δίνει την δυνατότητα να συντάσσουμε με εύκολο και γρήγορο τρόπο, ερωτήσεις πάνω στην έρευνά μας αλλά και τα αποτελέσματα αυτής, μέσω των απαντήσεων που δίνονται στο online περιβάλλον που διαθέτει η κάθε ιστοσελίδα ξεχωριστά. Επίσης έχουμε την ευκαιρία μέσω αυτών των εργαλείων, να δημιουργήσουμε κάτι περισσότερο από μια απλή έρευνα, χάρη στις εξελιγμένες λειτουργίες που προσφέρουν.

Μερικά από τα χαρακτηριστικά τα οποία είναι χρήσιμο να αναφερθούν είναι η ευέλικτη εμφάνιση και αίσθηση που δίνεται μέσω των χρωμάτων που μπορούμε να διαχειριστούμε, την γραμματοσειρά και τα γραφικά της επικεφαλίδας ανάλογα με το τι είναι επιθυμητό προς εμάς και τι ταιριάζει στο ύφος της έρευνας μας. Μια έρευνα η οποία δεν θεωρείται καλαίσθητη, υπάρχει πιθανότητα να μειώσει το ποσοστό ανταπόκρισης των ερωτηθέντων. Επιπροσθέτως μας δίνουν την δυνατότητα να έχουμε μια λογική μετάβαση στις ερωτήσεις που θέτουμε προς το δείγμα μας. Με άλλα λόγια μπορεί κάποιο οργανωμένο σύνολο ερωτημάτων που θέτονται στα πλαίσια της έρευνας ορισμένου αντικειμένου να μην είναι αποδεκτή ως προς το συγκεκριμένο άτομο με αποτέλεσμα να πρέπει να μεταβεί στις παρακάτω ερωτήσεις που είναι αρμοστές ως προς το πρόσωπό του και τις απόψεις του. Συνήθως η λογική μετάβαση χρησιμοποιείται για τον σχεδιασμό πιο πολύπλοκων ερευνών αλλά όχι μόνο. Επίσης ενώ πολλά από τα εργαλεία έρευνας,

μας επιτρέπουν να δημιουργούμε έρευνες στην δική τους ιστοσελίδα, άλλα μας παρέχουν την δυνατότητα να τις ενσωματώνουμε απευθείας στην ιστοσελίδα που επιθυμούμε (ολοκλήρωση ιστοσελίδας). Είναι ένας ιδιαίτερα χρήσιμος και γρήγορος τρόπος προκειμένω να κάνουμε δημοσκοπήσεις ή για να συγκεντρώσουμε κάποιες απόψεις και σχόλια επισκεπτών του διαδικτύου μιας συγκεκριμένης ιστοσελίδας ή και γενικότερα ενός απλού θέματος που μας ενδιαφέρει σε μία μεγαλύτερη είδους έρευνα. Επιπλέον οι σωληνώσεις (Βλέπε Παράρτημα 17) μας επιτρέπουν να τραβήξουμε τις απαντήσεις από το ένα μέρος μιας έρευνας σε ένα άλλο. Πιο εξελιγμένες μορφές έρευνας, μας επιτρέπουν να συνδυάζουμε ή και να παραλείπουμε την λογική και τις σωληνώσεις για να προσαρμόσουμε ακόμα καλύτερα τις έρευνες μας. Τέλος μας προσφέρετε η ανάλυση των δεδομένων, που παρέχουν τα εργαλεία έρευνας, που είναι ένας από τους πρωταρχικούς διαφοροποιητές μεταξύ των πολύπλοκων - χρεώσιμων πακέτων και των απλών - ανέξοδων πακέτων, που έχουν ως σκοπό να βοηθήσουν στην ανάλυση των δεδομένων και την κατανόηση του νοήματος πίσω από τα αποτελέσματα. Τα περισσότερα πακέτα παρέχουν απλές εκθέσεις συνοψίζοντας τις απαντήσεις σε κάθε ερώτηση, ενώ σε κάποια άλλα παρουσιάζονται με την μορφή του Excel (Βλέπε Παράρτημα 1) ή κάποιου άλλου εργαλείου για περαιτέρω ανάλυση. Τα πιο σύγχρονα πακέτα επιτρέπουν την δημιουργία πινακοποίησης, την τοποθέτηση δηλαδή των αποτελεσμάτων σε πίνακες, προκειμένου να αναλύσει συνοπτικά τις σχέσεις δεδομένων μεταξύ των διαφόρων ομάδων ερωτήσεων, ή σε σύνθετη στατιστική ανάλυση.

# **Ενότητα 2.5 Τα πιο εύχρηστα Διαδικτυακά Εργαλεία Έρευνας**

#### **Υποενότητα 2.5.1 SurveyMonkey και Zoomerang**

Η ιστοσελίδα SurveyMonkey, αποτελεί ένα από τα βασικά εργαλεία έρευνας και μπορεί να είναι χρήσιμη για τις πολύ μικρές και άτυπες έρευνες. Δεν είναι κατάλληλη για πολύ περίπλοκες και απαιτητικές έρευνες καθώς επιτρέπει μικρή προσαρμογή της εμφάνισης της έρευνας, ενώ μπορούν να δημιουργηθούν μόνο 10 ερωτήσεις και να συλλεχθούν 100 απαντήσεις ανά έρευνα, όσον αφορά την δωρεάν του έκδοση. Στα πιο εξελιγμένα χρεώσιμα πακέτα προσφέρονται στην έκδοση «Select» απεριόριστος αριθμός ερωτήσεων, στη δημιουργία μιας φόρμας,

και 1000 απαντήσεις ανά μήνα με χρέωση 25€ μηνιαία. Ακόμα στις εκδόσεις «Gold» και «Platinum» είναι διαθέσιμη η δημιουργία απεριόριστου αριθμού ερωτήσεων και η συλλογή απεριορίστων απαντήσεων ανά έρευνα, με χρέωση 300€ ανά μήνα και 800€ ανά έτος αντίστοιχα. Η ιστοσελίδα Zoomerang είναι πλέον μέρος του SurveyMonkey (εικόνα 2.5.1.1). Για την επίσκεψη στον συγκεκριμένο διαδικτυακό τόπο η ιστοσελίδα είναι η εξής: [www.surveymonkey.com](http://www.surveymonkey.com) ή [www.zoomerang.com.](http://www.zoomerang.com)

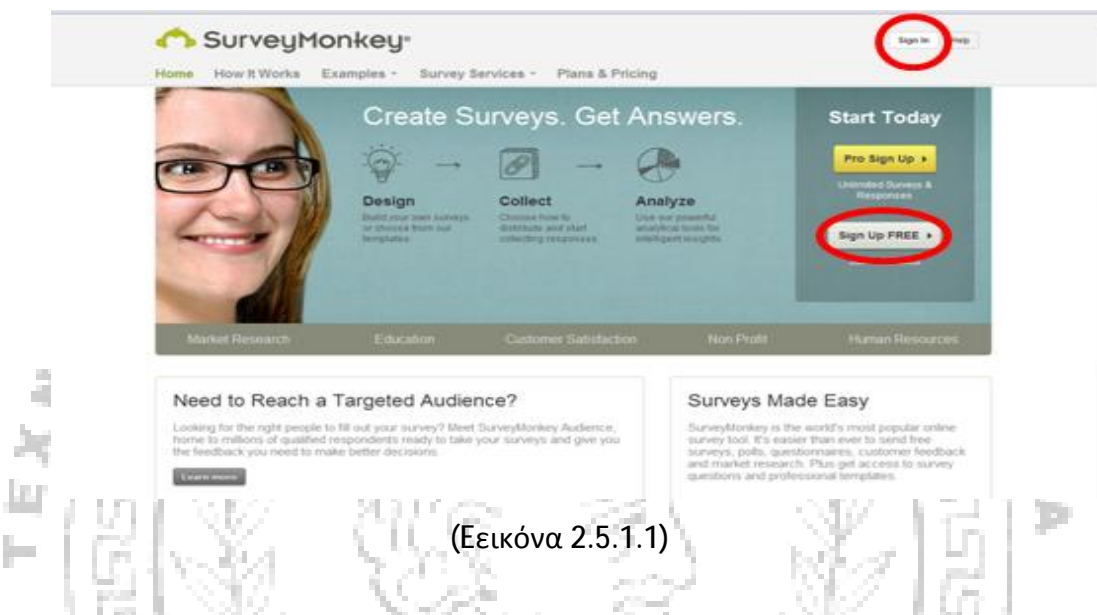

#### **Υποενότητα 2.5.2 SurveyGizmo**

Η ιστοσελίδα SurveyGizmo, συγκριτικά με τα παραπάνω παρέχει πιο σύγχρονα πακέτα. Οι απαντήσεις που μπορούν να δοθούν σε μια έρευνα είναι χίλιες ανά μήνα και παράλληλα προσφέρει τις βασικές σωληνώσεις (Βλέπε Παράρτημα 17) και οι διακλαδώσεις (Βλέπε Παράρτημα 17) στις ερωτήσεις, μια καλή εμφάνιση και αίσθηση, καθώς και την δυνατότητα να ενσωματώνουμε τις εικόνες και τα βίντεο. Επίσης επιτρέπει την εμφάνιση των ερωτήσεων σε τυχαία σειρά για να εξασφαλίζετε η ποιότητα των δεδομένων μας.

Το SurveyGizmo επιτρέπει τη δημιουργία μιας έρευνας γρήγορα και εύκολα με την εγγραφή στο συγκεκριμένο site. Η χρήση της δωρεάν έκδοσης του διαδικτυακού αυτού εργαλείου είναι 14 ημέρες.

Η συγκεκριμένη έκδοση επιτρέπει στο χρήστη τη πλήρη πρόσβαση σε όλες τις λειτουργίες του λογαριασμού που θα επιλέξει, με εξαίρεση την λήψη των απαντήσεων της έρευνας όπου επιτρεπτές είναι οι 25. Οι περεταίρω απαντήσεις μπορούν να ληφθούν και δεν διαγράφονται, αλλά η πρόσβαση σε αυτές είναι δυνατή μόνο με την αναβάθμιση του προγράμματος αυτού σε μια άλλη όχι δωρεάν έκδοση.

Σε αυτό το σημείο θεωρούμε σκόπιμο να σας ενημερώσουμε ότι η επί πληρωμή έκδοση του συγκεκριμένου διαδικτυακού εργαλείου κοστίζει 75\$ μηνιαίως για τη πρόσβαση στο πρόγραμμα ενός μόνο χρήστη. Η χρήση του εργαλείου παραπάνω από έναν χρήστη επιβάλει την επιβάρυνση των 20\$ (22/6/2012) ανά άτομο μηνιαίως. Αυτή η έκδοση επιτρέπει τη δημιουργία απεριόριστων ερευνών, δημοσκοπήσεων εντύπων, καθώς και απεριόριστων ερωτήσεων, απαντήσεων. Ακόμα επιτρέπεται η αποστολή της φόρμας που μπορούμε να δημιουργήσουμε σε 500.000 άτομα ανά μήνα.

Για να προχωρήσουμε στην εγγραφή και τη δωρεάν χρήση του εργαλείου φτάνει μόνο να πατήσουμε τις επιλογές «free trial» ή «14 day free trial» όπως υποδεικνύεται στη παραπάνω εικόνα (2.5.2.2) ή προχωρώντας στο τέλος της σελίδας όπου υπάρχει επίσης μια φόρμα η οποία θα πρέπει να συμπληρωθεί από τα στοιχεία σας (όπως: όνομα, η εταιρεία στην οποία ανήκετε, το e-mail (Βλέπε Παράρτημα 13) σας καθώς και η δημιουργία ενός κωδικού πρόσβασης). 5

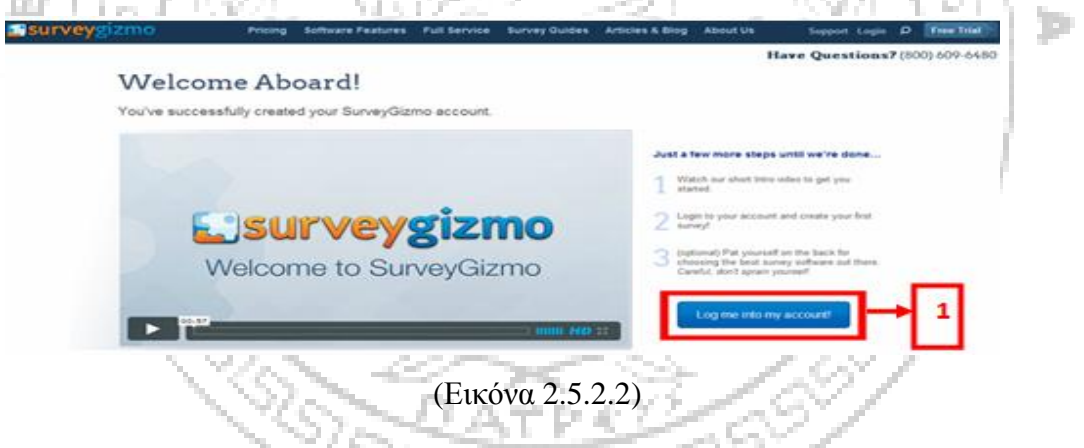

Στη συνέχεια ακολουθεί ένας οδηγός χρήσης σε μορφή βίντεο. Για να ξεκινήσει η μορφοποίηση της έρευνας μπορούμε να πατήσουμε την ένδειξη «log me into account» (1). Για τη δημιουργία της έρευνας μπορούμε να πατήσουμε στην

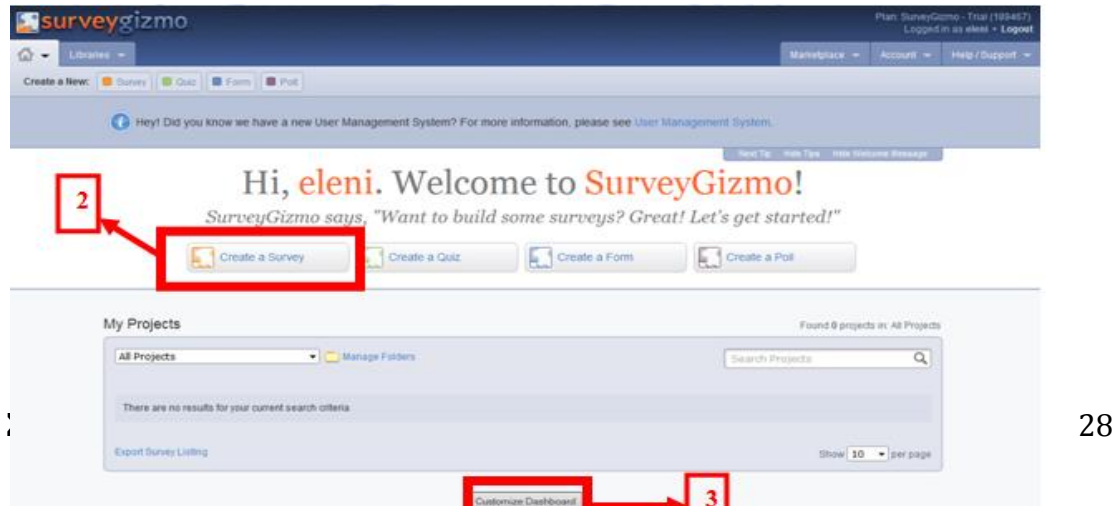

ένδειξη «create a survey» (2) και στη συνέχεια στη «Customize Dashboard» (3) για να προχωρήσουμε στο επόμενο βήμα.

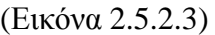

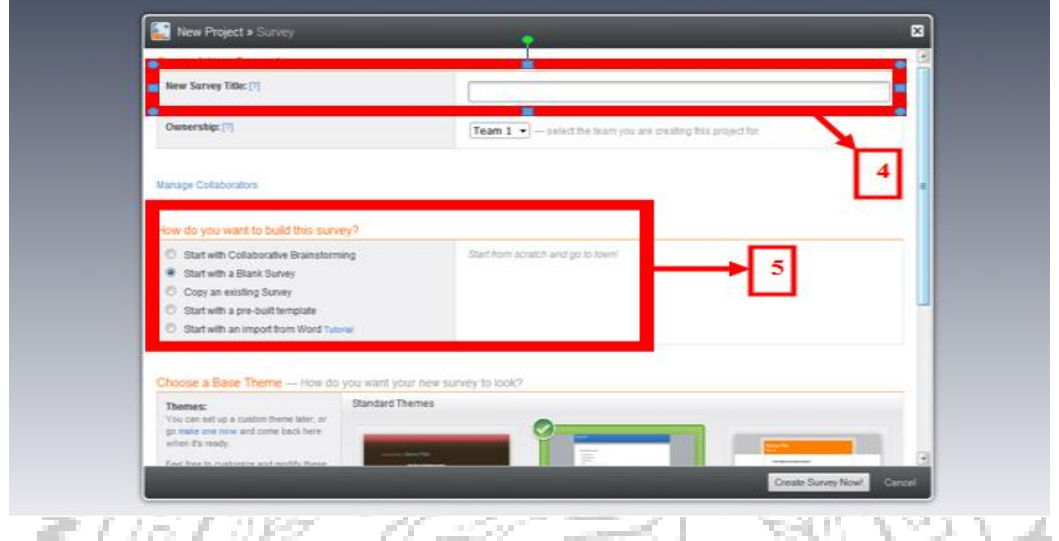

(Εικόνα 2.5.2.4)

Στο πάνω μέρος της ιστοσελίδας μπορούμε να ονομάσουμε το θέμα της έρευνας που θα διεξάγουμε (4). Στη συνέχεια εμφανίζεται ένα νέο παράθυρο όπου μας επιτρέπει να διαλέξουμε ανάμεσα σε επιλογές όπως: τη δημιουργία μιας έρευνας με βάση ένα πρότυπο έρευνας ή τη δημιουργία έρευνας σε μία κενή σελίδα χωρίς πρότυπα κ.α. (5).

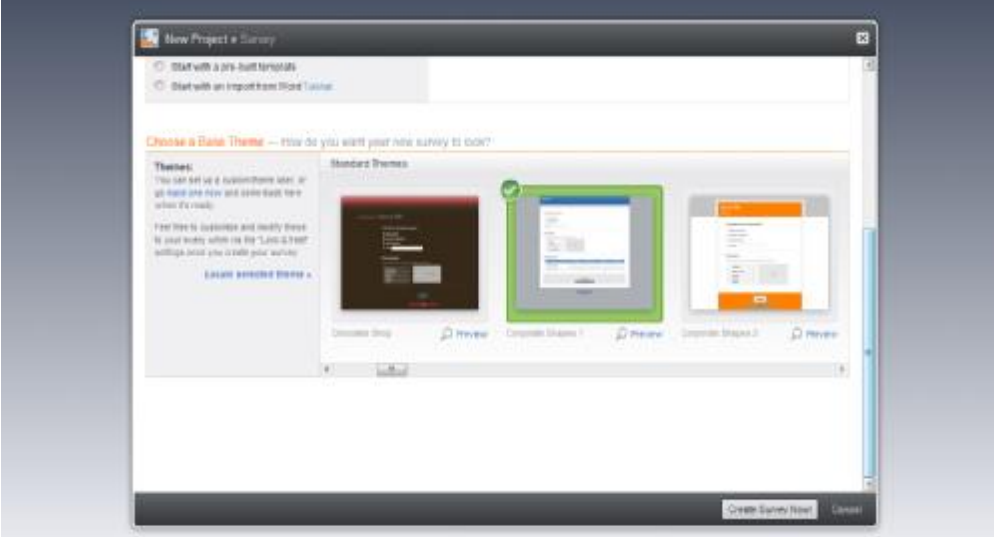

(Εικόνα 2.5.2.5)

Στο επόμενο βήμα μπορεί να επιλεγεί η μορφή της έρευνας όπου υπάρχει η δυνατότητα επιλογής ανάμεσα σε πληθώρα προτύπων σε σχέση με τα χρώματα ή τα σχέδια που μπορούμε να χρησιμοποιήσουμε.

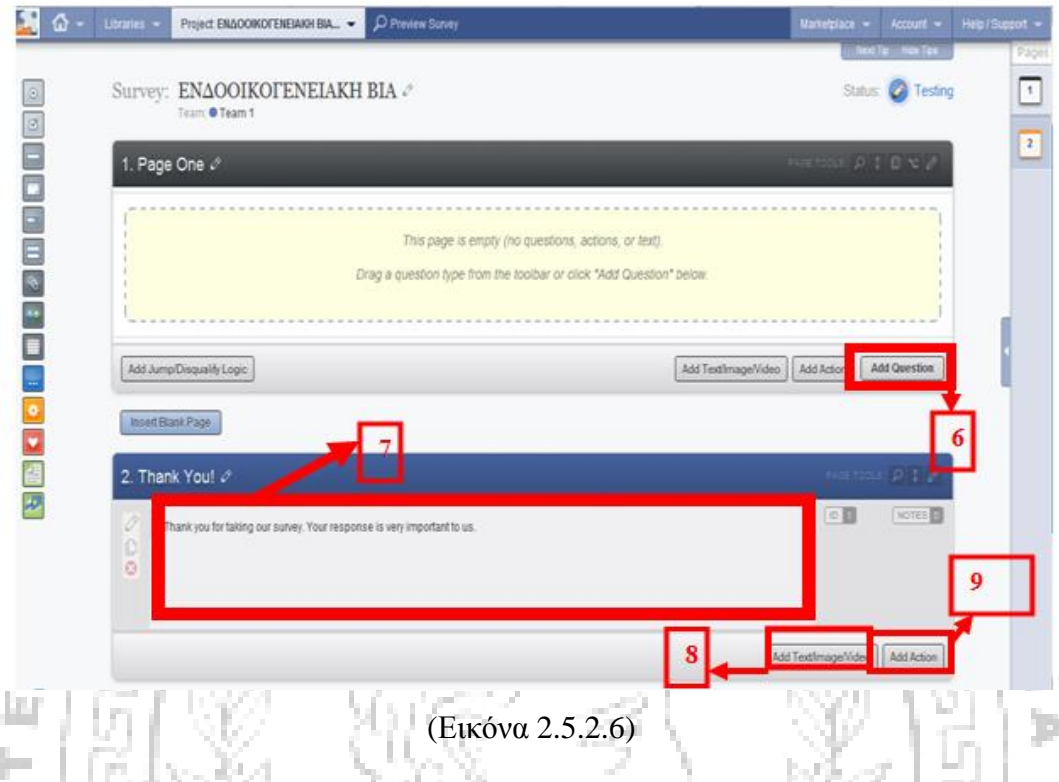

Για να εισάγουμε την πρώτη ερώτηση πατάμε στην ένδειξη «Add Question» (6). Ακόμα έχουμε τη δυνατότητα να γράψουμε ένα μήνυμα το οποίο θα εμφανίζεται στο τέλος της έρευνας (7), για τη δημοσίευση αυτού πατάμε στην ένδειξη «Add Action» (9) . Επιπλέον πατώντας στην ένδειξη «Add Text/Image/Video» μπορούμε να εισάγουμε κάποιο έγγραφο/εισαγωγικό μήνυμα, εικόνα ή βίντεο (8). D At P 67.

Στη περίπτωση που επιλέξουμε την ένδειξη «Add Text/Image/Video» (8). Μπορούμε να επιλέξουμε ανάμεσα στην εισαγωγή ενός μηνύματος (10) ή μιας εικόνας. Με την επιλογή της ένδειξης «Text/HTML/Rich Media» (10) εμφανίζεται αυτόματα ένα νέο παράθυρο παρακάτω όπου μπορούμε να γράψουμε το εισαγωγικό μήνυμα που θέλουμε να έχει η έρευνα μας(11). Τέτοιου είδους μηνύματα μπορούμε να εισάγουμε καθ' όλη τη διάρκεια μορφοποίησης της έρευνας ακόμα και ενδιάμεσα στις ερωτήσεις ακολουθώντας την ίδια διαδικασία .

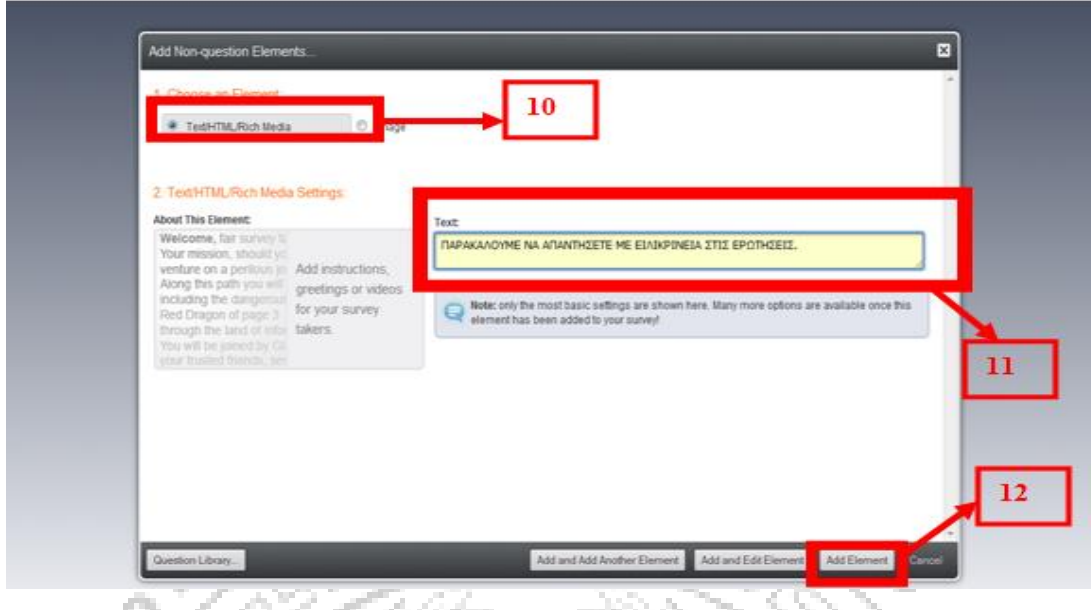

(Εικόνα 2.5.2.7)

Για να επιστρέψουμε στο παράθυρο δημιουργίας των ερωτήσεων πατάμε στην ένδειξη «Add Element» (12). Επανερχόμενοι σε αυτό το παράθυρο πατάμε στην ένδειξη «Add Question» και αυτόματα ανοίγει ένα νέο παράθυρο όπου αναγράφονται οι τύποι των ερωτήσεων που μπορούμε να επιλέξουμε όπως εμφανίζεται και στην εικόνα 2.5.2.8.

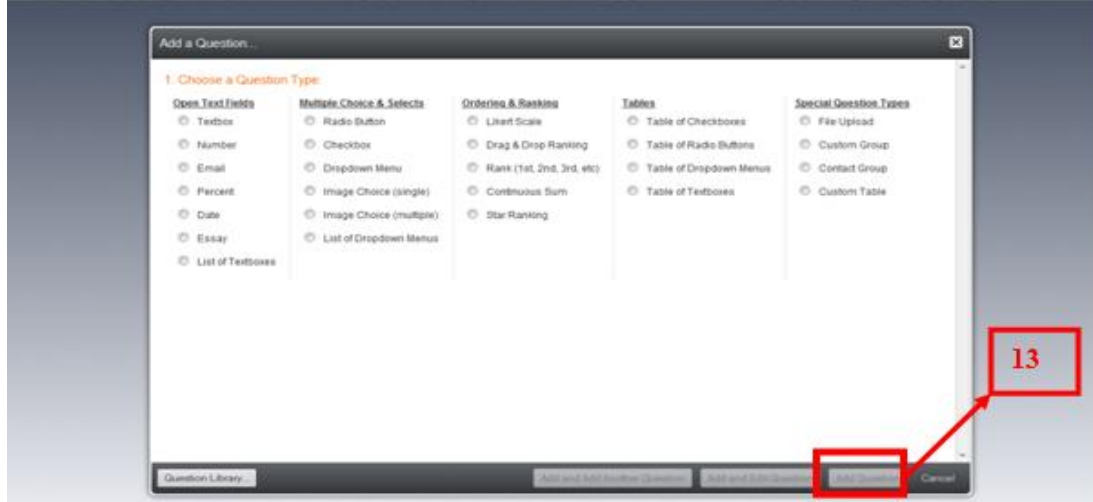

(Εικόνα 2.5.2.8)

Σε αυτή τη φάση μπορούμε να επιλέξουμε τη μορφή που θέλουμε να δώσουμε στην ερώτηση μας, πατώντας στην ένδειξη «Add Question» (13) ακολουθεί η δυνατότητα εγγραφής της ερώτησης (14) και των επιλογών απάντησης αυτής από τους υποψήφιους ερωτώμενους (15). Για να πιστοποιήσουμε την εισαγωγή της ερώτησης και να προχωρήσουμε στην επόμενη μπορούμε να πατήσουμε στην ένδειξη «Add and Add Another Question» (16).

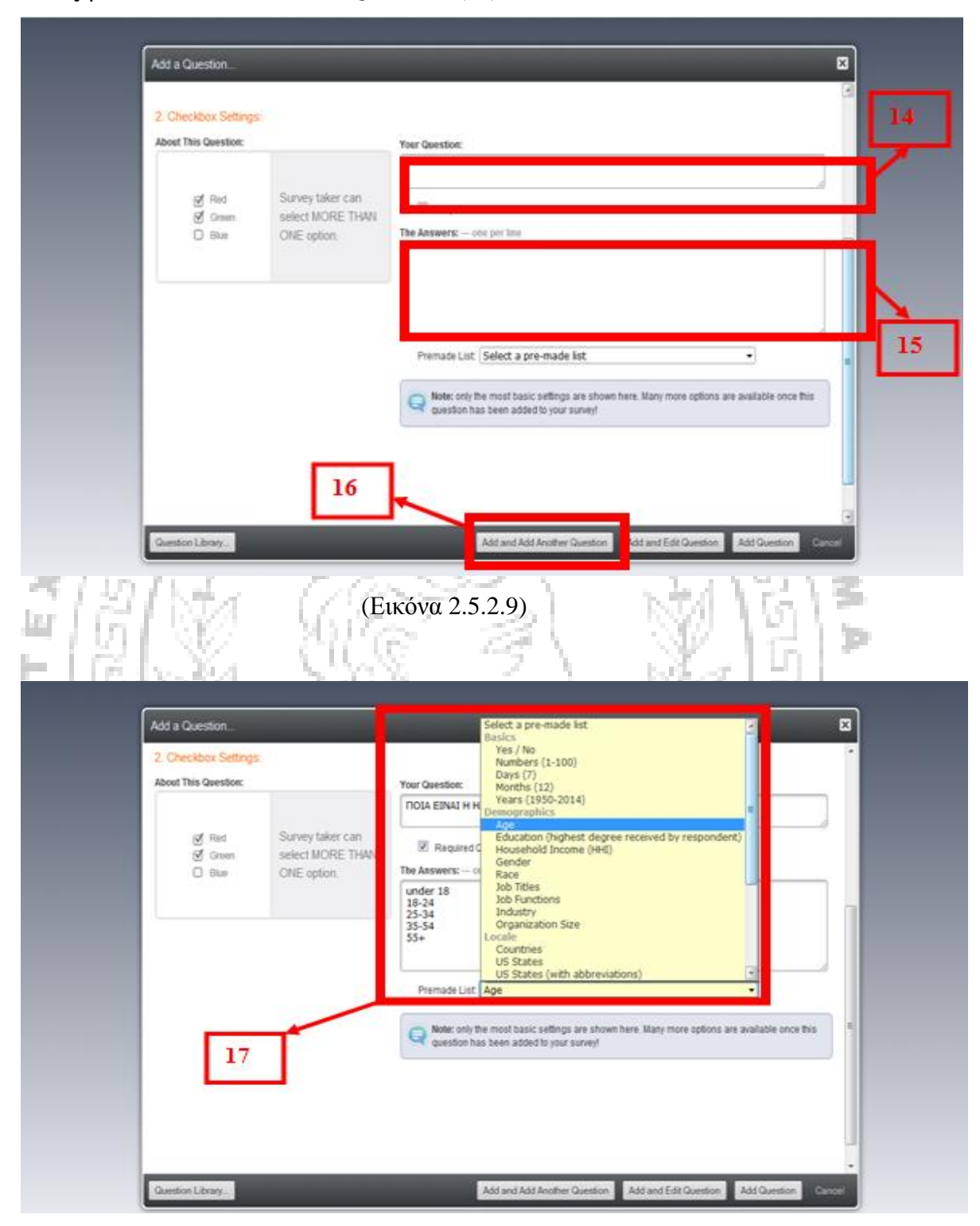

(Εικόνα 2.5.2.10)

Κατά τη δημιουργία μιας ερώτησης υπάρχει η δυνατότητα επιλογής κάποιων έτοιμων τυποποιημένων απαντήσεων που εμφανίζονται σε ένα παράθυρο με το πάτημα του κουμπιού «Premade List» (17) .Τα πρότυπα των απαντήσεων είναι στην αγγλική γλώσσα (παράδειγμα προβολής πρότυπων απαντήσεων – 18 εικόνα 2.4.2.11)

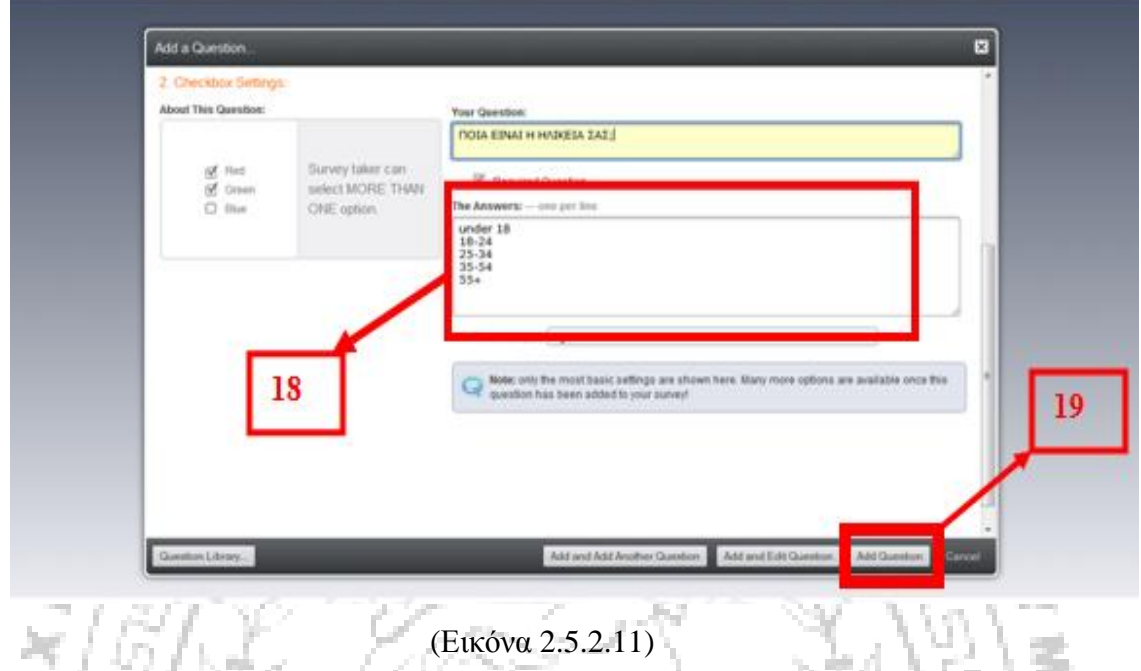

Για την απλή πιστοποίηση εισαγωγής της ερώτησης πατάμε στην ένδειξη «Add Question» (19).  $\mathbb{N}$   $\mathbb{Z}$ 

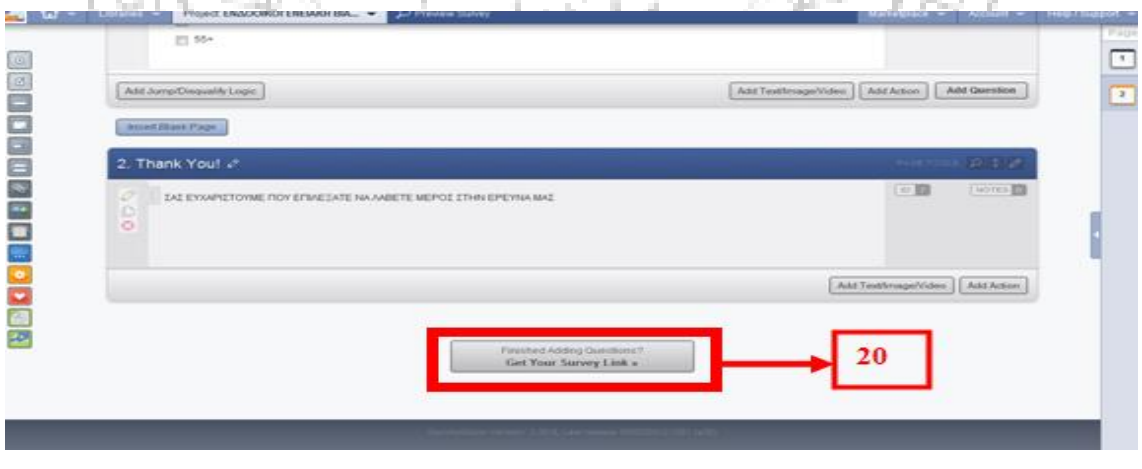

(Εικόνα 2.5.2.12)

Επανερχόμαστε με αυτό τον τρόπο στη σελίδα δημιουργίας της ερευνητικής φόρμας. Για να τερματίσουμε τη διαδικασία δημιουργίας της πατάμε στην ένδειξη «Finished Adding Questions? Get Your Survey Link» (20).

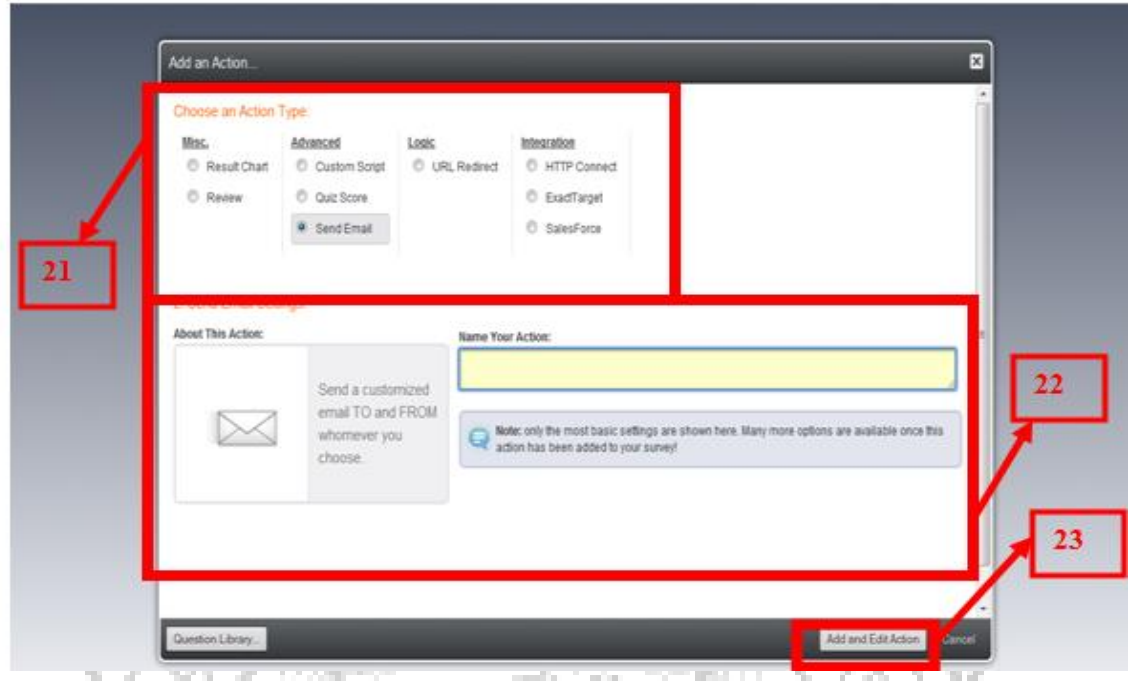

(Εικόνα 2.5.2.13)

Τέλος μπορούμε να επιλέξουμε τον τρόπο αποστολής ή δημοσίευσης της έρευνάς μας μέσα από ένα παράθυρο όπως εμφανίζεται στο πλαίσιο 21. Αυτόματα εμφανίζεται ένα ακόμα παράθυρο για τη συνέχιση αυτής της διαδικασίας.

Στην περίπτωση που επιλέξουμε την αποστολής της έρευνας με e-mail (Βλέπε Παράρτημα 13), (όπως φαίνεται στο πλαίσιο 21) εμφανίζεται αυτόματα ένα νέο παράθυρο όπου μπορούμε να ονοματίσουμε αυτή τη δραστηριότητα (22). Για να συνεχίσουμε την διαδικασία αποστολής του e-mail πατάμε στην ένδειξη «Add and Edit Action» (23) όπως παρουσιάζεται στην παραπάνω εικόνα (2.5.2.13).

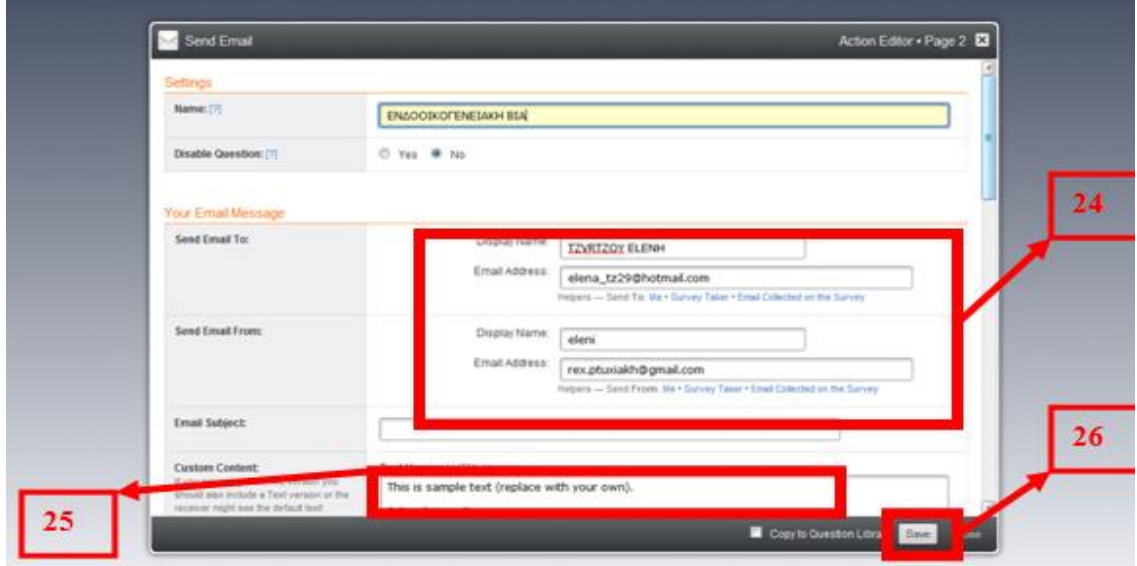

(Εικόνα 2.5.2.14)

Οδηγούμαστε έτσι σε μία νέα διαδικτυακή σελίδα όπου μπορούμε να καταγράψουμε τα απαραίτητα στοιχεία του παραλήπτη και του αποστολέα (24). Επίσης μπορούμε να δώσουμε ένα θέμα στο e-mail (Βλέπε Παράρτημα 13) (25). Τέλος πατάμε στην ένδειξη «Save» (26) προκειμένου να αποσταλεί το μήνυμα.

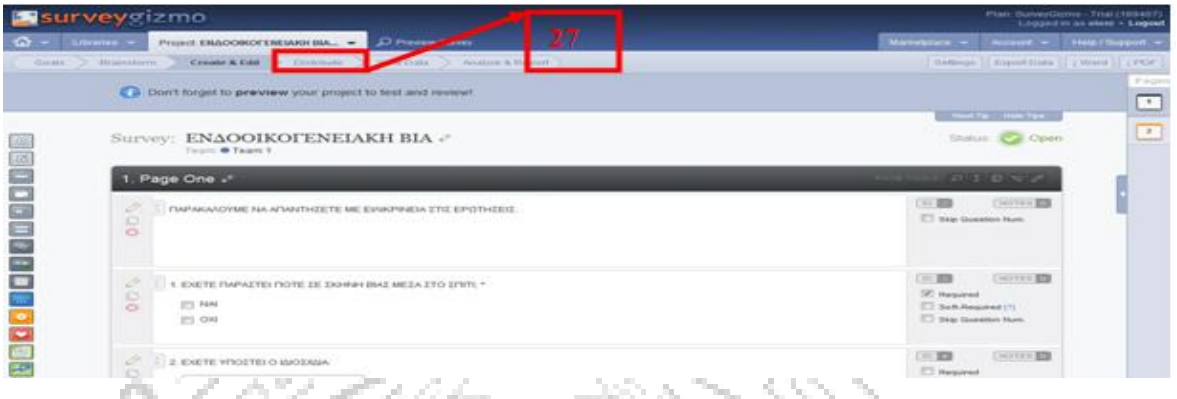

#### (Εικόνα 2.5.2.14)

Ένας άλλος τρόπος αποστολής της έρευνάς μας είναι η δημοσίευσή της σε διαδικτυακούς τόπους επικοινωνίας όπως είναι το Facebook ( Βλέπε Παράρτημα 12) το Twitter κ.α. Για να προβούμε σε αυτή την ενέργεια πατάμε στην ένδειξη «Distribute» (27). Με αυτό τον τρόπο οδηγούμαστε σε ένα νέο παράθυρο όπου μπορούμε να επιλέξουμε από μια έτοιμη λίστα (28) τον διαδικτυακό τόπο όπου θέλουμε να δημοσιεύσουμε την έρευνά μας.

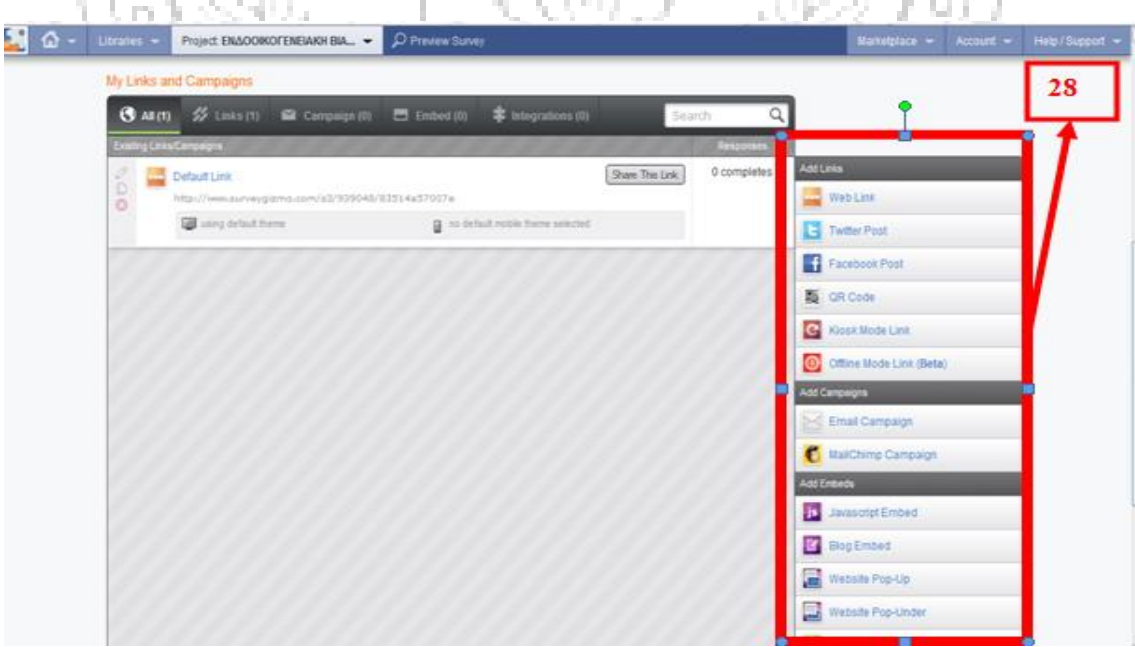

(Εικόνα 2.5.2.15)

Για παράδειγμα αν θέλουμε να δημοσιεύσουμε την έρευνά μας στο Facebook (Βλέπε Παράρτημα 12), πατάμε τη κατάλληλη ένδειξη και πληκτρολογούμε τα κατάλληλα στοιχεία στο επόμενο παράθυρο που ανοίγει. Το όνομα του Profile που έχουμε διαμορφώσει στο Facebook είναι απαραίτητο για τη δημοσίευση της έρευνας σε αυτό (29).

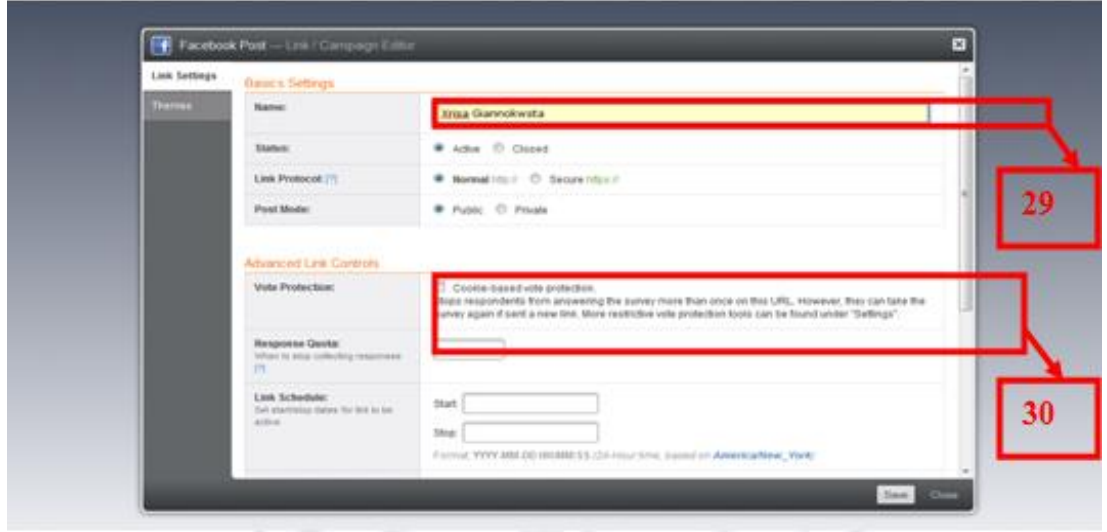

# (Εικόνα 2.5.2.16)

Επιπλέον είναι σημαντικό να αναφέρουμε σε αυτό το σημείο ότι υπάρχει μια λειτουργία (30) η οποία μας επιτρέπει να περιορίσουμε την απάντηση των ερωτήσεων της έρευνας μόνο μία φορά από κάθε χρήστη, γεγονός που μας βοηθά να έχουμε ακόμα πιο έγκυρα αποτελέσματα. Η διεύθυνση για τη πρόσβασή σας στη συγκεκριμένη ιστοσελίδα είναι [www.surveygizmo.com](http://www.surveygizmo.com).

#### **Υποενότητα 2.5.3 PollDaddy**

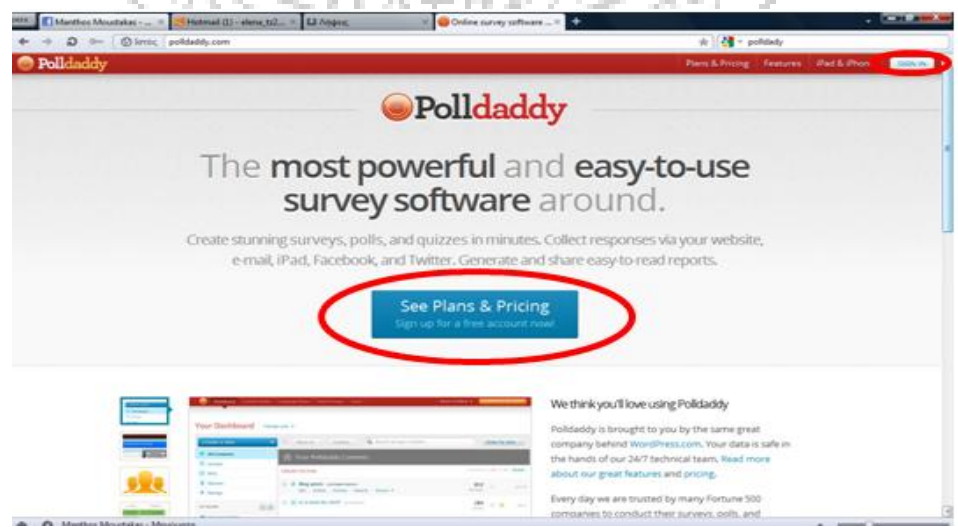

(Εικόνα 2.5.3.17)
Η ιστοσελίδα PollDaddy, προσφέρει έρευνες και δημοσκοπήσεις που μπορούν εύκολα να ενσωματωθούν σε εξωτερικούς δικτυακούς τόπους και εφαρμογές. Στην έρευνά μας μπορούμε να δημιουργήσουμε έως 10 ερωτήσεις ανά έρευνα και 200 απαντήσεις ανά μήνα (στα δωρεάν πακέτα). Τα πιο εξελιγμένα χρεώσιμα πακέτα προσφέρουν, στην επαγγελματική έκδοση «professional» (200\$ το χρόνο) ,την εισαγωγή ενός μόνο χρήστη στον λογαριασμό 5.000 απαντήσεις ανα μήνα, απεριόριστες απαντήσεις ανά έρευνα και παρουσίαση αναλυτικών αποτελεσμάτων. Επιπροσθέτως στην εταιρική έκδοση «corporate» (899\$ ανά έτος) , είναι δυνατή η δημιουργία 10 διαφορετικών λογαριασμών για 10 διαφορετικούς χρήστες, απεριόριστες ανά μήνα απαντήσεις, απεριόριστες ερωτήσεις ανά έρευνα και ανάλυση όλων των αποτελεσμάτων. Τα χαρακτηριστικά της έρευνας είναι και εδώ περιορισμένα, αλλά οι διαχειριστές της έρευνας έχουν πολλές δυνατότητες και ευελιξία όσον αφορά την εμφάνισή της, καθώς δίνεται η ευκαιρία να επιλεχθούν προσχεδιασμένα πρότυπα ή την προσαρμογή του προτύπου με τη κατάλληλη επεξεργασία, καθώς και τις ερωτήσεις σωληνώσεων που αναφέρθηκαν και παραπάνω.

Πιο αναλυτικά, η έρευνα εδώ μας επιτρέπει να δημιουργήσουμε πολλαπλές ερωτήσεις και προσφέρει πολλά διαφορετικά είδη ερωτήσεων, συμπεριλαμβανομένου του ονόματος, του ηλεκτρονικού ταχυδρομείου, του τηλεφώνου, της ημέρας και της ημερομηνίας και άλλα. Για να δημιουργήσουμε μια έρευνα, εφόσον έχουμε συνδεθεί, επιλέγουμε δημιουργία νέας έρευνας και δίνουμε ένα όνομα στην έρευνά μας. Στην συνέχεια μας δίνεται η ευκαιρία να επιλέξουμε ένα στυλ για την έρευνά μας, ανάλογα με το ύφος της, καθώς και την δημιουργία ενός μηνύματος πριν κάνουν την έρευνα οι συμμετέχοντες, αλλά και στο τέλος αφού έχει ολοκληρωθεί από τους ερωτηθέντες. Επιπλέον, θα πρέπει να λάβουμε κάποιες αποφάσεις σχετικά με το πώς θα κλείσει η έρευνα μας. Υπάρχουν οι εξής τρόποι: α) Μπορούμε να επιλέξουμε να κλείσουμε την έρευνα σε κάποια ημερομηνία που έχουμε εμείς ορίσει ή β) μετά το ποσοστό των αριθμών των απαντήσεων της έρευνας που επιθυμούμε να συλλέξουμε. Η προεπιλογή ποσοστού, ορίζεται μέχρι 1000. Μπορούμε όμως να πληκτρολογήσουμε οποιοδήποτε αριθμό εμείς θεωρούμε αντιπροσωπευτικό για την έρευνά μας. Η ιστοσελίδα αυτή διαθέτει και ένα πακέτο γλωσσών που μας επιτρέπει να αλλάζουμε το αγγλικό κείμενο που θέλουμε στη γλώσσα της επιλογής μας. Στην τελευταία σειρά των επιλογών μπορούμε να επιλέξουμε να απαιτείται η εισαγωγή

ενός κωδικού (που έχει δοθεί από τον ερευνητή) ως προς τους συμμετέχοντες της έρευνας. Η ρύθμιση αυτή είναι ιδιαίτερα χρήσιμη εάν θέλ θέλουμε να επιτρέπεται, για παράδειγμα μόνο οι εργαζόμενοι ή οι μαθητές να συμμετάσχουν στην έρευνα. Το

- Polldaddy προσφέρει τους ακόλουθους τύπους ερώτησης για τις έρευνες μας :<br>• <u>Το Ελεύθερο Κείμενο</u>, το οποίο και είναι το πιο ευέλικτο : • Το Ελεύθερο Κείμενο , το οποίο και είναι το πιο ευέλικτο είδος ερώτησης. Πρέπει να είμαστε ιδιαίτερα προσεκτικοί καθώς είναι δύσκολη η συγκέντρωση και η σύγκριση των απαντήσεων.
	- Της Πολλαπλής επιλογής, το οποίο μας επιτρέπει να ζητήσουμε από τους συμμετέχοντες να επιλέξουν μια απάντηση από ένα περιορισμένο σύνολο επιλογών με διάφορες μορφές τις οποίες εμπεριέχει όπως φαίνονται στην εικόνα 2. 2.5.3.18 παρακάτω.

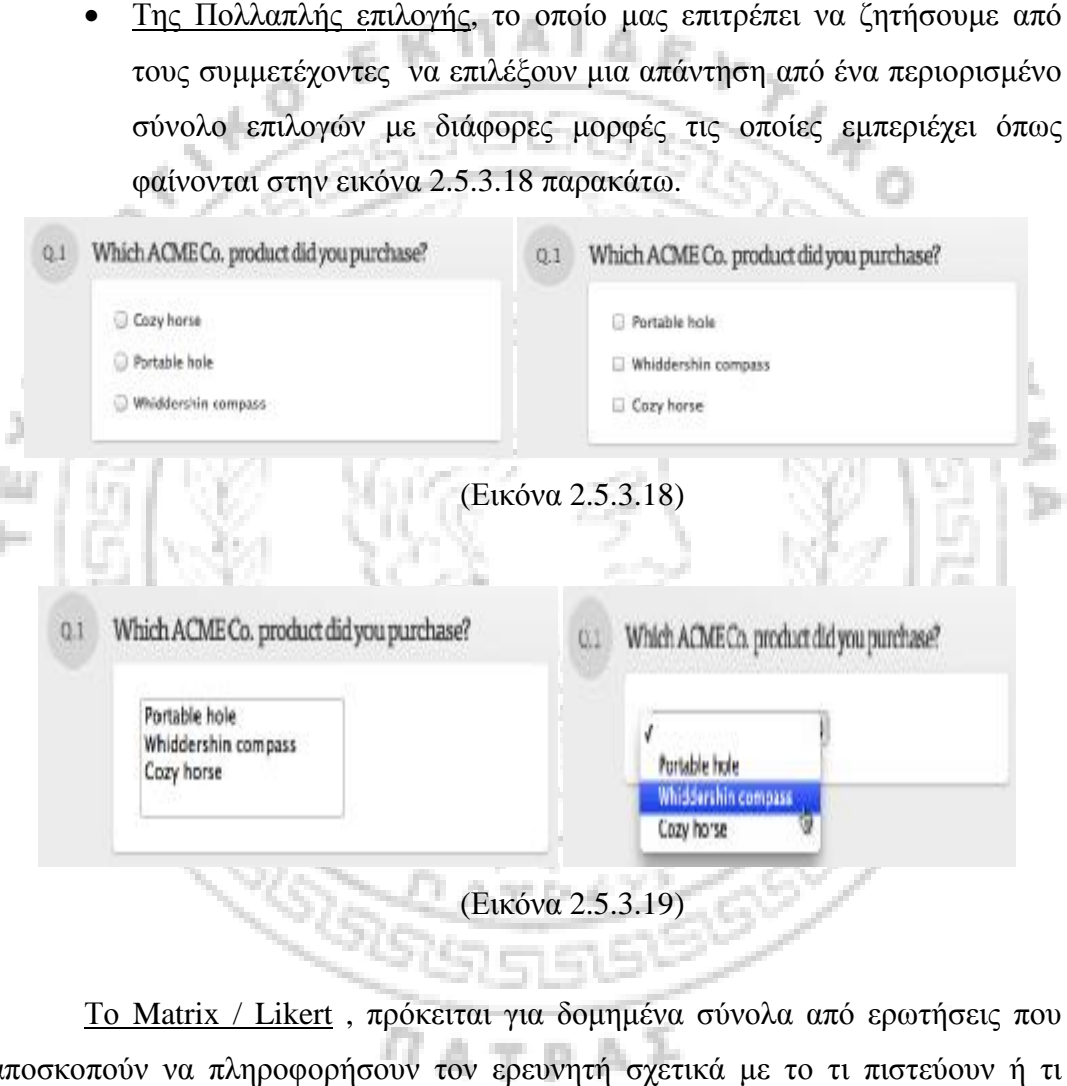

Το Matrix / Likert , π πρόκειται για δομημένα σύνολα από ερωτήσεις που αποσκοπούν να πληροφορήσουν τον ερευνητή σχετικά με το τι πιστεύουν ή τι αισθάνονται οι συμμετέχοντες για ένα ορισμένο θέμα. Συνήθως χρησιμοποιείται αισθάνονται οι συμμετέχοντες για ένα ορισμένο θέμα. Συνήθως χρησιμοποιείται<br>για τη συλλογή δεδομένων που έχει πανομοιότυπες απαντήσεις, δηλαδή το ποσοστό προτίμησή σας.

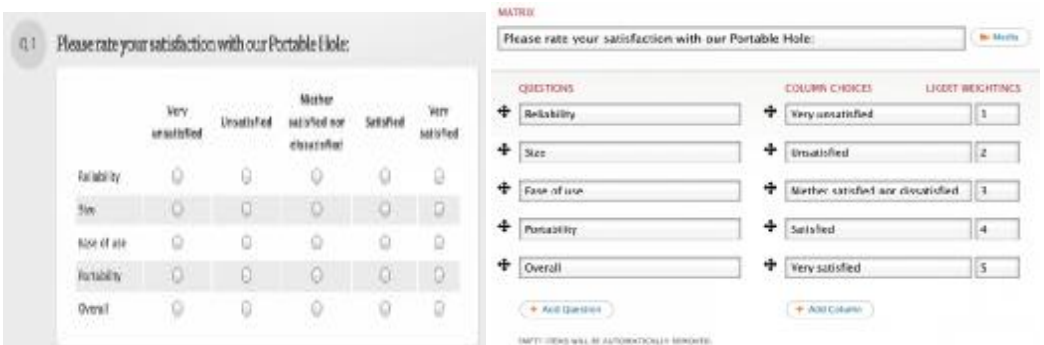

(Εικόνα 2.5.3.20) EKRAIAEL

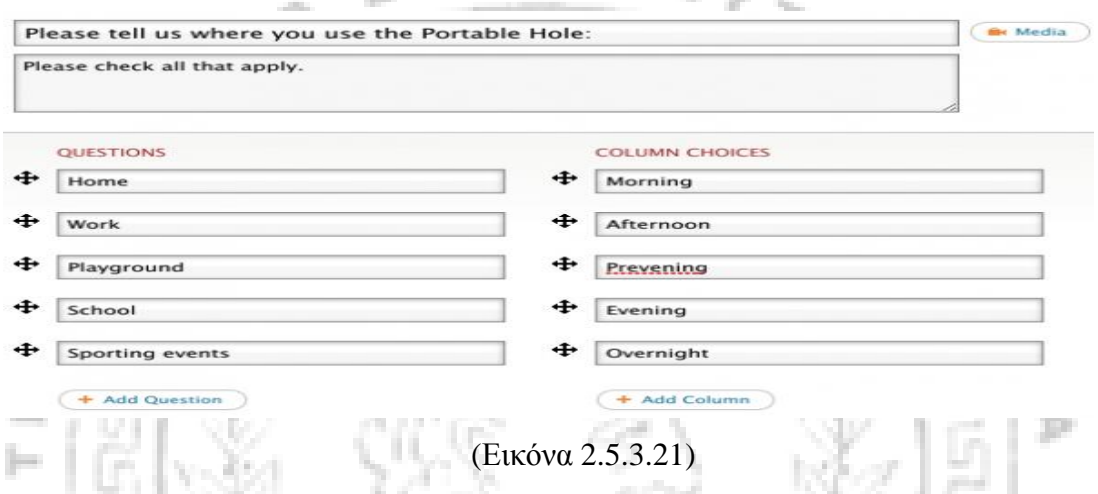

ο Ο τύπος ερώτησης της <u>Κατάταξης</u> επιτρέπει στους συμμετέχοντες να<br>διατάξουν τις επιλογές τους, κάνοντας κλικ και σύροντας τις απαντήσεις που διατάξουν τις επιλογές τους, κάνοντας κλικ και σύροντας τις απαντήσεις που επιλέγουν στην επιθυμητή τους σειρά, όπως δείχνει η παρακάτω εικόνα.

www.

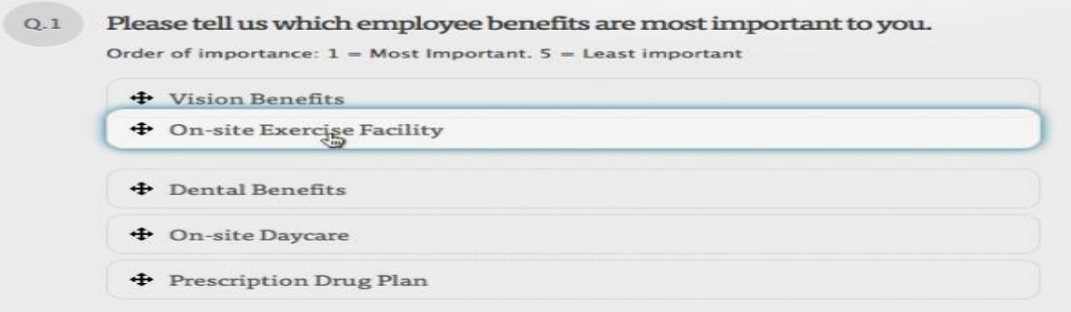

(Εικόνα 2.5.3.22)

Όπως επίσης και τα παρακάτω :

- ü Όνομα (όνομα συμμετέχοντα)Διεύθυνση (τόπος, πόλη, ταχυδρομικό<br>κώδικακ.ά.)<br>ü Ημερομηνία / ώρα(που έγινε η ολοκλήρωση των ερωτημάτων της έρευνας) κώδικα κ.ά.)
- ü Ημερομηνία / ώρα (που έγινε η ολοκλήρωση των ερωτημάτων της έρευνας)
- ü Διεύθυνση ηλεκτρονικού ταχυδρομείου
- ü Μεταφόρτωση αρχείου
- ü Τηλέφωνο

Εφόσον έχουμε ολοκληρώσει την έρευνά μας μπορούμε να την ενσωματώσουμε σε ένα μήνυμα ηλεκτρονικού ταχυδρομείου, να την δημοσιεύσουμε στο Twitter, ή Facebook (Βλέπε Παράρτημα 12) και μέσω i-Pad (Βλέπε Παράρτημα 10) και i-Phone (Βλέπε Παράρτημα 11).

Σχετικά με την εξαγωγή των δεδομένων μπορεί να γίνει στο Excel (Βλέπε Παράρτημα 1) , το Google Docs ( Βλέπε Παράρτημα 5), CSV (Βλέπε Παράρτημα 7), XML (Βλέπε Παράρτημα 6) και / ή PDF (Βλέπε Παράρτημα 15). Πρέπει να σημειωθεί πως όλα τα δεδομένα που εξήχθησαν από Polldaddy κωδικοποιούνται ως UTF-8 (Βλέπε Παράρτημα 8). Η διαδικτυακή διεύθυνση της ιστοσελίδας αυτής είναι [www.polldaddy.com](http://www.polldaddy.com).

#### **Υποενότητα 2.5.4 Constant Contact**

Η φόρμα constant contact συνίσταται για εκδηλώσεις και γεγονότα που αφορούν το marketing, καθώς και τον τρόπο που λειτουργεί το marketing ηλεκτρονικού ταχυδρομείου. Επιπλέον μέσα στη φόρμα αυτή μπορούμε να πραγματοποιήσουμε έρευνες και κοινωνικές εκστρατείες.

Ειδικότερα το κομμάτι των ερευνών δίνει πληροφορίες για τις διαδικτυακές έρευνες καθώς και για την υποστήριξή της. Συγκεκριμένα διαθέτουν τα εξής χαρακτηριστικά και οφέλη:

- Την χρήση περισσότερων από 60 πρότυπα έρευνας,
- Την χρήση 7 διαφορετικών τύπων ερώτησης για την έρευνας,
- Αποφυγή καθοδηγήσεων των ερωτηθέντων,
- Την δυνατότητα οδήγησης της διαδικασίας βήμα προς βήμα,
- Προσαρμογή έρευνας με χρώματα, λογότυπα και εικόνες.
- Παράληψη λογικής σειράς των ερωτήσεων: δημιουργία εξυπνότερων ερευνών όπου οι ερωτηθέντες θα απαντούν μόνο στις ερωτήσεις που θα είναι πιο ουσιαστικές και θα επιθυμούν την ανάλυση σε βάθος.
- Προεπισκόπηση έρευνας: είναι εργαλεία έρευνας που χρησιμοποιούνται ειδικότερα για επαγγελματίες και σκοπό έχουν την επανεξέταση της έρευνας
- Προσθήκη σελίδων για χαιρετισμό και κλείσιμο έρευνας.

• Δημοσίευση έρευνας-πρόσκληση συμμετεχόντων: όταν η έρευνα τελειώνει μπορεί να δημοσιευτεί στην ιστοσελίδα δημιουργίας της , σε άλλους διαδικτυακούς τόπους, ηλεκτρονικά ταχυδρομεία . Επίσης μπορεί να προωθηθεί μέσω facebook (Βλέπε Παράρτημα 12), twitter καθώς και σε άλλους τόπους ενημέρωσης του κοινού.

Στη συνέχεια παρατίθενται τα βήματα για την δημιουργία διαδικτυακής έρευνας

- I. Επιλογή σωστού προτύπου έρευνας. Αυτό γίνεται ανάλογα με την προτίμηση του πελάτη ώστε να ικανοποιηθεί.
- II. Επεξεργασία της έρευνας. Δηλαδή επεξεργασία των ερωτήσεων, αναδιάταξη τους, προσθήκη φωτογραφιών ακόμα και αλλαγή χρωμάτων έρευνας.
- III. Επιλογή σωστού τύπου ερώτησης. Λαμβάνονται υπόψη οι παρακάτω παράγοντες:

• Τιμή - στοιχεία σε μια κλίμακα. Οι ερωτηθέντες συμπληρώνουν την κλίμακα από το 1-5 όσον αφορά τον βαθμό ικανοποίησης, την χρήση ή και lar. την προτίμηση.

- Κατάταξη αριθμητικών στοιχείων. Παροχή ενός καταλόγου όπου οι ερωτηθέντες δίνουν προτεραιότητα
- Μίας και πολλαπλής επιλογής. Απλές ερωτήσεις με απαντήσεις ναι, όχι, ίσως.
- Πολλαπλής επιλογής. Περισσότερες από μία απαντήσεις

e.

• Πληροφορίες – επικοινωνία. Συμπλήρωση προσωπικών στοιχείων.

Πιο συγκεκριμένα κάνοντας εγγραφή μπορούμε να δημιουργήσουμε λογαριασμό και να πραγματοποιήσουμε έρευνες. Στις παρακάτω εικόνες βλέπουμε αναλυτικά τα βήματα που πρέπει κάποιος να ακολουθήσει. Πατώντας στην ένδειξη «Try it FREE for 60 days» μας δίνεται η ευκαιρία να δμιουργήσουμε έναν δωρεάν λογαριασμό, έχοντας πρόσβαση στο σύστημα για 60 ημέρες.

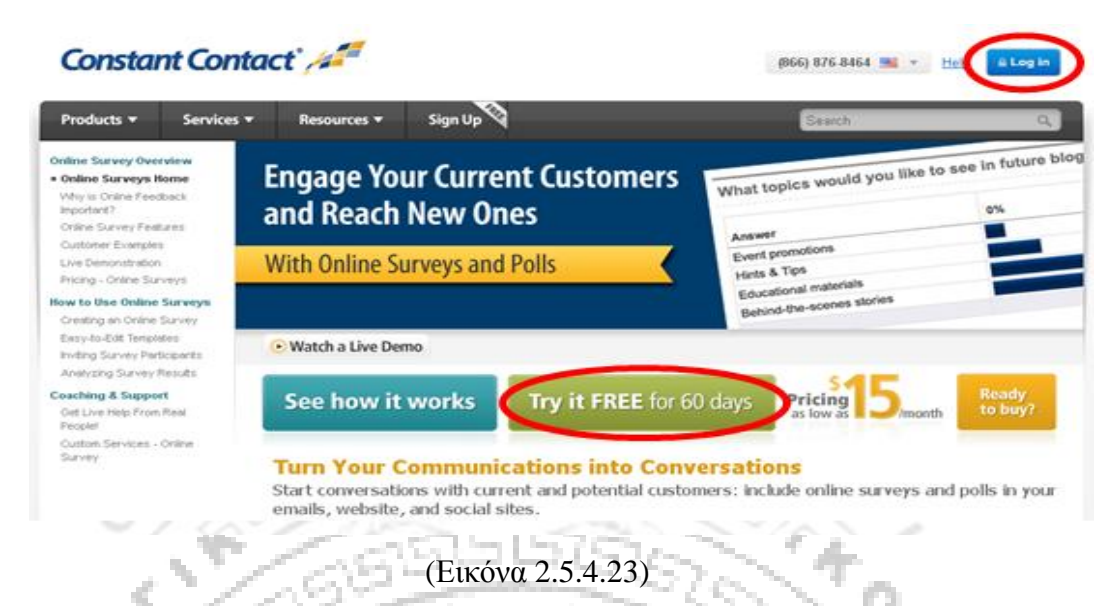

Κάνοντας εισαγωγή «Log in» επιλέγουμε το εικονίδιο «survey» ή «Create a Survey» - έρευνα ή δημιούργησε μια έρευνα ( Εικόνα 2.5.4.24).

h.

-9

A

r. цò.

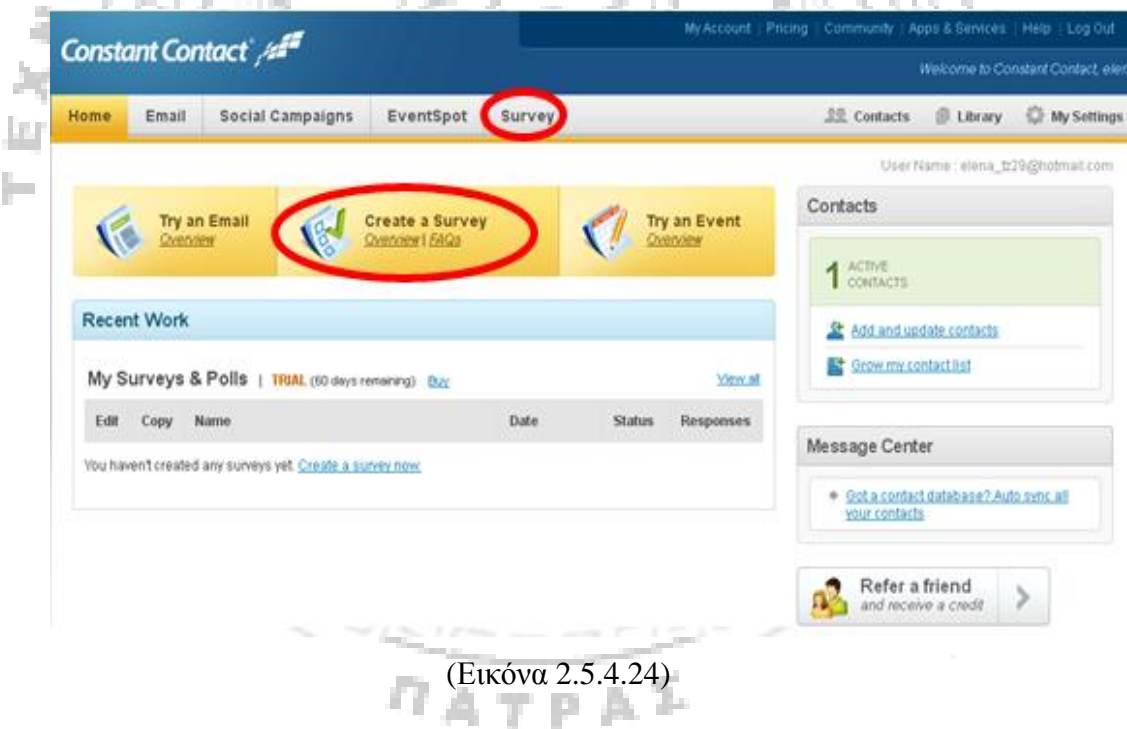

Στη συνέχεια για να δημιουργήσουμε έρευνα επιλέγουμε την ένδειξη «create a survey» στην επόμενη διαδικτυακή σελίδα που εμφανίζεται όπως φαίνεται στην παρακάτω εικόνα.

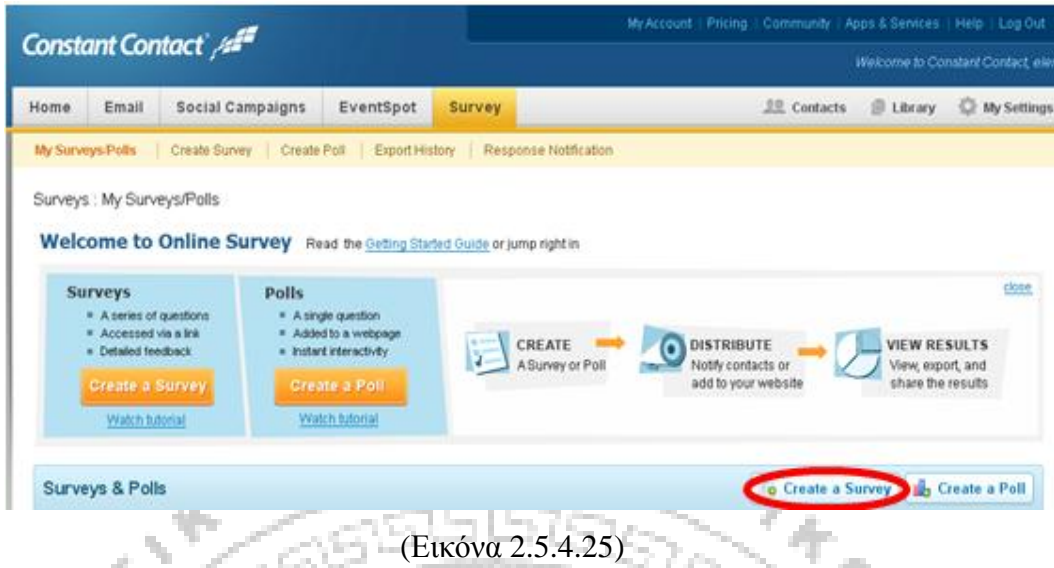

o

Εν συνεχεία μας δίνεται η επιλογή της πληκτρολόγησης του ονόματος της έρευνας «Enter a Survey name» και έπειτα , αφού πληκτρολογήσουμε το κουμπί «next» (επόμενο) τότε μας προβάλλεται η επιλογή της κατηγορίας της έρευνας. A.

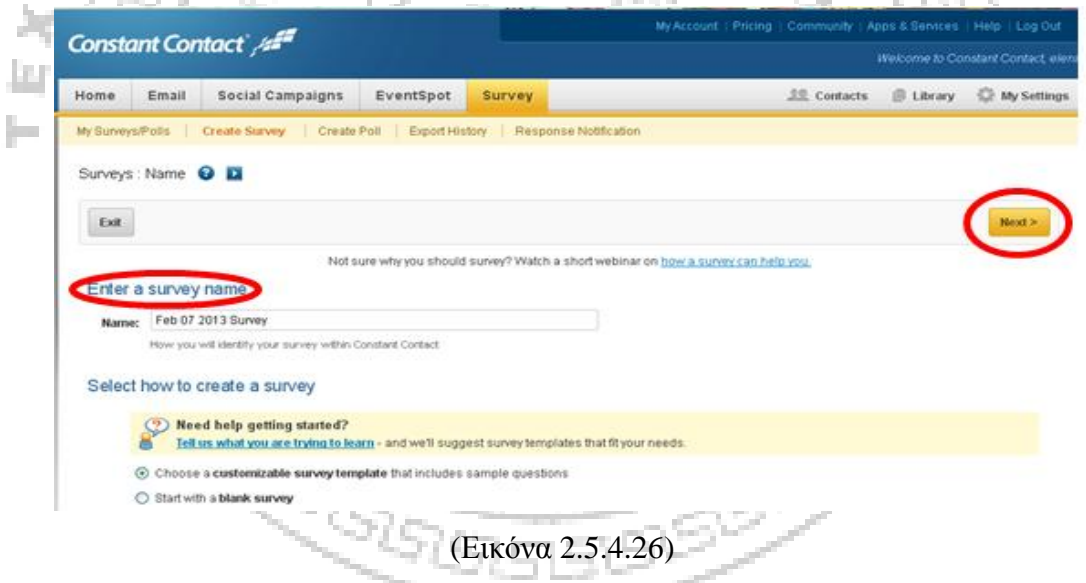

Αφού επιλεγούν όλα τα παραπάνω προβαίνουμε στη σελίδα όπου μπορούμε να επιλέξουμε προσθήκη της ερώτησης και εν συνεχεία το είδος της ( Εικόνα 2.5.4.27).

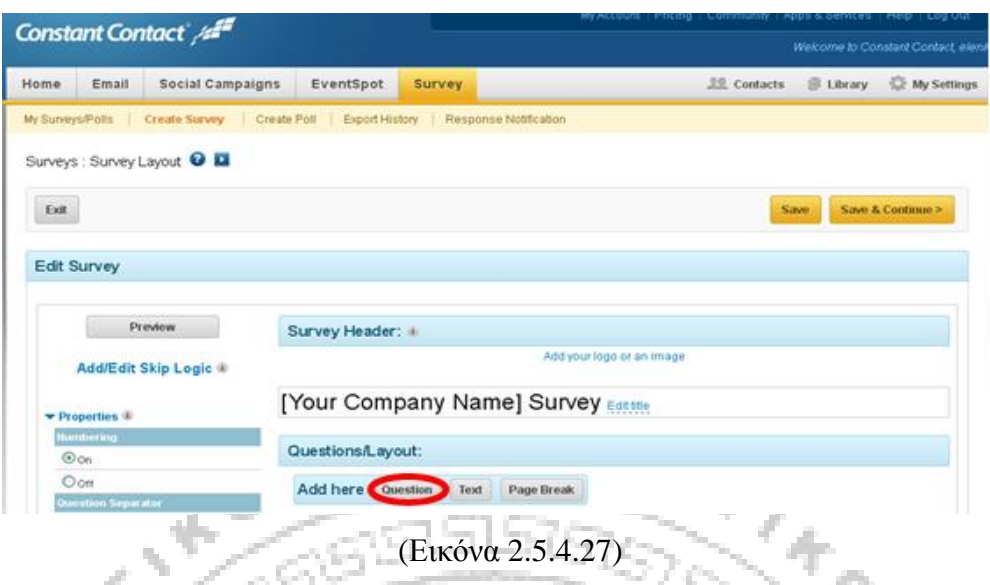

Οι ερωτήσεις που μπορούμε να συναντήσουμε μέσα στη φόρμα είναι οι εξής: «Single-select multiple choice»: Δίνεται η ερώτηση καθώς και οι απαντήσεις της, στις οποίες ο ερωτηθείς μπορεί να επιλέξει μία ή και περισσότερες απαντήσεις.

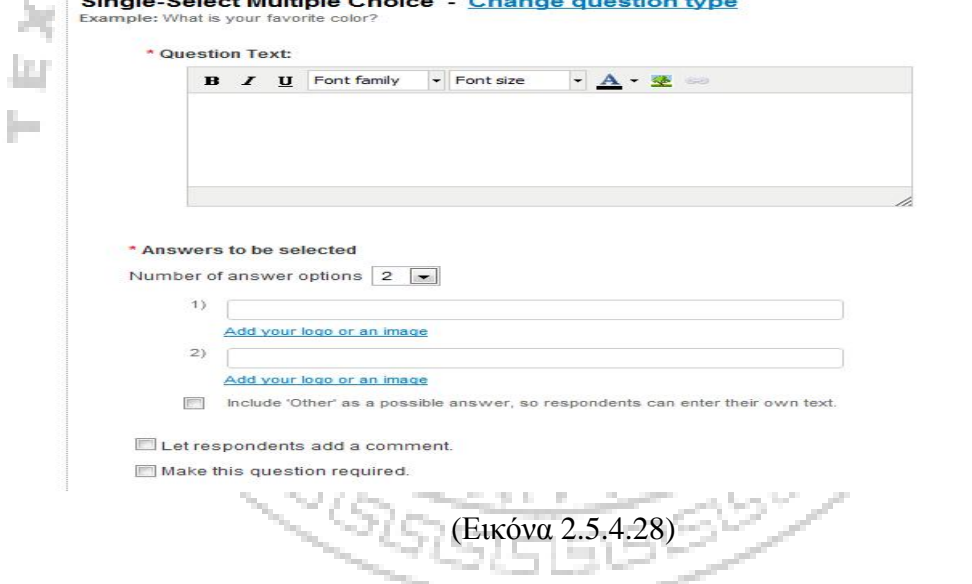

«Multi-select multiple choice»: Δίνεται η ερώτηση και οι απαντήσεις οι οποίες είναι περισσότερες από δύο αλλά ο ερωτηθείς μπορεί να επιλέξει μόνο μία.

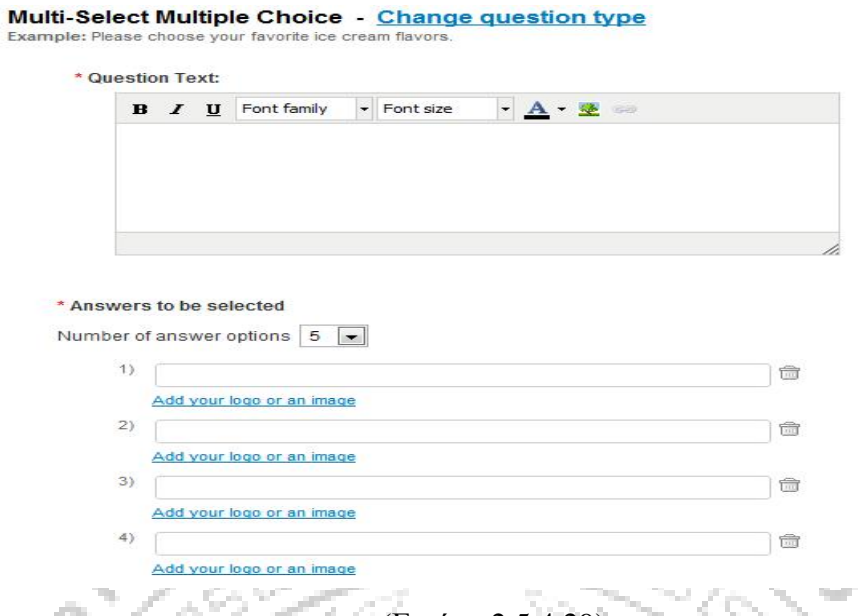

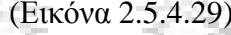

«Open-ended text-change question type»: Σε αυτό τον τύπο ερώτησης δίνεται η ερώτηση στην οποία μπορούμε να διαλέξουμε εμείς τον τύπο σχεδιασμού της. Όσον αφορά την απάντηση διαλέγουμε εμείς την έκταση καθώς και τους χαρακτήρες της (εικόνα 2.5.4.30). L.

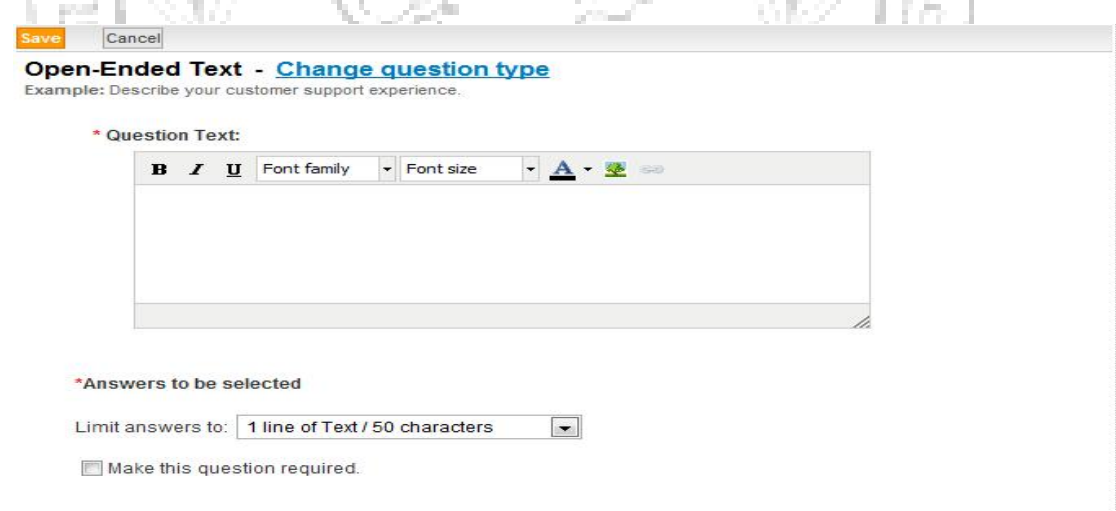

(Εικόνα 2.5.4.30)

«Rate item on a scale-change question type»: Σε αυτό το τύπο ερώτησης μπορούμε οι απαντήσεις δίνονται ως εξής: υπάρχει μία σκάλα διαβαθμίσεων και από κάτω οι απαντήσεις, τις οποίες τοποθετεί ο ερωτώμενος με σειρά προτεραιότητας ανάλογα με τις προτιμήσεις του στη σκάλα.

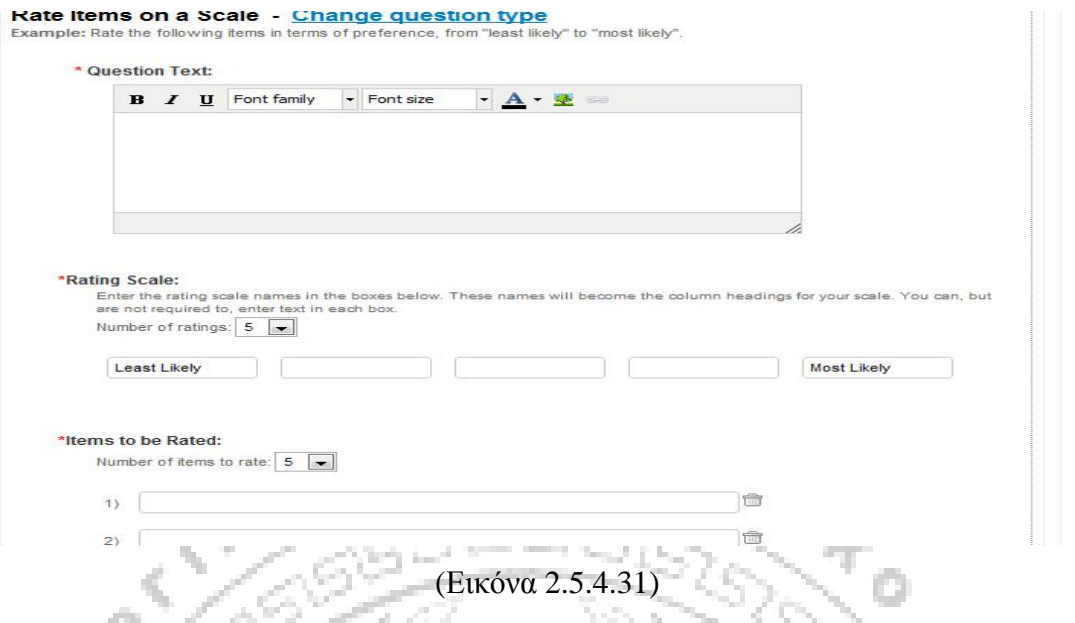

«Rate one item on a scale –change question type»: Σε αυτό το τύπο ερώτησης όσον αφορά την απάντηση, δίνεται μόνο μία την οποία ο ερωτώμενος τοποθετεί σε μία σκάλα διαβαθμίσεων, πάλι ανάλογα με την προτίμησή του.

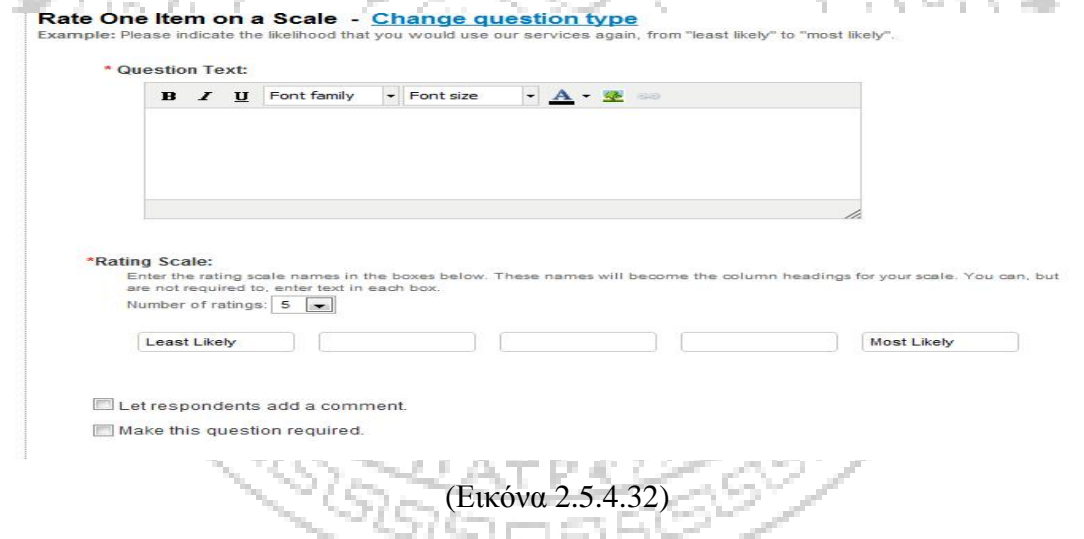

«Rank items numerically -change question type»: Σε αυτό το τύπο όσον αφορά τις απαντήσεις υπάρχουν πλαίσια που τις τοποθετούμε αφού αρχικά έχουμε τοποθετήσει μία σκάλα από το 1-Χ που βαθμολογούμε τις απαντήσεις . Το 1 συνήθως είναι λιγότερο και το Χ το περισσότερο.

Μετά το τέλος της έρευνας προβαίνουμε στην ανάλυση των αποτελεσμάτων. Δίνεται η δυνατότητα παρακολούθησης των αποτελεσμάτων απευθείας, σε σύντομο χρονικό διάστημα. Αυτό επιτρέπει την εξοικονόμηση χρόνου όσον αφορά αυτόν που θα λαμβάνει τα αποτελέσματα. Επίσης είναι δυνατή η δημιουργία λιστών ηλεκτρονικών ταχυδρομείων για τους πελάτες με σκοπό την σφυγμομέτρηση των απαντήσεων. Τέλος γίνεται εκτύπωση και εξαγωγή των αποτελεσμάτων. Επιπλέον μπορεί να υπάρξει βαθύτερη ανάλυση των αποτελεσμάτων, με την εξαγωγή αυτών σε μορφή CSV (Βλέπε Παράρτημα 7) ώστε να μελετηθούν οι τάσσεις στην πάροδο του χρόνου. Γίνεται φιλτράρισμα των απαντήσεων της έρευνας σε βάθος. Η σύγκριση αποτελεσμάτων γίνεται με σκοπό να δείξει αν υπάρχει κάποια βελτίωση καθώς και δημιουργία κριτηρίων επιλογής για το φιλτράρισμα. Το τελευταίο κομμάτι της ανάλυσης δίνει λεπτομέρειες για την συμπλήρωση της έρευνας σε κάθε άτομο ξεχωριστά. Επιπροσθέτως, μπορεί να γίνει αναζήτηση οποιουδήποτε ατόμου, το πως αυτός απάντησε στις ερωτήσεις, καθώς και εκτύπωση των αποτελεσμάτων. Αυτό δε σημαίνει ότι οι συμμετέχοντες στην έρευνα παρουσιάζονται ονομαστικά (εκτός αν σε κάποια ερώτηση ζητούνται τα στοιχεία τους), αλλά αριθμητικά και κωδικοποιημένα με βάση τη προτεραιότητα σε σχέση με την ώρα και τη μέρα υποβολής του ερωτηματολογίου από αυτούς.

Ένα άλλο κομμάτι της έρευνας είναι η τιμολόγηση. Υπάρχει μία μηνιαία αμοιβή η οποία καθορίζετε με βάση των αριθμό των απαντήσεων της έρευνας. Η φόρμα αυτή δίνει την δυνατότητα δημιουργίας διαδικτυακών δημοσκοπήσεων χωρίς να επηρεάζεται το μηνιαίο κόστος (Εικόνα 2.5.4.33). Για τη δημιουργία διαδικτυακής έρευνας με το συγκεκριμένο διαδικτυακό εργαλείο μπορείτε να μεταβείτε στην ηλεκτρονική διεύθυνση: <http://www.constantcontact.com>.

J.

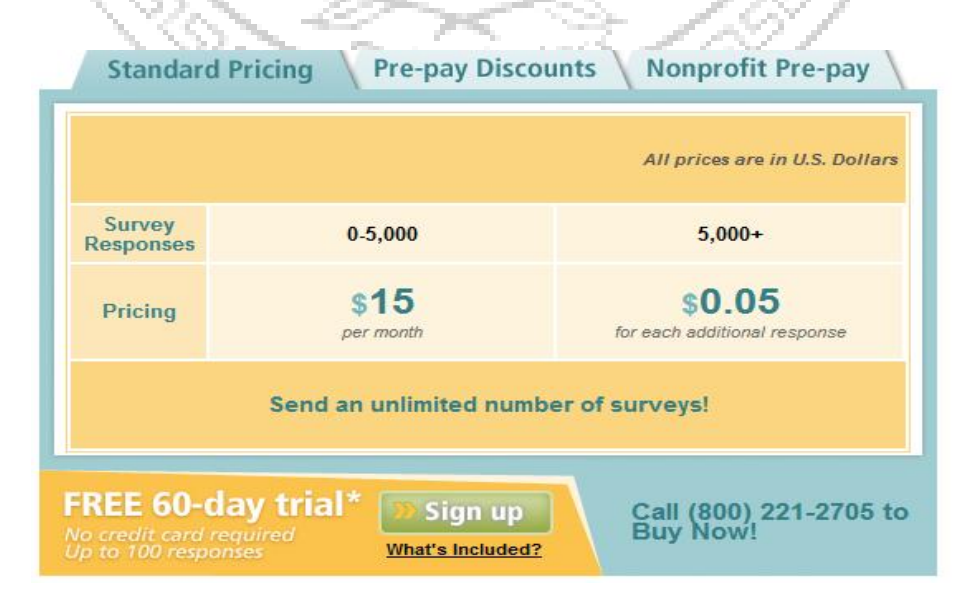

(Εικόνα 2.5.4.33)

#### **Υποενότητα 2.5.5 Formsite**

Το Formsite είναι επίσης μία σελίδα που σκοπό έχει την δημιουργία έρευνας. Βρισκόμενοι στην αρχική σελίδα παρατηρούμε ότι ειδικεύεται σε έρευνες για τις οποίες απαιτούνται «μόνο λίγα λεπτά». Η συγκεκριμένη φόρμα καθίσταται γρήγορη, εύκολη, ασφαλής και επαγγελματική για τους εξής λόγους: A) Δεν θεωρείται απαραίτητη προϋπόθεση καμία εγκατάσταση για την χρησιμοποίησή της καθώς εργάζεται σε όλους τους browsers (μηχανές αναζήτησης). Ότι αφορά τις πληροφορίες του λογαριασμού, των εντύπων πληροφόρησης καθώς και των αποτελεσμάτων είναι ασφαλή. B) Λόγω καταβολής πόρων από τους διαχειριστές της φόρμας θεωρείται αρκετά λειτουργική και εύκολη καθώς δίνει την δυνατότητα σχεδιασμού μιας γρήγορης φόρμας.

Για να κάνουμε εγγραφή στη φόρμα ακολουθούμε τα εξής βήματα: Αρχικά επιλέγουμε το εικονίδιο πάνω δεξιά «Sign Up Free» προκειμένου να δημιουργήσουμε έναν δωρεάν λογαριασμό. Εφόσον έχουμε ήδη δημιουργήσει λογαριασμό πατάμε στην ένδειξη «Login» και κάνουμε εισαγωγή ονόματος και κωδικού.

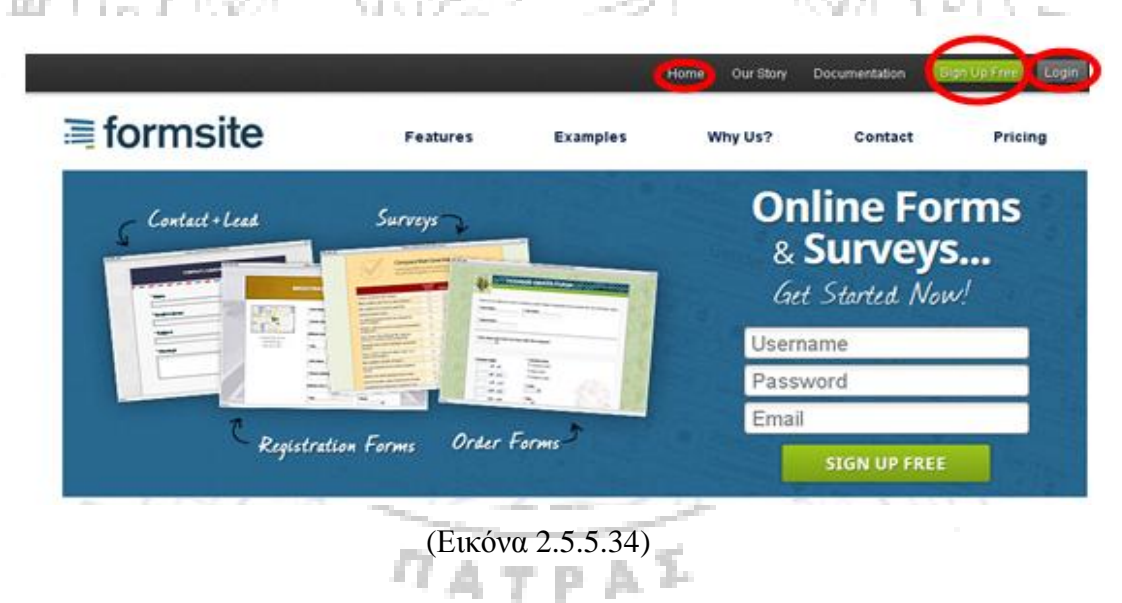

Στη συνέχεια αφού κάνουμε εισαγωγή μεταβαίνουμε στη σελίδα «home» (αρχική) όπου εκεί επιλέγουμε την ένδειξη «new form» για τη δημιουργία νέας έρευνας (εικόνα 2.5.5.35)

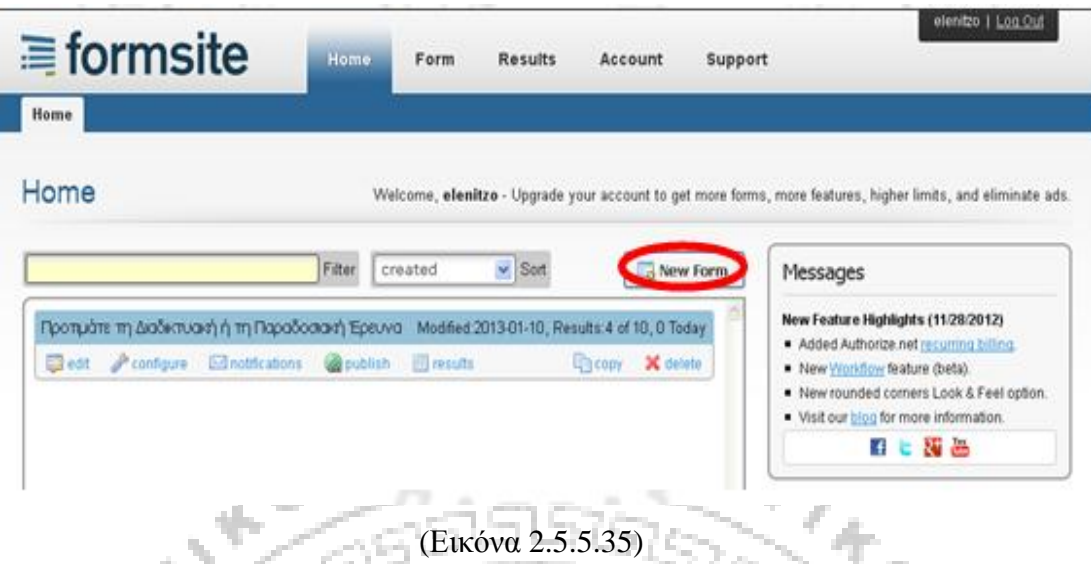

Αφού το επιλέξουμε τοποθετούμαστε στη διαδικτυακή σελίδα όπου πρέπει να δημιουργήσουμε το όνομα της έρευνας, στη συνέχεια να επιλέξουμε κάποια κατηγορία στην οποία ανήκει και έπειτα να επιλέξουμε την ένδειξη «create» (δημιουργία).

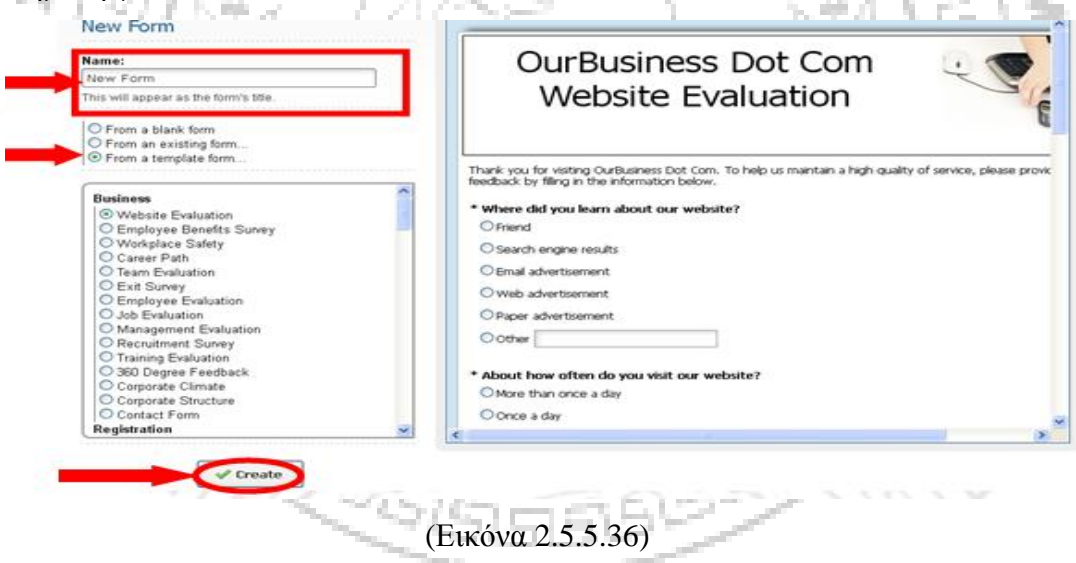

Εν συνεχεία μεταβαίνουμε στη σελίδα όπου πρέπει να επιλέξουμε τον τύπο της ερώτησης. Στην παρακάτω εικόνα (2.5.5.37) μπορούμε να διακρίνουμε τους τύπους των ερωτήσεων ονομαστικά.

**I** 

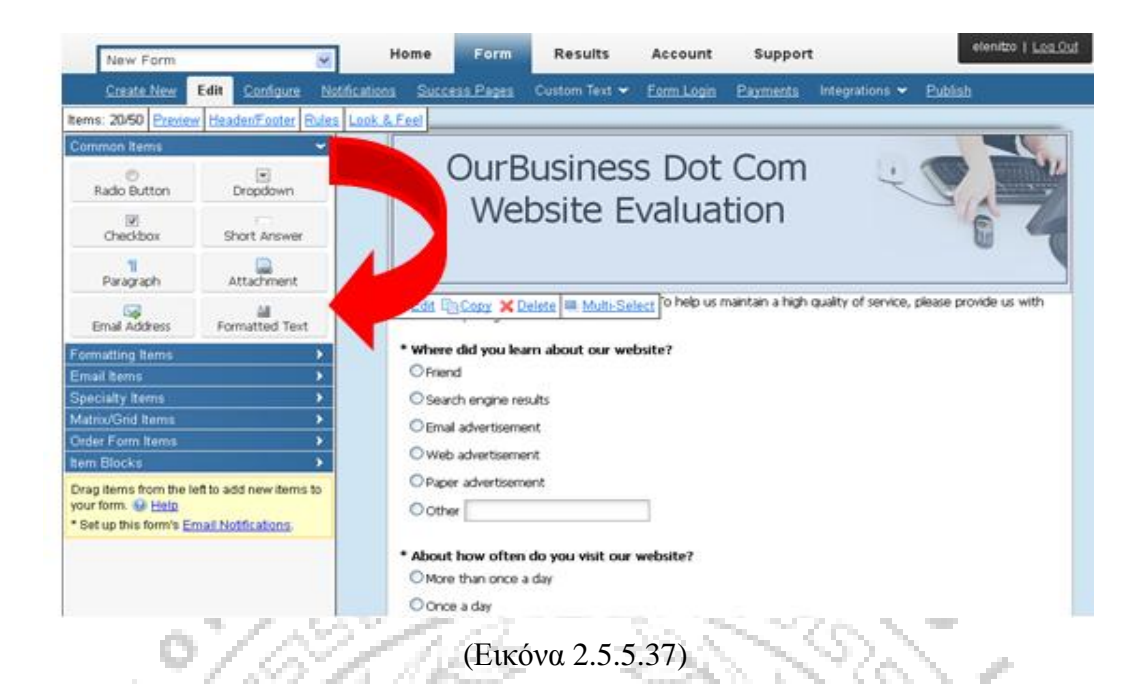

Οι τύπο ερώτησης που συναντάμε σε αυτό το διαδικτυακό εργαλείο είναι:

- ü «Text box»: η μορφή αυτή της ερώτησης είναι σε μορφή κειμένου. Υπάρχει ένα πλαίσιο στο οποίο ο ερωτηθέν μπορεί να απαντήσει.
- ü «Radio button»: ο τύπος της ερώτησης, δηλαδή οι επιλογές των απαντήσεων, είναι σαν «κουμπί ραδιοφώνου».
- ü «Drop-down list»: σε αυτό τον τύπο της ερώτησης ο ερωτηθείς έχει τη δυνατότητα να επιλέξει μόνο μία απάντηση από τη λίστα επιλογών που του εμφανίζεται.
- ü «Checkbox»: ο ερωτώμενος μπορεί να επιλέξει περισσότερες από μία απαντήσεις.
- ü «Ormatted text»: η ερώτηση είναι ανοικτού τύπου όπου δίνεται ένα κενό πεδίο στο οποίο ο ερωτώμενος μπορεί να γράψει ένα κείμενο και να το διαμορφώσουμε όπως θέλει.
- ü «Attachment»: οι χρήστες σε αυτή την περίπτωση μπορούν να επισυνάψουν στην απάντηση ένα οποιοδήποτε αρχείο π.χ. ένα φάκελο ολόκληρο.
- ü «E-mail address»: (Βλέπε Παράρτημα 13) εδώ απαιτείται η διεύθυνση του ηλεκτρονικού ταχυδρομείου.
- ü «Calendar date»: εδώ απαιτείται η συμπλήρωση μιας ημερομηνίας από το ημερολόγιο.
- ü «Radio button matrix»: σε αυτό τον τύπο για κάθε ερώτηση δίνονται περισσότερες από μία απαντήσεις στις οποίες ο ερωτηθείς επιλέγει μόνο μία.
- ü «Star rating matrix»: σε αυτό το είδος της ερώτησης ο ερωτηθείς απαντά διαλέγοντας όσα «αστεράκια» επιθυμεί βαθμολογώντας με αυτό τον τρόπο το αντικείμενο που του έχει ζητηθεί.
- ü «Checkbox multiple scale»: σε αυτή τη περίπτωση οι ερωτήσεις βρίσκονται στο πλάι. Οι απαντήσεις εδώ είναι αρκετές και χωρίζονται σε κατηγορίες. Σε κάθε κατηγορία υπάρχουν περισσότερες από μια απαντήσεις και ο ερωτηθείς έχει την δυνατότητα να επιλέξει από κάθε κατηγορία μία απάντηση.
- ü «Ranking»: εδώ δίνονται τα επιθυμητά από τον ερευνητή αντικείμενα και ο ερωτηθείς τα τοποθετεί με σειρά προτίμησης, συνήθως βάζοντας αριθμούς από το 1έως Χ.
- ü «Password» (κωδικός): εδώ απαιτείται η συμπλήρωση κωδικού προκειμένου να υποβληθεί η συμπλήρωση του ερωτηματολογίου (ο ερευνητής δύναται να δώσει αυτό το κωδικό στο συγκεκριμένο δείγμα που h. θέλει να συμπληρώσει τη φόρμα).
	- ü «Hidden field»: Δύνεται ένα κενό πεδίο όπου συνήθως ζητείται να συμπληρωθεί το όνομα του χρήστη ή η διεύθυνσή του.
	- ü «Image» (εικόνα): Δυνατότητα εισαγωγής μιας εικόνας στην ερώτηση, από τον ερευνητή.
	- ü «Short answer»: εδώ η απάντηση είναι πολύ σύντομη. Συνήθως απαιτείται び ATPRI ένα ναι ή όχι.
	- ü «Paragraph»: σε αυτού του τύπου την ερώτηση η απάντηση δίνεται με την μορφή ενός κειμένου , μίας παραγράφου.
	- ü «Black line»: σε αυτό τον τύπο ερώτησης υπάρχει μια γραμμή για να διαχωρίζονται δύο ερωτήσεις.
	- ü «Page heading»: αυτή η ερώτηση συνήθως απαιτεί την συμπλήρωση μίας επικεφαλίδας.
	- ü «Page break»: είναι ο διαχωρισμός μιας μορφής ερώτησης σε περισσότερες από μια σελίδες.
- ü «Ratting»: σε αυτό τον τύπο ερώτησης υπάρχουν κάποια αντικείμενα στα οποία καλείται ο ερωτηθείς να τα βαθμολογήσει και στο τέλος να τα προσθέσει ώστε να εξαχθεί το επιθυμητό αποτέλεσμα.
- ü «Form login»: σε αυτή τη λειτουργία ο χρήστης πρέπει να συμπληρώσει το όνομα και τον κωδικό (που του έχει δοθεί από τον ερευνητή), ώστε να συμπληρωθούν όλα τα μέρη της φόρμας και να διεκπεραιώσει όλη την έρευνα.
- ü «Short answer matrix»: σε αυτή την μορφή ερώτησης υπάρχουν παράπλευρα οι ερωτήσεις ενώ οι απαντήσεις είναι περισσότερες από μία επιλογές , περισσότερα «κουτάκια» στα οποία μέσα συμπληρώνουμε μία μικρή απάντηση λχ ναι ή όχι.
- ü «Text list»: σε αυτό τον τύπο της ερώτησης υπάρχουν οι απαντήσεις και ο ερωτηθείς μπορεί να τις αξιολογήσει επιλέγοντας το ποσοστό που θέλει.
- ü «Radio button pricing»: εδώ πάλι η ερώτηση είναι με την μορφή «κουμπιών ραδιοφώνου» και ο ερωτηθείς επιλέγει ανάμεσα σε κάποια u. τιμή.
- ü «Checkbox pricing»: εδώ η απάντηση είναι με την μορφή «κουτιών» και υπάρχει η επιλογή μόνο τιμών, αλλά δίνεται η δυνατότητα για περισσότερες από μία απαντήσεις.
- ü «Text quantity»: Αυτός ο τύπος απαιτεί απάντηση σε σχέση με την επιθυμητή ποσότητα από τον ερωτώμενο των αντικειμένων που του παρουσιάζονται στην ερώτηση.
- ü «Multiple scale»: σε αυτό το είδος της ερώτησης ο ερωτηθείς έχει την δυνατότητα να επιλέξει και να τοποθετήσει τις απαντήσεις, με σειρά προτεραιότητας για αυτόν, ανάμεσα σε περισσότερες από 2 «σκάλες» .

Στη συνέχεια αναφέρεται ο τρόπος πληρωμής όσον αφορά τη χρήση του διαδικτυακού εργαλείου. Στον παρακάνω πίνακα αναφέρονται οι τιμές ανάλογα με τα χαρακτηριστικά του εκάστοτε προϊόντος (δηλαδή αν είναι δωρεάν, αν είναι πιο πολυτελή ή αν ανήκουν σε πιο εξελιγμένες εκδόσεις όπως pro 1, pro 2, pro 3, Enterprise).

| <b>Pricing &amp; Limits</b> | Free  | <b>Deluxe</b>          | Pro 1                   | Pro 2                   | Pro 3                    | <b>Enterprise</b>         |
|-----------------------------|-------|------------------------|-------------------------|-------------------------|--------------------------|---------------------------|
| Price / Monthly             |       | \$9.95                 | \$19.95                 | \$49.95                 | \$99.95                  | \$249.95                  |
| <b>Price / Yearly</b>       |       | \$99.95<br>(save \$19) | \$199.95<br>(save \$39) | \$499.95<br>(save \$99) | \$999.95<br>(save \$199) | \$2499.95<br>(save \$499) |
| Forms                       | ö     | 5                      | 10                      | 25                      | 50                       | 1000                      |
| Items per Form.             | 50    | 100                    | 200                     | 300                     | 1000                     | 1000                      |
| Results per Form            | 10    | 500                    | 1000                    | 2500                    | 5000                     | 50000                     |
| Attachment Space            | 50 MB | 500 MB                 | 1.68                    | $2$ GB                  | 4 GB                     | 10 GB                     |
| Mass Emails per Month       |       |                        | 1000                    | 2500                    | 5000                     | 60000                     |
| Scheduled Exports           |       |                        | $\mathbf{1}$            | 25.                     | 50                       | 250                       |
| Additional Users            |       |                        |                         | ŋ.                      | 20                       | 50                        |
| Results PDFs                |       |                        |                         | o                       | O                        | o                         |
| Ad Free                     |       |                        | a                       | ۰                       | ٥                        | ö                         |
|                             |       |                        | MICST POPULAR           |                         |                          |                           |

<sup>(</sup>Εικόνα 2.5.5.38)

Εφόσον λάβουμε τον επιθυμητό αριθμό απαντήσεων στην έρευνά μας μπορούμε να την «απενεργοποιήσουμε» και να προβάλουμε ή να λάβουμε τα αποτελέσματα σε αρχεία Excel (Βλέπε Παράρτημα 1), Tad-separated ή CSV (Βλέπε Παράρτημα 7) όσον αφορά τη χρήση της δωρεάν έκδοσης του εργαλείου αυτού. Επιπλέον δίνεται η δυνατότητα να δούμε τις απαντήσεις με την μορφή στατιστικών «αφιλτράριστες» χωρίς καμία παρεμβολή, με προσαρμοσμένες ετικέτες. Για τη πρόσβασή σε αυτό το διαδικτυακό εργαλείο μεταβείτε στην ηλεκρονική διεύθυνση: [http://www.formsite.com.](http://www.formsite.com)

# **Ενότητα 2.6 Τα πιο σύγχρονα Διαδικτυακά Εργαλεία Έρευνας**

Τα παρακάτω ερευνητικά πακέτα προσφέρονται για εξειδικευμένες μορφές ερωτήσεων, λογική έρευνα και ανάλυση δεδομένων. Η λειτουργία τους χαρακτηρίζεται πολύπλοκη και καθίσταται δύσχρηστη ως προς μη έμπειρους σε τέτοιες μορφές σχεδιασμού έρευνας.

#### **Υποενότητα 2.6.1 Questionpro**

H φόρμα αυτή παρέχει περιορισμένες δωρεάν εκδόσεις οι οποίες επιτρέπουν μόνο την επαναχρησιμοποίηση ερωτήσεων από παλαιότερες φόρμες έρευνας σε αυτή που θέλουμε να δημιουργήσουμε, ή την επιλογή ερωτήσεων από την βιβλιοθήκη που έχει ήδη έτοιμες έρευνες. Επιπλέον προσφέρει απεριόριστες ερωτήσεις και απαντήσεις με, καθώς και πιο περίπλοκες έρευνες με περισσότερα μέσα και περισσότερες γλώσσες. Η δωρεάν χρήση του συγκεκριμένου εργαλείου επιτρέπει δημιουργία απεριόριστων (1) ερευνών, με δέκα (10) ερωτήσεις και εκατό (100) απαντήσεις και διαρκεί 15 ημέρες. Στο επαγγελματικό «professional» πακέτο, με χρέωση 12.50\$ ανά μήνα, προσφέρονται εκτός από την δημιουργία απεριόριστων ερευνών και η δυνατότητα απεριόριστων απαντήσεων, το ίδιο ισχύει και για το εταιρικό πακέτο «corporate» , το οποίο διαθέτει κάποια επιπλέον εξειδικευμένα χαρακτηριστικά και κοστίζει 84\$ ανά μήνα.

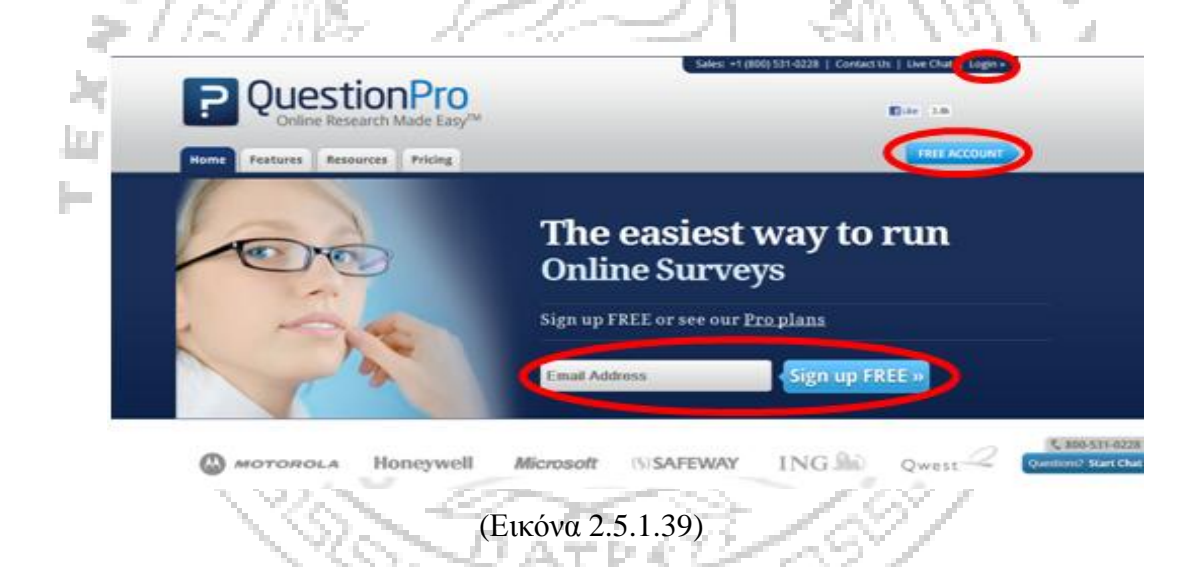

Για να δημιουργήσουμε μια έρευνα θα πρέπει αρχικά να έχουμε κάνει εγγραφή και είσοδο στην συγκεκριμένη ιστοσελίδα (μη χρεώσιμη) όπως δείχνει και η εικόνα 2.5.1.39. Επιλέγουμε στη επόμενη διαδικτυακή σελίδα όπου οδηγούμαστε την ένδειξη «survey» (έρευνα) και έπειτα «Create a a new survey» (δημιουργία νέας έρευνας). Εφόσον έχουμε φτάσει σε αυτό το στάδιο μας προβάλλονται οι εξής τρεις επιλογές : α) αντιγραφή πρότυπο επισκόπησης, β) νέα έρευνα (από το μηδέν) και γ) εισαγωγή εγγράφου του Word (Βλέπε Παράρτημα 2). Αφού πιστοποιήσουμε την επιλογή μας πατάμε στην ένδειξη «Next» συνέχεια / επόμενο. Έπειτα δίνουμε

το όνομα που επιθυμούμε στην έρευνα μας και επιλέγουμε ξανά το εικονίδιο εκείνο που αναγράφει «Next» συνέχεια / επόμενο.

Στην συνέχεια μπορούμε να επιλέξουμε ένα θέμα / φόντο για την έρευνά αυτή, ανάλογα με το ύφος της και τις προτιμήσεις που έχουμε , από τα πρότυπα που ήδη υπάρχουν στην βιβλιοθήκη των ερευνών . Επιπλέον επιλέγουμε την ένδειξη συνέχεια / επόμενο ή το τέλος για να ολοκληρώσουμε την διαδικασία.

Στη περίπτωση που επιλέξουμε το εικονίδιο εκείνο που γράφει συνέχεια / επόμενο, θα κληθούμε να συνδεθούμε στο facebook (Βλέπε Παράρτημα 12) για την λήψη της έρευνας και αφού έχουμε ολοκληρώσει κάνουμε «κλικ» στην ένδειξη «τέλος». Το βήμα αυτό είναι προαιρετικό. Αφού έχουμε ολοκληρώσει τα<br>παραπάνω βήματα, θα συνδεθούμε αυτόματα σε μία νέα καρτέλα, η οποία μας παραπάνω βήματα, θα συνδεθούμε αυτόματα σε μία νέα καρτέλα, η οποία μας δίνει την δυνατότητα να προσθέσουμε τις ερωτήσεις στην έρευνά μας, επιλέγοντας επεξεργασία έρευνας και προσθήκη νέου ερωτήμ ερωτήματος.

Επιπροσθέτως μας εμφανίζεται μια νέα καρτέλα, στην οποία καλούμαστε να επιλέξουμε μια από τις τρεις επιλογές (πρότυπα ερωτήσεων, σύνθετοι τύποι ερωτήσεων και ερωτήσεις από την βιβλιοθήκη μας). Εμείς επιλέγουμε την πρώτη T. επιλογή.

Αν έχουμε ολοκληρώσει με επιτυχία τα παραπάνω βήματα τότε θα μας<br>ανιστεί μια νέα καρτέλα η οποία περιλαμβάνει όλους τους τύπου ερωτήσεων εμφανιστεί μια νέα καρτέλα η οποία που μπορούμε να συμπεριλάβουμε στην έρευνά μας. Αφού επιλέξουμε την<br>ερώτηση (πρότυπο) που επιθυμούμε πατάμε το εικονίδιο με την ένδειξη «Next» ερώτηση (πρότυπο) που επιθυμούμε πατάμε το εικονίδιο με την ένδειξη (επόμενο) όπως δείχνει η παρακάτω εικόνα .

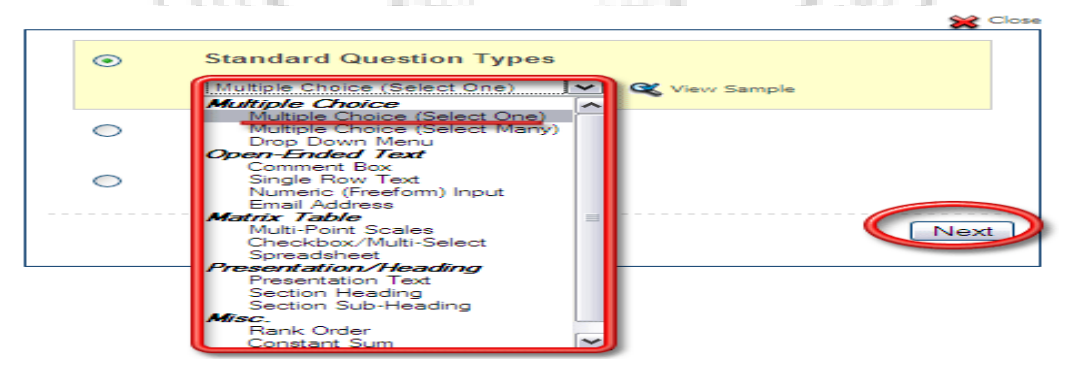

(Εικόνα 2.5.1.40)

Για να δημιουργήσουμε την ερώτηση όμως και να την προσαρμόσουμε σύμφωνα με αυτά που επιθυμούμε, θα πρέπει όταν επιλέξουμε ένα από τα πρότυπα

ερωτήσεων να πληκτρολογήσουμε όχι μόνο τήσεων το κείμενο με την ερώτηση, αλλά και αυτό με τις πιθανές απαντήσεις. Τέλος επιλέγουμε να αποθηκεύσουμε την<br>ερώτηση. Για την καλύτερη κατανόηση μπορούμε να παρακολουθήσουμε τα<br>βήματα.στην.παρακάτω.εικόνα.(2.5.1.41)σε ένα συγκεκριμένο τύπο ερώτησης. ερώτηση. Για την καλύτερη κατανόηση μπορούμε να παρακολουθήσουμε τα βήματα στην παρακάτω εικόνα (2.5.1.41) σε ένα συγκεκριμένο τύπο ερώτησης

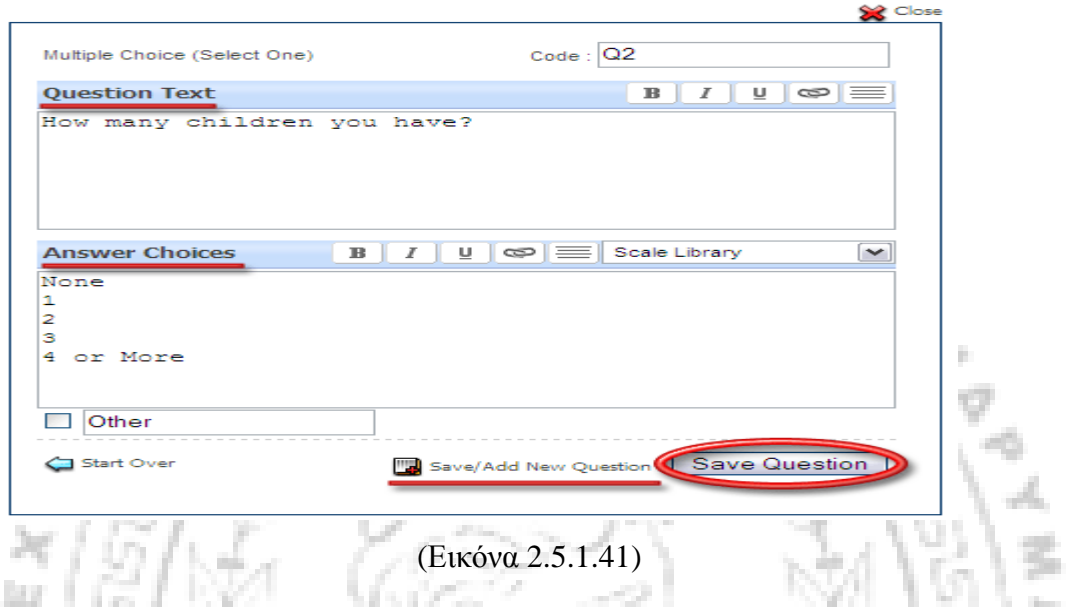

Οι ερωτήσεις που είναι διαθέσιμες μέσω των πρότυπων ερωτήσεων που επιλέξαμε πιο πάνω είναι οι εξής :

I. Ερωτήσεις πολλαπλών επιλογών με κάθετο ή οριζόντιο προσανατολισμό και με την μορφή «κουμπιών ραδιοφώνου » όπως ονομάζονται, αλλά με δυνατότητα επιλογής μιας μόνο απάντησης.

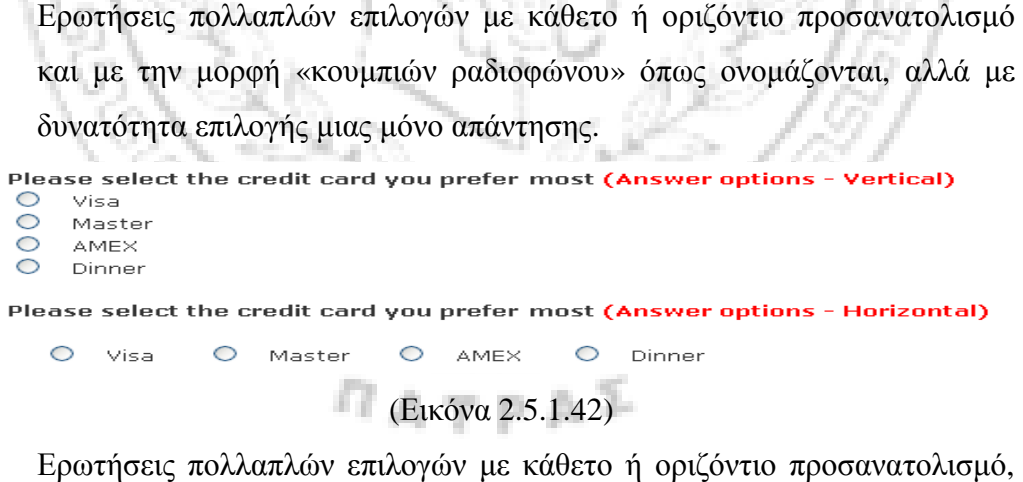

II. Ερωτήσεις πολλαπλών επιλογών με κάθετο ή οριζόντιο προσανατολισμό με την μορφή των «πλαισίων ελέγχου» όπως ονομάζονται, με τηνδυνατότητα επιλογής πολλών απαντήσεων .

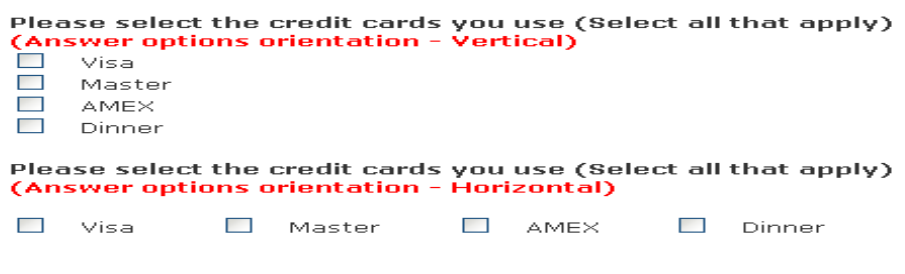

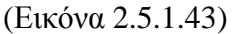

III. Ερώτηση «drop down menu» η οποία χρησιμοποιείται όταν οι πιθανές απαντήσεις είναι πολύ περισσότερες, συγκριτικά με τους άλλους τύπους ερωτήσεων που υπάρχουν.

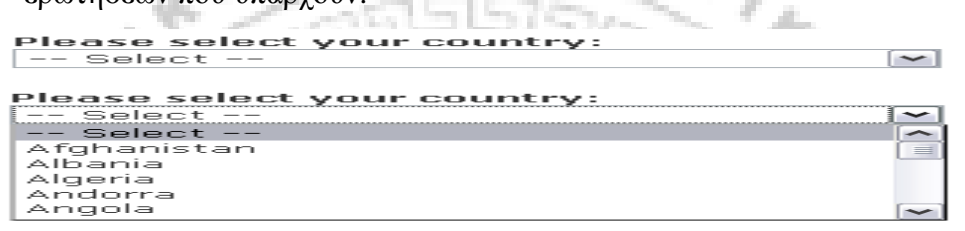

(Εικόνα 2.5.1.44)

IV. Επίσης έχουμε την δυνατότητα των ανοιχτών ερωτήσεων με την χρήση του σχόλιου «box», όπου οι χρήστες εισάγουν ένα μεγάλο κείμενο στην , (Εικόνα 2.5.1.45) απάντηση τους. την δυνατότητα των ανοιχτών ερωτήσεων με την χρήση<br>, όπου οι χρήστες εισάγουν ένα μεγάλο κείμενο ο<br><br><br>**νide additional information<br>(Εικόνα 2.5.1.45)**<br>μας συνεπάγετε με σύντομη απάντηση, ή απάντηση της<br>τότε χρησιμοποιούμε σ

V. Αν η ερώτησή μας συνεπάγετε με σύντομη απάντηση, ή απάντηση της μίας μόνο γραμμής, τότε χρησιμοποιούμε στην έρευνά μας, την ενιαία σειρά κειμένου, όπως είναι για παράδειγμα το όνομα του χρήστη .

Name

(Εικόνα 2.5.1.46)

VI. Η ερώτηση «freeform», χρησιμοποιείται για την αριθμητική είσοδο, όπως είναι για παράδειγμα το τηλέφωνο του χρήστη .

**Phone number:** 

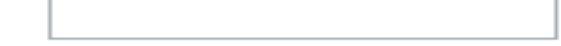

(Εικόνα 2.5.1.47)

VII. H ερώτηση «e-mail address», (Βλέπε Παράρτημα 13) χρησιμοποιείται για τις διευθύνσεις ηλεκτρονικού ταχυδρομείου, οι οποίες όταν επικυρωθούν όταν επικυρωθούνθα γίνουν δεκτές μόνο εκείνες που είναι έγκυρες .

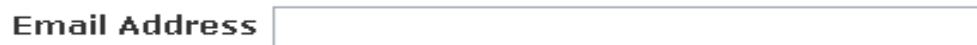

### (Εικόνα 2.5.1.48)

VIII. Οι ερωτήσεις τύπου «matrix», είναι μια σειρά ερωτήσεων που μοιράζονται τις ίδιες επιλογές απάντησης. Παρουσιάζονται με την μορφή πολλαπλών βαθμίδων/ κλίμακες, σε έναν ενιαίο πίνακα επιλογής .

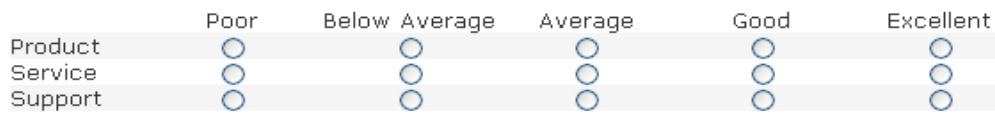

(Εικόνα 2.5.1.49)

απάντησης. Παρουσιάζονται με την μορφή πολλαπλών<br>
5, σε έναν ενιαίο πίνακα επιλογής.<br>
ing:<br>
Below Average Average Good Excellent<br>
Ο Ο Ο Ο Ο<br>
Ο Ο Ο Ο<br>
Εικόνα 2.5.1.49)<br>
ερωτήσεις, δίνουν την δυνατότητα στους συμμετέχοντες<br> IX. Οι «multi matrix» ερωτήσεις, δίνουν την δυνατότητα στους συμμετέχοντες της έρευνας να επιλέξουν παραπάνω από μία απάντηση στις ερωτήσεις που θέτονται. Εδώ παρουσιάζονται με την μορφή ενός πίνακα, όπως δείχνει και δώb. η παρακάτω εικόνα.

Please select the days for each option:

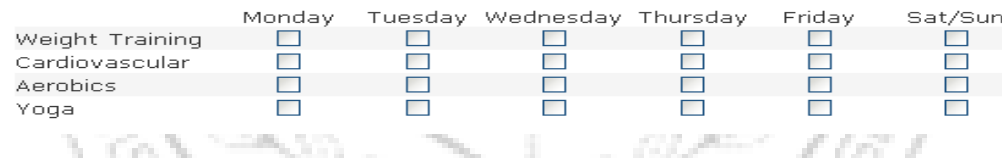

(Εικόνα 2.5.1.50)

the c

X. Ερωτήσεις «matrix», με υπολογιστικά φύλλα, όπου οι ενδιαφερόμενοι θα<br>πρέπει να εισάγουν ένα κείμενο επιλογής στις ερωτήσεις της έρευνας. Για πρέπει να εισάγουν ένα κείμενο επιλογής στις ερωτήσεις της έρευνας. την καλύτερη κατανόηση μπορούμε να δούμε την εικόνα που ακολουθεί .

Please provide sales numbers:

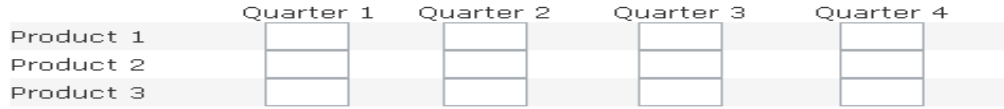

(Εικόνα 2.5.1.51)

XI. Οι ερωτήσεις κατάταξης, μας επιτρέπουν ένα ορισμένο σύνολο επιλογών που φέρουν ίδια χαρακτηριστικά ή ίδιες ιδιότητες μεταξύ τους και οι ιδιότητες συμμετέχοντες θα πρέπει να τα τοποθετήσουν σε μια σειρά προτεραιότητας, το οποίο θέτει με συγκεκριμένο τρόπο ο ερευνητής .

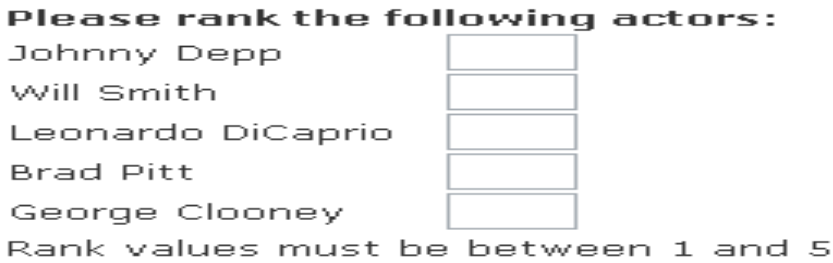

XII. Ερωτήσεις με σταθερά αθροίσματα μας δίνουν την δυνατότητα, μέσα από<br>τα αθροίσματα και τις αντίστοιχες επιλογές που έχουμε θέσει σε μια σειρά τα αθροίσματα και τις αντίστοιχες επιλογές που έχουμε θέσει σε μια σειρά με εσκεμμένο τρόπο ( πχ η επιλογή Α, είναι δύο φορές πιο σημαντι Ασημαντική από την επιλογή Β) να μας δώσουν την ανάλογη συλλογή δεδομένων.

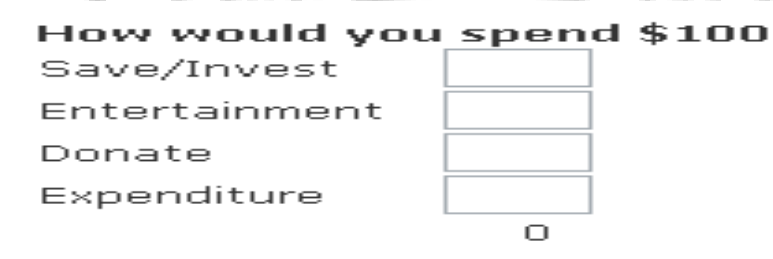

×.

J)

```
(Εικόνα 2.5.1.53)
```
XIII. Η ερώτηση του τύπου παρουσίαση /ονομασία χρησιμοποιείται μόνο για ο χρήστης δεν επιλέγει ούτε εισάγει<br>ειδοποίησης για το τι θα ακολουθήσει<br>τελείται από τρία επίπεδα. Στο πρώτο<br>δεύτερο το κυρίως τμήμα που θα σκοπούς προβολής, με άλλα λόγια ο χρήστης δεν επιλέγει ούτε εισάγει κάποιο στοιχείο, είναι ένα είδος προειδοποίησης για το τι θα ακο ακολουθήσει στην συνέχεια. Ο οδηγός αυτός αποτελείται από τρία επίπεδα. Στο πρώτο παρουσιάζουμε το κείμενο, στο δεύτερο το κυρίως τμήμα που θα ακολουθήσει και στο τρίτο μπορούμε να αναγράψουμε την ενότητα ή τον υποτομέα της έρευνας μας. **SALE AND** 

```
In the next section you will be asked demographic information:
  ction Heading
  emographic Information
 ection Sub-Heading
Part I
```
#### (Εικόνα 2.5.1.54)

XIV. Επίσης, υπάρχουν οι ερωτήσεις εκείνες, οι οποίες μπορούν να μας βοηθήσουν στην συλλογή πληροφοριών των συμμετεχόντων στην έρευνά στην μας.

<sup>(</sup>Εικόνα 2.5.1.52)

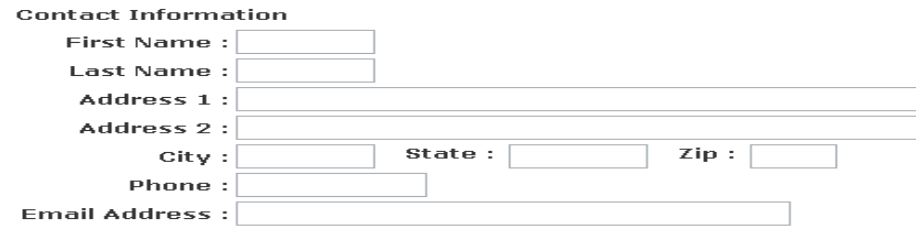

(Εικόνα 2.5.1.55)

XV. Τέλος δίνεται η δυνατότητα στους ερωτηθέντες να εισάγουν την ημερομηνία ή ώρα συμπλήρωσης της έρευνας α (εικόνα 2.5.1.56).

\nΤέλος δίνεται η δυνατότητα στους ερωτηθέντες να εισάγουν την ημερομηνία ή ώρα συμπλήρωσης της έρευνας (εικόνα 2.5.1.56).\n

\n\n**Date of Birth:**\n
$$
\boxed{J \cup J \cup \{O7\}}
$$
\n $\boxed{O \cup J \cup \{O7\}}$ \n $\boxed{O \cup J \cup \{O8\}}$ \n $\boxed{O \cup \{O8\}}$ \n $(E \cup V \cup 2.5.1.56)$ \n

\n\n Ωσων, άλλά στους πιο προχωρημένους τύπους, επιλέγονται όπως και στις ήεπο μερατήσεων, αλλά στους πιο προχωρημένους τύπους, επιλέγονται όπως και στις\n

(Εικόνα 2.5.1.56)

Κάποιοι διαφορετικοί τύποι ερωτήσεων, που δεν ανήκουν στα πρότυπα ερωτήσεων, αλλά στους πιο προχωρημένους τύπους, επιλέγονται όπως και σ πρότυπες ερωτήσεις, με τη διαφορά ότι σε αυτή τη περίπτωση επιλέγουμε την δεύτερη ένδειξη (όπως φαίνεται στην εικόνα 2.5.1.57).

|        |                                                                                           | Close       |
|--------|-------------------------------------------------------------------------------------------|-------------|
|        | <b>Standard Question Types</b>                                                            |             |
| $\sim$ | <b>Advanced Question Types</b>                                                            |             |
|        | Side-By-Side Matrix<br>$\tilde{}$<br>Side-By-Side Matrix                                  | View Sample |
|        | <b>Evnamic Lookup Table</b><br>Randomizer<br>Reference/Validated Data                     |             |
|        | Attach/Upload File<br>TubePulse™ Dial Testing/Video Rating<br>Custom Logic/Scoring Engine | Next        |
|        | Conjoint (Self-Explicated/Max-Diff)<br>Conjoint (Discrete Choice)                         |             |

(Εικόνα 2.5.1.57)

XVI. H ερώτηση τύπου «side by side Matrix» διαμορφώνεται με τον εξής τρόπο:

|                   | Importance    |  |                | Satisfaction |      |                      |  |                |   |   |     |
|-------------------|---------------|--|----------------|--------------|------|----------------------|--|----------------|---|---|-----|
|                   | Not Important |  | Very Important |              |      | <b>Not Satisfied</b> |  | Very Satisfied |   |   |     |
|                   |               |  |                | 5            | NIA. |                      |  |                | 4 | 5 | N/A |
| Customer Service  |               |  |                |              | 0    |                      |  |                |   |   | C   |
| Product Packaging |               |  | U              |              | 0    | U                    |  |                |   |   | C   |
| On-Time Arrival   |               |  |                |              | v    |                      |  |                |   |   | C   |

(Εικόνα 2.5.1.58)

XVII. Eνώ η κλίμακα Slider, όπως παρουσιάζει η εικόνα παρακάτω.

#### How satisfied are you with the following:

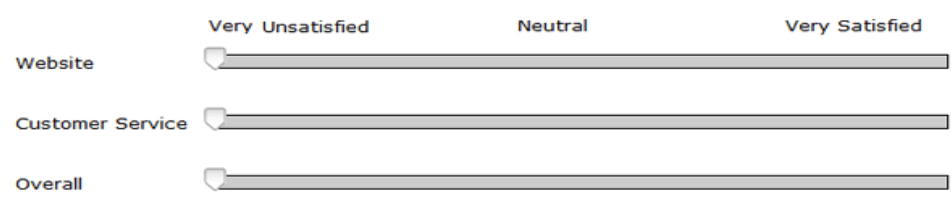

(Εικόνα 2.5.1.59)

XVIII. Όταν επιθυμούμε να βαθμολογήσουμε κατά κάποιο τρόπο αριθμητικά Όταν επιθυμούμε να βαθμολογήσουμε κατά κάποιο τρόπο αριθμητικά<br>κάποια από τα ερωτήματά μας (π.χ. πόσο μας αρέσει ένα φαγητό κτλ.) χρησιμοποιούμε την κλίμακα που ακολουθεί (εικόνα 2.5.1.60).

Considering your complete experience with our company, how likely would you be to recommend our products to a friend or colleague? «Very Unlikely Very Likely<sub>n</sub>

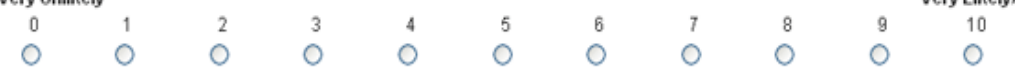

### (Εικόνα 2.5.1.60)

Επίσης μας δίνετε η δυνατότητα της διακλάδωσης / λογικής μετάβασης ή λογικήςμετάβασης παράλειψης των ερωτήσεων που έχουμε στην έρευνα μας, έτσι ώστε να εξασφαλίσουμε ότι οι σωστές απαντήσεις θα εμφανιστούν στους κατάλληλους ερωτηθέντες. Για να δημιουργήσουμε την διακλάδωση / λογική μετάβαση στις ερωτήσεις μας, θα πρέπει αρχικά να επιλέξουμε κάτω από την ερώτηση την ένδειξη που αναγράφει «Add/Update Logic» όπως παρουσιάζεται στη παρακάτω εικόνα. απαντήσεις θα εμι<br>|σουμε την διακλά<br>ικά να επιλέξουμε

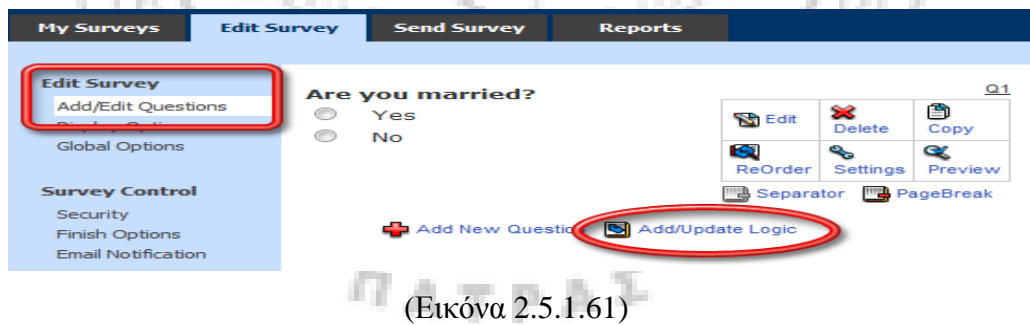

 Στην συνέχεια, θα επιλέξουμε στην διακλάδωση «Branching / Skip Logic» προκειμένου να μεταβούμε στην επόμενη σελίδα .

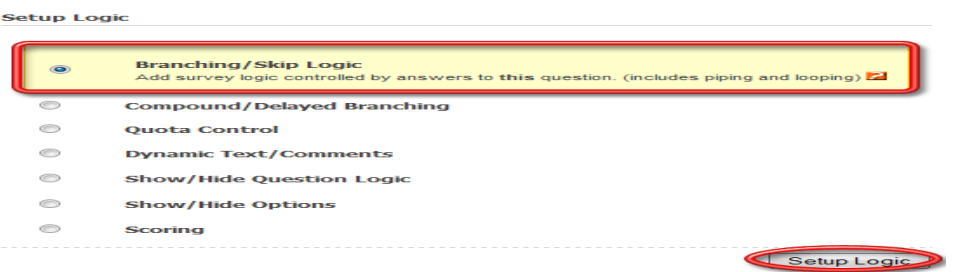

(Εικόνα 2.5.1.62)

Τέλος επιλέγουμε πάνω στην κύρια ερώτηση, την διακλάδωση / παράλειψη που θα γίνετε ανάλογα με τις απαντήσεις των ενδιαφερόμενων. Με άλλα λόγια ορίζουμε σε ποια επόμενη ερώτηση θα μεταφέρονται οι ερωτώμενοι ανάλογα με το ανάλογα τι έχουν απαντήσει στο ερώτημα του ερευνητή. Αφού ολοκληρώσουμε και αυτό το βήμα επιλέγουμε την ένδειξη «Update Branching Information» (ενημέρωση διακλάδωσης της πληροφορίας ). Για τη καλύτερη κατανόηση μπορούμε να παρακολουθήσουμε την επόμενη εικόνα (2.5.1.63). υθήσουμε

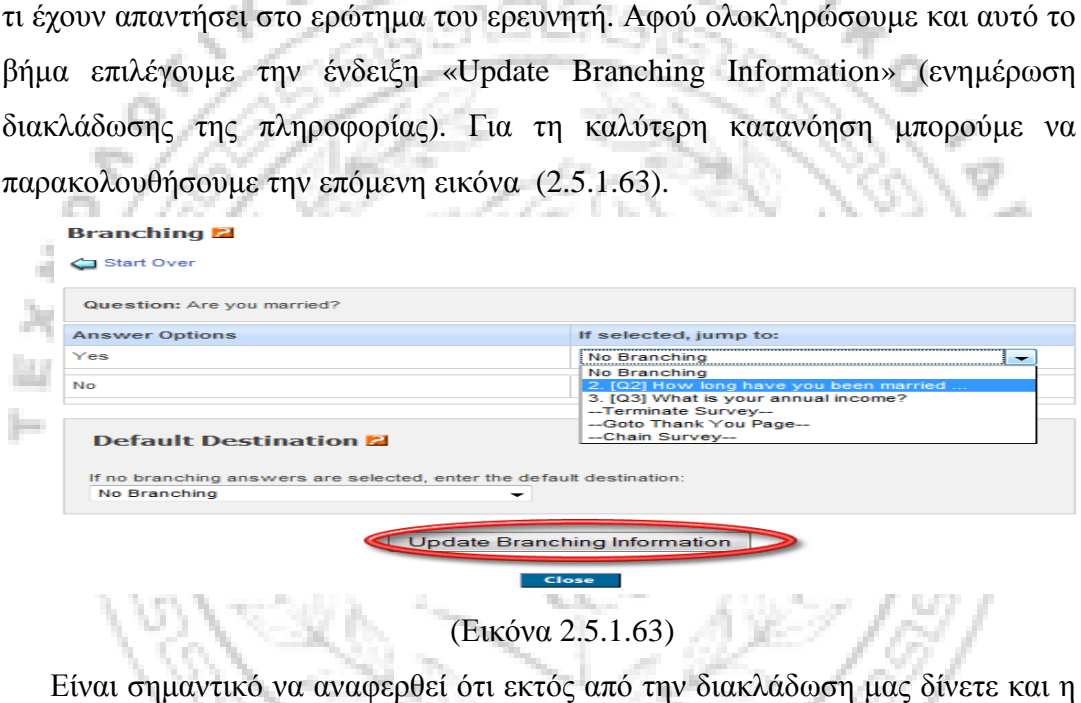

## (Εικόνα 2.5.1.63)

Είναι σημαντικό να αναφερθεί ότι εκτός από την διακλάδωση μας δίνετε και η δυνατότητα των σωληνώσεων στις ερωτήσεις μας, οι οποίες μας επιτρέπουν να , μεταφέρουμε το κείμενο από το ένα θέμα της ερώτησης σε αντίστοιχο της ερώτησης αντίστοιχοεπόμενης, ανάλογα με τις απαντήσεις των συμμετεχόντων. Για παράδειγμα ας υποθέσουμε πως το πρώτο ερώτημα είναι αυτό (εικόνα 2.5.1.64):

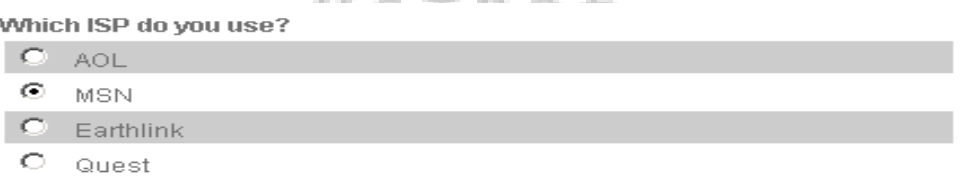

#### (Εικόνα 2.5.1.64)

 Και το δεύτερο αυτό της εικόνας 2.5.1.65 ( όπου xxxx θέλουμε την επιλογή του συμμετέχοντα από την παραπάνω ερώτηση):

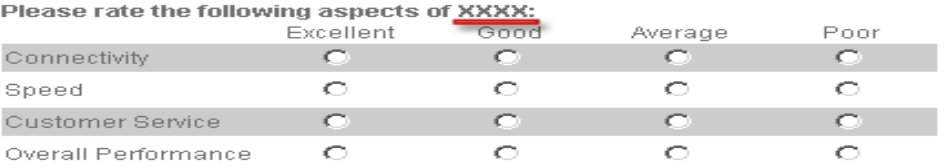

#### (Εικόνα 2.5.1.65)

 Στο δεύτερο ερώτημα θέλουμε στην θέση του xxxx να μπει η επιλογή του πρώτου ερωτήματος. Δηλαδή αν ο ενδιαφερόμενος έχει επιλέξει το «msn» θα του εμφανιστεί αυτό το ερώτημα (εικόνα 2.5.1.66) :

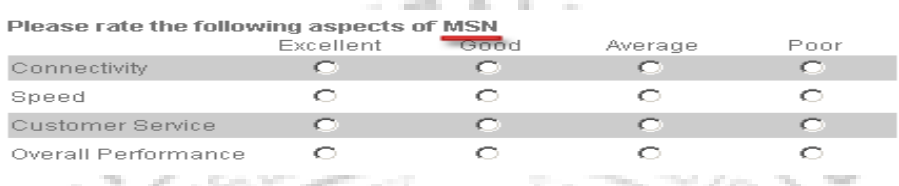

(Εικόνα 2.5.1.66)

Για να δημιουργήσουμε ερωτήματα με σωληνώσ σωληνώσεις (Βλέπε Παράρτημα 17 άρτημα 17) ακολουθούμε τα δύο βήματα που ισχύουν και παραπάνω στις διακλαδώσεις διακλαδώσεις (Βλέπε Παράρτημα 17). Πιο συγκεκριμένα θα επιλέξουμε κάτω από το ερώτημα θα το «προσθήκη / ενημέρωση λογική λογικής» και στο αμέσως επόμενο παράθυρο «διακλάδωση / παράλειψη λογική λογικής» και «ρύθμιση λογικής» για να μεταφερθούμε «διακλάδωση / παράλειψη λογικής» και «ρύθμιση λογικής» για να μεταφερθούμε<br>στην επόμενη σελίδα. Στην συνέχεια για κάθε επιλογή που είχαμε στο αμέσως προηγούμενο ερώτημα, θα πληκτρολογήσουμε και αυτό που θα θέλαμε να<br>εμφανιστεί στο επόμενο (με άλλα λόγια σε κάθε επιλογή γράφουμε το κυρίως θέμα εμφανιστεί στο επόμενο (με άλλα λόγια σε κάθε επιλογή γράφουμε τ το κυρίως θέμα του ερωτήματος που θέλουμε να μας εμφανιστεί στην επόμενη ερώτηση). Εφόσον ολοκληρώσουμε και αυτό το βήμα πατάμε στην ένδειξη «ενημέρωση διακλάδωσης πληροφοριών».

 $7ATPA^2$ 

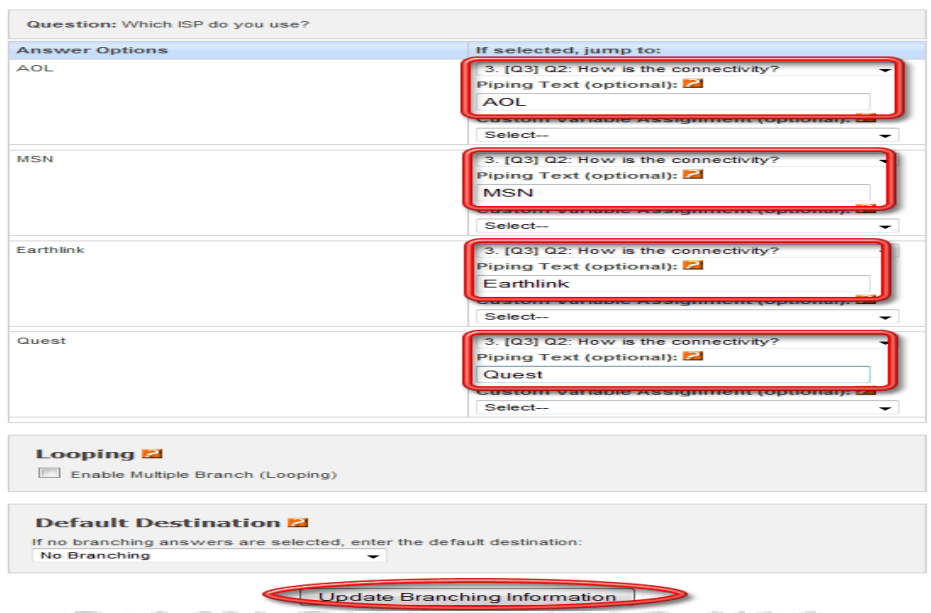

(Εικόνα 2.5.1.67)

Τέλος στην ερώτηση εμείς θα πληκτρολογήσουμε «\$ { piping\_ \_text }» (επιλεγμένο κείμενο), για να μας εμφανίζει κάθε φορά στο επόμενο ερώτημα την επιλογή του συμμετέχοντα. Δηλαδή για το παραπάνω παράδειγμα θα έχουμε ως εξής (εικόνα 2.5.1.68):

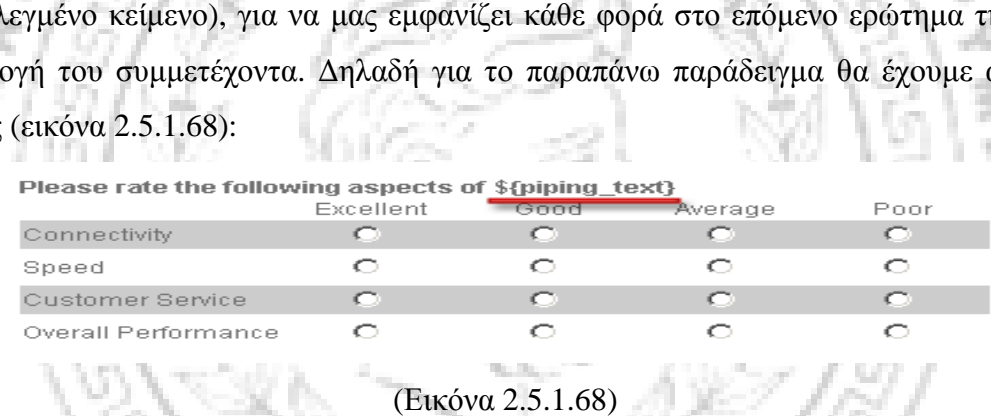

Σε περίπτωση όμως που οι επιλογές από τον ενδιαφερόμενο μπορεί να είναι παραπάνω από μία και θέλουμε στην επόμενη ερώτηση να εμφανιστούν οι αντίστοιχες απαντήσεις, τότε θα επιλέξουμε την «εξαγωγή ερωτήσεων». . Αν για παράδειγμα έχουμε το εξής ερώτημα με τις συγκεκριμένες επιλογές απαντήσεων:

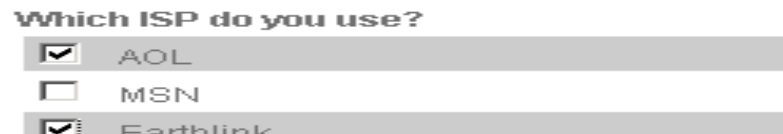

□ Quest

H

#### (Εικόνα 2.5.1.69)

Το δεύτερο ερώτημα θα πρέπει να εμφανιστεί ως εξής αν επιλέξουμε την «εξαγωγή ερωτήσεων»:

Please rate your satisfaction level with:

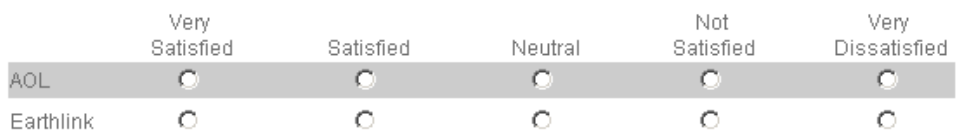

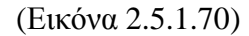

Για να ρυθμίσουμε την εξαγωγή στις ερωτήσεις που θα συμπεριλάβουμε στην έρευνά μας, θα επιλέξουμε κάτω από το ερώτημα «προσθήκη / ενημέρωση λογικής» και στην αμέσως επόμενη σελίδα που μας μεταφέρει αυτόματα επιλέγουμε την «εξαγωγή και ρύθμιση λογική λογικής». Οι σελίδες είναι όμοιες με τις παραπάνω μόνο που τώρα θα επιλέγουμε την «εξαγωγή». έσως επόμενη σελίδα που μας μεταφέρει αι<br>ή και ρύθμιση λογικής». Οι σελίδες είναι όμοιε<br>αθα επιλέγουμε την «εξαγωγή».<br>ύμε επίσης να ανεβάσουμε μια εικόνα ή κάποιο<br>όποιο σημείο της έρευνας εμείς επιθυμούμε με τ

Επιπροσθέτως μπορούμε επίσης να ανεβάσουμε μια εικόνα ή κάποιο αρχείο από τα έγγραφά μας σε όποιο σημείο της έρευνας εμείς επιθυμούμε με τον εξής τρόπο : επιλέγουμε επεξεργασία έρευνας – επιλογές έρευνας –εικόνες/ πολυμέσα όπως δείχνει και η παρακάτω εικόνα .

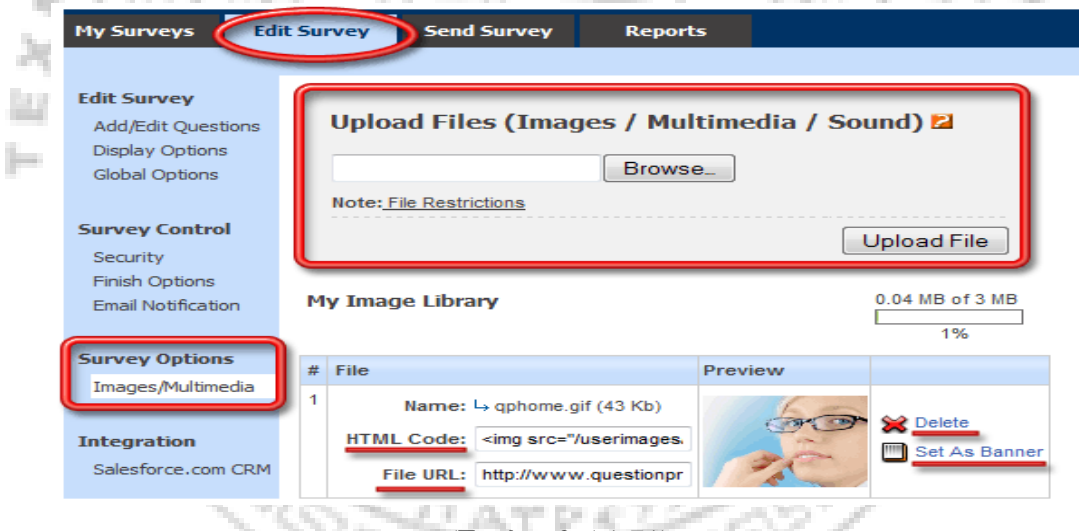

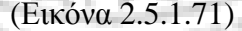

Σχετικά με την παραπάνω εικόνα, μπορούμε να αντιγράψουμε και να επικολλήσουμε τον κώδικα HTML(Βλέπε Παράρτημα 16) για να εμφανίσουμε την εικόνα σε οποιοδήποτε σημείο της έρευνας ή να επιλέξουμε την επιλογή επιλογή «set a banner» για να εμφανιστεί η εικόνα στην κεφαλίδα της έρευνας.

Σε διαφορετική περίπτωση για να εμφανίσουμε και πάλι την εικόνα στην πάλι κεφαλίδα της έρευνας, θα τσεκάρουμε την «προσθήκη / επεξεργασία / ερωτημάτων», έπειτα την επεξεργασία κεφαλίδας και αφού αντιγράψουμε και<br>επικολλήσουμε τον κωδικό της εικόνας θα πατήσουμε αποθήκευση αλλαγών. Τα επικολλήσουμε τον κωδικό της εικόνας θα πατήσουμε α αποθήκευση αλλαγών. βήματα που προαναφέρθηκαν έχουν ως εξής εικόνα (2.5.1.72):

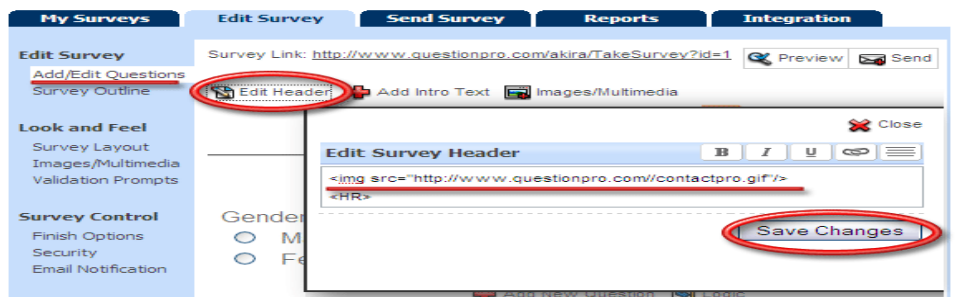

(Εικόνα 2.5.1.72)

Σε περίπτωση που θέλουμε η εικόνα που έχουμε προσθέσει στην έρευνά μας να Σε περίπτωση που θέλουμε η εικόνα που έχουμε προσθέσει στην έρευνά μας να<br>συνοδεύεται και από ερωτήσεις τότε ακολουθούμε τα εξής βήματα : αρχικά επιλέγουμε έναν τύπο ερώτησης όπως για παράδειγμα το «multiple choice (select one)» και αφού αντιγράψουμε και επικολλήσουμε τον κωδικό της εικόνας προσθέτουμε τις ερωτήσεις που επιθυμούμε.

Αν επιθυμούμε να ενσωματώσουμε ένα βίντεο με ήχο στην έρευνά μας ακολουθούμε τα ίδια βήματα μόνο που θα πρέπει να έχουμε εγκαταστήσει, τα απαραίτητα λογισμικά αναπαραγωγής των β βίντεο. πικολλήσουμε τον κωδικό της εικόνας<br>ύμε.<br>ε ένα βίντεο με ήχο στην έρευνά μας<br>ο θα πρέπει να έχουμε εγκαταστήσει, τα<br>ν βίντεο.<br>ευνα μας, μας δίνεται η δυνατότητα να την<br>άρτημα 13) στους συμμετέχοντες, να<br>μό του facebook (Β

Εφόσον έχουμε ολοκληρώσει την έρευνα μας, μας δίνεται η δυνατότητα να την στείλουμε μέσω e-mail (Βλέπε Παρά Παράρτημα 13) στους συμμετέχοντες, να εμφανίσουμε την έρευνα στο λογαριασμό του facebook (Βλέπε Παράρτημα 1 στο twitter ή στο Linkedln, τα , οποία είναι κάποια από τα μεγαλύτερα κοινωνικά δίκτυα στο διαδίκτυο με απώτερο σκοπό την ανταλλαγή γνώσεων και ιδ ιδεών. Ενώ στο twitter ή στο Linkedln, τα οποία είναι κάποια από τα μεγαλύτερα κοινωνικά<br>δίκτυα στο διαδίκτυο με απώτερο σκοπό την ανταλλαγή γνώσεων και ιδεών. Ενώ<br>αν προτιμούμε η έρευνά μας να έχει απαντήσεις από μια εξειδικευμένη μπορούμε να επιλέξουμε το MicroPanel ™ δικτύου.

Η εξαγωγή δεδομένων μπορεί να γίνει με την μορφή α) διαγραμμάτων στο Microsoft Word (Βλέπε Παράρτημα 2), Microsoft Excel (Βλέπε Παράρτημα 1), Microsoft PowerPoint, β) με την μορφή εκθέσεων στο Excel, ή με την επιλογή εξαγωγής CSV (Βλέπε Παράρτημα 7), που αναλύθηκε προηγουμένως ή γ) με το στατιστικό πακέτο SPSS (Βλέπε Παρ Παράρτημα 14). Έχοντας εγκαταστήσει, το . αυτό πακέτο μπορούμε να προχωρήσουμε στην εξαγωγή αποτελεσμάτων με συνοπτικό ή αναλυτικό τρόπο. Το πακέτο παρέχει, την ανάλυση<br>δεδομένων με κυκλικό Γράφημα, με ραβδόγραμμα συχνοτήτων και πολλές άλλες<br>δυνατότητες. Η ηλεκτρονική διεύθυνση του διαδικτυακού αυτού εργαλείου ε δεδομένων με κυκλικό Γράφημα , με ραβδόγραμμα συχνοτήτων και πολλές άλλες δυνατότητες. Η ηλεκτρονική διεύθυνση του διαδικτυακού αυτού εργαλείου είναι: [www.questionpro.com.](http://www.questionpro.com) στατιστικό

#### **Υποενότητα 2.6.2 Limesurvey**

ŀ

Το πακέτο αυτό θεωρείται πιο κατάλληλο για μη κερδοσκοπικούς οργανισμούς, οι οποίοι συνήθως έχουν μεγαλύτερη εμβέλεια. Τα χαρακτηριστικά της φόρμας που του προσφέρουν την παραπάνω διάκριση είναι τα εξής: δυνατότητα παροχής 40 διαφορετικών γλωσσών, σωληνώσεις (Βλέπε Παράρτημα 17) καθώς και μία βιβλιοθήκη διαθέσιμων ερωτήσεων. Πολλοί οργανισμοί χρηματοδοτούν το πακέτο έρευνας (δωρεές) με σκοπό την φιλοξενία ιστοσελίδων καθώς και τη σωστή εγκατάσταση και υποστήριξη αυτών. Το πακέτο αυτό 医红血红菌 λειτουργεί πάντα δωρεάν. **You** 

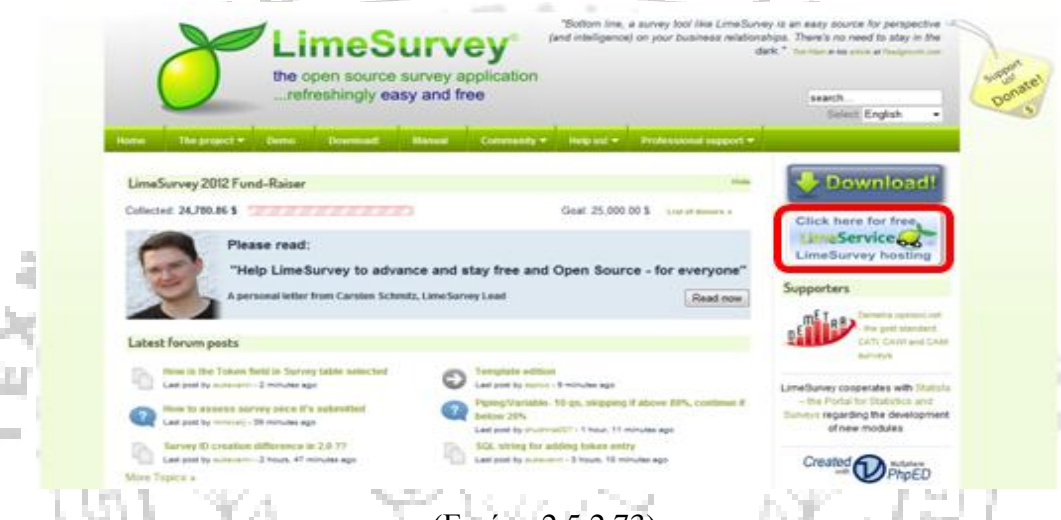

(Εικόνα 2.5.2.73)

アッチナムナナ

Τα χαρακτηριστικά που διακρίνουν το συγκεκριμένο εργαλείο είναι τα εξής:

• Μπορεί να δημιουργηθεί ένας απεριόριστος αριθμός ερωτηματολογίων ταυτόχρονα.

• Δυνατότητα δημιουργίας απεριόριστου αριθμού ερωτήσεων σε κάθε έρευνα.

• Απεριόριστος αριθμός συμμετεχόντων σε κάθε έρευνα.

• Υποστηρίζει 29 διαφορετικούς τύπους ερωτήσεων, και κατά συνέπεια επιτρέπει τη δημιουργία έρευνες σε πολλές διαφορετικές γλώσσες.

• Ο ερευνητής μπορεί να δηλώσει τον επιθυμητό αριθμό των συμμετεχόντων σε κάθε έρευνα και να «κλείσει» αυτόματα την έρευνα μετά την συλλογή των αντίστοιχων απαντήσεων.

- Μπορεί να προσδιοριστεί η περίοδος ισχύος της έρευνας.
- Μπορούν να δημιουργηθούν ονομαστικές ή ακόμα και ανώνυμες έρευνες.

• Υποστηρίζεται η λογική των διακλαδώσεων. Μπορεί δηλαδή ο συμμετέχων να οδηγηθεί σε διαφορετική ερώτηση ανάλογα µε την απάντησή που προηγήθηκε σε προηγούμενη ερώτηση.

• Μπορούν να εισαχθούν πρότυπες ερωτήσεις.

• Υποστηρίζεται η δυνατότητα πρόσκλησης των συμμετεχόντων µέσω του ηλεκτρονικού ταχυδρομείου (e-mail τα οποία όμως περιέχουν µόνο κείμενο και δεν επιτρέπουν την επισύναψη αρχείων).

• Υπάρχει η δυνατότητα δημιουργίας στατιστικών αναλύσεων ή γραφημάτων και εξαγωγή τους. Υπάρχει η δυνατότητα διεξαγωγής αποτελεσμάτων για 25 απαντήσεις στην δωρεάν έκδοση.

• Μπορούν να εισαχθούν αρχεία, ή να εξαχθούν τα δεδομένα σε SPSS (Βλέπε Παράρτημα 14) και υπολογιστικά φύλλα του Excel (Βλέπε Παράρτημα 1).

• Υπάρχει επιλογή όπου κατά την ενεργοποίησή της απαγορεύει την πολλαπλή υποβολή απάντησης του ερωτηματολογίου από τον ίδιο χρήστη.

Η διαδικασία εγγραφής και σύνδεσης στο εν λόγω εργαλείο, καθώς και η δημιουργία έρευνας είναι παρόμοια με αυτή που έχει περιγραφεί και για προηγούμενα διαδικτυακά εργαλεία. Για την πρόσβασή σας στην ιστοσελίδα του διαδικτυακού αυτού εργαλείου μεταβείτε στην ηλεκτρονική διεύθυνση [www.limesurvey.org.](http://www.limesurvey.org) Αξιοσημείωτη είναι η διαφορά ότι σε αυτό το εργαλείο, όσον αφορά τη σχεδίαση της φόρμας, πριν προστεθεί οποιαδήποτε ερώτηση θα πρέπει να δημιουργηθεί κάποια ομάδα. Το χαρακτηριστικό αυτό καθιστά την δημιουργία της φόρμας ως μία πιο περίπλοκη διαδικασία – σε σχέση με τα υπόλοιπα διαδικτυακά εργαλεία που παρουσιάζονται σε αυτή την διπλωματική. Κάθε έρευνα διαιρεί τις ερωτήσεις σε ομάδες, οι οποίες δέχονται προαιρετικά και μία «περιγραφή». Στη περίπτωση που εισαγάγουμε µόνο µια ομάδα στην έρευνα, πέρα από τους λόγους εμφάνισης, δεν έχει σημασία πως θα ονομαστεί. Μπορούν να δημιουργηθούν όσες ομάδες επιθυμεί ο ερευνητής. Στη περίπτωση που επρόκειτο να δημιουργηθούν πολλές ομάδες, πρέπει να ληφθεί υπόψη το γεγονός ότι οι ερωτήσεις της έρευνας θα εμφανίζονται ανά ομάδα. Τα βήματα για την εκπόνηση της διαδικασίας αυτής μπορούν να γίνουν διακριτά στην εικόνα 2.5.2.74 που ακολουθεί.

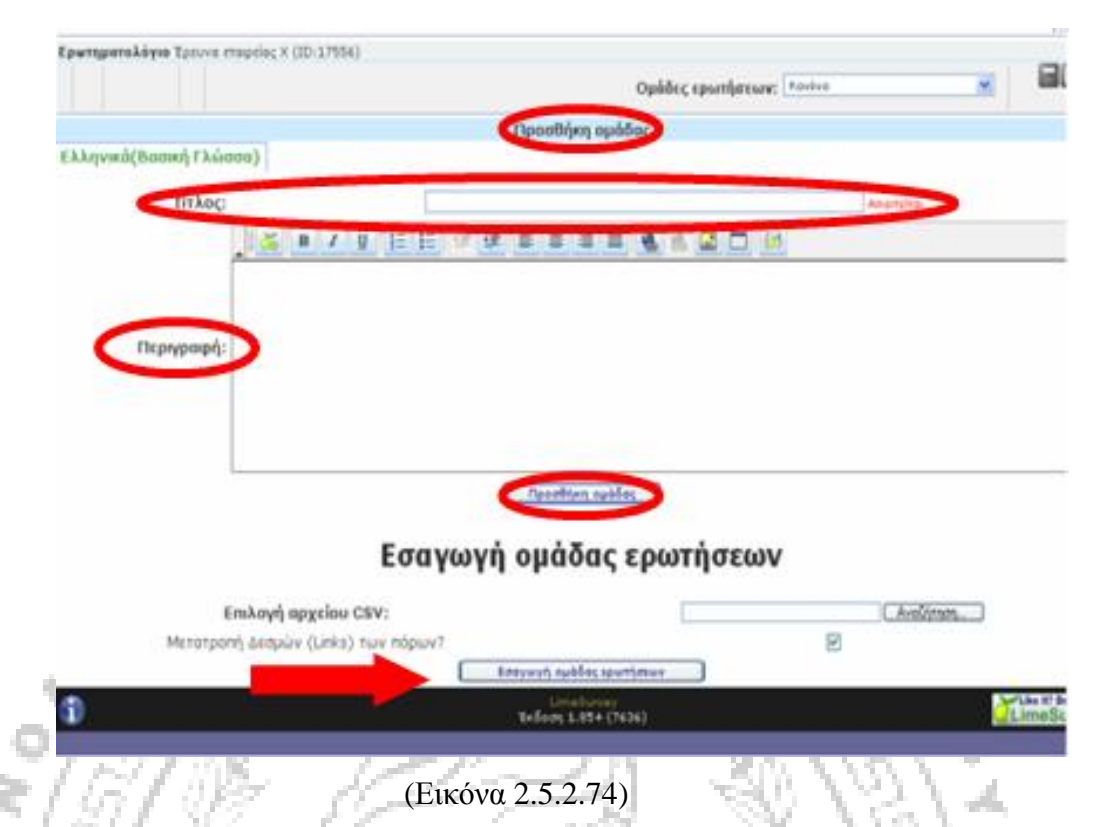

 Έπειτα, αφού δημιουργηθούν οι ομάδες, το σύστημα μπορεί να αρχίσει να δέχεται την εισαγωγή ερωτήσεων σε κάθε ομάδα. Μπορεί να δημιουργηθεί απεριόριστος αριθμός ερωτήσεων ανά ομάδα. Στην εισαγωγή της ερώτησης μπορούμε να επιλέξουμε τον τύπο της , στη συνέχεια μπορούμε να προσθέσουμε επιπλέον ένα κείμενο βοήθειας, δηλαδή µια σύντονη εξήγηση. Επιπλέον είναι δυνατή η λειτουργία εισαγωγής απάντησης από προηγούμενες ερωτήσεις. Ένα ακόμα σημαντικό χαρακτηριστικό του εργαλείου αυτού είναι ο καθορισμό της ερώτησης ως «υποχρεωτική», δηλαδή ότι θα πρέπει να απαντηθεί οπωσδήποτε από τον ερωτώμενο πριν συνεχίσει στην επόμενη. Η εικόνα 2.5.2.75 που ακολουθεί μας δείχνει τον τρόπο με τον οποίο μπορούμε να εισάγουμε μια ερώτηση.

 $\eta_{ATPA}$ 

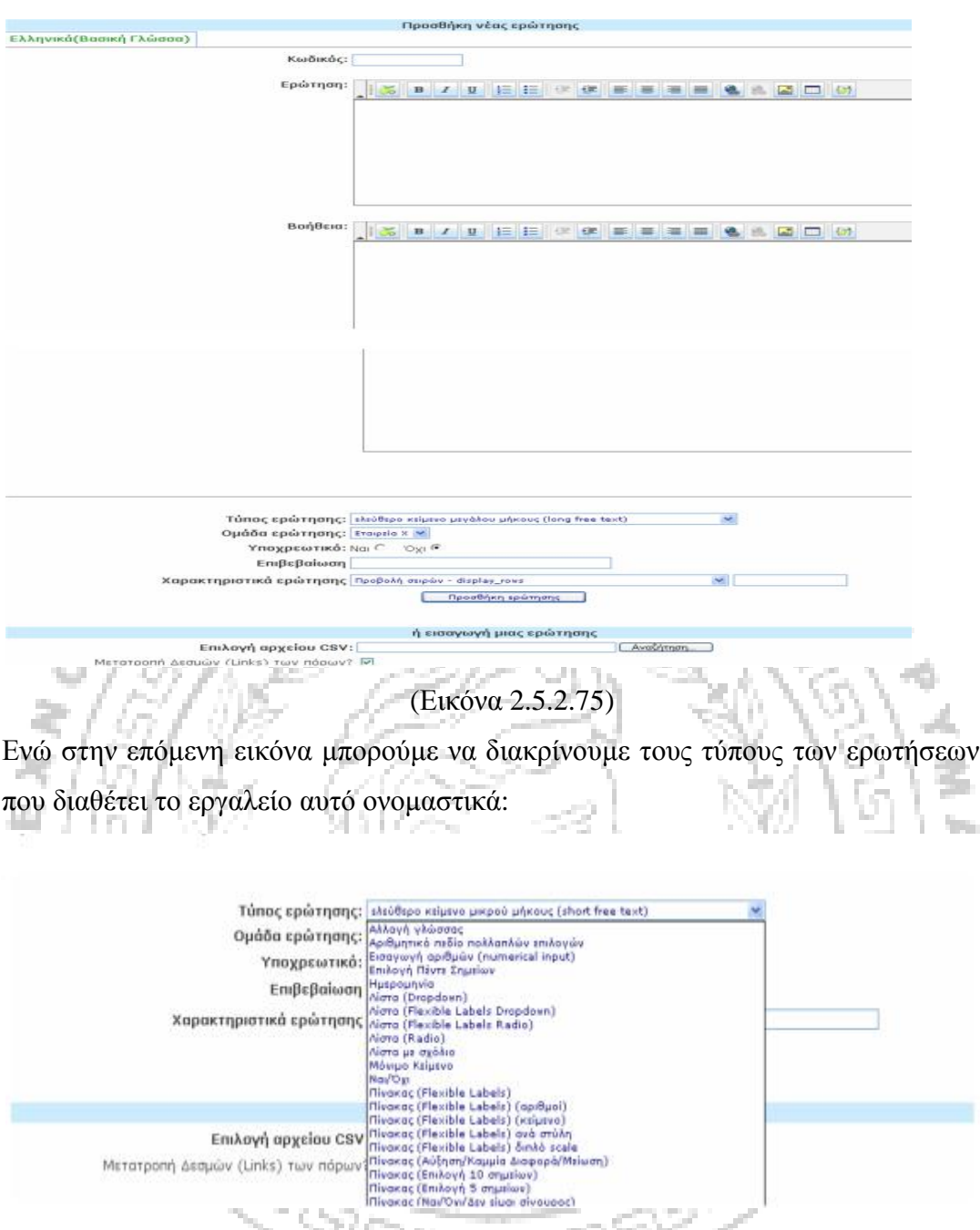

(Εικόνα 2.5.2.76)

Μερικά από τα είδη των ερωτήσεων που συμπεριλαμβάνει το συγκεκριμένο διαδικτυακό εργαλείο είναι οι εξής :

§ "Array A" : Το είδος αυτής της ερώτησης, είναι ένας πίνακας (όπως δείχνει και παρακάτω) προσχεδιασμένος, όπου οι απαντήσεις ορίζονται μέσω μίας κλίμακας από 1- 5. Μπορούμε να προσθέσουμε όμως και το "καμία

|             |  |  | No answer |
|-------------|--|--|-----------|
| <b>FBI</b>  |  |  | œ         |
| CIA         |  |  |           |
| G5          |  |  |           |
| <b>NASA</b> |  |  |           |

απάντηση", σε περίπτωση που η απάντηση δεν είναι υποχρεωτική.

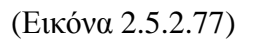

§ "Array B" : Η ερώτηση αυτή είναι ίδια με την προηγούμενη μόνο που τώρα η κλίμακα ορίζετε από το 1- 10 όπως παρουσιάζει κ ο παρακάτω πίνακας:

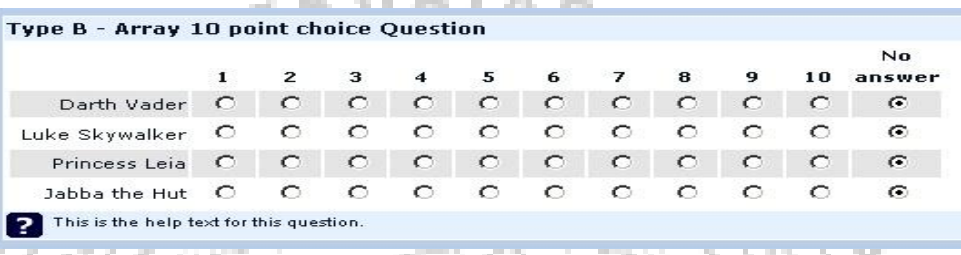

(Εικόνα 2.5.2.78)

§ "Array C" : Σε αυτή την περίπτωση οι στήλες των πιθανών απαντήσεων δεν ορίζονται με κλίμακα όπως οι παραπάνω αλλά μονολεκτικά επιλέγοντας 'ναι', 'όχι', 'αβέβαιο' ή 'δεν απαντώ':

.

|             | Yes | <b>Uncertain</b> | No. | No answer |
|-------------|-----|------------------|-----|-----------|
| I am blonde | ◠   | O                | ◠   | c         |
| I am blue   | ◠   | ◠                | ◠   |           |
| I am pissed | െ   | ◠                | ◠   | c         |
| I am drunk  | ◠   | ◠                |     |           |

<sup>(</sup>Εικόνα 2.5.2.79)

§ "Array Ε" : Εδώ οι πιθανές απαντήσεις είναι σχετικές με την 'αύξηση' , 'μείωση', 'το ίδιο' και 'δεν απαντώ', σε περίπτωση που δεν είναι υποχρεωτικό το ερώτημα της έρευνας από τον ερευνητή.

|                  | <b>Increase</b> | Same |   | Decrease No answer |
|------------------|-----------------|------|---|--------------------|
| Pain             | ↶               | o    | € | G                  |
| Pleasure         | ◠               | ◠    | ◠ | G                  |
| Luck             | ◠               | ⊂    | ⊂ | G                  |
| <b>Happiness</b> | ◠               | ◠    | ◠ |                    |

<sup>(</sup>Εικόνα 2.5.2.80)

§ "Array H" : Ο τύπος αυτής της ερώτησης, αντιστρέφει τους άξονες, ενώ οι πιθανές απαντήσεις παρουσιάζονται ξανά με την μορφή κλίμακας. Για την

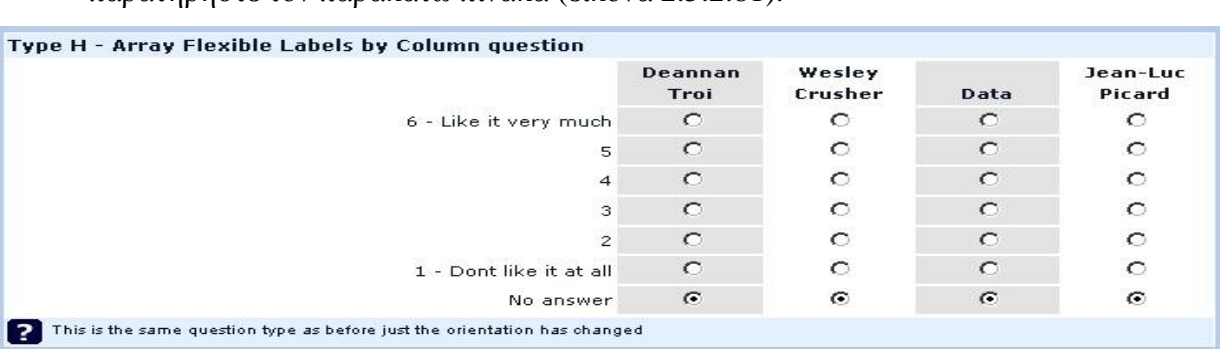

καλύτερη κατανόηση της τελικής διαμόρφωσης του ερωτήματος παρατηρήστε τον παρακάτω πίνακα (εικόνα 2.5.2.81).

# (Εικόνα 2.5.2.81)

§ "Array dual scale" : Η ερώτηση εδώ διαμορφώνετε με δύο κλίμακες ανά απάντηση στο ερώτημα, εμπεριέχεται και πάλι η επιλογή 'δεν απαντώ' σε περίπτωση που δεν είναι υποχρεωτική η απάντηση. Και διαμορφώνετε το ίδιο ερώτημα με τις εξής δύο μορφές (εικόνες 2.5.2.82 και 2.5.2.83)

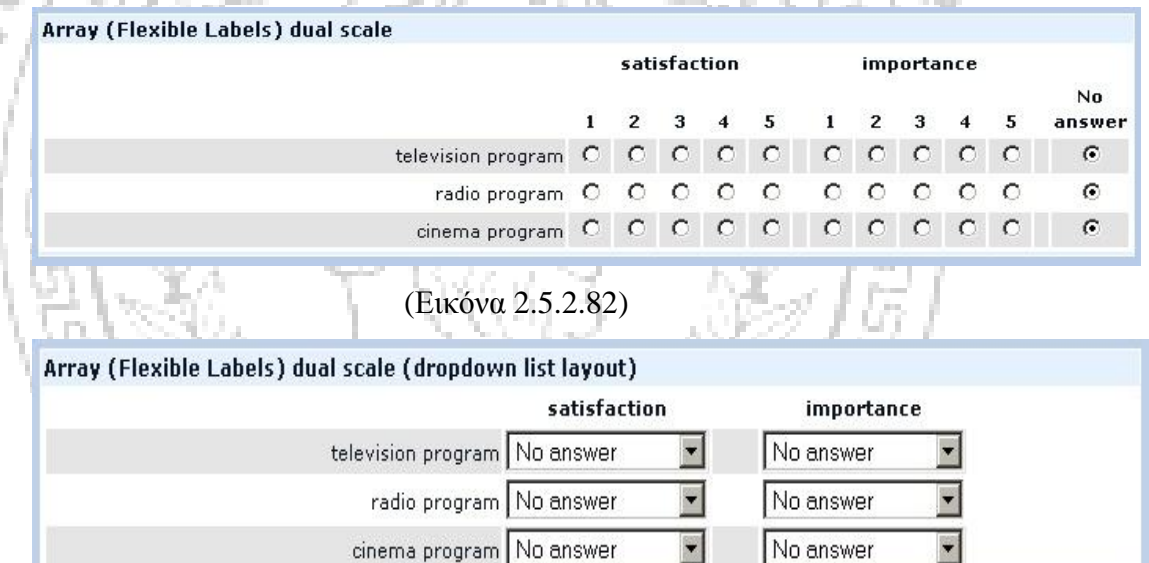

 $\blacksquare$ 

No answer

(Εικόνα 2.5.2.83)

cinema program No answer

§ " Types G" : Ο ερωτώμενος σε αυτή την ερώτηση καλείται να συμπληρώσει το φύλο του και η ερώτηση διαμορφώνετε ως εξής:

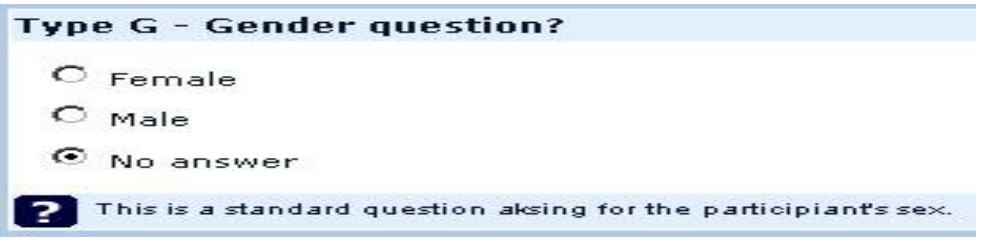

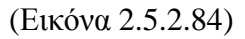
§ " Multiple Numerical Input" : Η απάντηση ορίζετε και εδώ με μία τιμή/ έναν αριθμό, αλλά στο τέλος των απαντήσεων θα πρέπει να υπάρχει ένα συγκεκριμένο σύνολο των τιμών που έχει ορίσει ο ερευνητής. Για την καλύτερη κατανόηση δείτε παρακάτω (εικόνα 2.5.2.85) :

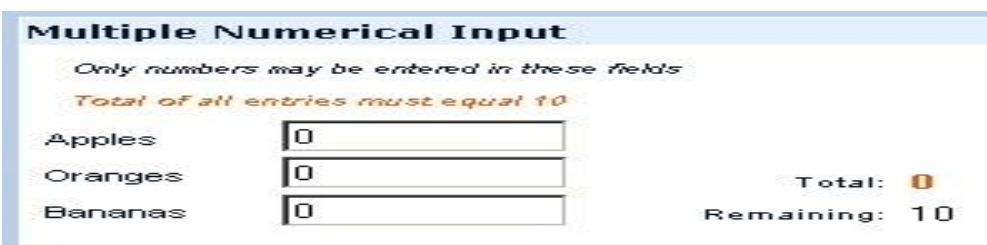

#### (Εικόνα 2.5.2.85)

§ "Type R" : Στην ερώτηση αυτή δίνονται πιθανές απαντήσεις και ο ερωτώμενος τις κατατάσσει με την σειρά προτίμησης του :

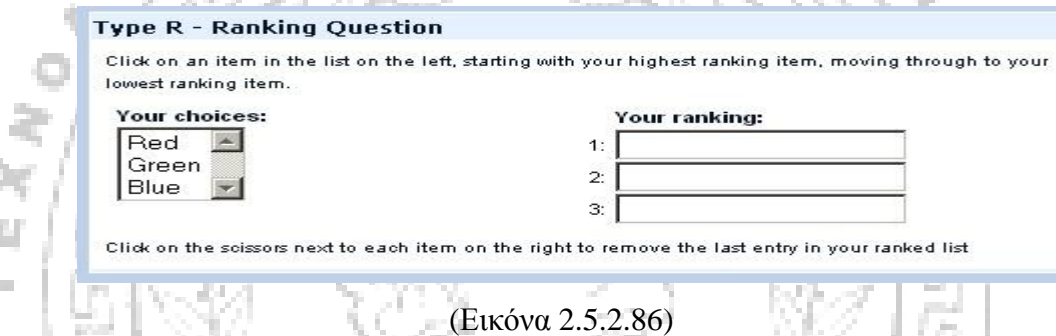

J. J þ.

> § "Type P" : Σε αυτό τον τύπο ερώτησης δίνετε η δυνατότητα στον συμμετέχοντα να επιλέξει όσες πιθανές απαντήσεις επιθυμεί αλλά και να παραθέσει τα σχόλια και τα αιτήματά του.

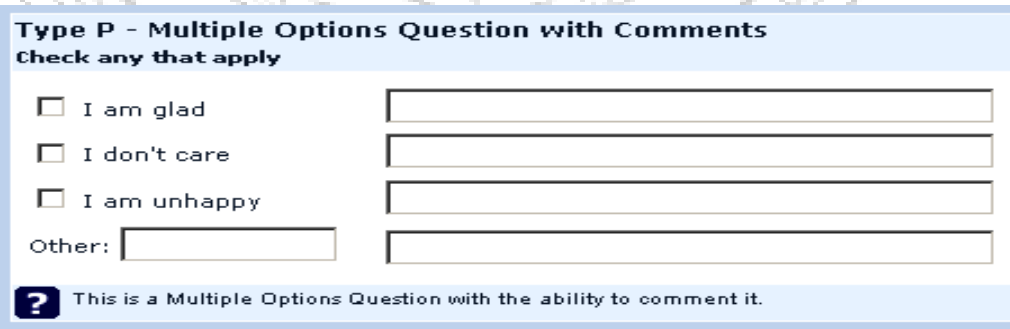

#### (Εικόνα 2.5.2.87)

§ "Array numbers" : Οι απαντήσεις που θα δοθούν σε αυτό τον τύπο ερώτησης είναι αριθμοί, οι οποίοι διαμορφώνονται, και σε αυτή την περίπτωση, με δύο τρόπους όπως απεικονίζεται στις εικόνες 2.5.2.88 και 2.5.2.89 που ακολουθούν.

| Array (Multi Flexi) (Numbers) - Checkbox variant (using 0 or 1 values). |       |        |          |
|-------------------------------------------------------------------------|-------|--------|----------|
|                                                                         | Speed | Design | Accuracy |
| Google                                                                  |       |        |          |
| Yahoo                                                                   |       |        |          |
| Microsoft Search                                                        |       |        |          |

<sup>(</sup>Εικόνα 2.5.2.88)

Array (Multi Flexi) (Numbers) - Allows a table of dropdowns containing number selections set by question attributes. Speed Design Accuracy Google  $\overline{\phantom{a}}$  $\overline{\phantom{a}}$ Yahoo Microsoft Search

#### **Υποενότητα 2.6.3 Qualtrics**

Το συγκεκριμένο αυτό πακέτο παρέχει την δημιουργία έρευνας καθώς και την ανάλυση δεδομένων ιδιαίτερα σε επιστημονικές έρευνες. Η φόρμα αυτή δίνει την δυνατότητα δημιουργίας απεριορίστων ερευνών. Παρόλα αυτά ενεργή μπορεί να είναι μόνο μια έρευνα κάθε φορά. Ο δωρεάν λογαριασμός προσφέρει 250 απαντήσεις ανά μήνα. Επιπλέον παρέχει και την υποστήριξη ανάλυσης δεδομένων για την δημιουργία πινάκων, καθώς και την ανάλυση υποομάδων.

Η διαδικασία κατά την οποία μπορούμε να κάνουμε εγγραφή προκειμένου να χρησιμοποιήσουμε τη δωρεάν έκδοση του πακέτου είναι όμοια με αυτή που έχουμε περιγράψει στα προηγούμενα πακέτα. Πατώντας «Log In» συμπληρώνουμε τα στοιχεία μας, επιλέγουμε τη χρήση του δωρεάν πακέτου και στη συνέχεια ξεκινάμε τη διαδικασία δημιουργίας μιας έρευνας δίνοντας παράλληλα το τίτλο της.

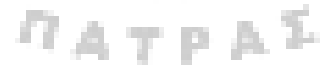

<sup>(</sup>Εικόνα 2.5.2.89)

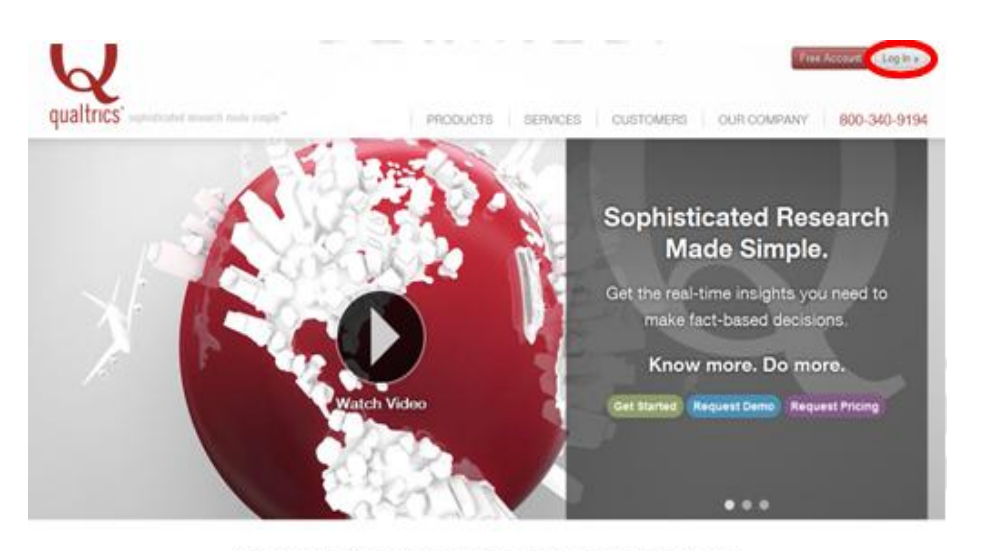

Qualtrics' online survey platform keeps you in the know.

#### (Εικόνα 2.5.3.90)

Με την ολοκλήρωση αυτών των σταδίων μεταφερόμαστε στην ιστοσελίδα όπου μπορούμε να δημιουργήσουμε τη φόρμα της διαδικτυακής έρευνας και να εισάγουμε ερωτήσεις επιλέγοντας την ένδειξη «Create a New Item». Το συγκεκριμένο διαδικτυακό εργαλείο δίνει τη δυνατότητα στον χρήστη να χρησιμοποιήσει την ελληνική γλώσσα, ενώ περιέχει όλες τις μορφές ερώτησης, οι οποίες έχουν ήδη αναφερθεί, σε ακόμα πιο εξελιγμένη μορφή με περισσότερη καλαισθησία και κυρίως ευκολία χρήσης προς τον ερωτώμενο. Για τη χρήση του συγκεκριμένου διαδικτυακού εργαλείου η αντίστοιχη ηλεκτρονική διεύθυνση είναι η εξής: [www.qualtrics.com](http://www.qualtrics.com).

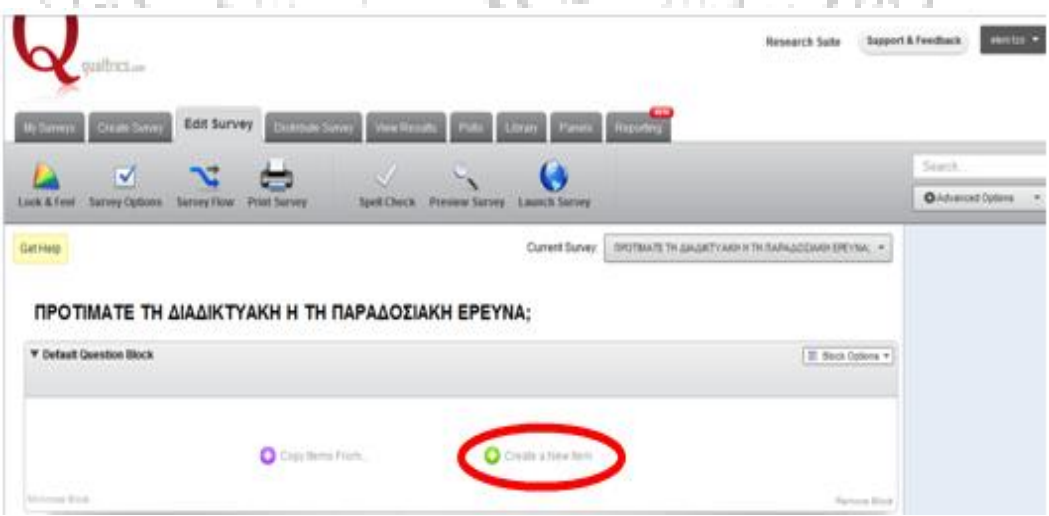

(Εικόνα 2.5.3.91)

 Οι τύποι των ερωτήσεων έχουν αναλυθεί σε προηγούμενες αναφορές αφού είναι όμοιοι με αυτούς άλλων διαδικτυακών εργαλείων. Στην παρακάτω εικόνα 2.5.3.92 φαίνονται επιγραμματικά.

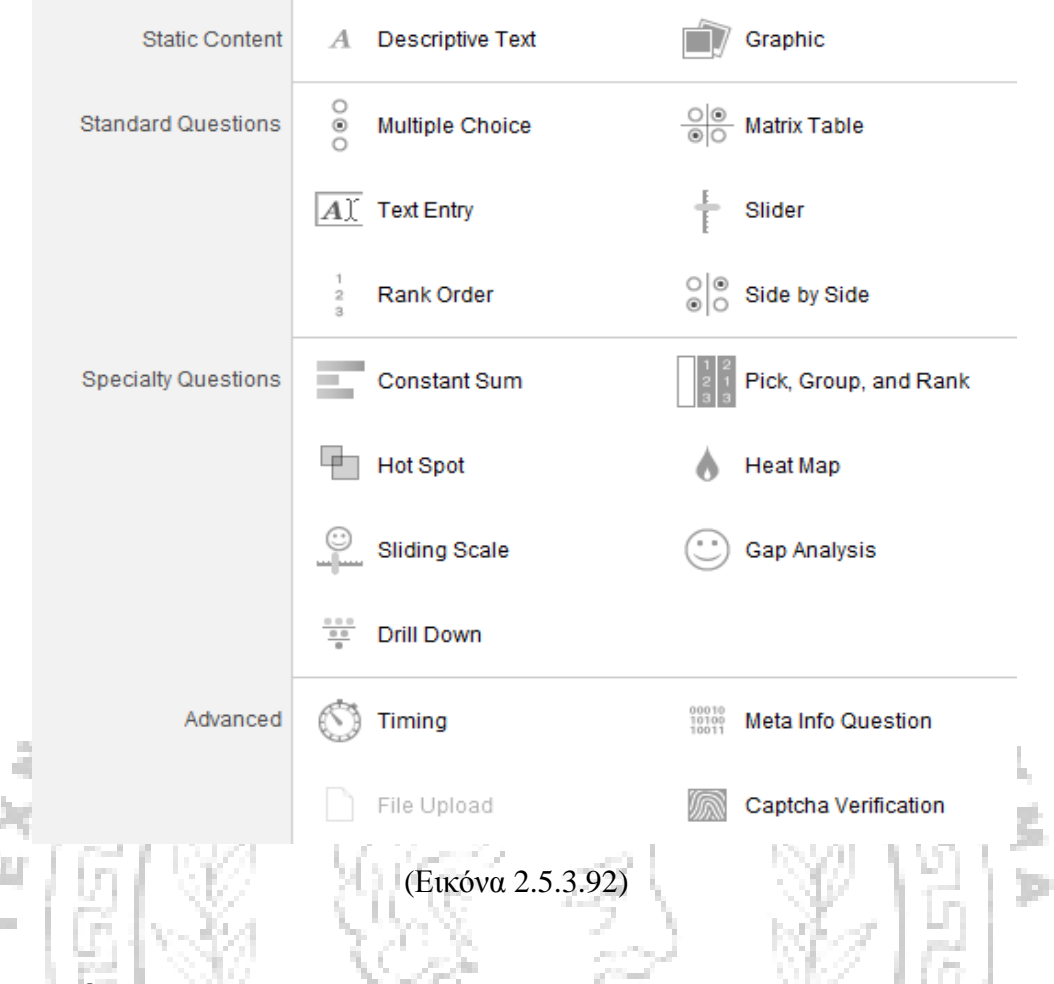

#### **Υποενότητα 2.6.4 Keysurvey**

ł

Ŀ

Το keysyurvey ανήκει στα σύγχρονα πακέτα αφού παρέχει εξειδικευμένες μορφές ερωτήσεων, διακλαδώσεις (Βλέπε Παράρτημα 17) καθώς και ανάλυση δεδομένων. Η λειτουργία της χαρακτηρίζεται πολύπλοκη και καθίσταται δύσχρηστη ως προς τους μη έμπειρους σε τέτοιες μορφές σχεδιασμού έρευνας. Η φόρμα αυτή παρέχει εξειδικευμένα και πιο ισχυρά εργαλεία. Εμπεριέχει μια πλήρη σειρά ασυνήθιστων χαρακτηριστικών, όσον αφορά την εγγραφή σε μεγάλους οργανισμούς και στην υποστήριξη ερευνών που αφορούν καθηγητές ή φοιτητές. Η δωρεάν έκδοση έχει διάρκεια τριάντα (30) ημερών και μας επιτρέπει τη διεξαγωγή αποτελεσμάτων για 20 ερωτώμενους. Οι υπόλοιπες απαντήσεις που τυχόν έχουν δοθεί μπορούν να προβληθούν μόνο με την ανανέωση του πακέτου σε πιο εξελιγμένη επί πληρωμή μορφή. Στα χρεώσιμα πακέτα, τα οποία έχουν διάρκεια ένα έτος, υπάρχει δυνατότητα δημιουργίας λογαριασμού για έναν χρήστη, όπου επιτρεπτές είναι οι 30.000 απαντήσεις ανά έρευνα, η δημιουργία 5 λογαριασμών στην έκδοση που είναι κατάλληλη για ομάδες εργασίας «workgroup», με δυνατότητα 100.000 απαντήσεων ανά έρευνα και τέλος δημιουργία 25

λογαριασμών στην έκδοση που είναι κατάλληλη για επιχειρήσεις «enterprise», με δυνατότητα 250.000 απαντήσεις ανά έρευνα. Οι τρεις αυτές εκδόσεις έχουν ως κοινά χαρακτηριστικά τη δημιουργία απεριόριστων ερευνών και την διεξαγωγή αποτελεσμάτων απεριόριστου αριθμού απαντήσεων. Η ηλεκτρονική διεύθυνση του συγκεκριμένου διαδικτυακού εργαλείου είναι: [www.keysurvey.com](http://www.keysurvey.com).

Η διαδικασίες εγγραφής, σύνδεσης και δημιουργίας έρευνας είναι όμοιες με αυτές που έχουν παρουσιαστεί και αναλυθεί σε προηγούμενα διαδικτυακά εργαλεία. Το ίδιο συμβαίνει και με τους τύπους ερωτήσεων .

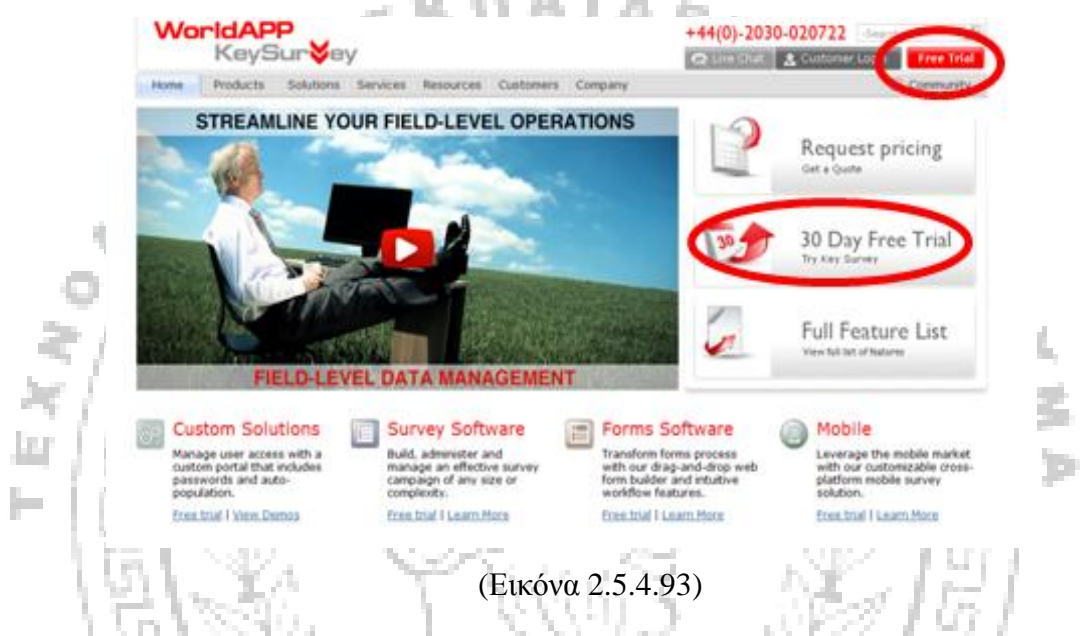

Το διαδικτυακό αυτό εργαλείο περιέχει πρότυπα έρευνας με μεγάλη ποικιλία εργαλείων, βιβλιοθήκη με προσχεδιασμένα πρότυπο (Βλέπε Παράρτημα 11) το εύρος των οποίων ξεπερνά τα 30. Αυτό το είδος της έρευνας θεωρείται πιο εξελιγμένο καθώς παρέχει προσαρμοσμένες λύσεις για την κάλυψη των αναγκών στα πιο εξελιγμένα πακέτα, τα οποία περιλαμβάνουν πέρα από τα πλήρη προηγμένα χαρακτηριστικά τα εξής:

- Οδηγό έρευνας για ευκολότερη πλοήγηση.
- Διεξαγωγή αποτελεσμάτων με τη δυνατότητα δημιουργίας γραφημάτων (τα αποτελέσματα δεν παρουσιάζονται συνοπτικά σε κάθε ερώτηση, αλλά ξεχωριστά ανά διαφορετική απάντηση).
- Λογική CSS (Βλέπε Παράρτημα 9) για προσαρμοσμένα στυλ.
- Προβλέψεις εισαγωγής κειμένου.
- Δυνατότητα χρήσης της Ελληνικής γλώσσας.
- Δυνατότητα ανοιχτού και κλειστού τύπου ερώτησης
- Δυνατότητα αποστολής της έρευνας σε ηλεκτρονικό ταχυδρομείο (προσωπικό e-mail), (Βλέπε Παράρτημα 13) κοινοποίηση σε κοινωνικά δίκτυα όπως είναι το Facebook (Βλέπε Παράρτημα 12) και το Twitter.
- Επιτρέπει τη δημιουργία πολλών ερευνών, οι οποίες μπορούν να βρίσκονται ταυτόχρονα εν ενεργεία.
- Ενσωματώνει το ιστορικό των απαντήσεων έρευνας
- Απαγορεύει την πολλαπλή υποβολή απάντησης του ερωτηματολογίου από τον ίδιο χρήστη.
- Λειτουργία «απενεργοποίησης της έρευνας» σε μία συγκεκριμένη ημερομηνία, ή μετά από τη συλλογή του επιθυμητού αριθμού απαντήσεων.
- Δημοσιεύσει τα αποτελέσματα της έρευνας.

b.

• Τα αποτελέσματα μπορούν να ληφθούν σε υπολογιστικά φύλλα του excel (Βλέπε Παράρτημα 1), CSV (Βλέπε Παράρτημα 7), SPSS (Βλέπε Παράρτημα 14), XML (Βλέπε Παράρτημα 6), και WorldAPP Analytics σε l ar μορφή γραφημάτων.

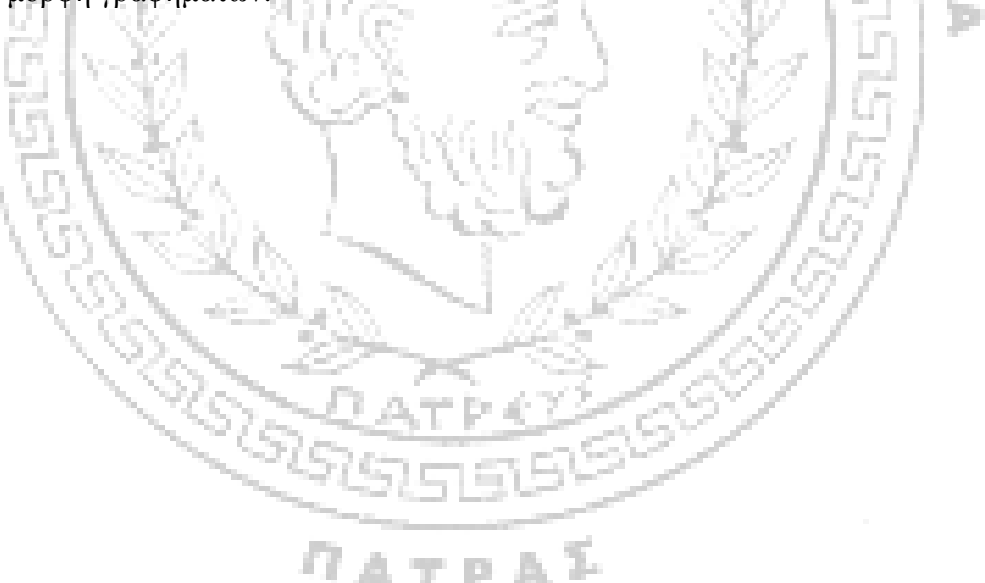

## **ΚΕΦΑΛΑΙΟ 3 ΠΡΟΩΘΗΣΗ ΜΙΑΣ ΔΙΑΔΙΚΤΥΑΚΗΣ ΕΡΕΥΝΑΣ**

### **Ενότητα 3.1 Ανάλυση του τρόπου προώθησης μιας διαδικτυακή έρευνας μέσω του Facebook**

Το Facebook (Βλέπε Παράρτημα 12), που χρησιμοποιήσαμε και εμείς στην εικονική μας έρευνα, είναι ο πιο διαδεδομένος τρόπος να προωθήσει κάποιος την έρευνά του, πόσο μάλιστα όταν βρίσκεται σε αρχάριο στάδιο σχετικά με την εξοικείωση των διαδικτυακών εργαλείων. Το Facebook, είναι ένα κοινωνικό δίκτυο, που προσφέρει σε έναν ερευνητή, να έχει πρόσβαση σε target-group του, δηλαδή σε μια ομάδα που παρουσιάζει συγκεκριμένα χαρακτηριστικά όπως πχ δημογραφικά (φύλλο, ηλικία κ.α.). Επίσης τμηματοποιεί τους χρήστες του ανάλογα με διάφορα δημογραφικά κριτήρια, όπως είναι η ηλικία, το φύλλο, η οικογενειακή κατάσταση κ.α. Ας παρακολουθήσουμε πως μπορεί κάποιος να προωθήσει την έρευνα του στο κοινό-στόχο που τον ενδιαφέρει.

Τα βήματα που πρέπει να ακολουθήσει είναι τα εξής: 1 ο βήμα: συνδεθείτε και δημιουργήστε μια διαφήμιση (Εικόνα 3.94). 2 ο βήμα : επιλέξτε θέλω να διαφημίσω μια ιστοσελίδα (Εικόνα 3.95).

3 ο βήμα: στον URL (διαδικτυακή διεύθυνση) εισάγετε τον URL της έρευνας σας (εικόνα 3.96).

ъ

4 ο βήμα: ορίστε τα κριτήρια στόχευσης (Εικόνα 3.97)

5 ο βήμα: ορίστε έναν προϋπολογισμό. Ο προϋπολογισμός (χρεώσιμη τιμή) είναι απαραίτητος να δοθεί, ωστόσο η χρέωση δεν υφίσταται. Και η συμπλήρωση του ποσού είναι εικονική. (Εικόνα 3.98)

Για τη καλύτερη κατανόηση της διαδικασίας / βημάτων προώθησης της έρευνας στο Facebook, παρατίθενται οι παρακάτω εικόνες που αντιστοιχούν στα βήματα που προαναφέρθηκαν (διαδίκτυο 4).

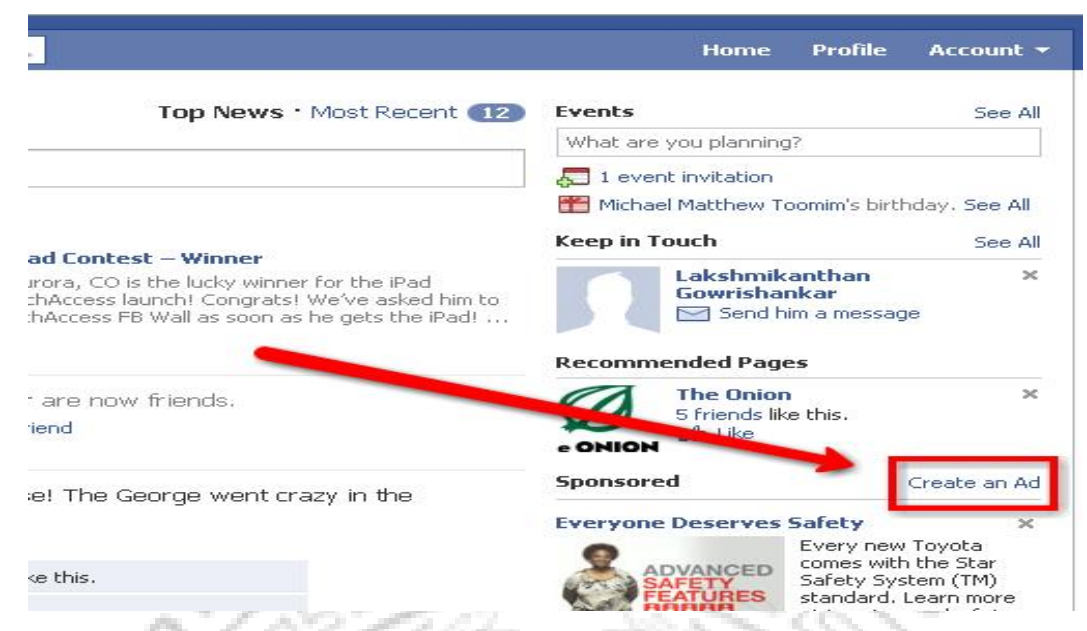

Εικόνα 3.94: *Βήμα 1 ήμα<sup>ο</sup> σύνδεση και δημιουργία μιας διαφήμισης.* 

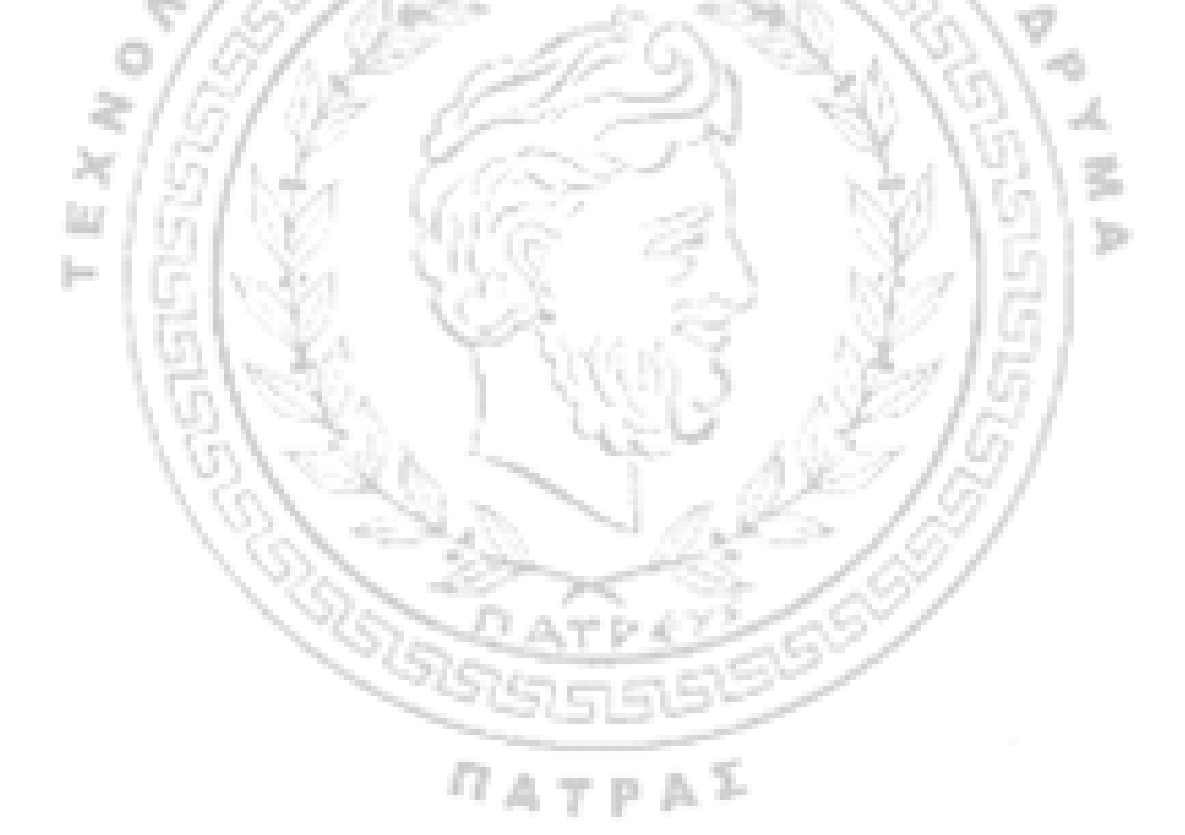

Get started in three easy steps.

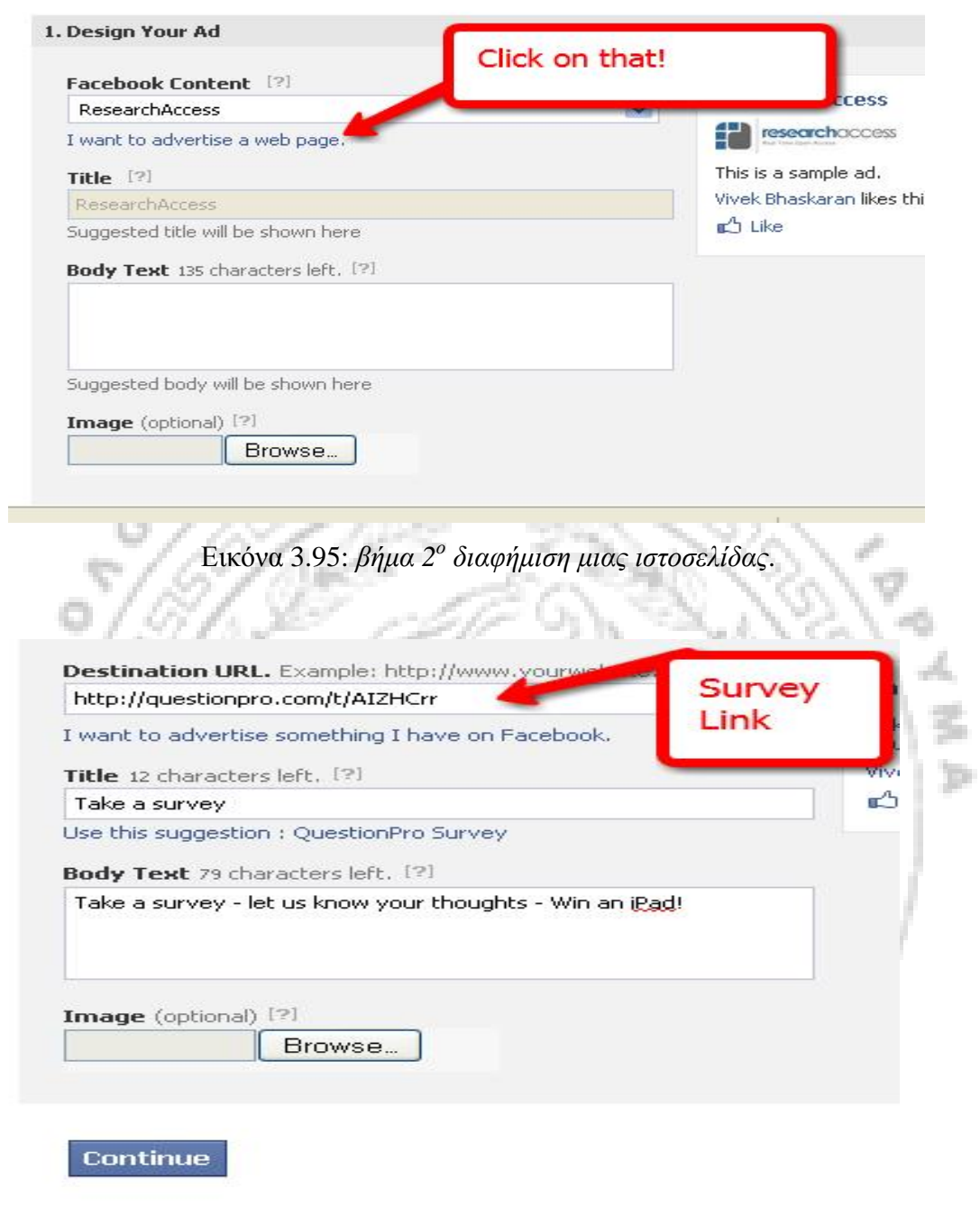

acebook @ 2010 · English (US)

Εικόνα 3.96: *Βήμα 3 ο εισάγετε του URL της έρευνας.*

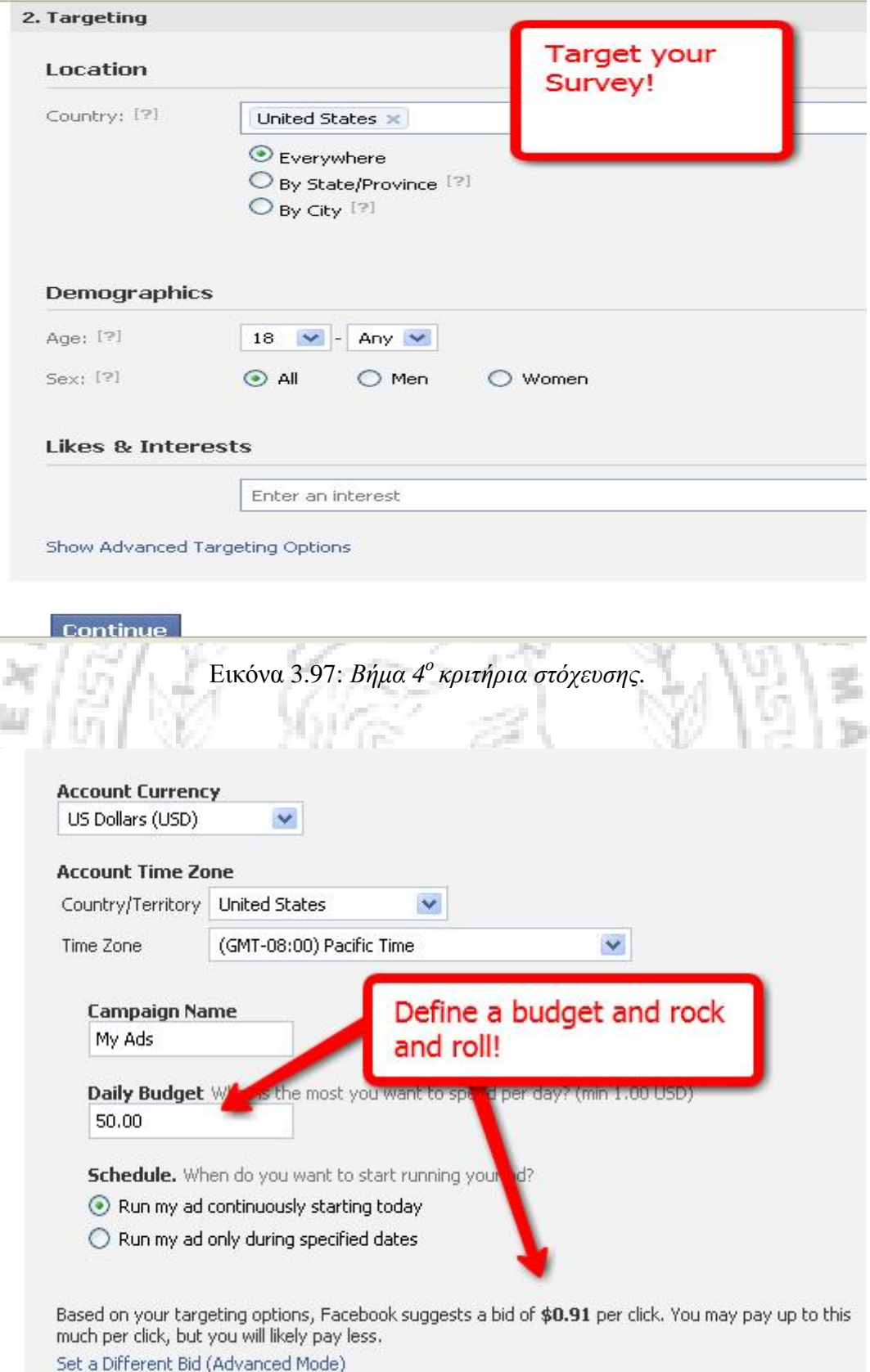

Εικόνα 3.98: *Βήμα 5<sup>ο</sup> προϋπολογισμός.*

# **ΚΕΦΑΛΑΙΟ 4 ΕΠΙΛΟΓΗ ΤΟΥ ΚΑΤΑΛΛΗΛΟΥ ΕΡΓΑΛΕΙΟΥ ΕΡΕΥΝΑΣ**

Για να επιλέξουμε κάποιο συγκεκριμένο εργαλείο έρευνας θα πρέπει πρώτα να λάβουμε υπόψη, τις ανάγκες μας, την ευχέρεια να χρησιμοποιούμε τον ηλεκτρονικό υπολογιστή, την γνώση μας σχετικά με την αγγλική γλώσσα (καθώς οι ιστοσελίδες είναι στα αγγλικά), το θέμα που έχουμε επιλέξει καθώς και την πολυπλοκότητα και το ύφος της έρευνας μας. Οι ιστοσελίδες παρέχουν την δυνατότητα μιας γρήγορης έρευνας δωρεάν ή με χαμηλού κόστους εργαλεία τα οποία θα μας εξυπηρετήσουν σε μεγάλο βαθμό. Όσο πιο εξελιγμένο είναι όμως ένα πακέτο έρευνας τόσο πιο δύσκολο είναι να το χρησιμοποιούμε. Από την άλλη πλευρά όμως αν το θέμα μας είναι αυστηρό και απαιτητικό τότε το πιο πιθανό είναι πως τα πιο πολύπλοκα και εξελιγμένα πακέτα είναι τα κατάλληλα για την έρευνά μας.

Σε όλες τις ιστοσελίδες οι οποίες αναφέρθηκαν για την δημιουργία της έρευνας απαιτείται εγγραφή. Η καθεμία ξεχωριστά συμπεριλαμβάνει και χρεώσιμα πακέτα αλλά και δωρεάν για την εκπόνηση δοκιμαστικής έρευνας που μας ωφελεί ιδιαίτερα. Με λίγη προσοχή, μπορούμε να επιλέξετε ένα πακέτο που θα κάνει εύκολη τη συλλογή και ανάλυση των δεδομένων μας πάνω στην έρευνα.

Όπως είδαμε και παραπάνω υπάρχουν πολλά εργαλεία διαδικτυακής έρευνας. Για τον ερευνητή είναι εξαιρετικά δύσκολο το να διαλέξει ένα εργαλείο. Η σύγκριση των διάφορων εργαλείων κοινωνικής έρευνας έχει γίνει με βάση κάποια ποιοτικά κριτήρια. Η σύγκριση λοιπόν έχει γίνει με βάση τα εξής:

- Ευχρηστία για τον ερευνητή. Πόσο εύκολο είναι δηλαδή για τον ερευνητή να δημιουργήσει την ηλεκτρονική πλατφόρμα της έρευνας, πόσο εύκολο είναι να την διαχειριστεί και πόσο εύκολα μπορεί να εξάγει τις πληροφορίες που έδωσαν οι συμμετέχοντες.
- Ευχρηστία για τον συμμετέχοντα. Πόσο εύκολο είναι για τον ερωτώμενο να περιηγηθεί μέσα στην έρευνα και να απαντήσει πιο εύκολα και γρήγορα στο ερωτηματολόγιο.
- Τεχνικά θέματα. Το συγκεκριμένο κριτήριο αναφέρεται σε διάφορα τεχνικά προβλήματα που μπορεί να συναντήσει ο χρήστης και στις λύσεις τους. Αφορούν παραδείγματος χάρη, την ανάγκη του χρήστη να εξάγει τις

απαντήσεις αναλυτικά σε ένα αρχείο υπολογιστικό, για να μπορέσει αργότερα να το εισάγει σε κάποιο πακέτο στατιστικής ανάλυσης όπως το SPSS (Βλέπε Παράρτημα 14), έτσι ώστε να μπορεί να κάνει παραμετρικούς και μη παραμετρικούς ελέγχους.

- Το πλήθος των ερωτήσεων που μπορεί να εισάγει ο συνεντευκτής στην βάση αλλά και τα διαθέσιμα είδη ερωτήσεων. Εάν θα μπορεί δηλαδή να εισάγει ανοικτού ή κλειστού τύπου ερωτήσεις, εάν θα υπάρχει η δυνατότητα ο χρήστης να πρέπει να έχει απαντήσει σε κάποια ερώτηση με συγκεκριμένη απάντηση για να προχωρήσει στην επόμενη ( δυνατότητα σωληνώσεων).
- Κόστος υπηρεσίας. Πόσο κοστίζει στον ερευνητή να χρησιμοποιήσει την συγκεκριμένη υπηρεσία.
- Τεχνική υποστήριξη. Πόσο γρήγορα και αποτελεσματικά θα ανταποκριθεί ο πάροχος της συγκεκριμένης υπηρεσίας σε κάποιο τυχόν πρόβλημα που θα αντιμετωπίσει ο χρήστης.

Σύμφωνα λοιπόν με τα συγκριτικά κριτήρια που εμείς οι ίδιοι θέσαμε παραπάνω, θα ήταν εφικτό να εξάγουμε ένα βαθμό που θα αντιστοιχεί για κάθε διαδικτυακό εργαλείο κοινωνικής έρευνας. Ο βαθμός αυτός προκύπτει από την παρακάτω εξίσωση.

$$
Gr_i = f(es_x, es_y, ti, c, ts)
$$

Όπου:

 είναι ο βαθμός που συγκεντρώνει το i διαδικτυακό εργαλείο F είναι συνάρτηση

είναι ο βαθμός ευκολίας για τον ερευνητή

είναι ο βαθμός ευκολίας για τον ερωτώμενο

Ti είναι τα τεχνικά θέματα-δυσκολίες του έχει το εργαλείο

C είναι το κόστος χρήσης του εργαλείου

Ts είναι η τεχνική υποστήριξη που παρέχεται στον χρήστη

Όπως είναι φυσικό, όλα τα παραπάνω κριτήρια δεν μπορούν να αξιολογηθούν το ίδιο. Γι' αυτό και δόθηκαν κάποιοι συντελεστές (υποκειμενικό κριτήριο), για τις διάφορες συνθήκες κοινωνικής έρευνας, σκεφτόμενοι τον ερευνητή. Υποθέτοντας ότι μπορεί να έχουμε δύο είδη ερευνητών, ένα τεχνολογικά και πληροφοριακά εξοικειωμένο ερευνητή και έναν μη, θα μπορούσαν να προκύψουν οι εξής αλλαγές στην εξίσωση.

Για τον εξοικειωμένο ερευνητή:

 $Gr_i = (0.3 e s_x + e s_y - 1, 3$ ti-c+ts) / 5

Για τον μη έμπειρο και εξοικειωμένο ερευνητή:

 $Gr_i = (1, 8es_x + es_y - ti - c + 1, 2ts) / 5$ 

Οι παραπάνω ενδεικτικές εξισώσεις αποσκοπούν στο να τονίσουν το γεγονός ότι ένα εργαλείο μπορεί να φαίνεται πιο «αξιόλογο» σε ένα ερευνητή και ταυτόχρονα το ίδιο εργαλείο να φαίνεται λιγότερο αξιόλογο σε κάποιον άλλο. Ένας προπτυχιακός φοιτητής παραδείγματος χάρη που επιθυμεί να κάνει μια ποσοτική έρευνα χωρίς να συσχετίσει τις μεταβλητές μεταξύ τους και θα ακολουθήσει την περιγραφική στατιστική, θα ενδιαφέρονταν ενδεχομένως για ένα εργαλείο εύκολο στην χρήση, που θα μπορούσε να εξάγει τα δεδομένα σε μορφή διαγραμμάτων μιας μεταβλητής. Ένας μεταπτυχιακός ή ένας υποψήφιος διδάκτωρ, θα επιθυμούσε ένα εργαλείο που θα του έδινε την δυνατότητα να εισάγει πληθώρα ερωτήσεων, όλων των ειδών, θα του παρείχε 24ωρη τεχνική υποστήριξη, έξυπνους κωδικούς για τον έλεγχο της αντικειμενικότητας και της κανονικότητας του δείγματος και εξαγωγή των δεδομένων σε υπολογιστικά φύλλα (excel), (Βλέπε Παράρτημα 1), αναλυτικά για την εισαγωγή σε στατιστικό πακέτο επεξεργασίας (SPSS), (Βλέπε Παράρτημα 14) ή ακόμα και η διάθεση απευθείας σε κάποιο δωρεάν λογισμικό στατιστικής επεξεργασίας.

Έτσι λοιπόν η μεταβλητή ευχρηστία για τον ερευνητή έχει μεγαλύτερο συντελεστή βαρύτητας για έναν προπτυχιακό φοιτητή, που θεωρητικά έχει μικρότερη ερευνητική εμπειρία , απ' ότι για έναν μεταπτυχιακό φοιτητή. Σημειώνεται ότι οι συντελεστές βαρύτητας δόθηκαν τυχαία, αλλά παρόλα αυτά πετυχαίνουν τον σκοπό τους, δείχνουν δηλαδή την διαφοροποίηση του βαθμού που συγκεντρώνει το κάθε εργαλείο ανάλογα με την διαφοροποίηση του ερευνητή. Ανάλογη λογική θα μπορούσε να ακολουθηθεί και ως προς τους συμμετέχοντες

στην έρευνα, χρησιμοποιώντας βέβαια μια άλλη εξίσωση που θα εστιάζει στην ευκολία περιήγησης στην έρευνα.

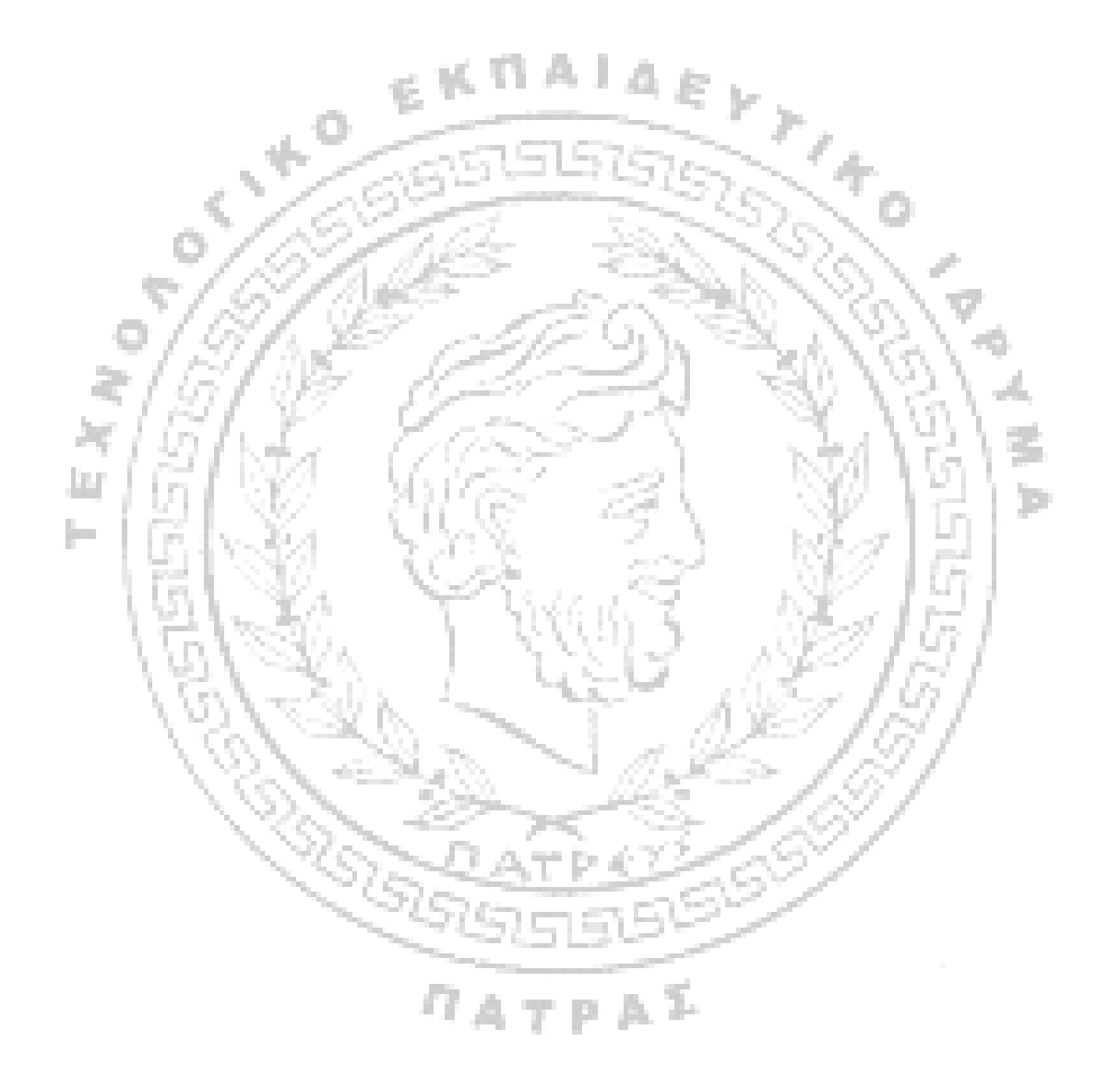

# **ΚΕΦΑΛΑΙΟ 5 ΣΥΓΚΡΙΤΙΚΗ ΜΕΛΕΤΗ ΔΙΑΔΙΚΤΥΑΚΩΝ ΕΡΓΑΛΕΙΩΝ ΚΟΙΝΩΝΙΚΗΣ ΕΡΕΥΝΑΣ**

Για την καλύτερη κατανόηση των παραπάνω, δημιουργήσαμε ένα πίνακα διπλής εισόδου με όλα τα διαδικτυακά εργαλεία κοινωνικής έρευνας που αναλύθηκαν και τα χαρακτηριστικά-κριτήρια που χρησιμοποιούνται. Με την προσωπική χρήση που είχαμε, ορίσαμε κάποιες τιμές (0 – 3) σε σχέση με τα συγκριτικά κριτήρια που προαναφέρθηκαν (Κεφ: 4). Στην μια στήλη του πίνακα αυτού (κάθετη) υπάρχουν τα εργαλεία και στην άλλη στήλη (οριζόντια) υπάρχουν τα κριτήρια αξιολόγισης των εργαλείων. Για την αξιολόγιση των εργαλείων χρησιμοπιείται η κλιμακα Likert. Η κλίμακα στην συγκεκριμένη περίπτωση κυμαίνεται από 0 έως 3. Όποια εργαλεία βαθμολογούνται με 0 σημαίνει ότι επιθυμητό θα ήταν να γίνουν κάποιες βελτιώσεις στον συγκεκριμένο τομέα. Στην περίπτωση που τα εργαλεία βαθμολογούνται με 1 ή 2, η επίδοση τους στο συγκεκριμένο κριτήριο θεωρείται ικανοποιητική ή πολύ καλή αντίστοιχα. Τέλος στον τομέα που τα διαδικτυακά εργαλεία κοινωνικής έρευνας αξιολογούνται με 3, θεωρείται ότι στον συγκεκριμένο τομέα η επίδοση τους είναι εξαιρετική.

Η τελευταία στήλη του πίνακα αφορά την γενική επίδοση του κάθε εργαλείου. Παρατηρούμε ότι πολλά εργαλεία έχουν τον ίδιο γενικό βαθμό εκτίμησης, αλλά οι επιμέρους βαθμοί τους έχουν διαμορφωθεί διαφορετικά. Έτσι λοιπόν για παράδειγμα το ConstantContact έχει βαθμολογιθεί με 0 στα τεχνικά θέματα, 2 στην τεχνική υποστήριξη, 3 στην ευχρηστία για τον ερευνητή, 3 στην ευχρηστία για τον ερωτώμενο και έχει γενική εκτίμηση που ισούται με 2. Το Qualtrics συγκεντρώνει και αυτό 2 στην γενική εκτίμηση, αλλά οι επιμέρους βαθμολογίες του έχουν διαμορφωθεί τελείως διαφορετικά. Στα τεχνικά θέματα συγκεντρώνει 3, στην τεχνική υποστήριξη 3, στην ευχρηστία για τον συμμετέχοντα 2 και στην ευχρηστία για τον ερευνητή 0.

Τον πίνακα αυτό τον δημιουργήσαμε με βάση την περιήγηση στις σελίδες των διαδικτυακών εργαλείων που αναφέρθηκαν και από την πρακτική εφαρμογή αυτών με τη δοκιμαστική δημιουργία φορμών ερωτηματολογίων. Παρατήθεται λοιπόν η δική μας προσωπική άποψη, ως εξωτερικοί παρατηρητές, που προέκυψε από την εμπειρία μας μετά την εφαρμογή των διαδικτυακών εργαλειών.

Ο πίνακας αυτός (Πίνακας 5.2) λοιπόν μας αποδεικνύει ότι μπορούμε να κάνουμε κάποιες γενικεύσεις για να σχηματίσουμε μια γενική εικόνα για το κάθε διαδικτυακό εργαλείο κοινωνικής έρευνας. Αλλά η εικόνα αυτή δεν είναι πάντα αντιπροσωπευτική, καθώς εάν πρόκειται για ένα εξεικοιωμένο με τα διαδικτυακά μέσα χρήστη, η χρήση του Qualtrics για παράδειγμα μπορεί να μην τον δυσκολέψει τόσο και η βαθμολογία στην ευχρηστία για τον ερευνητή να βελτιωθεί, γεγονός που θα επηρεάσει την γενική εκτίμηση.

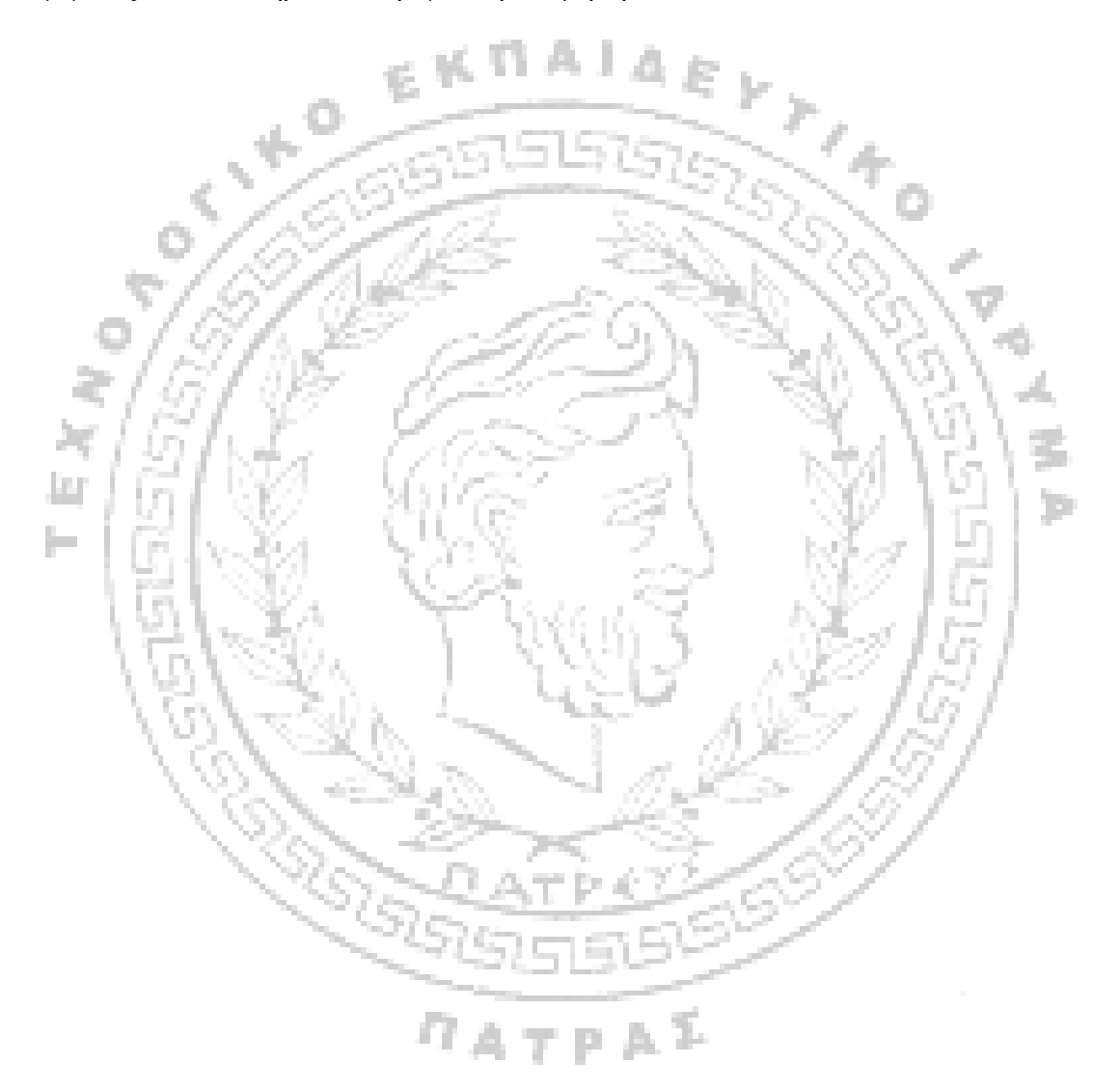

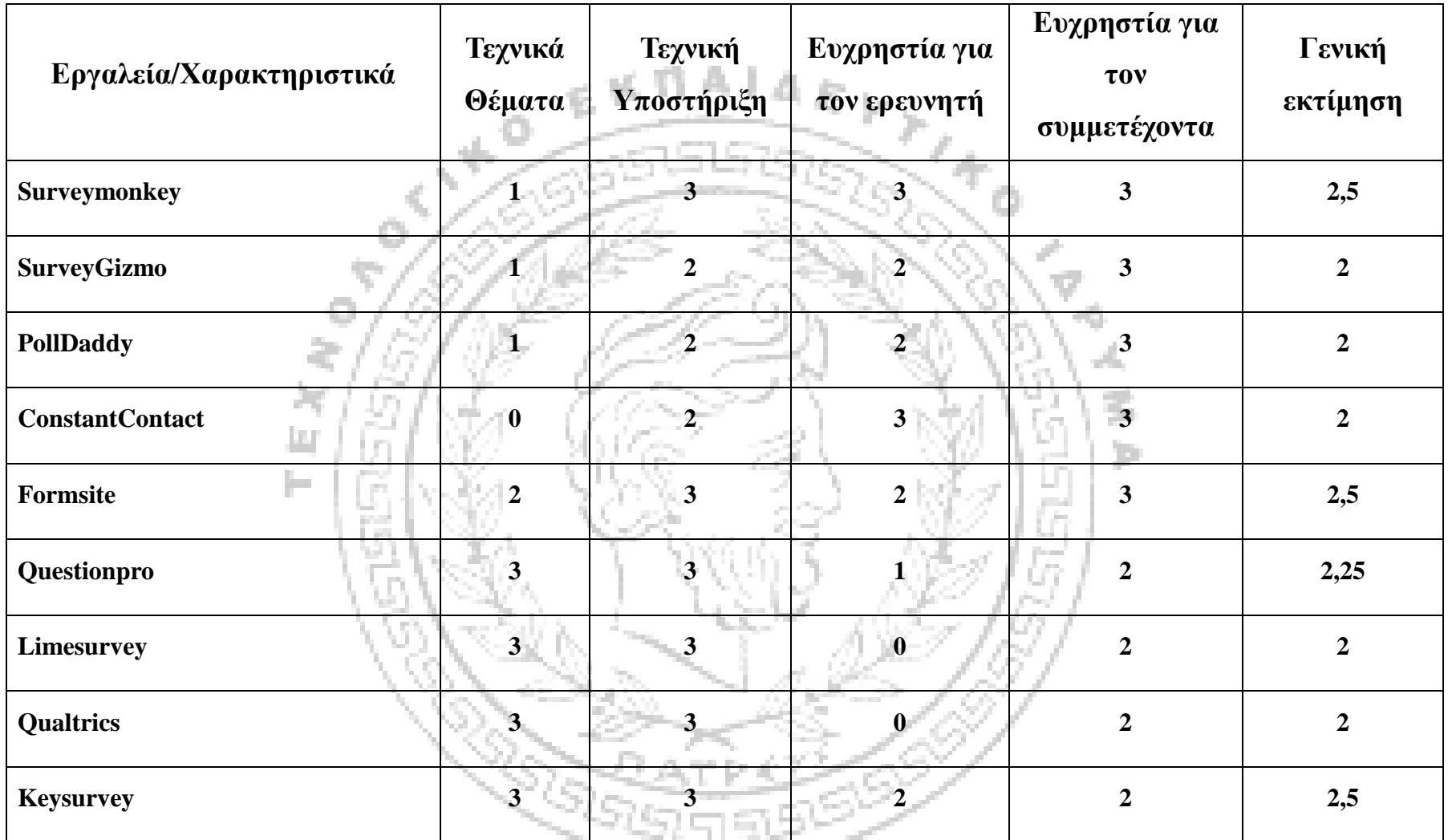

Πίνακας 5.2: Σύγκριση διαδικτυακών εργαλείων έρευνας (0-3, όπου 3 εξαιρετικά, 2 πολύ καλά, 1 ικανοποιητικά και όπου 0 χρειάζεται *βελτιώσεις).*

# **ΚΕΦΑΛΑΙΟ 6 ΔΟΚΙΜΑΣΤΙΚΗ ΕΦΑΡΜΟΓΗ ΔΙΑΔΙΚΤΥΑΚΩΝ ΕΡΓΑΛΕΙΩΝ ΚΟΙΝΩΝΙΚΗΣ ΕΡΕΥΝΑΣ**

Σε αυτό το κεφάλαιο πραγματοποιείται δοκιμαστική εφαρμογή διαδικτυακών εργαλείων κοινωνικής έρευνας προκειμένου να εξεταστεί η λειτουργικότητα, αποτελεσματικότητα μιας διαδικτυακής έρευνας, καθώς και η εφαρμογή των διαδικτυακών εργαλείων κοινωνικής έρευνας. Η δοκιμαστική αυτή εφαρμογή αποτελεί εικονική έρευνα.

Παρακάτω παρουσιάζονται οι μέθοδοι που χρησιμοποιήθηκαν, ο τρόπος επιλογής του δείγματος, τα χαρακτηριστικά του πληθυσμού του για τη διεξαγωγή της εικονικής αυτής έρευνας, καθώς και η σύγκριση των διαδικτυακών εργαλείων που χρησιμοποιήθηκαν. Παρατίθεται η διεξαγωγή αποτελεσμάτων όπως αυτή προέκυψε από το εκάστοτε διαδικτυακό εργαλείο.

## **Ενότητα 6.1 Αντικείμενο τη Εικονικής Έρευνας**

a.

Πραγματοποιήθηκε εικονική έρευνα με σκοπό να εξεταστεί η λειτουργικότητα και η αποτελεσματικότητα της διαδικτυακής έρευνας. Το θέμα της εικονικής έρευνας είναι «Προτιμάται την διαδικτυακή ή τη παραδοσιακή έρευνα;»

### **Ενότητα 6.2 Σκοπός της Εικονικής Έρευνας**

Με τη διεξαγωγή της συγκεκριμένης εικονικής έρευνας έχουμε ως σκοπό την εξέταση και κατανόηση των ζητημάτων που ακολουθούν:

- v Ποια μορφή έρευνας είναι περισσότερο διαδεδομένη στους φοιτητές του Α.Τ.Ε.Ι της Πάτρας όλων των σχολών και τμημάτων
- v Κατά πόσο οι συγκεκριμένοι φοιτητές είναι πρόθυμοι στη συμπλήρωση μιας διαδικτυακής έρευνας
- v Κατά πόσο οι συγκεκριμένοι φοιτητές είναι εξοικειωμένοι με τη χρήση ηλεκτρονικού υπολογιστή, και κατά συνέπεια πόσο με τη συμπλήρωση μιας διαδικτυακής φόρμας ερωτηματολογίου
- v Κατά πόσο οι συγκεκριμένοι φοιτητές θεωρούν ότι διασφαλίζονται τα προσωπικά τους στοιχεία με τη συμμετοχή τους σε μια διαδικτυακή έρευνα
- v Τέλος ποια θετικά στοιχεία, σύμφωνα με τους συγκεκριμένους φοιτητές, χαρακτηρίζουν μια διαδικτυακή έρευνα έναντι των παραδοσιακών (συμπλήρωση ερωτηματολογίου που χορηγεί ο ερευνητής ή της πρόσωπο με πρόσωπο συνέντευξης)

Οι απαντήσεις πάνω στα ζητήματα αυτά δόθηκαν έπειτα από τη συμπλήρωση σχετικού ερωτηματολογίου διαδικτυακά.

## **Ενότητα 6.3 Μεθοδολογία της Εικονικής Έρευνας**

Πιο αναλυτικά η εικονική αυτή έρευνα είναι ποσοτική διότι τα αποτελέσματά της είναι μετρήσιμα και διεξήχθη την περίοδο 15 Ιανουαρίου 2013 έως 30 Ιανουαρίου 2013. Η συλλογή των δεδομένων έγινε με δειγματοληψία σε δείγμα 112 φοιτητών. Βασική προϋπόθεση για τη συμμετοχή στην έρευνα ήταν οι φοιτητές να φοιτούν στο Α.Τ.Ε.Ι της Πάτρας (πληθυσμός) . Ο αριθμός του δείγματος προέκυψε από την χρονική οριοθέτηση διεξαγωγής της έρευνας σε μία συγκεκριμένη περίοδο, αυτή των 15 ημερών. Δηλαδή στο διάστημα των 15 ημερών, που η έρευνα αυτή ήταν ενεργή, απάντησαν 112 άτομα. Παρόλο που ο σκοπός δεν ήταν να συμπεριληφθούν άτομα μιας ή δύο ηλικιακών ομάδων, που συνήθως χαρακτηρίζει την φοιτητική τους ιδιότητα, κατά την εφαρμογή της έρευνας προέκυψαν οι ηλικιακές ομάδες των: 18-24 και 25-34 ετών.

Η διεξαγωγή της έρευνας, όπως αναφέρθηκε έγινε με τη χρησιμοποίηση διαδικτυακού εργαλείου (ερωτηματολόγιο που συμπληρώνεται διαδικτυακά) και οι ερωτήσεις ήταν ανοικτού και κλειστού τύπου-οι οποίες παρατίθενται παρακάτω. Η φόρμα της έρευνας προς συμπλήρωση κοινοποιήθηκε στο διαδίκτυο και συγκεκριμένα στο Facebook στις διαδικτυακές σελίδες του Α.Τ.Ε.Ι της Πάτρας [\(https://www.facebook.com/groups/15525302833/?ref=ts&fref=ts](https://www.facebook.com/groups/15525302833/?ref=ts&fref=ts) και [https://www.facebook.com/fanitsailaki?ref=ts&fref=ts\)](https://www.facebook.com/fanitsailaki?ref=ts&fref=ts) και του Τμήματος Κοινωνικής Εργασίας του Α.Τ.Ε.Ι της Πάτρας [\(https://www.facebook.com/groups/58989728698/?ref=ts&fref=ts](https://www.facebook.com/groups/58989728698/?ref=ts&fref=ts) ) όπου τα μέλη που τις απαρτίζουν είναι φοιτητές από όλες τις σχολές και τα τμήματα του Α.Τ.Ε.Ι Πάτρας, και φοιτητές του τμήματος κοινωνικής εργασίας Α.Τ.Ε.Ι Πάτρας αντίστοιχα.

## **Ενότητα 6.4 Επιλογή Διαδικτυακών Εργαλείων της παρούσας εικονικής έρευνας.**

Τα διαδικτυακά εργαλεία που χρησιμοποιήθηκαν για τη διεξαγωγή της συγκεκριμένης έρευνας είναι το Survey Gizmo και το Key Survey. Το διαδικτυακό εργαλείο το οποίο δημοσιεύτηκε προς συμπλήρωση είναι το Survey Gizmo, από το οποίο προέκυψαν οι απαντήσεις. Πιο συγκεκριμένα οι απαντήσεις λήφθηκαν από το συγκεκριμένο εργαλείο σε σχετικό υπολογιστικό φύλλο του excel το οποίο παρουσιάζει τις απαντήσεις μία – προς μία. Στη συνέχεια, προκειμένου να εξεταστεί και άλλο διαδικτυακό εργαλείο – το Key survey – οι σχετικές απαντήσεις υποβλήθηκαν στη διαδικτυακή φόρμα του εργαλείου αυτού. Δηλαδή το δεύτερο αυτό εργαλείο δε δημοσιεύτηκε, αντίθετα ο αριθμός των απαντήσεων που δεχόταν προς επεξεργασία «μεταφέρθηκε» σε αυτό προκειμένου να μελετηθεί η λειτουργία του, και να εξεταστούν τα δύο αυτά διαδικτυακά εργαλεία. Αυτά τα εργαλεία επιλέχθηκαν με βάση τον συνδυασμό στην υψηλή τους απόδοση σε σχέση με τα εξής χαρακτηριστικά:

#### **Survey gizmo:**

• Ευχρηστία για τον ερευνητή: είναι δηλαδή ένα εργαλείο φιλικό προς τον ερευνητή και αρκετά εύχρηστο σε σχέση με άλλα εργαλεία

Þ

- Ευχρηστία για τον ερωτώμενο: το εργαλείο αυτό παρέχει μεγάλη ευκολία στη χρήση για τους συμμετέχοντες σε αυτό
- Υποστήριξη σε τεχνικά θέματα: Το εργαλείο αυτό μας επιτρέπει τη διεξαγωγή αποτελεσμάτων σε δείγμα 31 ατόμων, και τη λήψη τους σε υπολογιστικά φύλλα του excel, csv, spss, XML, καθώς και εκτύπωση σε έγγραφο PDF. Προβολή και λήψη μπορεί να γίνει για 1000 απαντήσεις (μόνο μία – προς μία). Διεξαγωγή αποτελεσμάτων σε μορφή γραφημάτων γίνεται μόνο για το δείγμα των 31 πρώτων απαντήσεων της έρευνας, και η λήψη του γίνεται σε αρχείο του Word. Επίσης το εργαλείο αυτό μας επέτρεψε να εισάγουμε ανοικτού ή κλειστού τύπου ερωτήσεις, καθώς και εξειδικευμένες μορφές ερωτήσεων (κλειστού τύπου) που άλλα πακέτα δε διέθεταν. Ένας ακόμα πολύ σημαντικός παράγοντας είναι η χρήση της Ελληνικής γλώσσας, η οποία μας επιτρέπεται σε αυτό το εργαλείο.

• Κόστος υπηρεσίας: Χρησιμοποιήθηκε η δωρεάν έκδοση του συγκεκριμένου πακέτου, η οποία αντιστοιχεί σε διάρκεια 15 ημερών.

#### **Key Survey:**

- Ευχρηστία για τον ερωτώμενο: το εργαλείο αυτό παρέχει μεγάλη ευκολία στη χρήση για τους συμμετέχοντες σε αυτό.
- Υποστήριξη σε τεχνικά θέματα: Το εργαλείο αυτό μας επιτρέπει τη διεξαγωγή αποτελεσμάτων σε δείγμα 20 ατόμων, ενώ παράλληλα μόνο αυτός ο αριθμός των απαντήσεων μπορεί να εκτυπωθεί σε έγγραφο PDF, να προβληθεί και να ληφθεί σε υπολογιστικά φύλλα του excel, csv, spss, XML, και WorldAPP Analytics από όπου προκύπτουν τα αποτελέσματα σε μορφή γραφημάτων. Οι τύποι των ερωτήσεων που μπορούν να χρησιμοποιηθούν σε αυτό το εργαλείο δεν είναι τόσο εξειδικευμένοι, όπως στο προηγούμενο. Η χρήση της Ελληνικής γλώσσας, είναι διαθέσιμη και σε αυτό το εργαλείο.
- Κόστος υπηρεσίας: Χρησιμοποιήσαμε τη δωρεάν έκδοση του συγκεκριμένου πακέτου, η οποία αντιστοιχεί σε διάρκεια 30 ημερών.

Σύμφωνα με τα παραπάνω αξίζει να αναφερθεί ότι το δεύτερο κατά σειρά παρουσίασης διαδικτυακό εργαλείο, Key survey, μπορεί να χαρακτηριστεί ως δύσχρηστο και ειδικά σε σύγκριση με το πρώτο. Να σημειωθεί επίσης ότι τα δύο αυτά εργαλεία είναι τα μοναδικά που παρέχουν διεξαγωγή αποτελεσμάτων και τη παρουσίασή τους σε γραφήματα, στη δωρεάν έκδοση τους. Επιπλέον σημειώνουμε ότι κανένα διαδικτυακό εργαλείο, από όσα έχουν παρουσιαστεί σε αυτή την πτυχιακή εργασία, δεν διεξάγει αποτελέσματα για μεγαλύτερο αριθμό δείγματος από αυτούς που ήδη αναφέρθηκαν για τα συγκεκριμένα εργαλεία (Survey Gizmo και Key survey).

Κρίνεται σκόπιμο σε αυτό το σημείο να αναφερθεί το γεγονός ότι υπήρξαν δύο βασικοί περιορισμοί στη συγκεκριμένη έρευνα. Αρχικά το δείγμα δε μπορεί να θεωρηθεί πλήρως αντιπροσωπευτικό, και κατά συνέπεια τα αποτελέσματα της παρούσας έρευνας δεν μπορούν να γενικευτούν. Εν συνεχεία η έρευνα που διεξήχθη µε τη χρήση διαδικτυακού εργαλείου-συμπλήρωση φόρμας ερωτηματολογίου διαδικτυακά, όπως έχει ήδη αναφερθεί, εφαρμόστηκε τη περίοδο 15 Ιανουαρίου 2013 έως 30 Ιανουαρίου 2013. Αφενός το χρονικό αυτό διάστημα θεωρείται μικρό, και αφετέρου με το πέρασμα του χρόνου τα αποτελέσματα μιας επόμενης έρευνας για τους ίδιους σκοπούς θα είναι διαφορετικά.

Να επισημανθεί επίσης το γεγονός ότι η παρούσα έρευνα είναι εικονική, διεξήχθη για να μελετηθεί και να προβληθεί η εφαρμοσμένη λειτουργία των διαδικτυακών εργαλείων κάτω από πραγματικές συνθήκες, καθώς και να κοινοποιηθούν τα αποτελέσματα που προέκυψαν από αυτά, προκειμένου να παρουσιαστεί η αποτελεσματικότητά τους.

## **Ενότητα 6.5 Διατύπωση των Ερωτημάτων της Εικονικής Έρευνας**

Οι ερωτήσεις που χρησιμοποιήθηκαν στο διαδικτυακό ερωτηματολόγιο είναι οι εξής :

- 1. Ποιο είναι το φύλο σας; (Γυναίκα/άνδρας)
- 2. Ποια είναι η ηλικία σας; (18-24 / 25-34 / 35-44 / 45-55)
- 3. Είστε φοιτητής/-ια στο τομέα των : (Κοινωνικών επιστημών/ Θετικών επιστημών/ Τεχνολογικών επιστημών)
	- 4. Συμμετάσχετε συχνότερα ως ερωτώμενος σε έρευνες οι οποίες έχουν τη μορφή: (μιας πρόσωπο - με πρόσωπο συνέντευξης/ ερωτηματολογίου που σας χορήγησε ο ερευνητής/ διαδικτυακής έρευνας)
	- 5. Είστε περισσότερο δεκτικός και πρόθυμος: σε μια πρόσωπο με πρόσωπο συνέντευξη/ στη συμπλήρωση ενός ερωτηματολογίου/ στη συμπλήρωση μιας διαδικτυακής έρευνας ;
	- 6. Αισθάνεστε ότι εξασφαλίζεται περισσότερο η ανωνυμία σας όταν συμμετάσχετε σε: (μια παραδοσιακή τύπου ερωτηματολογίου έρευνα/ μια πρόσωπο – με πρόσωπο συνέντευξη/ σε μια διαδικτυακή έρευνα)
	- 7. Σε τι βαθμό δυσκολίας κατατάσσετε τη χρήση ηλεκτρονικού υπολογιστή στη συμπλήρωση της έρευνας διαδικτυακά;
	- 8. Είστε εξοικειωμένος με τη χρήση του διαδικτύου;
	- 9. Νιώθετε άγχος όταν συμμετέχετε σε μια παραδοσιακή έρευνα –τύπου ερωτηματολογίου όπου ο ερευνητής περιμένει να συμπληρώσετε τη φόρμα;
	- 10. Αν ναι νιώθετε μεγαλύτερη άνεση χρόνου στη συμπλήρωση μιας διαδικτυακής έρευνας; Εξηγήστε…

11. Νιώθετε πιο άνετα στη συμπλήρωση μιας φόρμας ερωτηματολογίου που μπορεί να συμπληρωθεί σε οποιονδήποτε τόπο κι αν βρίσκεστε ( για παράδειγμα ένα διαδικτυακό ερωτηματολόγιο μπορεί να συμπληρωθεί με τη πρόσβαση από έναν οποιονδήποτε υπολογιστή – ακόμα και από το σπίτι σας);

Ως εισαγωγή της φόρμας ερωτηματολογίου εμφανιζόταν το εξής μήνυμα: «Η ΕΡΕΥΝΑ ΜΑΣ ΕΙΝΑΙ ΑΝΩΝΥΜΗ, ΠΑΡΑΚΑΛΟΥΜΕ ΟΙ ΑΠΑΝΤΗΣΕΙΣ ΣΑΣ ΝΑ ΣΥΜΠΛΗΡΩΘΟΥΝ ΜΕ ΕΙΛΙΚΡΙΝΕΙΑ. ΕΥΧΑΡΙΣΤΟΥΜΕ ΓΙΑ ΤΗ ΚΑΤΑΝΟΗΣΗ»

Τέλος με την υποβολή της συμπληρωμένης φόρμας από τον ερωτώμενο εμφανιζόταν το παρακάτω μήνυμα:

«ΕΥΧΑΡΙΣΤΟΥΜΕ ΓΙΑ ΤΟ ΧΡΟΝΟ ΣΑΣ. Η ΣΥΜΜΕΤΟΧΗ ΣΑΣ ΕΙΝΑΙ ΠΟΛΥ ΣΗΜΑΝΤΙΚΗ ΓΙΑ ΕΜΑΣ.»

Οι ερωτήσεις που χρησιμοποιήθηκαν για την διεξαγωγή της διαδικτυακή εικονική έρευνας προέκυψαν από την μελέτη σχετικών άρθρων (McGinty D, 2004. Moss J, Hendry, G, 2004. Scott D. Crawford, Mick P. Couper, Mark J. Lamias).

• Παρακάτω παρατίθεταi η διαδικτυακή φόρμα ερωτηματολογίου του Survey Gizmo, που χρησιμοποιήσαμε για τη διεξαγωγή της συγκεκριμένη εικονικής έρευνας:

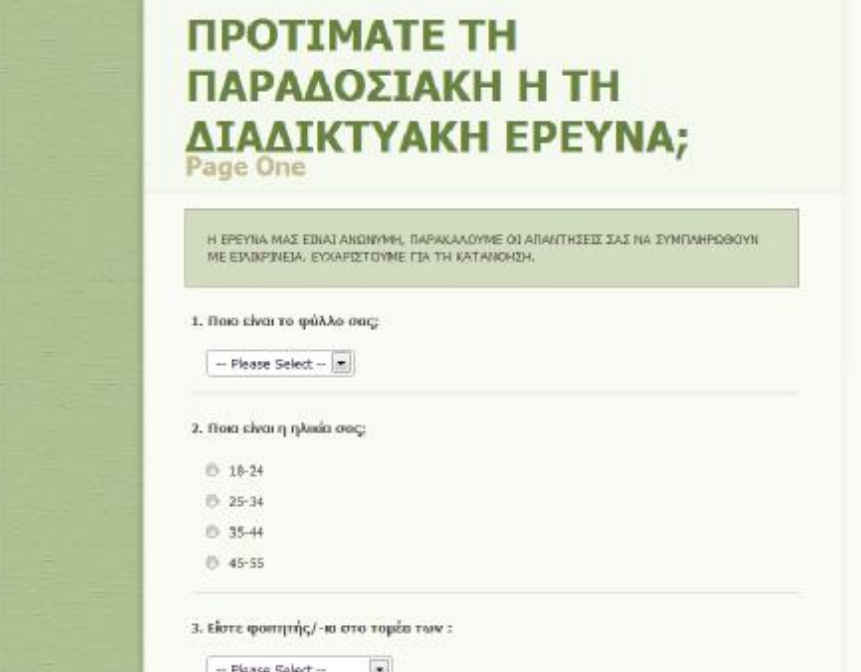

4. Συμμετάσχετε συχνότερα ως ερωτώμενος σε έρευνες οι οποίες έχουν τη μορφή (παρακαλώ σύρετε απο αριστερά προς τα δεξιά με σειρά προτεραιότητας) :

Drag items from the left-hand list into the right-hand list to order them.

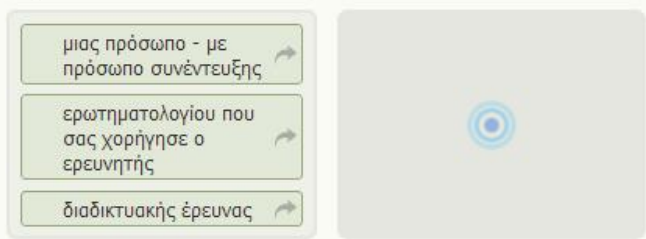

5. Παρακαλώ συμπληρώστε σε τι βαθμό είστε δεκτικός και πρόθυμος:

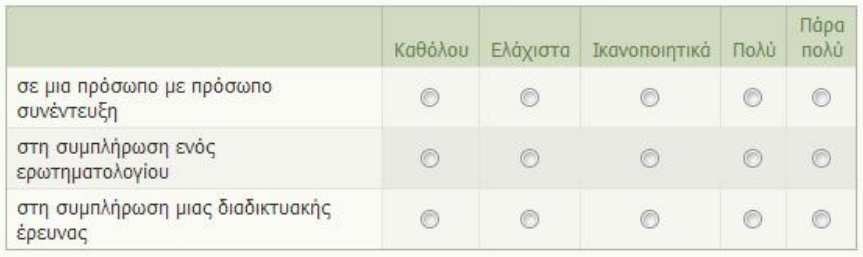

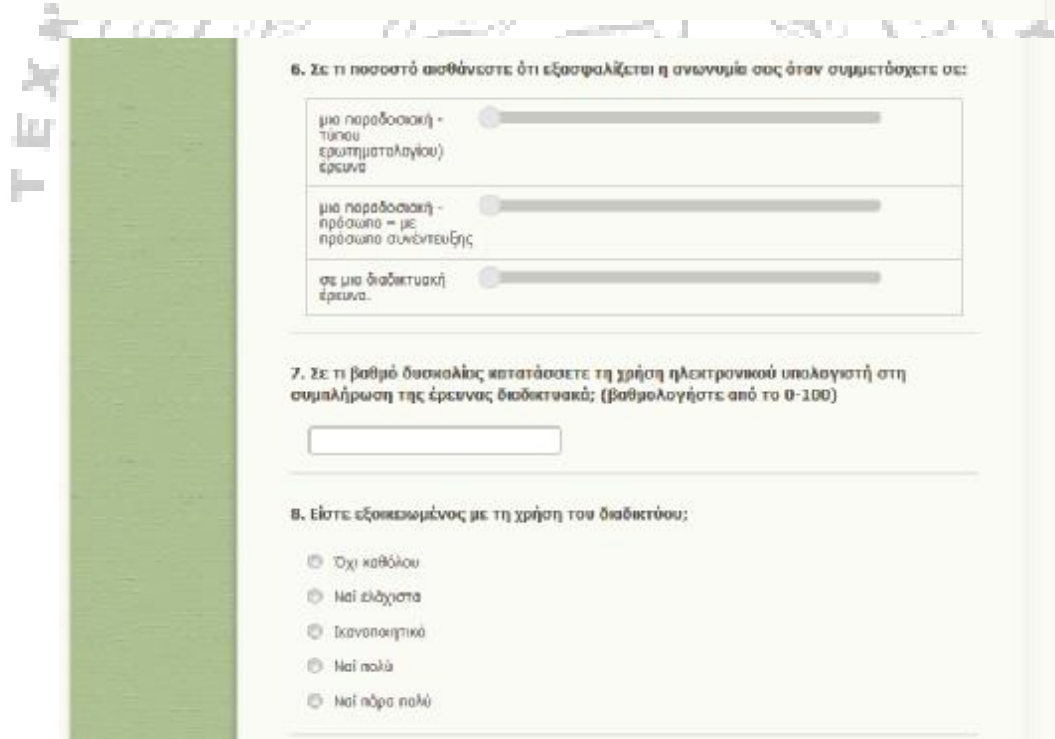

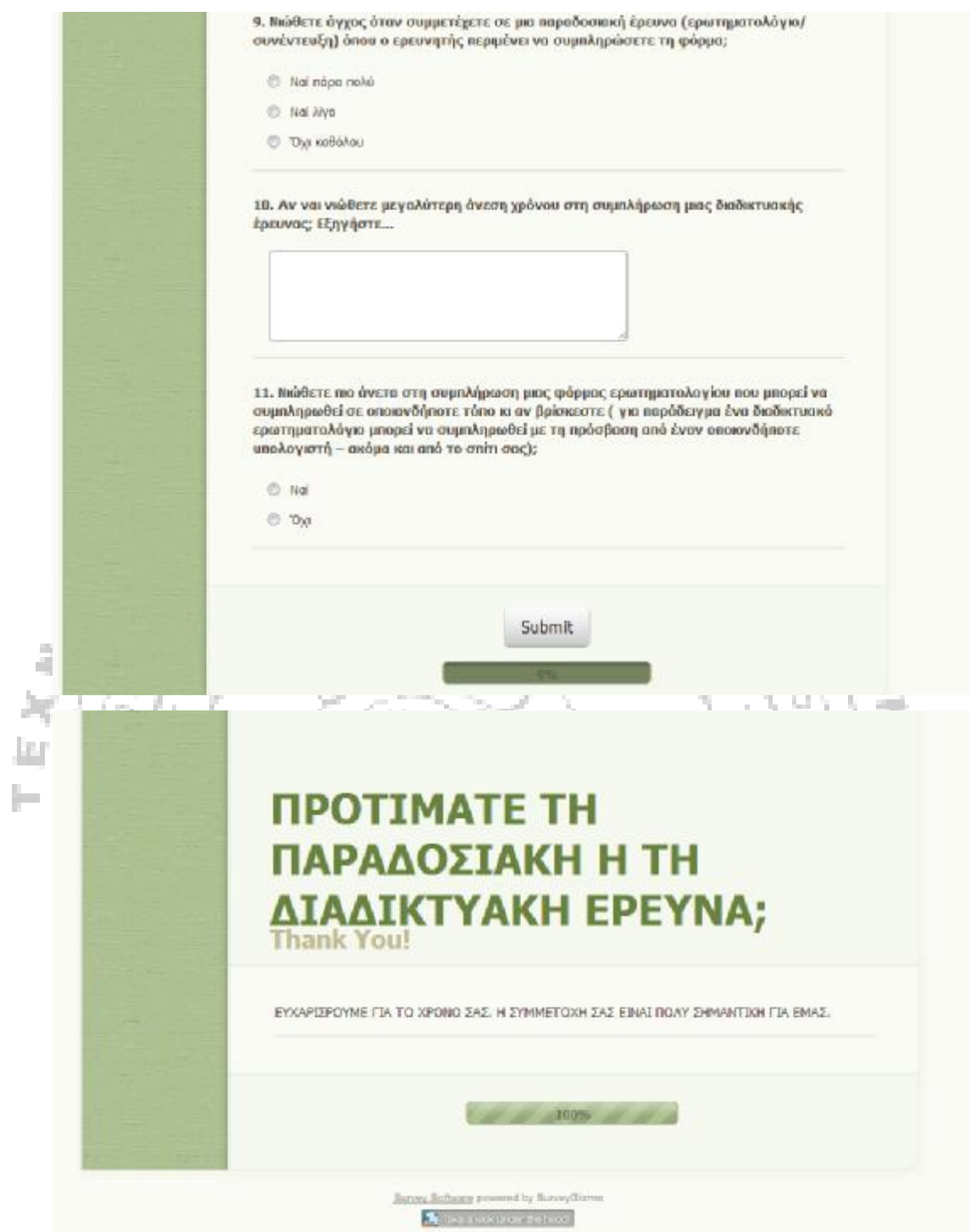

• Καθώς και η φόρμα του διαδικτυακού εργαλείου Key Survey:

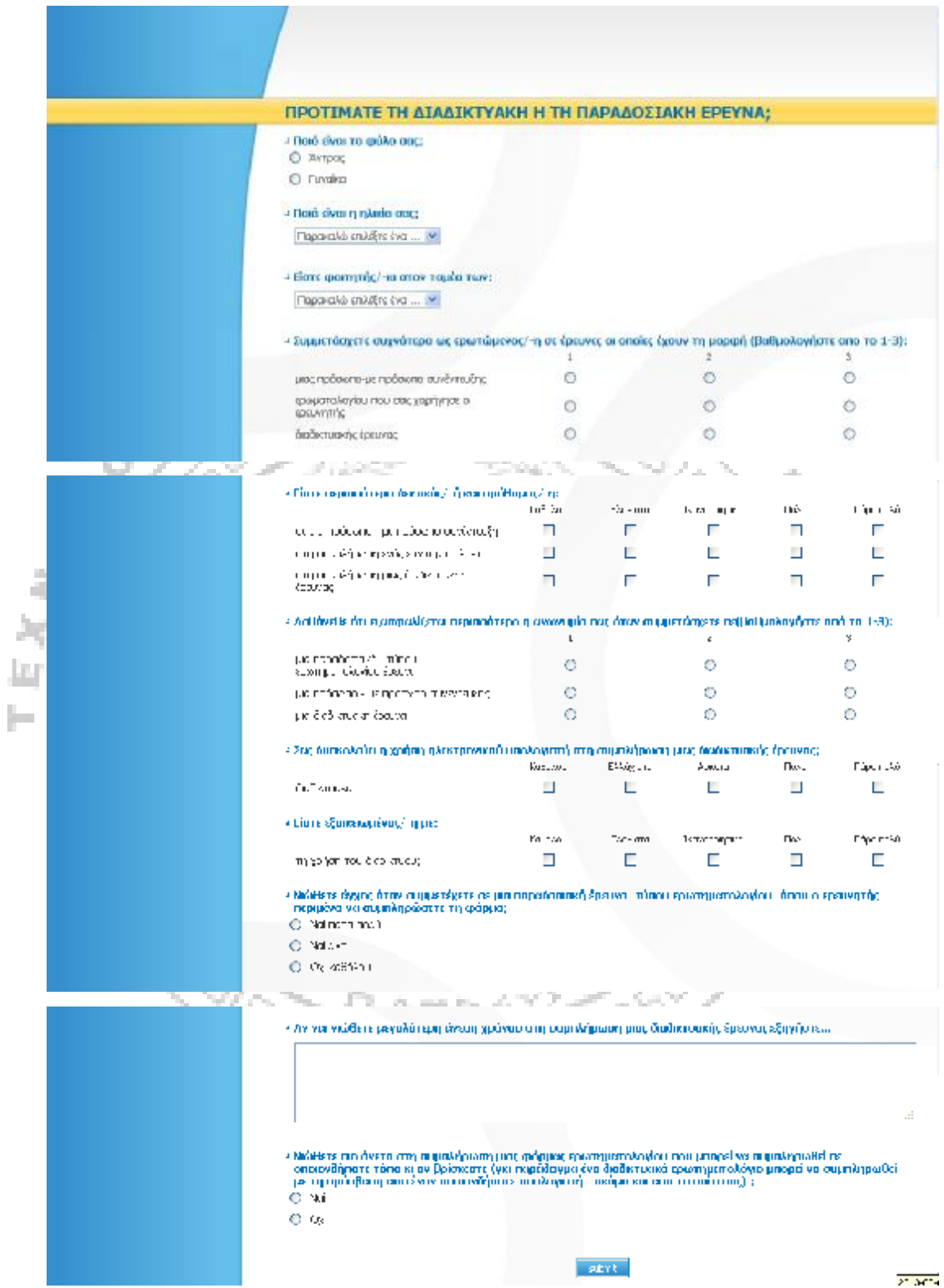

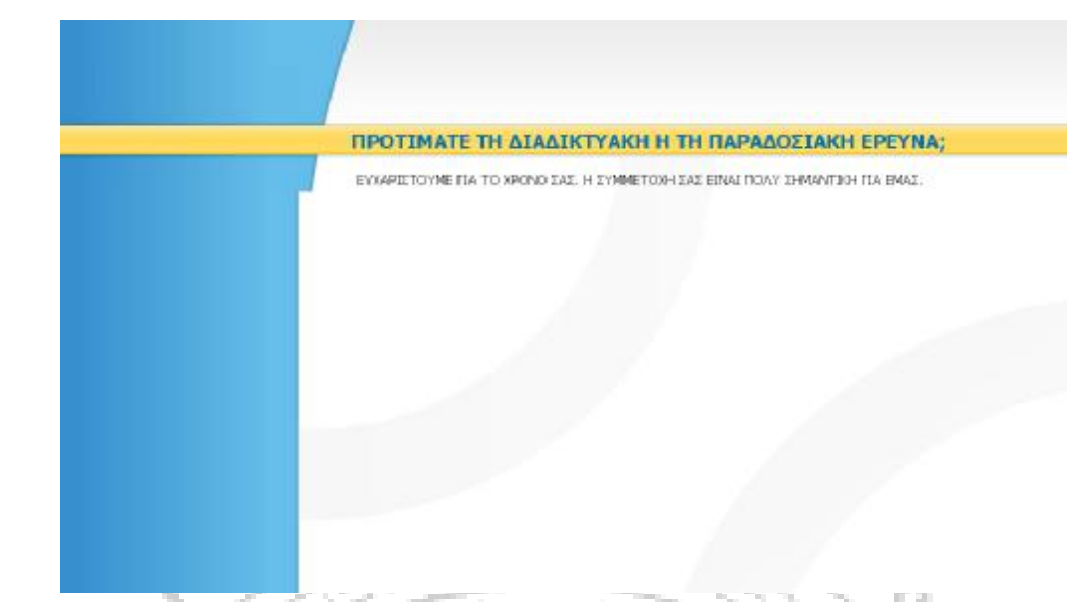

## **Ενότητα 6.6 Επεξεργασία Αποτελεσμάτων – Ανάλυση**

Στην συνέχεια παρουσιάζονται τα αποτελέσματα της έρευνας όπως αυτά προέκυψαν:

- από την αυτόματη διεξαγωγή αποτελεσμάτων του διαδικτυακού εργαλείου Survey Gizmo (31 πρώτες απαντήσεις που λήφθηκαν)
	- από την αυτόματη διεξαγωγή αποτελεσμάτων του διαδικτυακού εργαλείου Key Survey (20 πρώτες απαντήσεις που λήφθηκαν)

Στη παρουσίαση συμπεριλαμβάνονται πίνακες συχνοτήτων, και γραφήματα όπως προέκυψαν από τα παραπάνω διαδικτυακά εργαλεία. Στο τέλος της παρουσίασης παρουσιάζονται τα συνολικά αποτελέσματα για το δείγμα των 112 φοιτητών που λάβανε μέρος στην έρευνα όπως προέκυψαν από τα υπολογιστικά φύλλα του Excel.

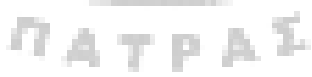

## **Υποενότητα 6.6.1 Αυτόματη Διεξαγωγή Αποτελεσμάτων του**

## **διαδικτυακού εργαλείου Survey Gizmo**

Έγινε λήψη των αποτελεσμάτων σε μορφή:

• υπολογιστικών φύλλων Excel

Katal

| NIE.                         |                            |                  |                  |  |                                  |              |                                                                                                    |        |      |              |                                |                                               |              |  |  |
|------------------------------|----------------------------|------------------|------------------|--|----------------------------------|--------------|----------------------------------------------------------------------------------------------------|--------|------|--------------|--------------------------------|-----------------------------------------------|--------------|--|--|
|                              |                            |                  |                  |  |                                  |              | Link Name Flee stee: Flee stree Etern φοημος τρόο ερωτηστο δοδοτικοίας μα της ανητήστη εωρτήμα ταμαδιμας τρόο σε μια θεί Σε τ βεθμ Είναι εξουλώθετε δι/ν να κώθλωθετε το διετε στη συμπλημιστιμας φόρμας εμπ |        |      |              |                                |                                               |              |  |  |
|                              | <b>Culture LimTuveline</b> | 18.34            | Kawasiv          |  |                                  |              | 3 Entwere higherteen legionsiere                                                                                                    | 53     | 41   | 68, 80%      | Nei molui Cly earlion          |                                               |              |  |  |
| Default Lin Arbago           |                            | 提款               | Toppleye         |  | Like Table Sabil Issurovcovi S   |              |                                                                                                    | 100    | 38   | 11.76        | Nei nápa / kiai Nyo            |                                               | <b>Yes</b>   |  |  |
| <b>Celault Lin Artists:</b>  |                            | 15 <sub>24</sub> | Ozwan er         |  | Like Treamstrock 1               |              | <b>Fitpe volu</b>                                                                                                    | 郑      |      | $44.7\%$     | Nel mboa Qui eathol.           |                                               | <b>Fitch</b> |  |  |
|                              | <b>Outaut LinTuvelie</b>   | 協選               | <b>Kassawals</b> |  |                                  |              | lastrominat lastrominat lastrominat                                                                                                    | 16     |      | <b>GL70%</b> | hisi mtoa 'Out aalikki.        |                                               | Yukok        |  |  |
| Default LinTuvoles           |                            | 协計               | Kavunicúy        |  | <b>LABURTE FAAJ</b>              |              | <b>Tidas mak</b>                                                                                                    | 57     | 12   | 42,09%       |                                | Pitel maps Pitel Nys va, spec I Hell          |              |  |  |
|                              | Default Eml'Uverker        | 15.24            | <b>Newprocin</b> |  | lecovernment Tialidi             |              | <b>Club0</b>                                                                                                    | 100    | E3   | 100 50%      | Nel mboo Our eathol.           |                                               | Tést         |  |  |
|                              | <b>Culture LimTovelane</b> | 18:34            | <b>Keussia</b>   |  | 21 MAG                           | <b>Flato</b> | <b>Class</b>                                                                                                    | 阪      |      | 90 50%       | Nei Holzi : Op wallol.         |                                               | 7dei         |  |  |
|                              | Detaut: LinTuvoko          | W <sub>21</sub>  | Техолеун         |  | INDIVITIERS FIELD                |              | <b>MOVOTSHIRE</b>                                                                                                    | 78     | w    | 61,00%       |                                | kovomustnívicí Nyo vo čení čeřicí             |              |  |  |
| My New F. Foreline           |                            | 15.34            | Kewanedy         |  | 2 Pluto                          | <b>Delo</b>  | Paló                                                                                                    | ij,    |      | N'SIS        | File reská Dja katok           |                                               | 74H          |  |  |
| 11 Oatast Lief weice         |                            | 当社               |                  |  |                                  |              | REQUOITEMENT DECORDERED TO CONTROLLER                                                                                                    | и      | ü    | 61,20%       | Nei nosa Nei Nyo               |                                               | Yes          |  |  |
| <b>2 Detaut Lis Foreira</b>  |                            | 博准               | Kevunssin        |  | Fidag materiage materials        |              |                                                                                                    | W      | till | <b>W2W</b>   | konomuse Fiel Nya              |                                               | Nai          |  |  |
| 13 Oxfash LinToveler         |                            | 18:34            | <b>Kewaretin</b> |  | nui.                             |              | Citer volvCalu                                                                                                    | й      | 6    | 62/80%       | Nel maps Our walloi.           |                                               | Nei          |  |  |
| Is My New F. Fuveline        |                            | 16/34            | Kewanesis        |  | <b>Caldo</b>                     |              | Filipp Told Tibes Told                                                                                                    | η      | N.   | 6176         | Nei noia : Op walloi.          |                                               | Téni         |  |  |
| <b>IL Detaut Lin Tuyolog</b> |                            | 10-24            | <b>Kiswuwouk</b> |  |                                  |              | kostmust Tibe mak kostmust                                                                                                    | 108    | W    | 5670%        | Tital maps Oys earliest        |                                               | <b>Yai</b>   |  |  |
| Default Lin Forester:        |                            | 15.34            | Tracitore        |  | 2 Cluba                          |              | Fitps: volaffitps: vola                                                                                                    | 1M     |      | 93%          | Filel maps Out wallow          |                                               | The C        |  |  |
| 17 Oxfort Lin Arlgo:         |                            | 19:24            | Терсилуи         |  |                                  |              | 1 Filget VateFilget VateFilget Vate                                                                                                    | di     | ti   | 85%          | higi mood 'Our wallow.         |                                               | hini         |  |  |
| Ill Oxfast Lin Arbas:        |                            | <b>15-24</b>     | Kasusiolis       |  |                                  |              | leavement Tiska leavement                                                                                                    | и      | t0   | $11.7\%$     |                                | Filed moduli Filed Myre - Filed on exterioral |              |  |  |
| 9 Default Lin Arliance       |                            | 热头               | <b>Newcrocin</b> |  | <b>Observato Oaki</b>            |              | Ekberro                                                                                                    | Ħ      | Ħ    | 17706        |                                | Triel mold. Tile! Nuo Nei pieri 814s!         |              |  |  |
| <b>Celaut Lin Anlanc</b>     |                            | 15/34            | Topolaya         |  |                                  |              | telephones and telephones if telephones if                                                                                                    | 108    |      | <b>GERMS</b> | Nei noo Op rolloi.             |                                               |              |  |  |
| 11 Detaut Ein Fureling       |                            | 10-24            | Keyyaciy         |  |                                  |              | 1 Obse trati Kellskop Obse trak                                                                                                    | 188    |      | 100 0%       | Tipi mbsg Oyi eatio).          |                                               | <b>Yau</b>   |  |  |
| 22 Oxfast Lin Foreless       |                            | 15.34            | Kewawate         |  | 3 Filipp maki Filipp maki Fiskú  |              |                                                                                                    | 108    | Ħ    | 188706       | <b>Accounting Out and CA</b>   |                                               | The i        |  |  |
| 23 Oatlact Lin               |                            | 10/24            | Kassmick         |  | 2 Fisko                          |              | <b>Novortees Fisho</b>                                                                                                    | и      |      | 85%          | Nei nova Our editor.           |                                               | 76d          |  |  |
| 14 Oxfault Lin Arbody        |                            | 25.34            | Kawaranja        |  | 3 вконопадейсонопаде             |              |                                                                                                    | $_{I}$ | 18   | 18672%       | Nel notal                      |                                               | <b>Yes</b>   |  |  |
| Celest LinToreke             |                            | 协划               | <b>Novumnin</b>  |  | 2 Kellekoe Palo                  |              | Pelo                                                                                                    | M      |      | 4876         | Trief maps : Dan wallook       |                                               | Nel          |  |  |
| <b>IS Oxfault Lin</b>        |                            | 15/34            | Texchina         |  | 1 Field                          |              | Eldwirth Novorwell                                                                                                    | ÿ1     |      | 8750%        |                                | hovonwerhiel noon .cum uove, hisi             |              |  |  |
| 77 Cyllault Lin Arbora:      |                            | 形器               | Kewarcia         |  | Tald                             |              | Fides: makingsomeen                                                                                                    | w      | 52   | $98.0\%$     | Noi noilà Oyi ezitò.           |                                               | Tital        |  |  |
| 38 Culault Lim               |                            | 18-34            | Ornald 17        |  | <b>Cald</b>                      |              | Figgs watches programs                                                                                                    | ü      |      | 17788%       | <b>File I pluttere Nei Nya</b> |                                               |              |  |  |
| 9 Default Lin Anlanc         |                            | 協准               | <b>Keasewin</b>  |  | 1 Fish)                          | <b>Cladd</b> | <b>Data</b>                                                                                                    | w      |      | 9.5%         |                                | Nei noo Tiel Nyo Yngazo whel                  |              |  |  |
| <b>II</b> Detail: Lie Toyoko |                            | 15-24            | Kawaranin        |  | 3 Ελεματε Πέρε του Πελύ          |              |                                                                                                    | T1     | 23   | 58 TH.       |                                | Nei rold Op softoliva yon cyllel              |              |  |  |
| 1 Oxford LinToyeke           |                            | 协划               | Tomolous:        |  |                                  |              | 3 leasement leavenage Odpe male                                                                                                    | 48     | źł   | <b>M 50%</b> |                                | Nel reská Nel rebpo Azo musuli Nel            |              |  |  |
| If Odast Litikdage           |                            | 16/34            | <b>Keinessen</b> |  | 3 Fidge Web Fish)                |              | <b>Jeovorning</b>                                                                                                    | 锁      |      | se "toni     | Nei noisi Op roko.             |                                               | <b>Du</b>    |  |  |
|                              |                            |                  |                  |  | <b>STERN AND STERN AND STERN</b> |              | Tarihi                                                                                                    |        |      |              |                                | <b>BLOCK</b>                                  |              |  |  |

( Εικόνα 6.6.1.99)

• αρχείο του Word το οποίο περιέχει γραφήματα όπως παρουσιάζονται παρακάτω (τα γραφήματα δεν δέχονται επεξεργασία σε αντίθεση με τους πίνακες τιμών).

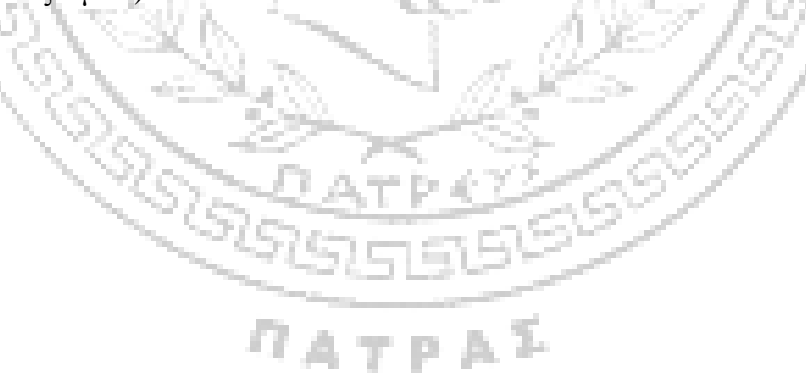

## **Summary Report - Auto Run**

Survey: ΠΡΟΤΙΜΑΤΕ ΤΗ ΠΑΡΑΔΟΣΙΑΚΗ Η ΤΗ ΔΙΑΔΙΚΤΥΑΚΗ ΕΡΕΥΝΑ;

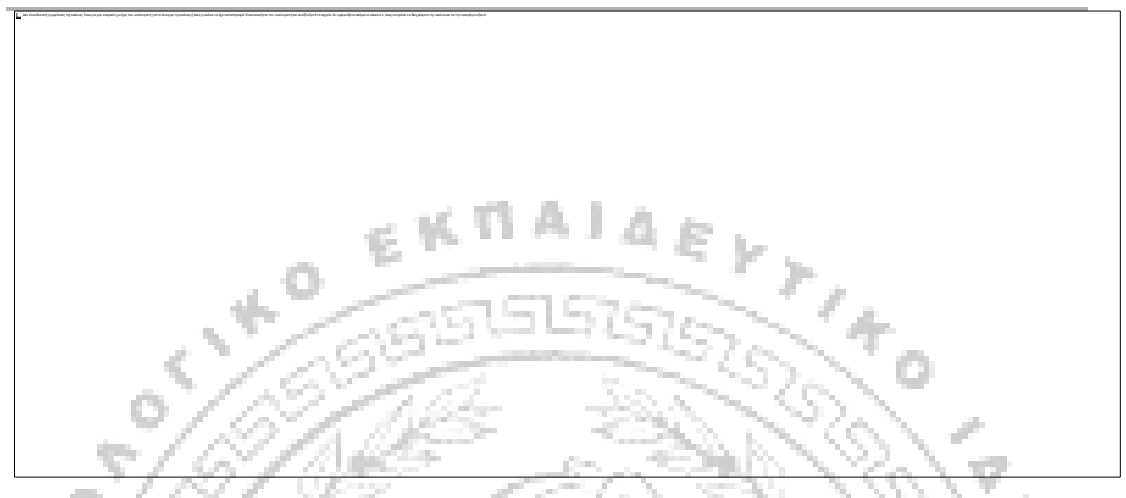

Γράφημα 6.6.1.1 : *Το ποσοστό (%) των γυναικών και των αντρών που απάντησαν*

*στην έρευνά μας, σε μορφή πίτας.*

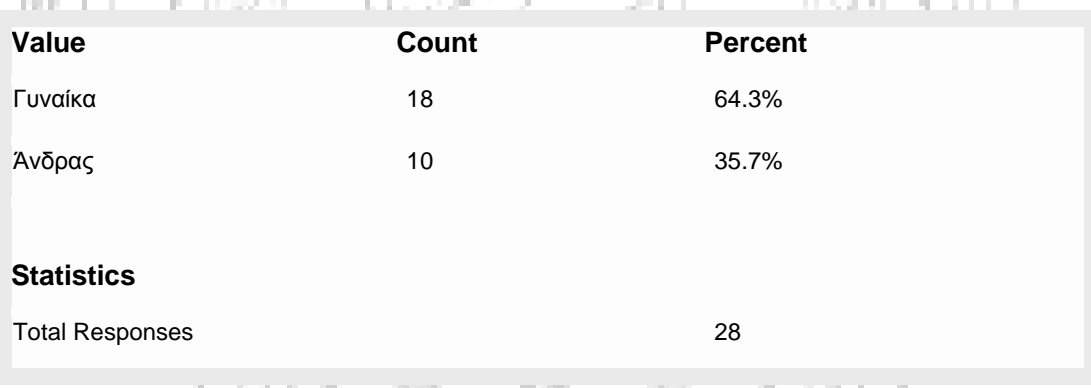

Πίνακας 6.6.1.3 : *Το ποσοστό (%) και ο πληθυσμός των ανδρών και των γυναικών που απάντησαν στην έρευνά μας. – και οι συνολκές απαντήσεις.*

 $\eta_{ATPA}$ 

ほみそりそん

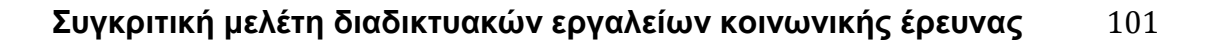

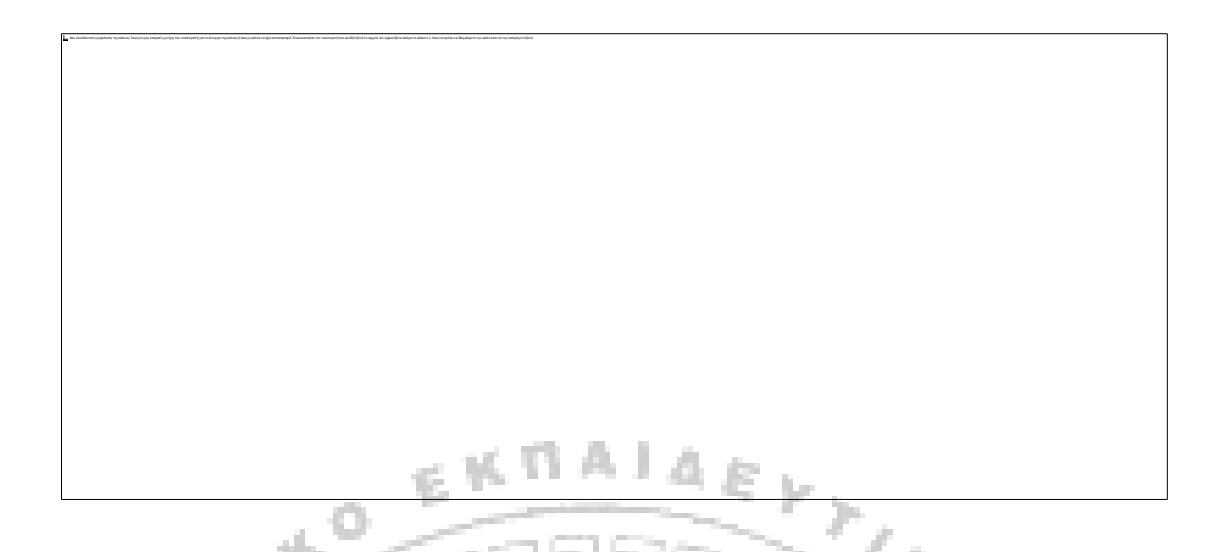

Γράφημα 6.6.1.2 : *Το ποσοστό (%) των ηλικιακών ομάδων που απάντησαν στην*

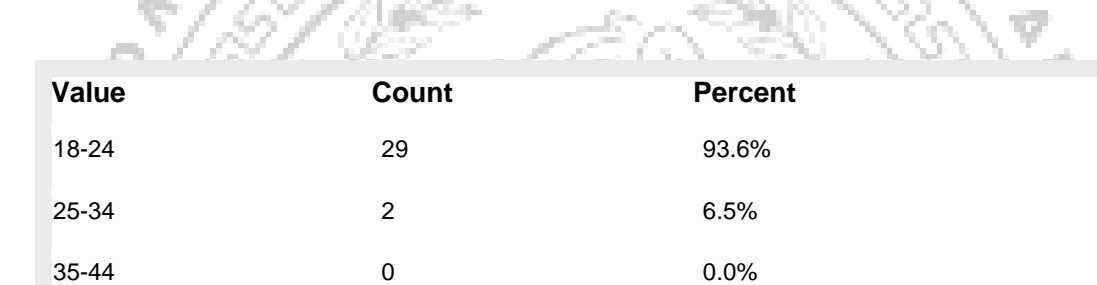

45-55 0 0.0%

*έρευνα, σε μορφή πίτας.*

Πίνακας 6.6.1.4 : *Το ποσοστό (%) των ηλικιακών ομάδων και ο πληθυσμός κατά*

*ηλικιακές ομάδες.*

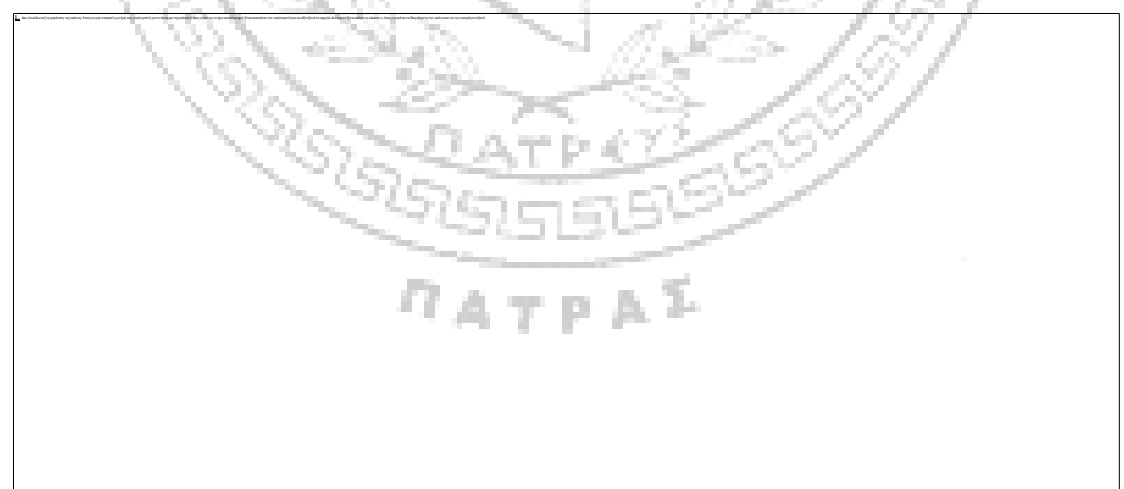

Γράφημα 6.6.1.3 : *Το ποσοστό (%) των ατόμων του δείγματος ανά επιστήμες.*

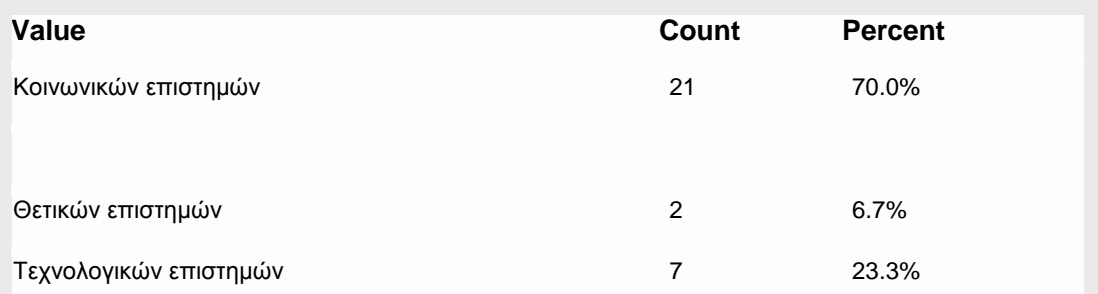

Πίνακας 6.6.1.5 : *Το ποσοστό (%) και ο πληθυσμός των ατόμων που απάντησαν στην έρευνά μας κατά ανά επιστήμες.*

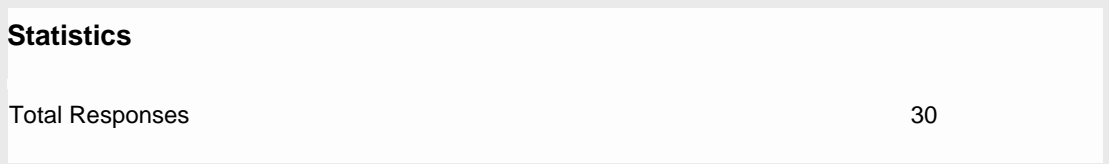

Πίνακας 6.6.1.6 : *Ο συνολικός αριθμός των ατόμων που απάντησαν στην ερώτηση:* 

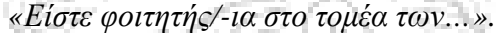

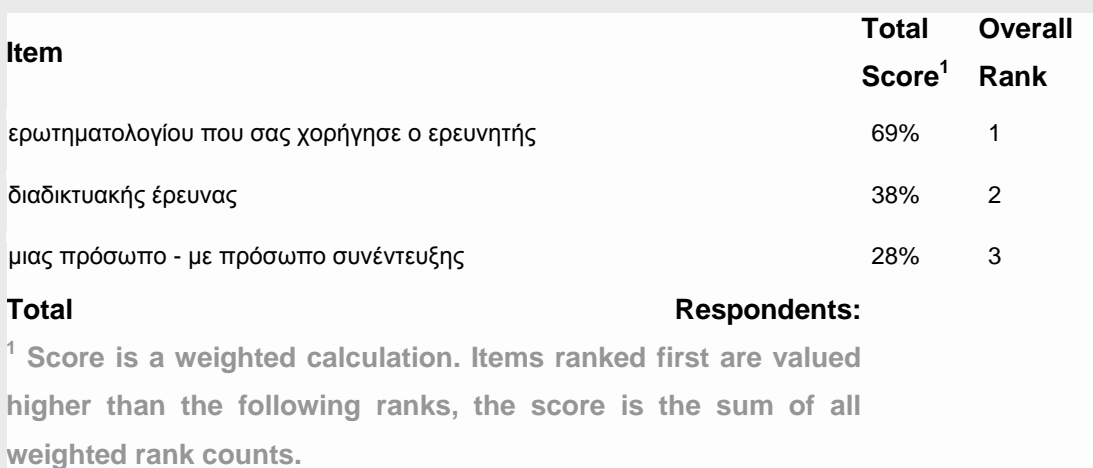

Πίνακας 6.6.1.8 : *Τα ποσοστά (%) που προκύπτουν από την ερώτηση: «Συμμετάσχετε συχνότερα ως ερωτώμενος σε έρευνες οι οποίες έχουν την μορφή (παρακαλώ σύρεται από αριστερά προς τα δεξιά με σειρά προτεραιότητας)»* 

**College** 

and .

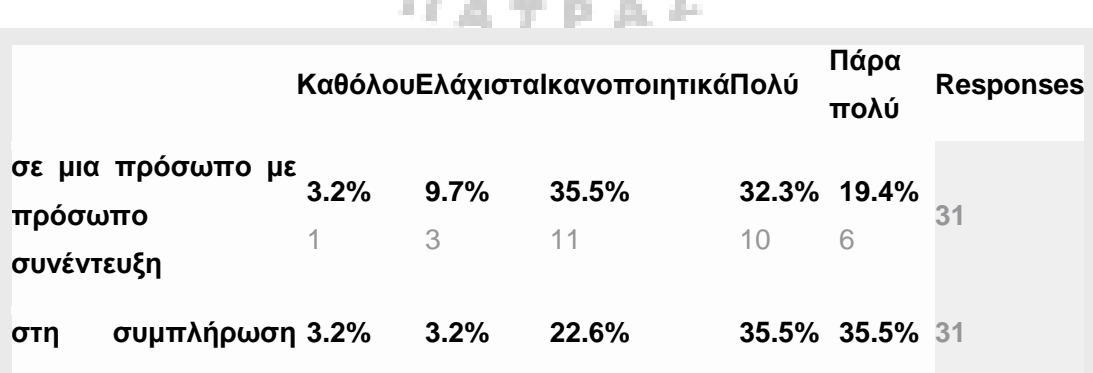

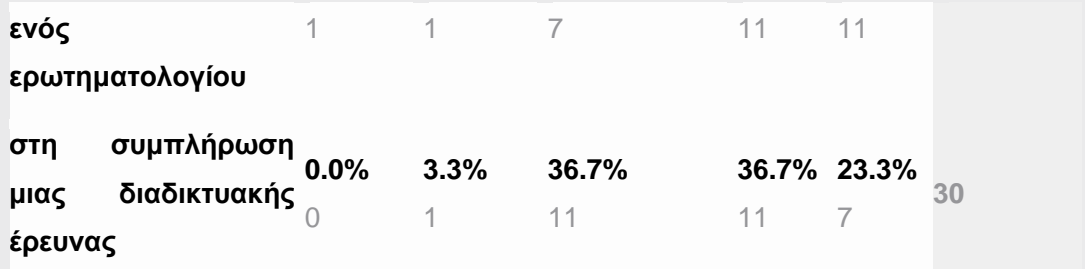

Πίνακας 6.6.1.8 : *Το ποσοστό (%), ο αριθμός των ατόμων ανά επιλογή απάντησης και ο συνολικός αριθμός των συμμετεχόντων στο ερώτημα «Παρακαλώ συμπληρώστε σε τι ποσοστό είστε δεκτικός και πρόθυμος…».*

The process products

la.

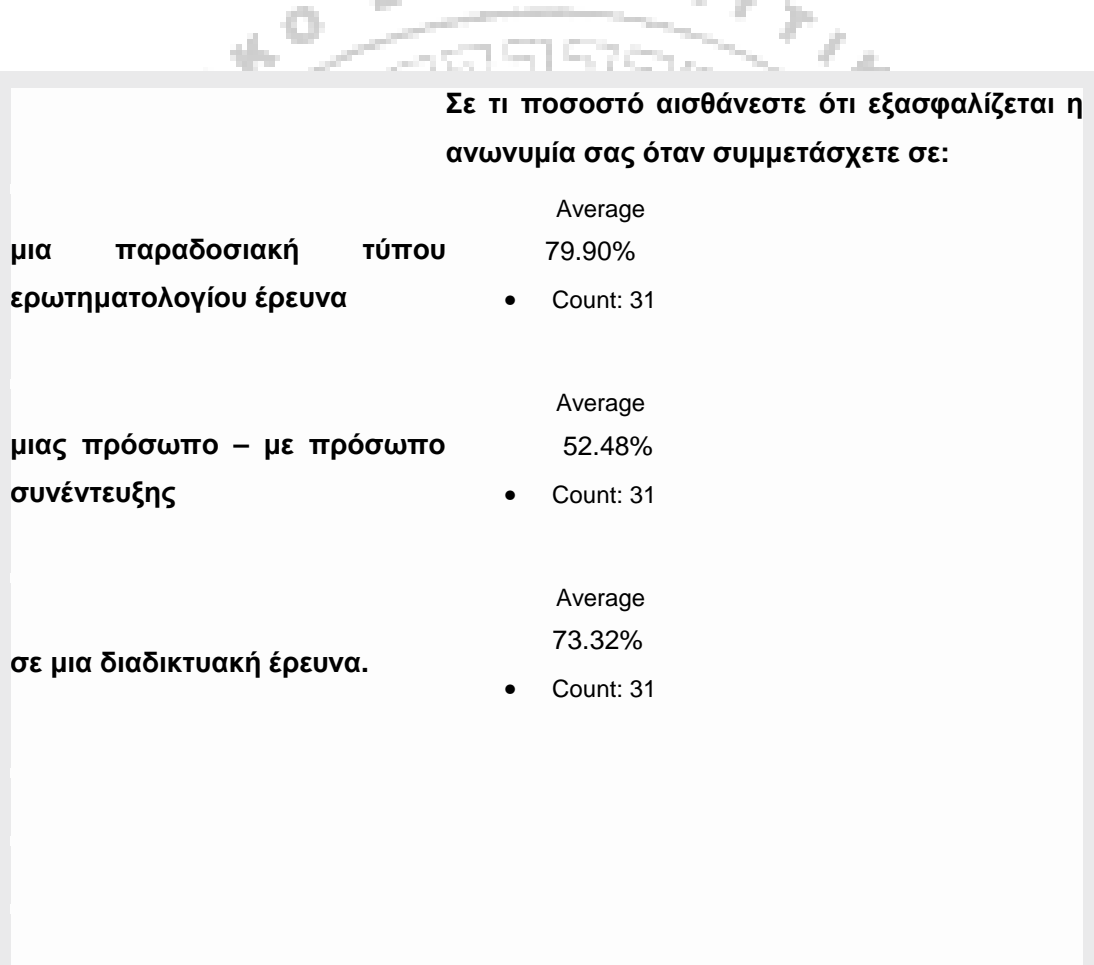

Πίνακας 6.6.1.9 : *Το ποσοστό (%) που προέκυψε από την ερώτηση: «Σε τι ποσοστό αισθάνεστε ότι εξασφαλίζεται η ανωνυμία σας όταν συμμετάσχετε σε…»* 

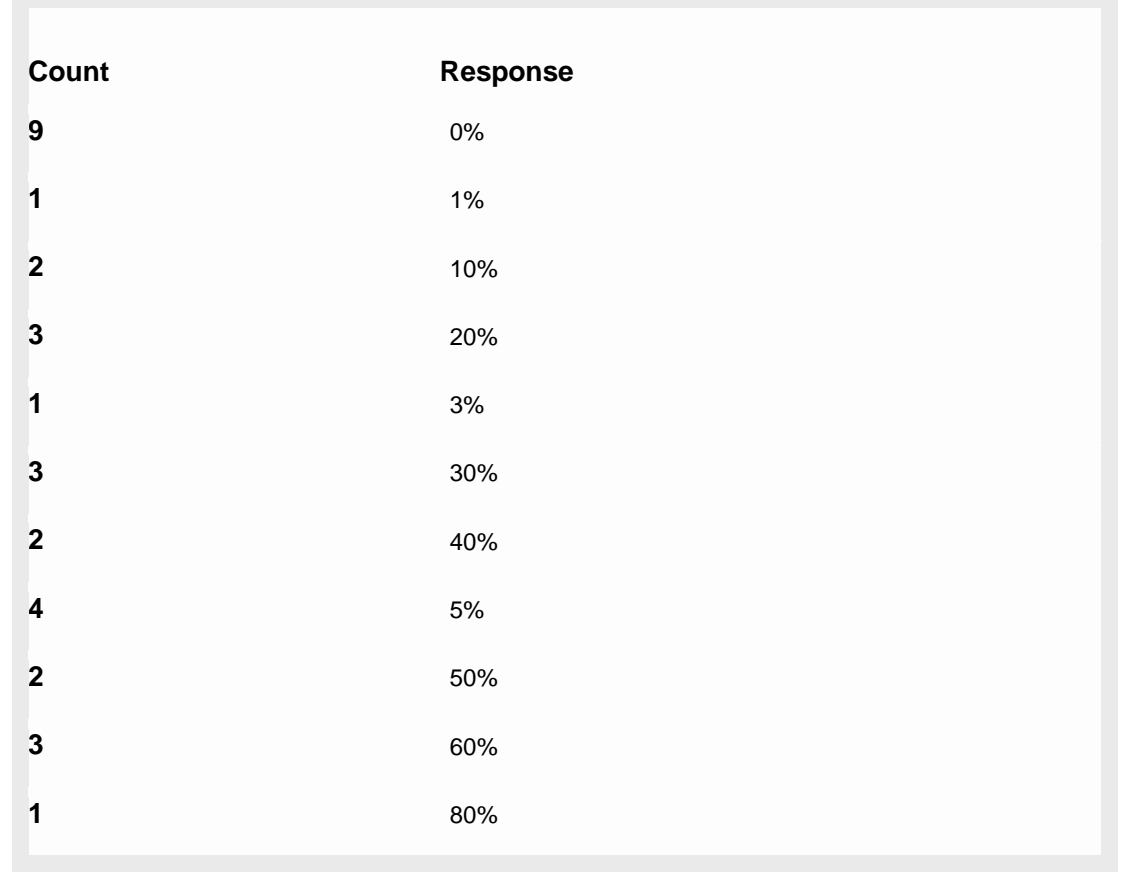

Πίνακας 6.6.1.10 : *Ο συνολικός αριθμός των συμμετεχόντων και το αντίστοιχο ποσοστό (%) στην ερώτηση: «Σε τι βαθμό δυσκολίας κατατάσσετε τη χρήση ηλεκτρονικού υπολογιστή στη συμπλήρωση της έρευνας διαδικτυακά; (βαθμολογήστε από το 0-100)»*

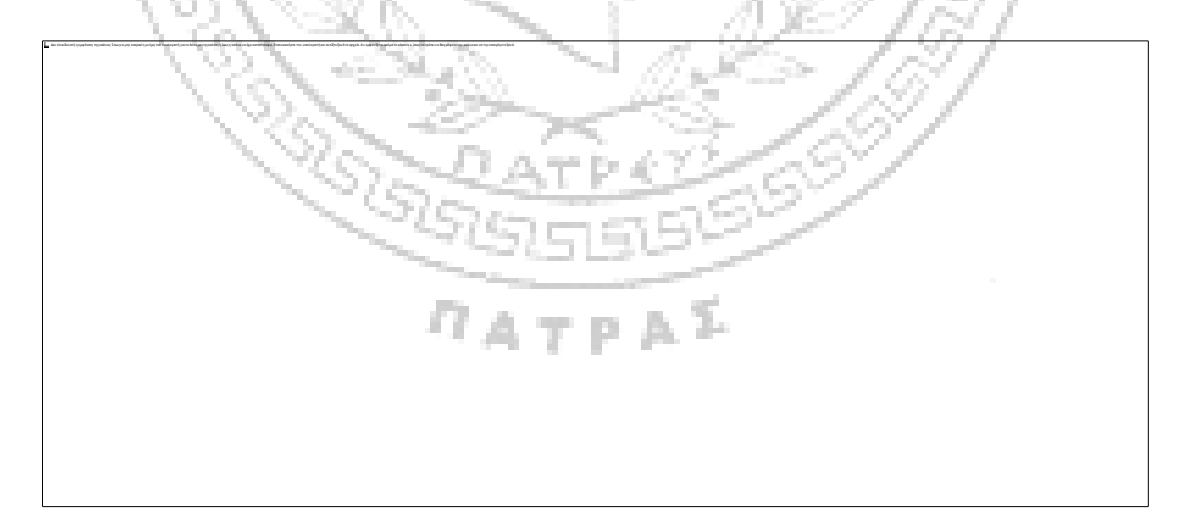

Γράφημα 6.6.1.5 : *Το ποσοστό (%) ανά κλίμακα προτεινόμενων απαντήσεων.*

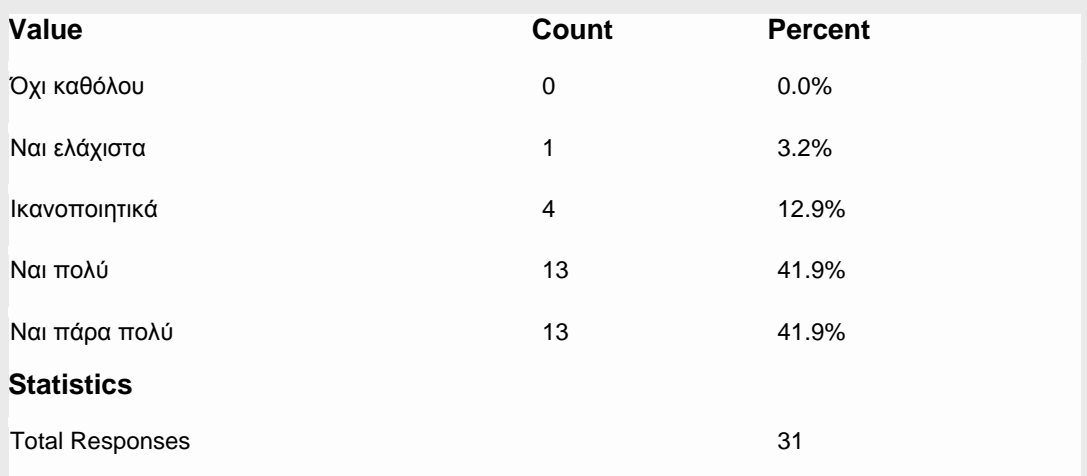

Πίνακας 6.6.1.11 : *Το ποσοστό (%), ο αντίστοιχος αριθμός των απαντήσεων ανά κλίμακα – και ο συνολικός αριθμός των συμμετεχόντων στην ερώτηση: «Είστε εξοικειωμένος με τη χρήση του διαδικτύου;».* 

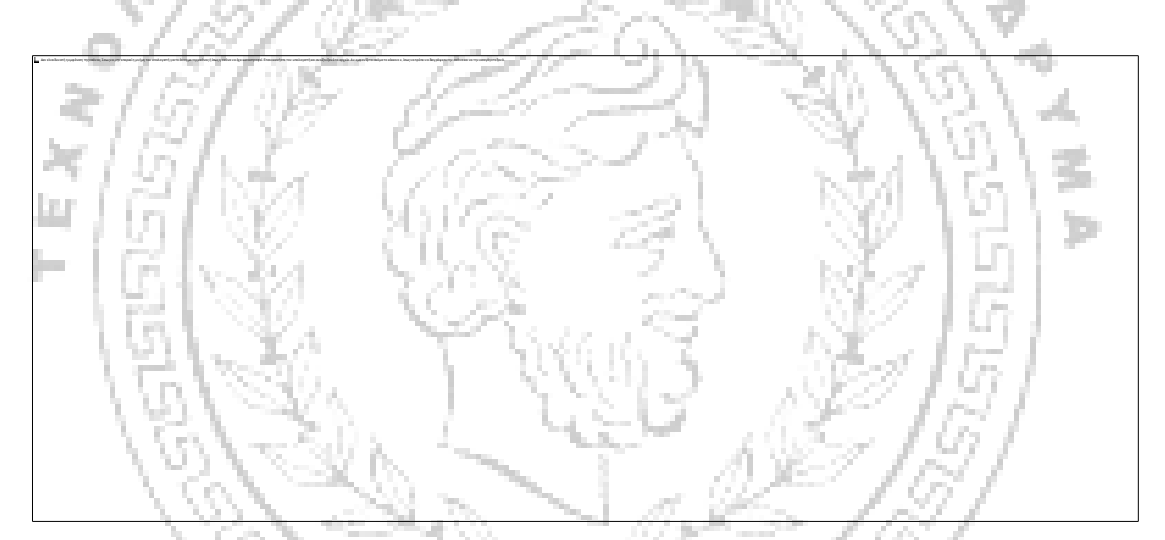

Γράφημα 6.6.1.6 : *Το ποσοστό (%) των απαντήσεων ανά κλίμακα ερωτήσεων.*

ATPAX

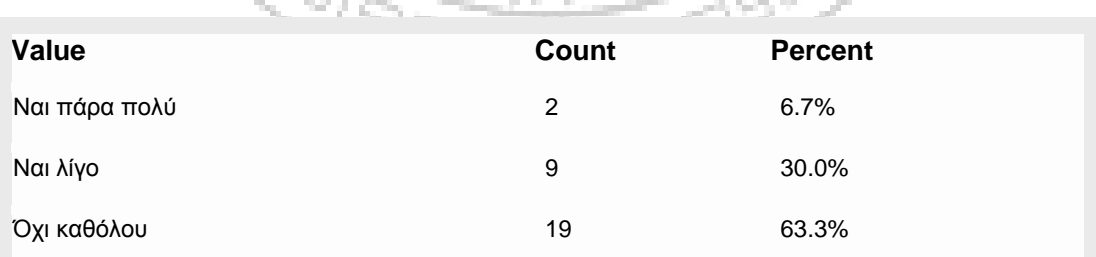

Πίνακας 6.6.1.12 : *Το ποσοστό (%) και ο αντίστοιχος αριθμός συμμετεχόντων ανά επιλογή απάντησης.* 

**Statistics**

Total Responses 30

(Πίνακας 6.6.1.13 : *Ο συνολικός αριθμός των συμμετεχόντων στη συγκεκριμένη ερώτηση.*

# *10. Αν ναι νιώθετε μεγαλύτερη άνεση χρόνου στη συμπλήρωση μιας διαδικτυακής έρευνας; Εξηγήστε...*

#### **CountResponse**

- **1** Ναι σε ένα βαθμό, διότι δεν υπάρχει πίεση χρόνου...
- **1**  Ναι γιατί έχω όσο χρόνο θέλω εγώ και μπορώ να τη συμπληρώσω οποιαδήποτε στιγμή της μέρας θέλω.
- **1**  Υπάρχει μεγαλύτερη άνεση λόγω του απεριόριστου χρόνου για τις απαντήσεις μου, ο οποίος δεν είναι συγκεκριμένος.
- **1**  Ναι γιατί δεν υπάρχει η πίεση του ερευνητή που περιμένει να πάρει πίσω το ερωτηματολόγιο.
- **1**  Δεν με περιμένει κανείς και έχω τον χρόνο να σκεφτώ. Κυρίως μπορώ να την κάνω όποτε και όπου θέλω.
- **1** Είμαι μόνη, έχω όσο χρόνο θέλω, δεν με περιμένει κάποιος συνήθως .
- **1**  Ναι διότι δεν υπάρχει κάποιος να αναμένει να τελειώσω τη συμπλήρωση του ερωτηματολογίου για να το παραλάβει.
- **1**  Ναι, αφού δεν υπάρχει κανείς που να περιμένει άμεσα την απάντησή μου και δεν θα με κρίνει.

Πίνακας 6.6.1.14: *Απαντήσεις ανά αριθμό ατόμων*.

 $\eta_{ATPA}$ 

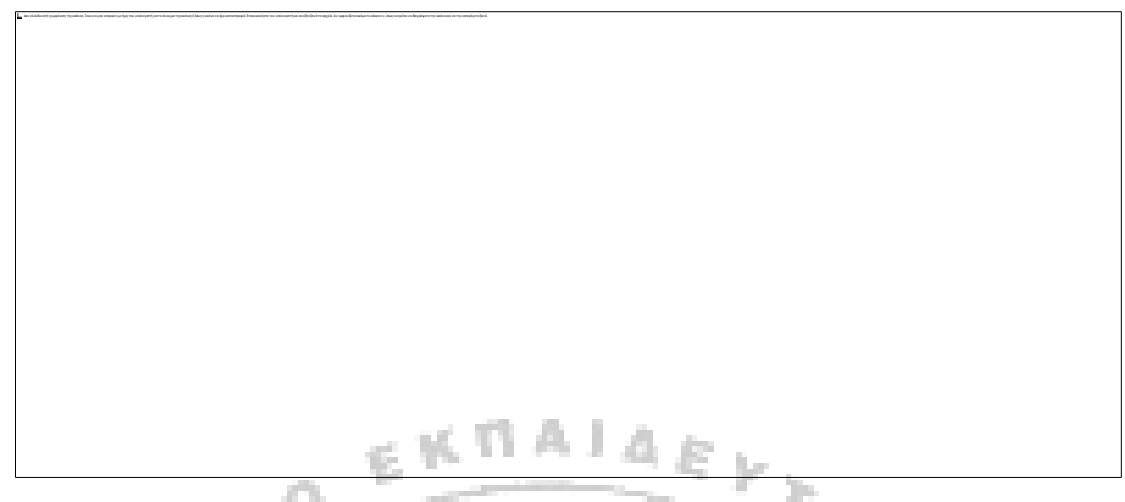

Γράφημα 6.6.1.7 : *Το ποσοστό (%) των ατόμων που απάντησαν στην συγκεκριμένη*

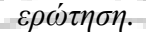

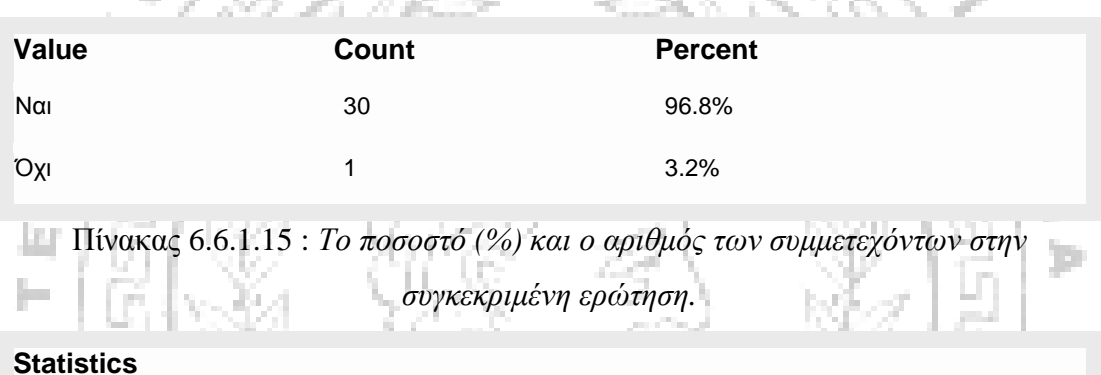

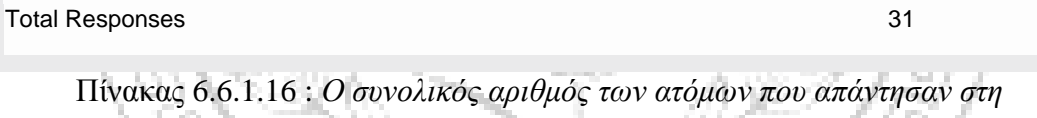

*συγκεκριμένη ερώτηση.*

 $\eta_{ATPA}$ i

Í,
#### **Υποενότητα 6.6.2 Αυτόματη Διεξαγωγή Αποτελεσμάτων του διαδικτυακού**

#### **εργαλείου Key Survey**

• Έγινε λήψη των αποτελεσμάτων σε μορφή υπολογιστικών φύλλων Excel

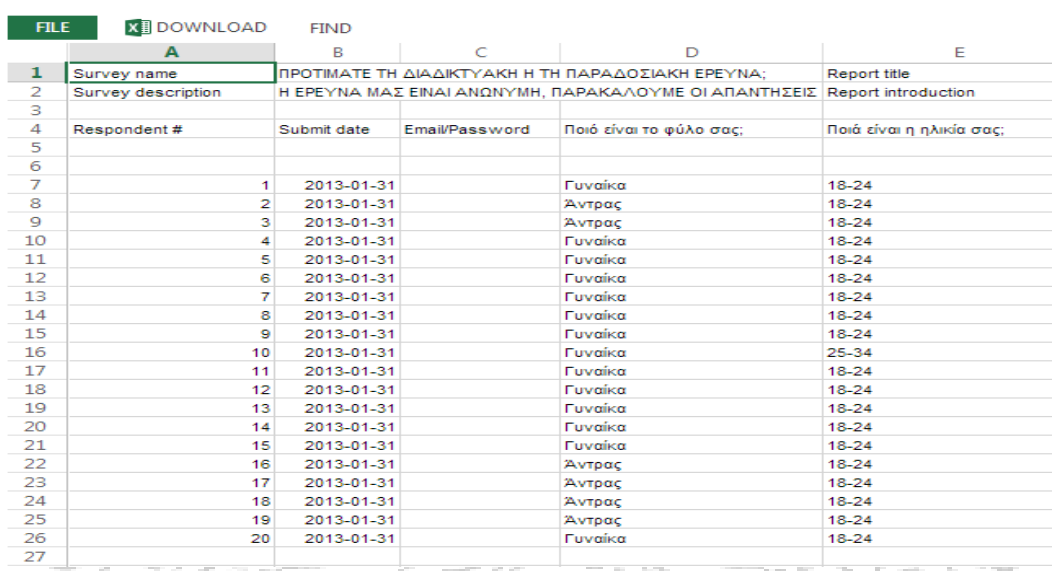

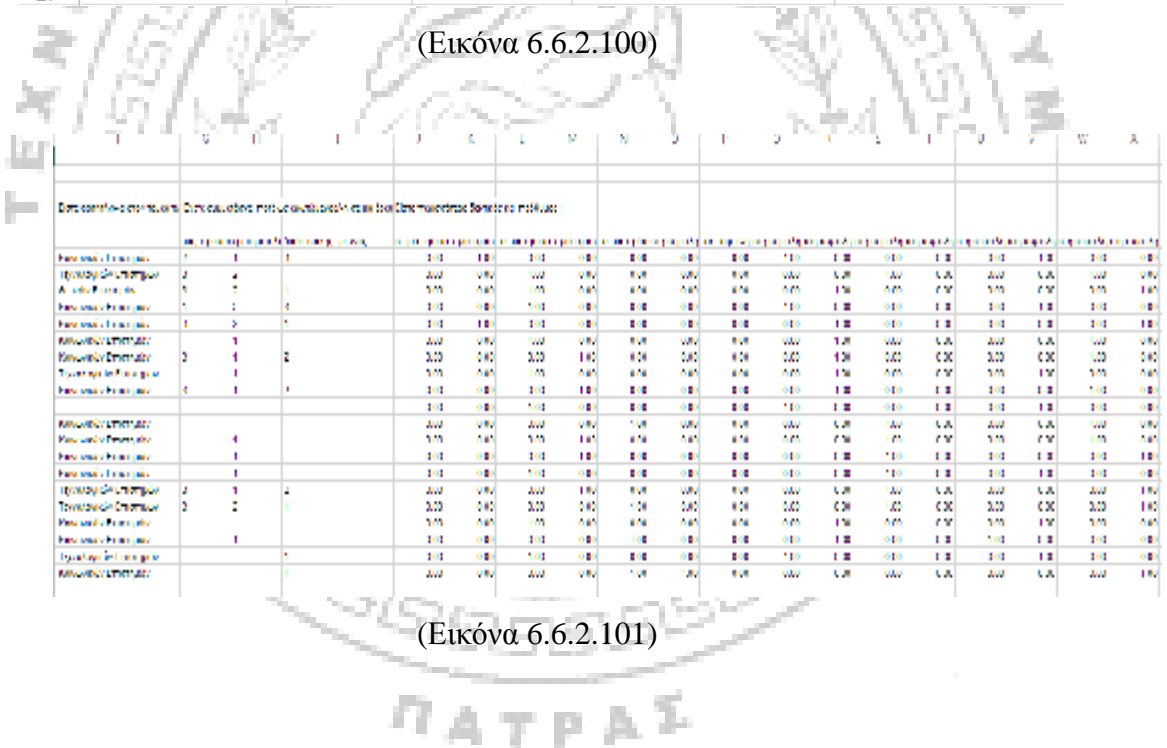

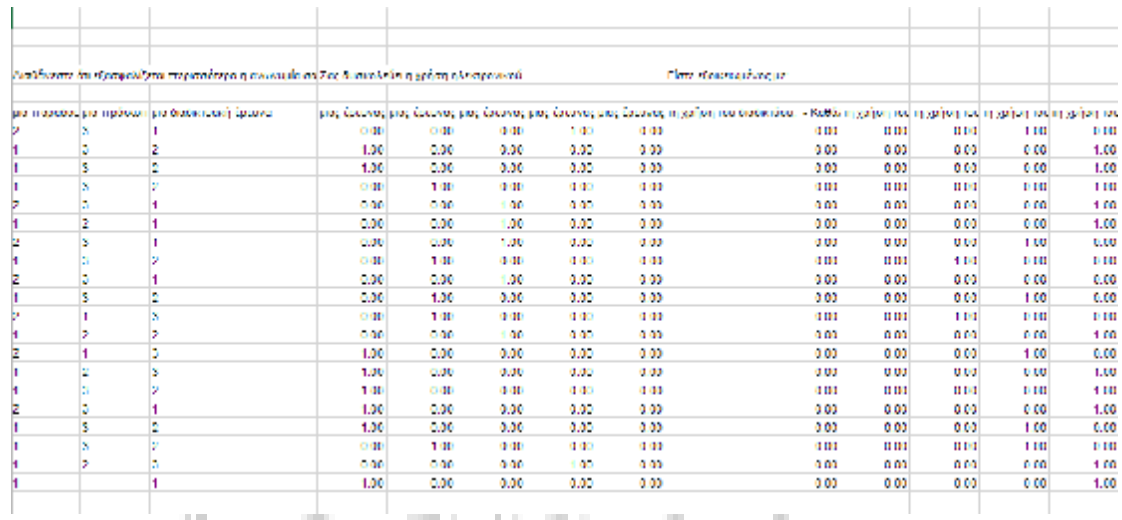

#### (Εικόνα 6.6.2.102)

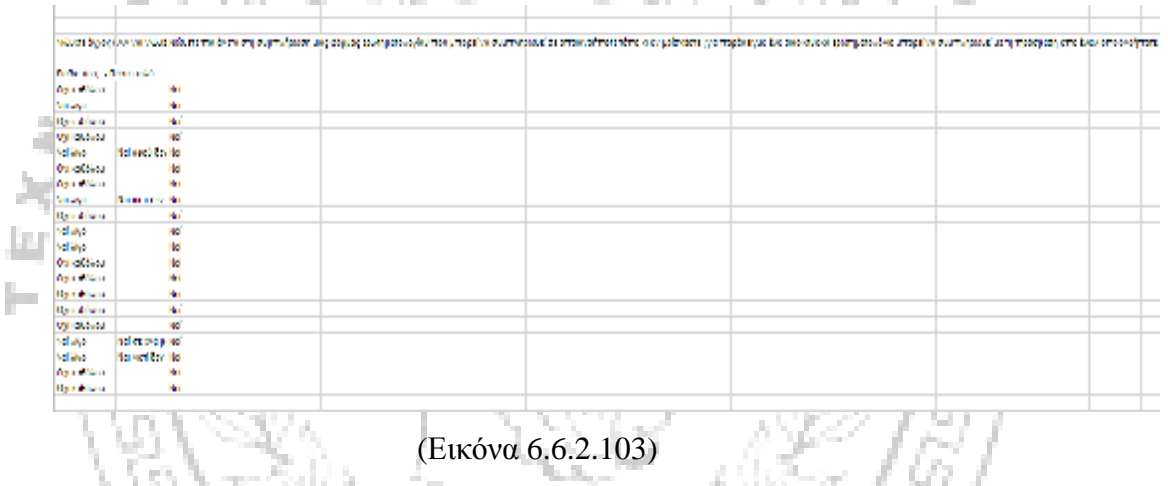

 $\eta_{ATPA}$ 

• Ήταν εφικτή η προβολή των αποτελεσμάτων συνολικά σε μορφή αρχείου «WorldAPP Analytics»

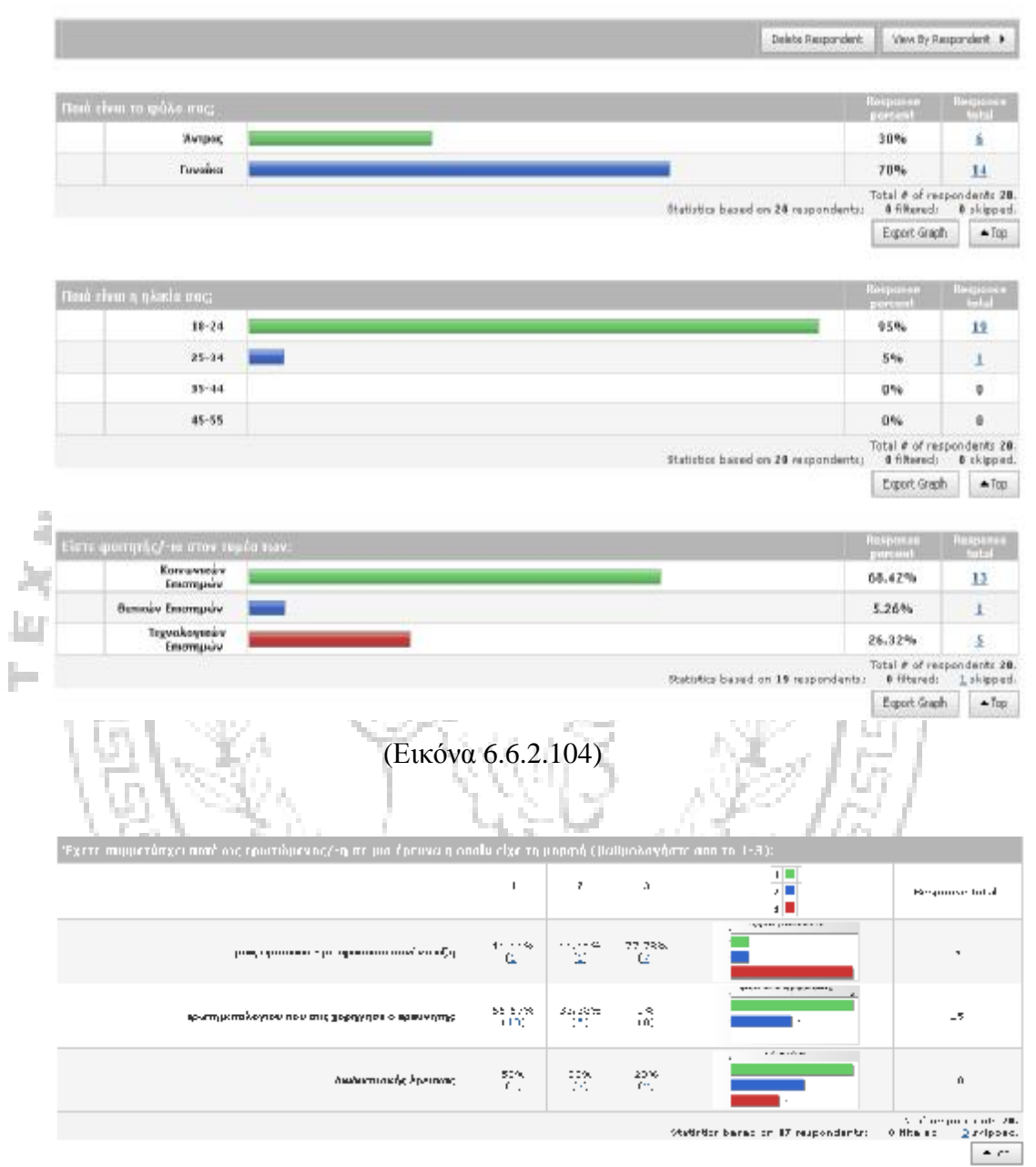

ΠΡΟΤΙΜΑΤΕ ΤΗ ΔΙΑΔΙΚΤΥΑΚΗ Η ΤΗ ΠΑΡΑΔΟΣΙΑΚΗ ΕΡΕΥΝΑ;

(Εικόνα 6.6.2.105)

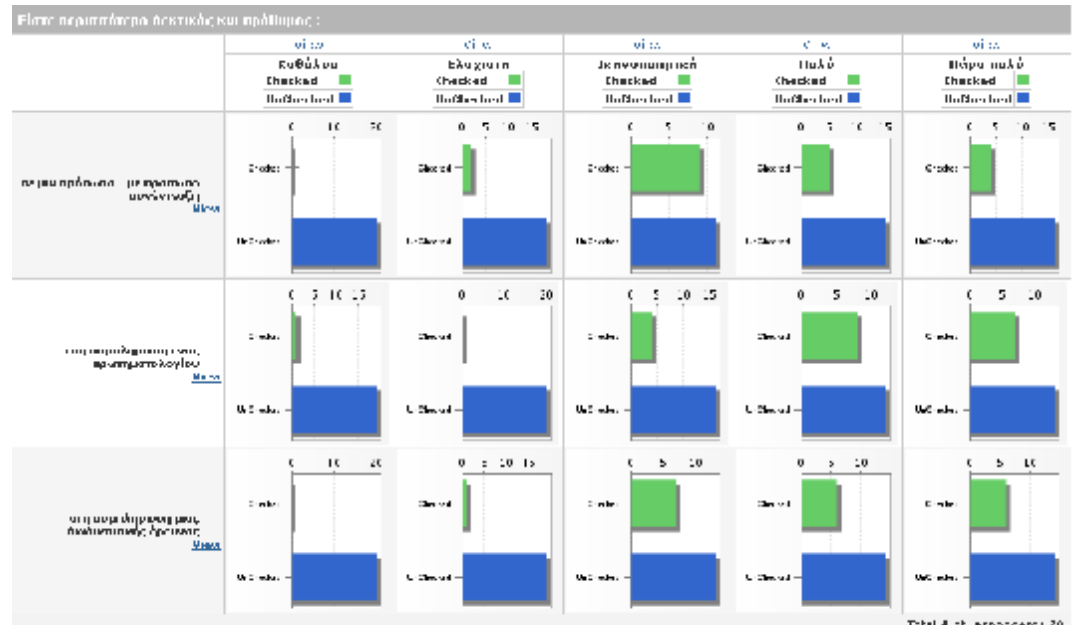

Total Alloh approximate 20.<br>State to a base his 200 is said and a finite to the filter conditions of the field of  $-$  %

> ¢ Ÿ.

a.

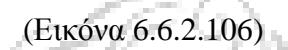

V,

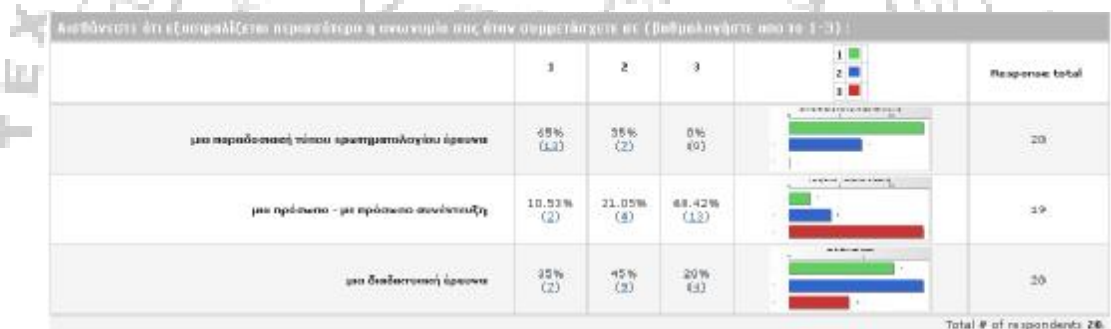

Statistics based on 20 respondents: 0 filtered: 0 skipped.  $\blacktriangle$  30p

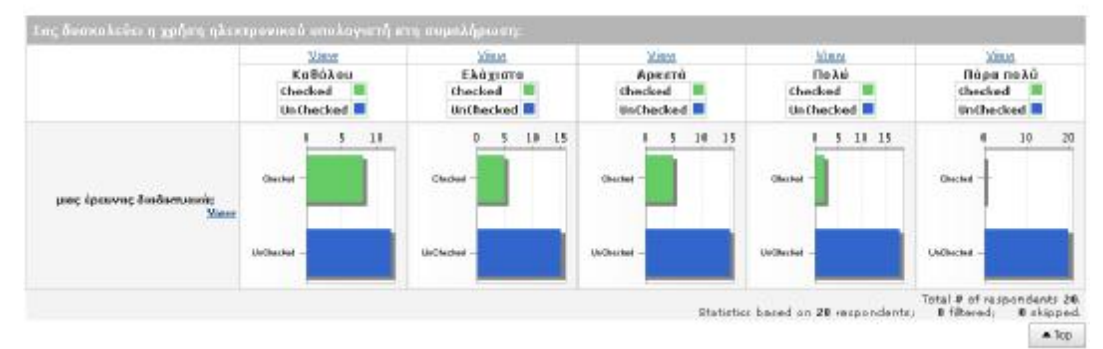

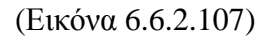

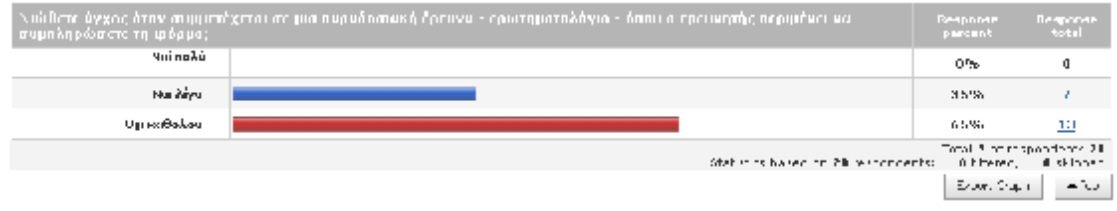

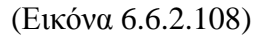

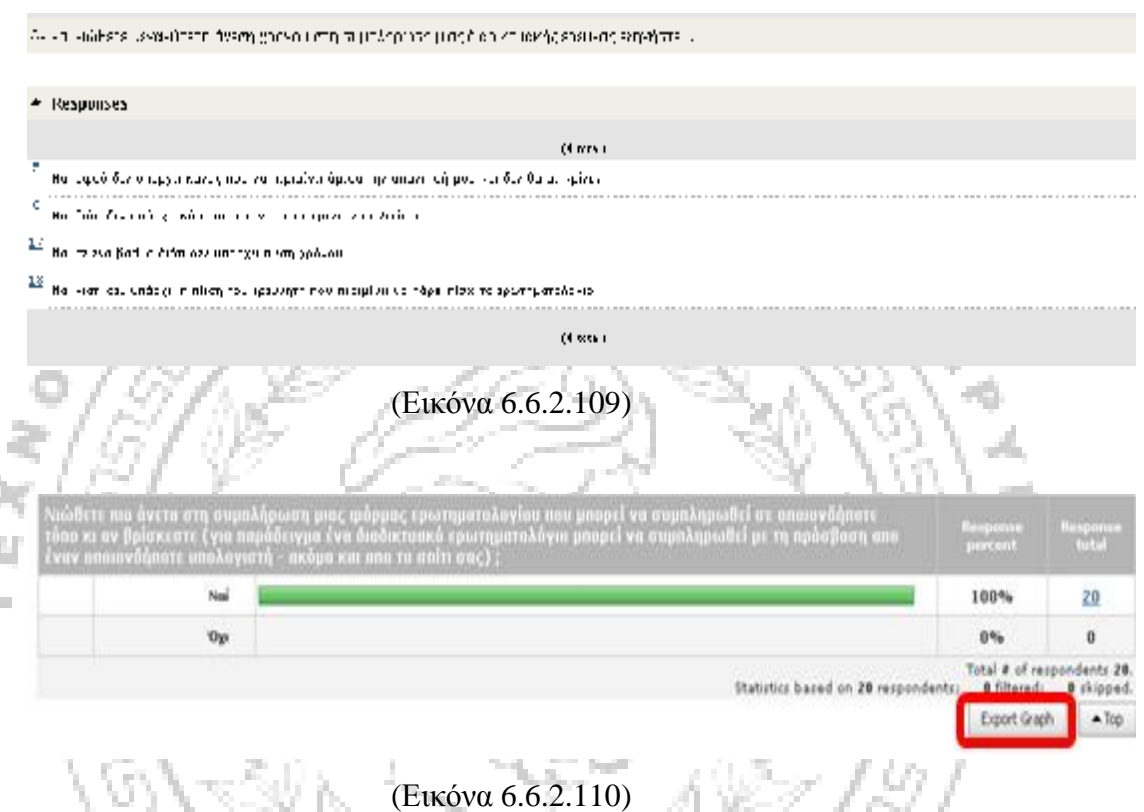

J. Þ.

> • Η προβολή της διεξαγωγής των αποτελεσμάτων σε γραφήματα πραγματοποιείται εφόσον επιλέξουμε τη λειτουργία «Export Graph», όπως φαίνεται στην παραπάνω εικόνα (6.6.2.110). Στη συνέχεια με τη λειτουργία της «αντιγραφής» του γραφήματος για την εκάστοτε ερώτηση και την «επικόλληση» του σε αρχείο του Power Point, που προτείνεται και από το ίδιο το εργαλείο, είναι δυνατή η απόκτηση των γραφημάτων, όπως φαίνεται στην εικόνα 6.6.2.111.

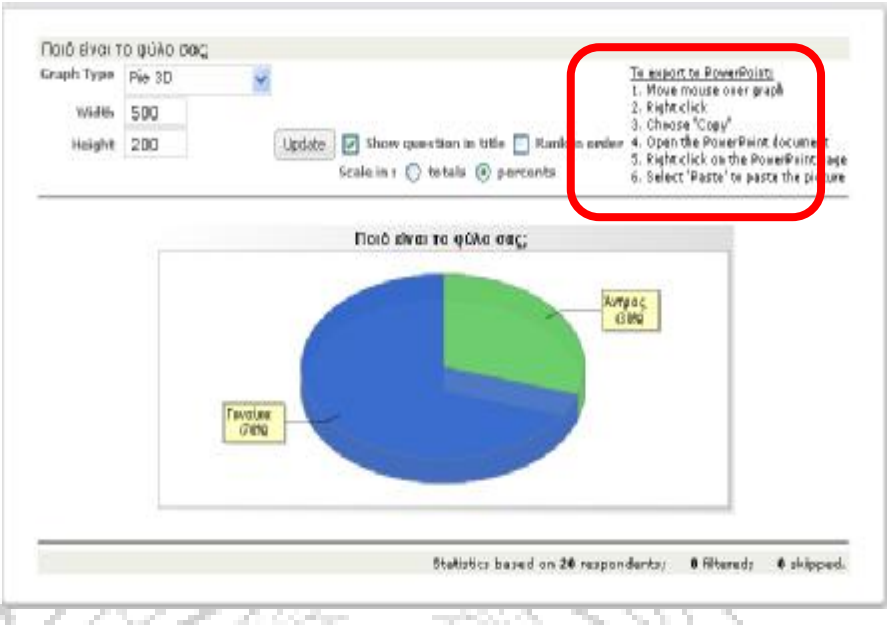

(Εικόνα 6.6.2.111)

Επιπλέον μπορούμε να επιλέξουμε τον τύπο του γραφήματος που θέλουμε να χρησιμοποιήσουμε για την εμφάνιση των δεδομένων σε κάθε ερώτηση πατώντας στην ένδειξη «Graph Type» όπως φαίνεται στην εικόνα 6.6.2.112 Οι επιλογές που μας δίνονται είναι η «πίτα», οι «στήλες» και το «ραβδόγραμμα» και εμφανίζονται με τις εξής ενδείξεις: «Horizontal bar 3D», «Vertical bar 3D», «Pie 3D», «Horizontal bar 2D», «Vertical bar 2D» και «Pie 2D».

Ш

an a

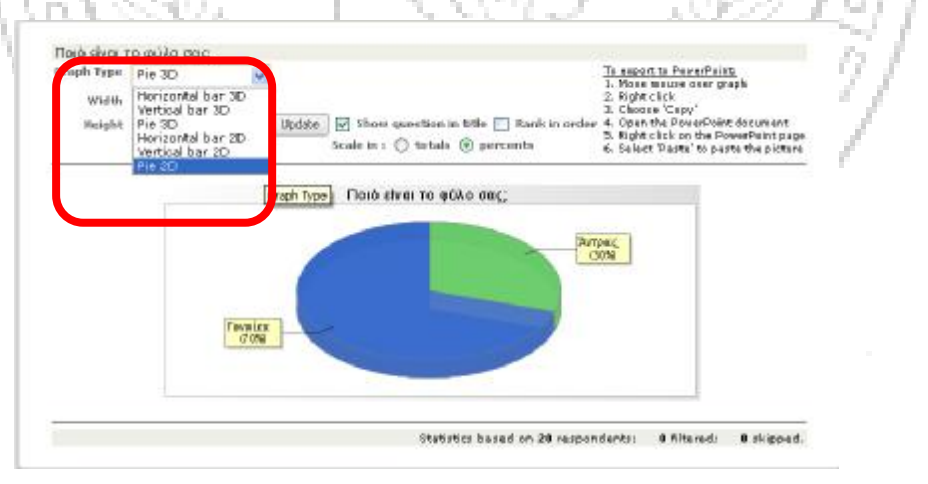

(Εικόνα 6.6.2.112)

Επιπρόσθετος μας δίνονται οι επιλογές: «Show question in title» για την εμφάνιση της ερώτησης στον τίτλο του γραφήματος, «Rank in order» για να εμφανίζεται στη πρώτη «μπάρα» του γραφήματος το μεγαλύτερο ποσοστό που προέκυψε, «Zoom in» για τη μεγέθυνση του γραφήματος, «Rate in totals» για την εμφάνιση του αριθμού των ατόμων που προτίμησαν

την εκάστοτε επιλογή, ή «Rate in percents» για την εμφάνιση του ποσοστού των ατόμων που προτίμησαν την εκάστοτε επιλογή (εικόνα 6.6.2.113). Τέλος, όπως φαίνεται στην ίδια εικόνα, στις ενδείξεις πάνω αριστερά, μπορούμε να αλλάξουμε το μέγεθος του γραφήματος στις επιλογές «Width» (ύψος) και «Height» (πλάτος).

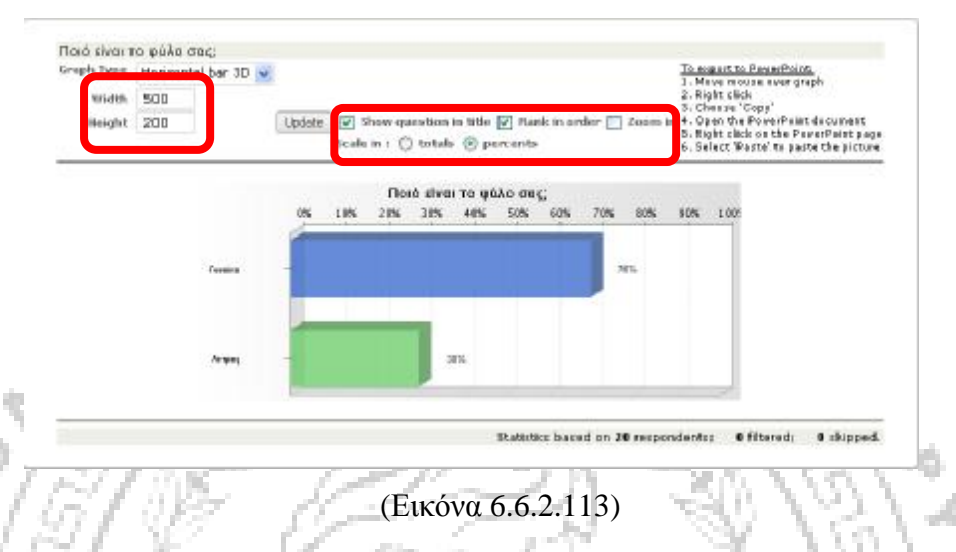

Ακολουθεί η προβολή των αποτελεσμάτων όπως προέκυψε από το συγκεκριμένο εργαλείο. Είναι σημαντικό να αναφερθεί το γεγονός ότι χρησιμοποιήθηκε κάθε πιθανή επιλογή που μας δίνεται ως προς τη μορφή των γραφημάτων.

h.

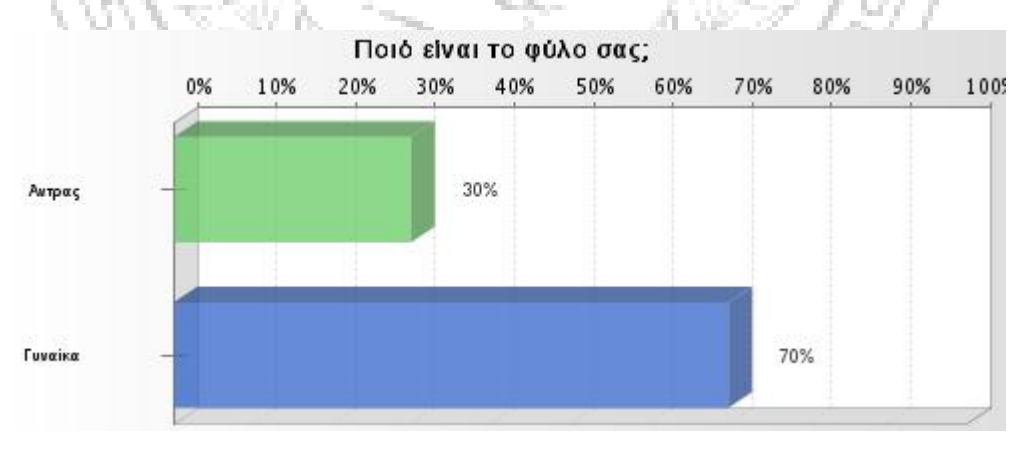

Γράφημα 6.6.2.8

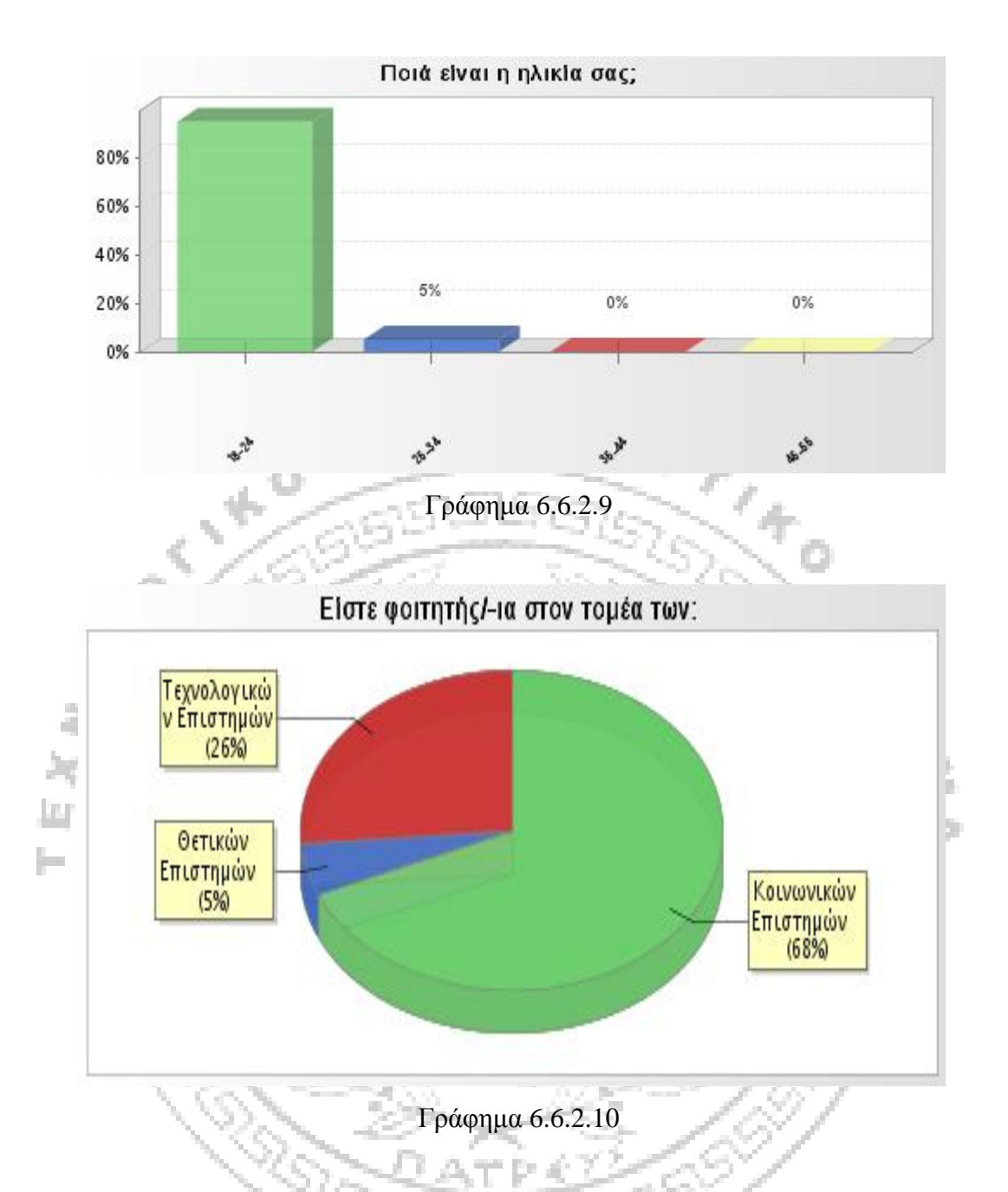

Στα παρακάτω γραφήματα (*6.6.2.11 – 6.6.2.13*) έγινε ταξινόμηση από το 1- 3 με βάση τον βαθμό προτίμησης για την ερώτηση: Συμμετάσχετε συχνότερα ως ερωτώμενος σε έρευνες οι οποίες έχουν τη μορφή: (μιας πρόσωπο - με πρόσωπο συνέντευξης/ ερωτηματολογίου που σας χορήγησε ο ερευνητής/ διαδικτυακής έρευνας)

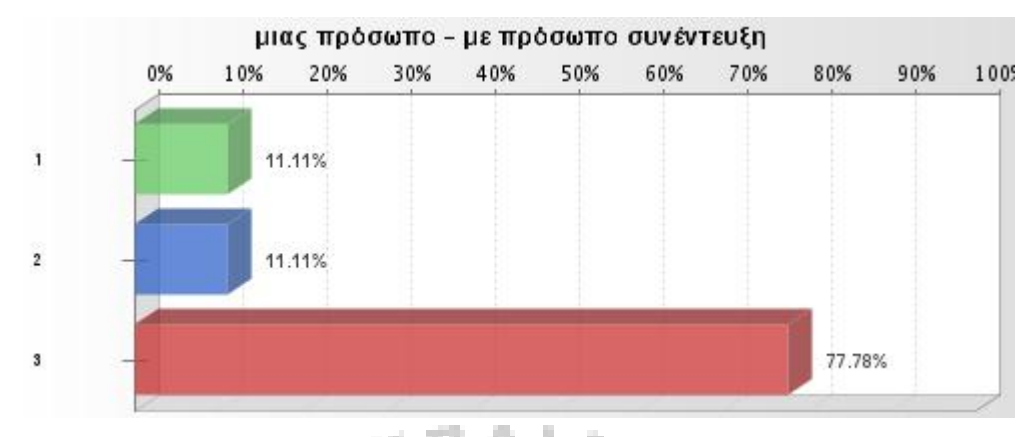

Γράφημα 6.6.2.11

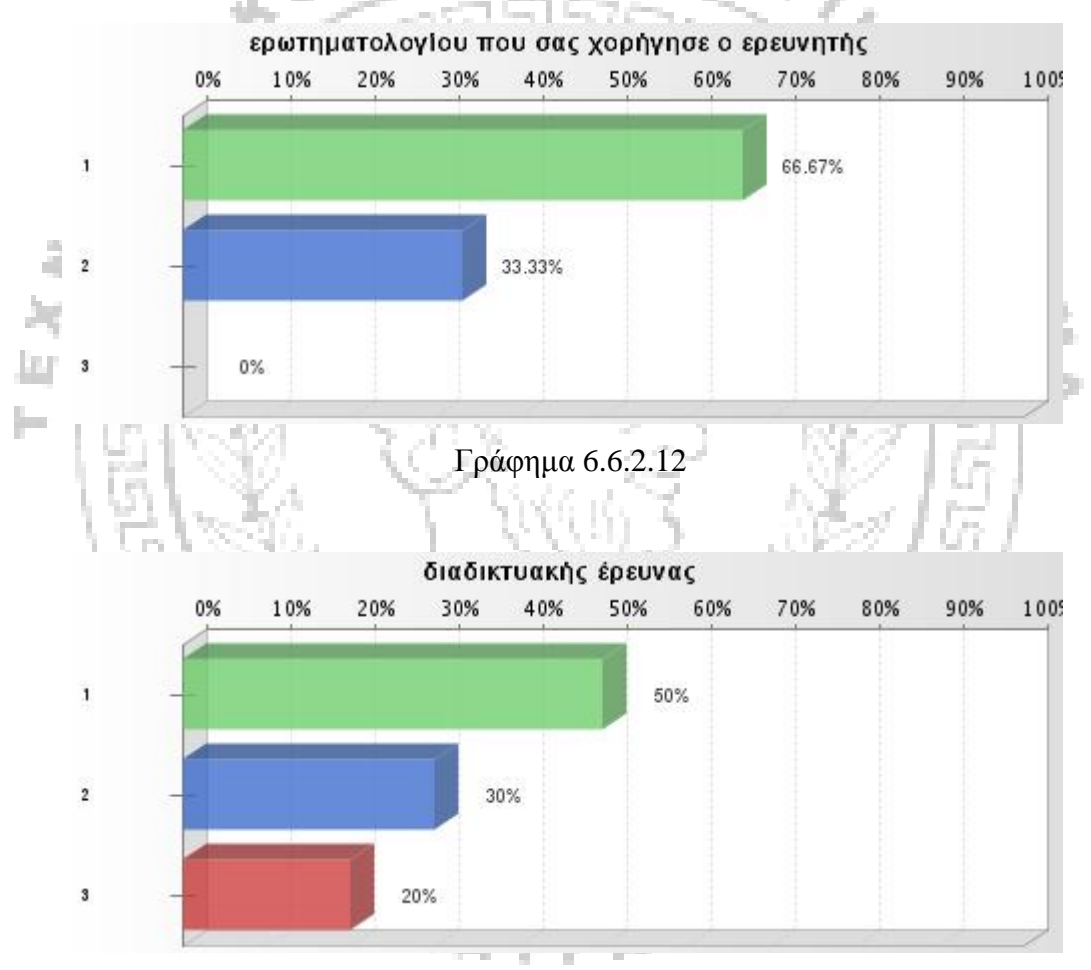

Γράφημα 6.6.2.13

Τα γραφήματα (6.6.2.14-6.6.2.28) που ακολουθούν δείχνουν ποσοστιαία την απάντηση στην ερώτηση: Είστε περισσότερο δεκτικός και πρόθυμος: σε μια πρόσωπο με πρόσωπο συνέντευξη/ στη συμπλήρωση ενός ερωτηματολογίου/ στη συμπλήρωση μιας διαδικτυακής έρευνας ; Η απάντηση παρουσιάζεται ποσοστιαία στην ένδειξη "Checked", ενώ η ένδειξη "Unchecked" μας παρουσιάζει το ποσοστό των ατόμων που **δεν** επέλεξαν την επιλογή που αναγράφεται στο κάθε γράφημα για αυτή την ερώτηση.

Είστε περισσότερο δεκτικός και πρόθυμος σε μία πρόσωπο – με πρόσωπο συνέντευξη κατά : «καθόλου» (Γράφημα 6.6.2.14).

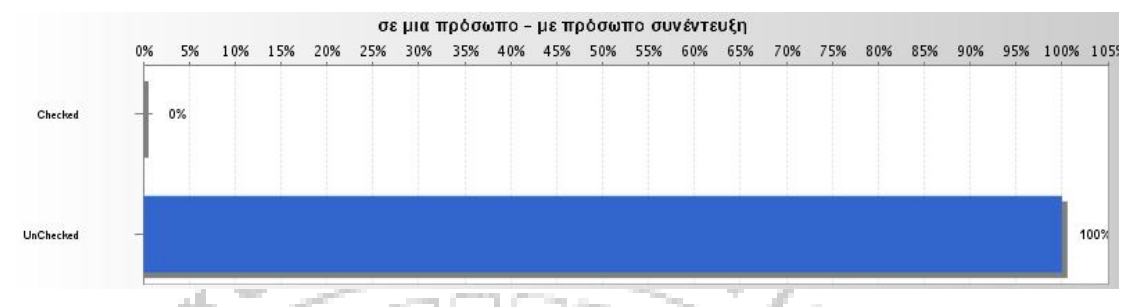

#### Γράφημα 6.6.2.14

Είστε περισσότερο δεκτικός και πρόθυμος σε μία πρόσωπο – με πρόσωπο συνέντευξη κατά: «Ελάχιστα» (γράφημα 6.6.2.15).

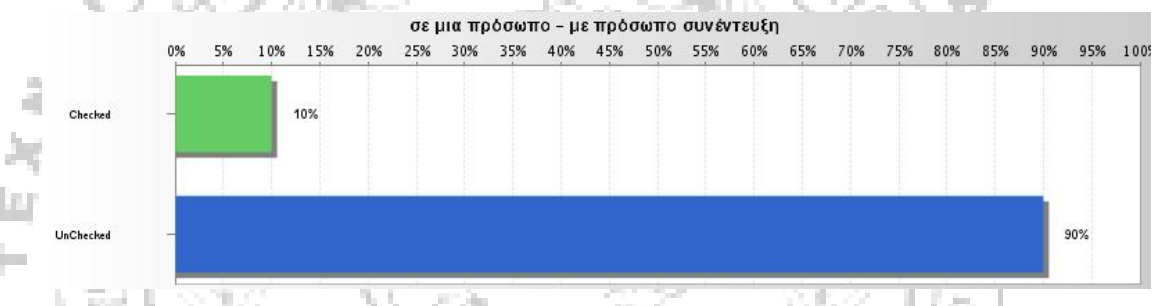

Γράφημα 6.6.2.15

Είστε περισσότερο δεκτικός και πρόθυμος σε μία πρόσωπο – με πρόσωπο συνέντευξη κατά: «Ικανοποιητικά» (γράφημα 6.6.2.16).

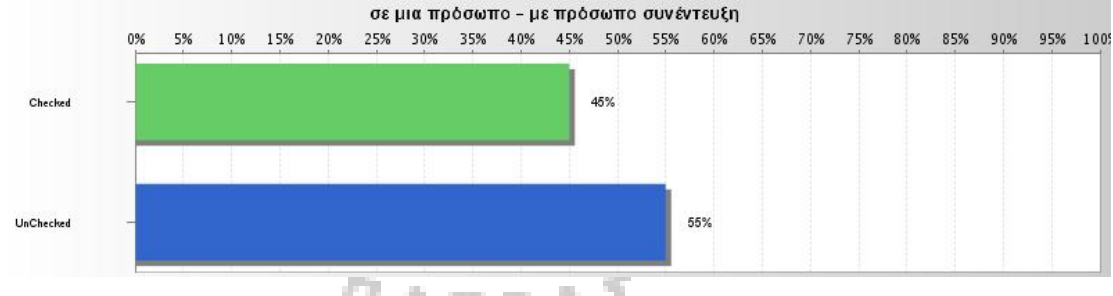

Γράφημα 6.6.2.16

Είστε περισσότερο δεκτικός και πρόθυμος σε μία πρόσωπο – με πρόσωπο συνέντευξη κατά: «Πολύ» (γράφημα 6.6.2.17).

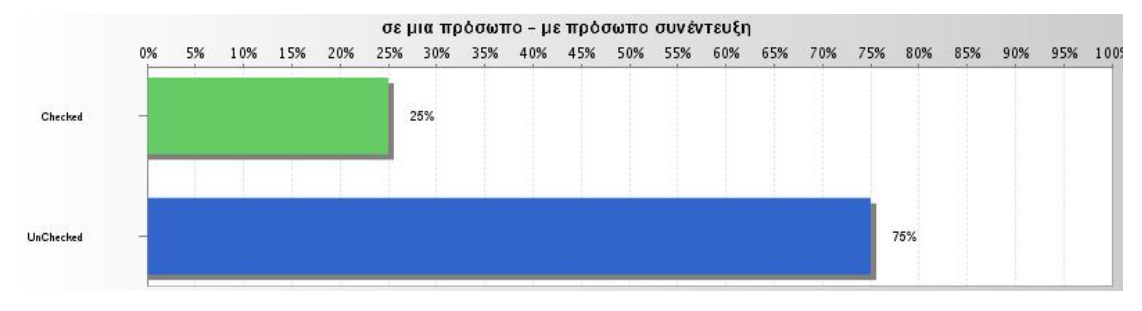

γράφημα 6.6.2.17

Είστε περισσότερο δεκτικός και πρόθυμος σε μία πρόσωπο – με πρόσωπο συνέντευξη κατά: «Πάρα πολύ» (γράφημα 6.6.2.18).

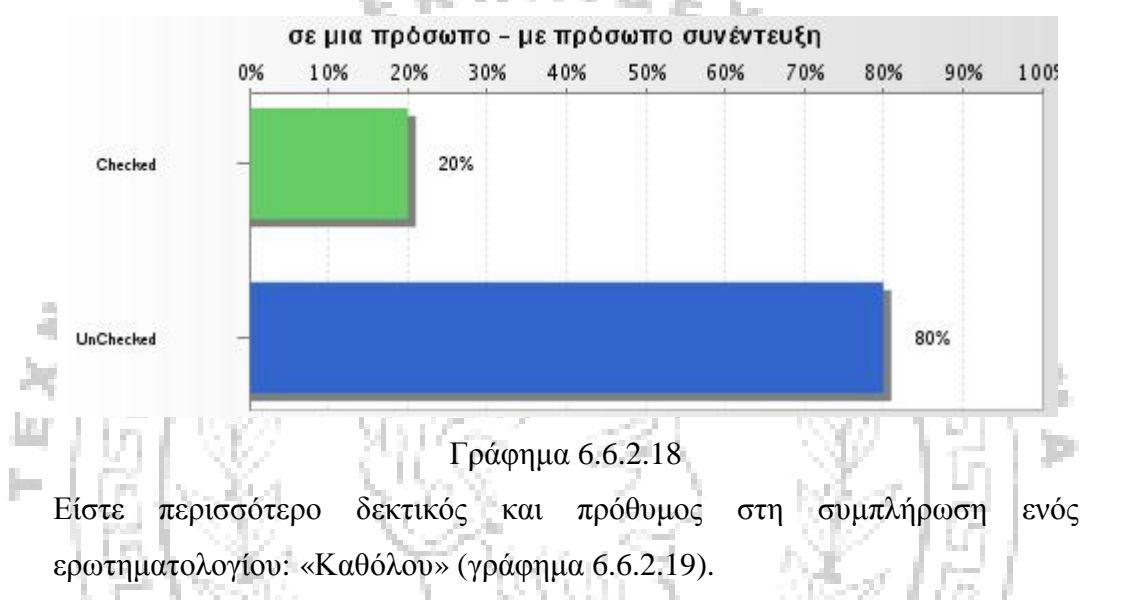

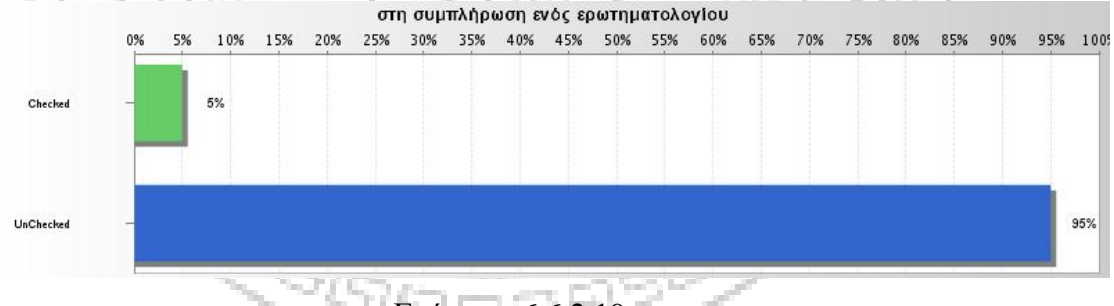

Γράφημα 6.6.2.19

Είστε περισσότερο δεκτικός και πρόθυμος στη συμπλήρωση ενός ερωτηματολογίου: «Ελάχιστα» (γράφημα 6.6.2.20).

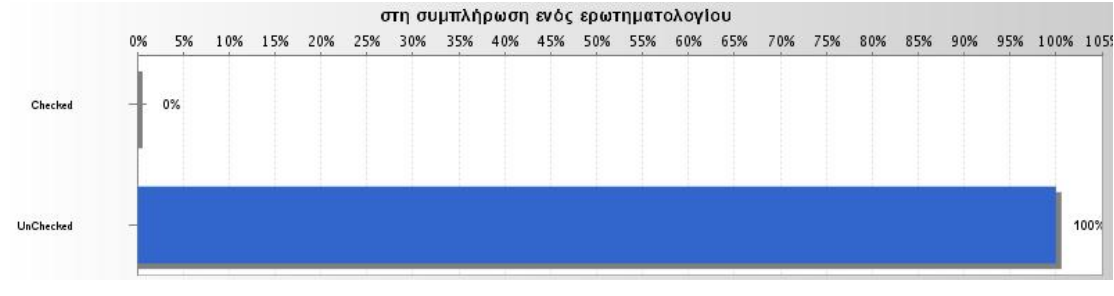

Είστε περισσότερο δεκτικός και πρόθυμος στη συμπλήρωση ενός ερωτηματολογίου: «Ικανοποιητικά» (γράφημα 6.6.2.21).

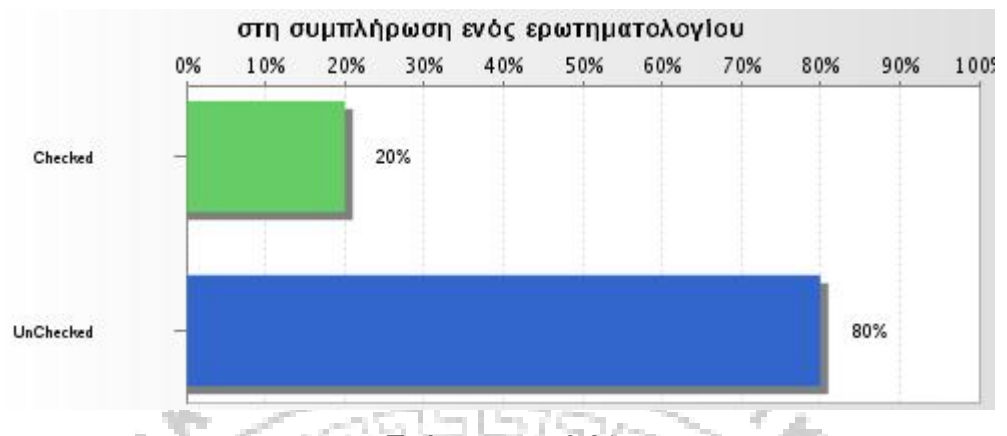

Γράφημα 6.6.2.21

Είστε περισσότερο δεκτικός και πρόθυμος στη συμπλήρωση ενός ερωτηματολογίου: «Πολύ» (γράφημα 6.6.2.22).

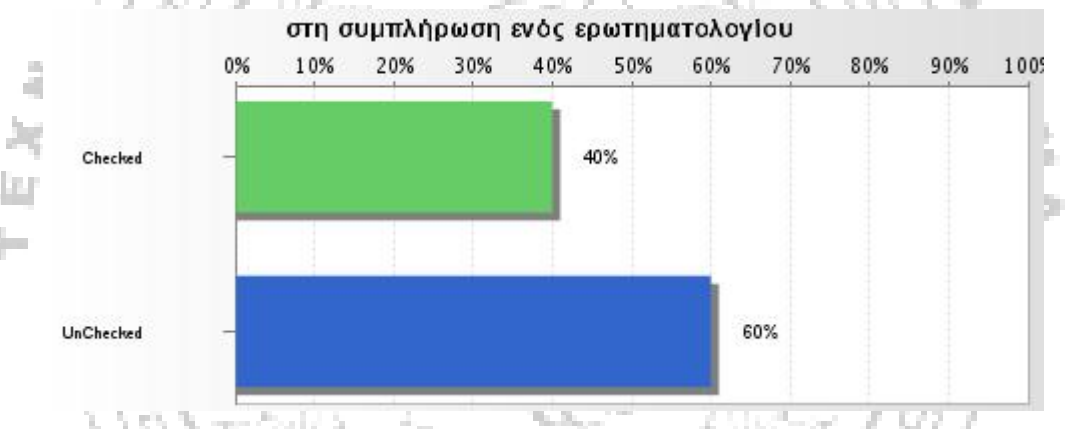

Γράφημα 6.6.2.22

Είστε περισσότερο δεκτικός και πρόθυμος στη συμπλήρωση ενός ερωτηματολογίου: «Πάρα πολύ» (γράφημα 6.6.2.23).

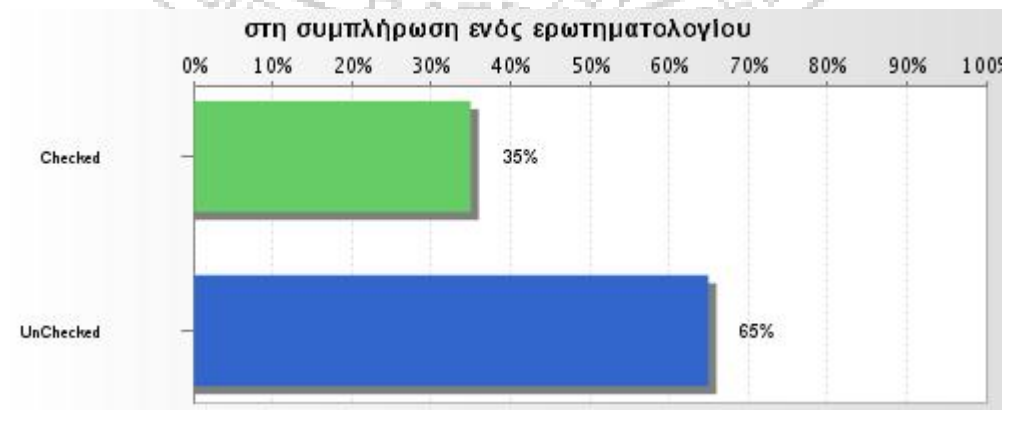

Γράφημα 6.6.2.23

Είστε περισσότερο δεκτικός και πρόθυμος στη συμπλήρωση μιας διαδικτυακής έρευνας: «Καθόλου» (γράφημα 6.6.2.24).

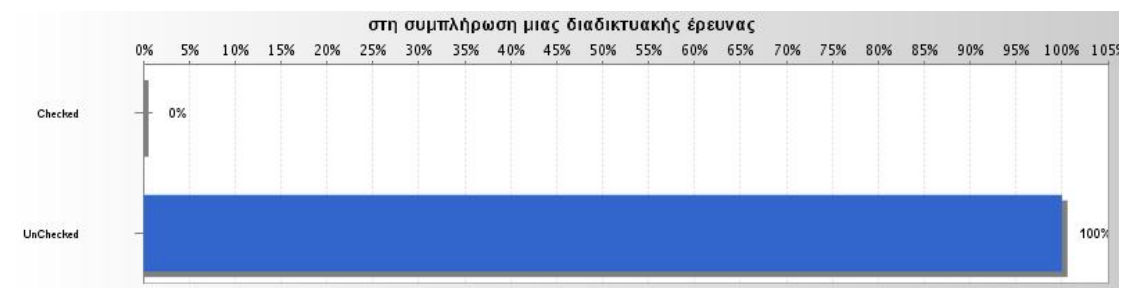

Γράφημα 6.6.2.24

Είστε περισσότερο δεκτικός και πρόθυμος στη συμπλήρωση μιας διαδικτυακής έρευνας: «Ελάχιστα» (γράφημα 6.6.2.25).

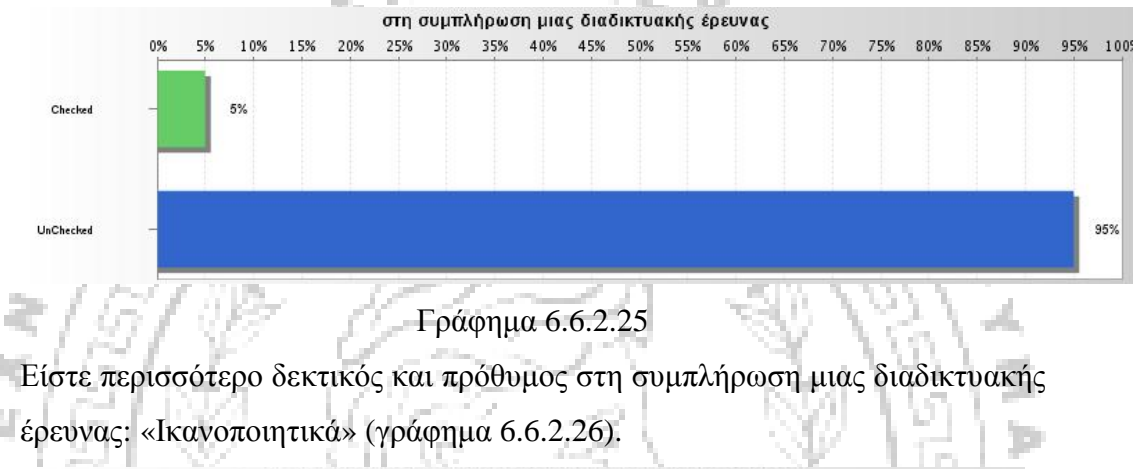

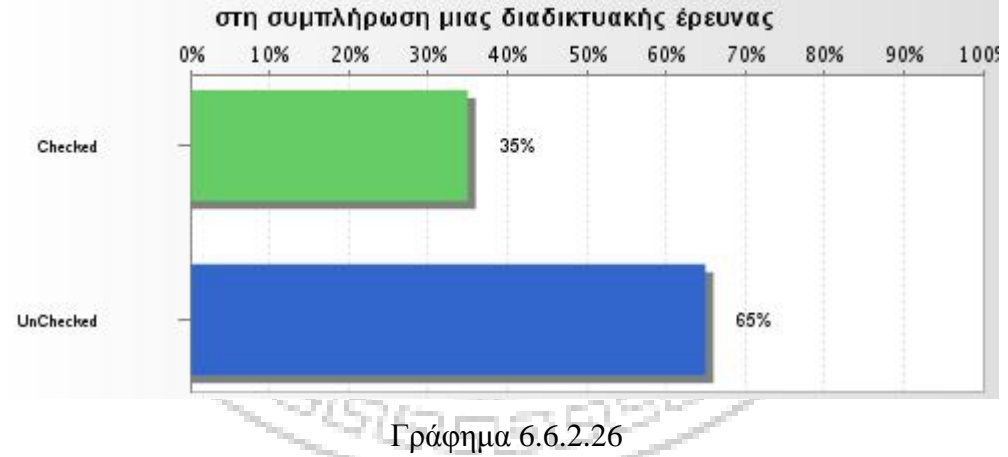

Είστε περισσότερο δεκτικός και πρόθυμος στη συμπλήρωση μιας διαδικτυακής έρευνας: «Πολύ» (γράφημα 6.6.2.27).

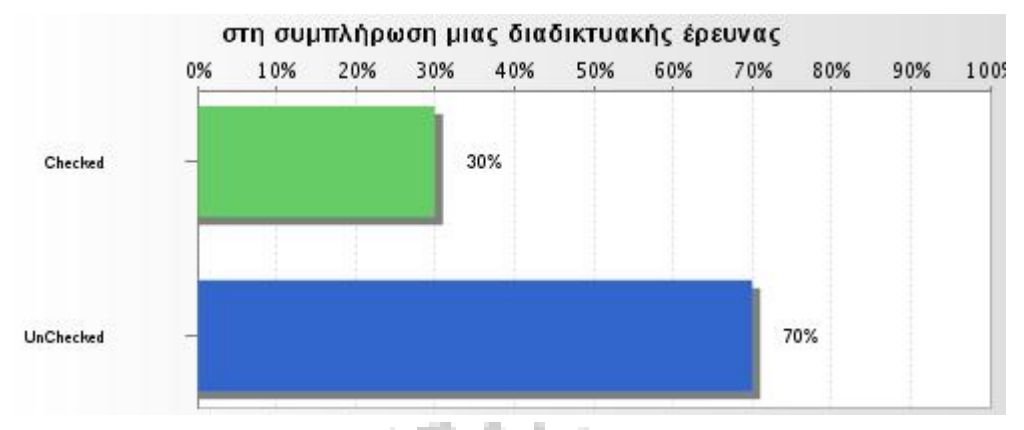

Γράφημα 6.6.2.27

Είστε περισσότερο δεκτικός και πρόθυμος στη συμπλήρωση μιας διαδικτυακής έρευνας: «Πάρα πολύ» (γράφημα 6.6.2.28).

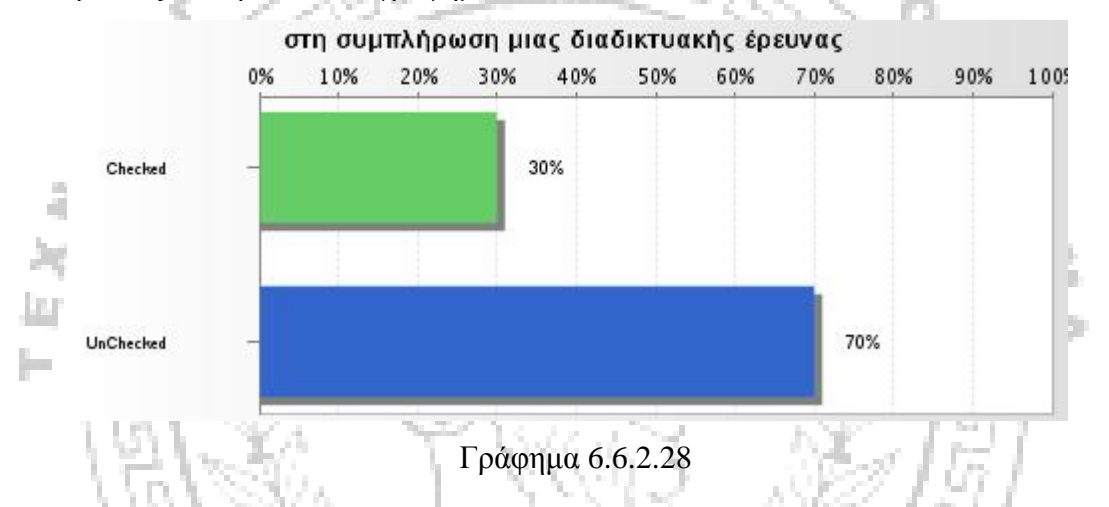

Τα επόμενα γραφήματα (6.6.2.29-6.6.2.31) παρουσιάζουν τα αποτελέσματα της ερώτησης: Αισθάνεστε ότι εξασφαλίζεται περισσότερο η ανωνυμία σας όταν συμμετάσχετε σε: μια παραδοσιακή τύπου ερωτηματολογίου/ μια πρόσωπο – με πρόσωπο συνέντευξη/ σε μια διαδικτυακή έρευνα. Ταξινόμηση από το 1-3 με κριτήριο το βαθμό προτίμησης.

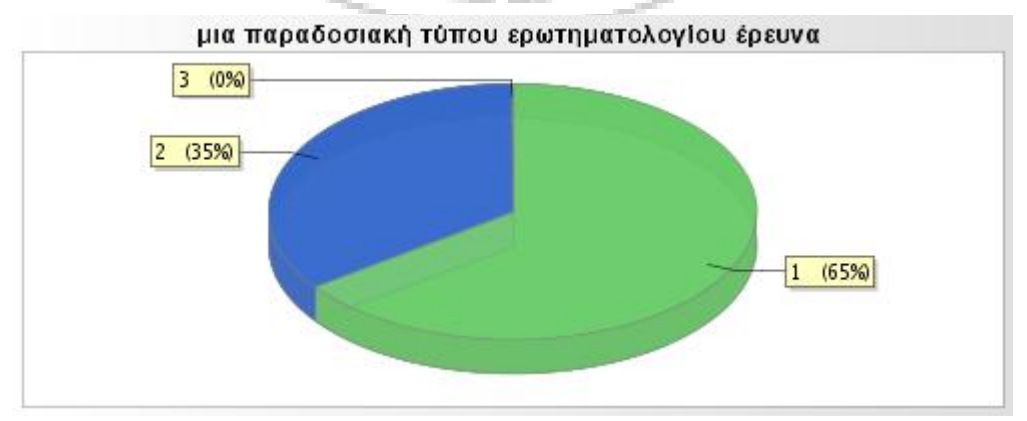

Γράφημα 6.6.2.29

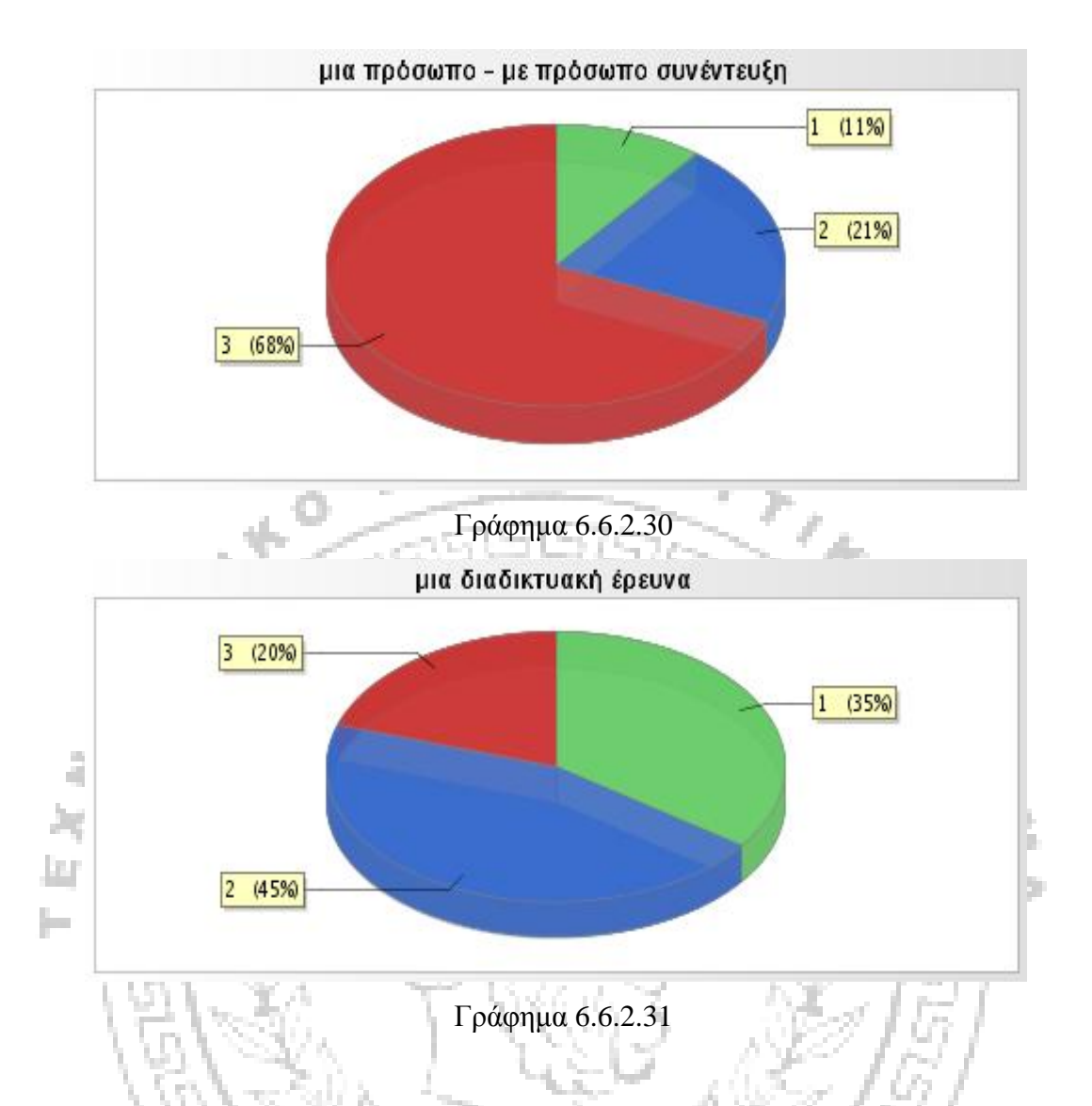

Τα γραφήματα (6.6.2.32-6.6.2.36) που ακολουθούν δείχνουν ποσοστιαία την απάντηση στην ερώτηση: Σας δυσκολεύει η χρήση ηλεκτρονικού υπολογιστή στη συμπλήρωση μιας έρευνας διαδικτυακά; Όπως αναφέρθηκε παραπάνω η απάντηση και σε αυτή την περίπτωση παρουσιάζεται ποσοστιαία στην ένδειξη "Checked", ενώ η ένδειξη "Unchecked" μας παρουσιάζει το ποσοστό των ατόμων που **δεν** επέλεξαν την επιλογή που αναγράφεται στο κάθε γράφημα για αυτή την ερώτηση.

Σας δυσκολεύει η χρήση ηλεκτρονικού υπολογιστή στη συμπλήρωση μιας έρευνας διαδικτυακά κατά: «Καθόλου» (γράφημα 6.6.2.32).

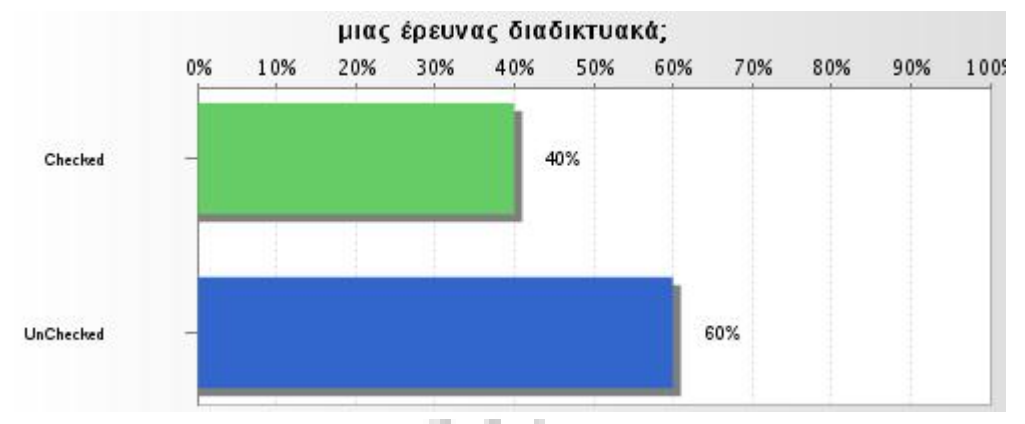

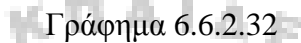

œ.

Σας δυσκολεύει η χρήση ηλεκτρονικού υπολογιστή στη συμπλήρωση μιας έρευνας διαδικτυακά κατά: «Ελάχιστα» (γράφημα 6.6.2.33).

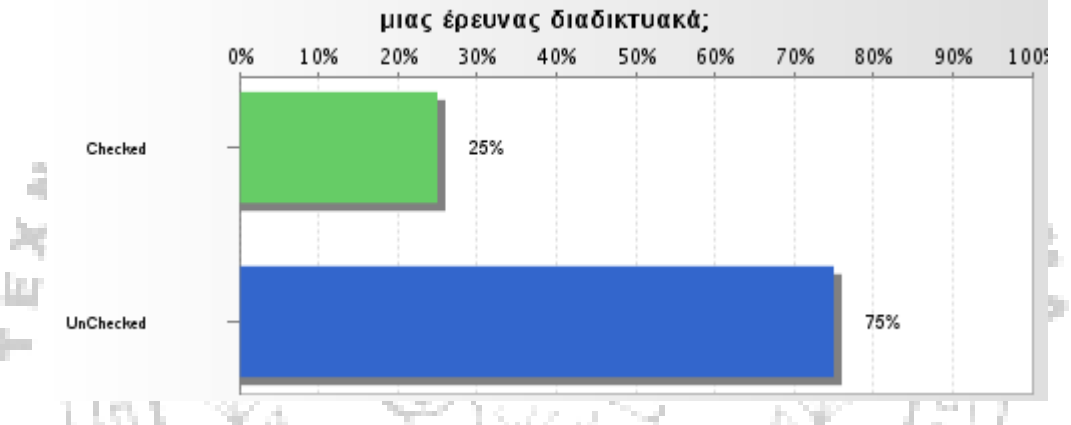

Γράφημα 6.6.2.33

Σας δυσκολεύει η χρήση ηλεκτρονικού υπολογιστή στη συμπλήρωση μιας έρευνας διαδικτυακά κατά: «Αρκετά» (γράφημα 6.6.2.34).

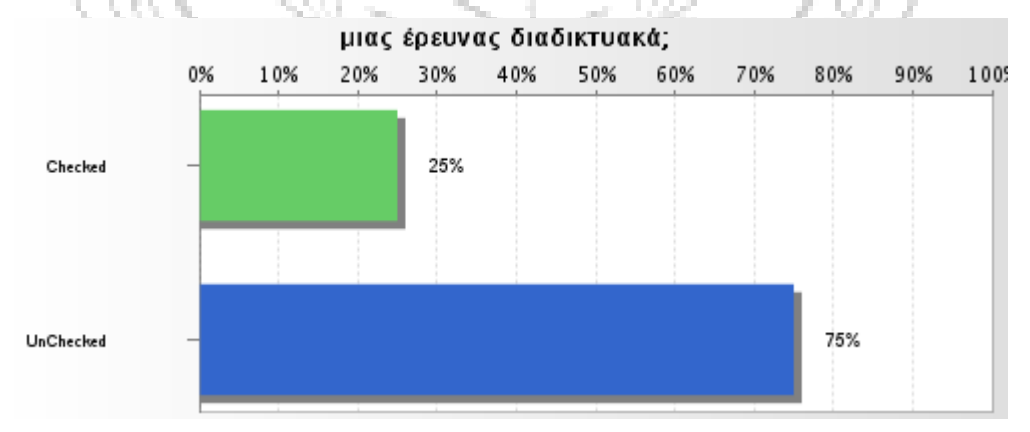

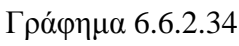

Σας δυσκολεύει η χρήση ηλεκτρονικού υπολογιστή στη συμπλήρωση μιας έρευνας διαδικτυακά κατά: «Πολύ» (γράφημα 6.6.2.35).

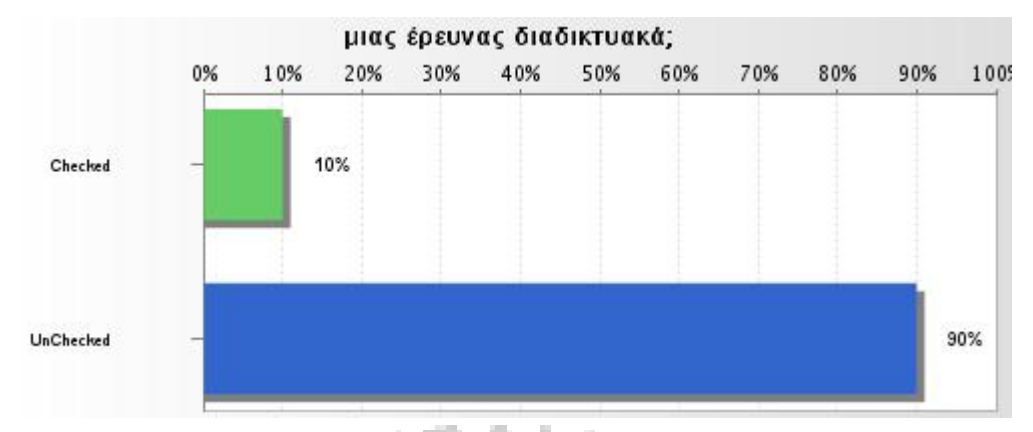

## Γράφημα 6.6.2.35

œ.

Σας δυσκολεύει η χρήση ηλεκτρονικού υπολογιστή στη συμπλήρωση μιας έρευνας διαδικτυακά κατά: «Πάρα πολύ» (γράφημα 6.6.2.36).

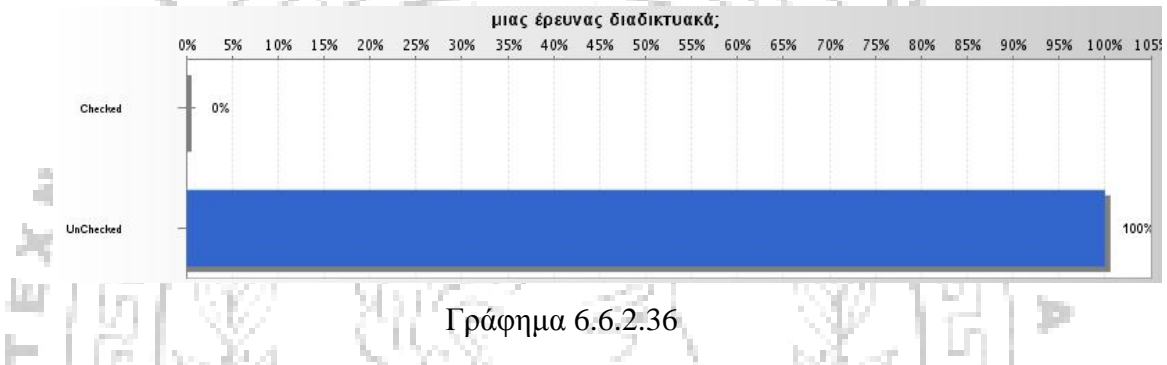

Ομοίως με τη προηγούμενη ερώτηση και σε αυτή ισχύει ότι στην ένδειξη "Checked" περιλαμβάνεται η απάντηση ποσοστιαία (γραφήματα 6.6.2.37- 6.6.2.41). Είστε εξοικειωμένος με τη χρήση του διαδικτύου κατά: «Καθόλου» (γράφημα 6.6.2.37).

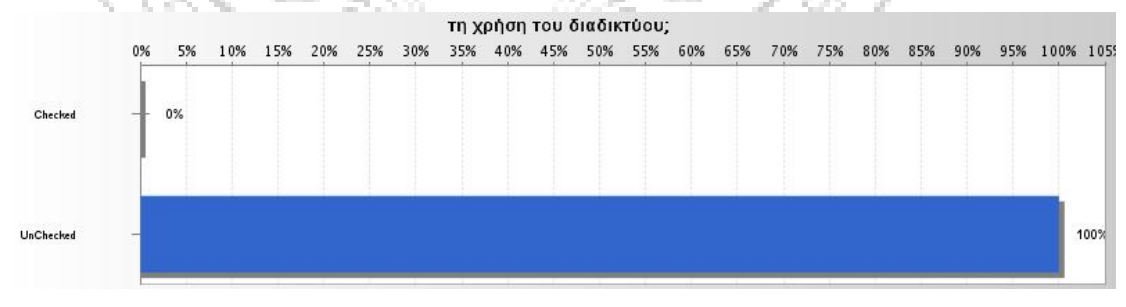

Γράφημα 6.6.2.37

Είστε εξοικειωμένος με τη χρήση του διαδικτύου κατά: «Ελάχιστα» (γράφημα 6.6.2.38).

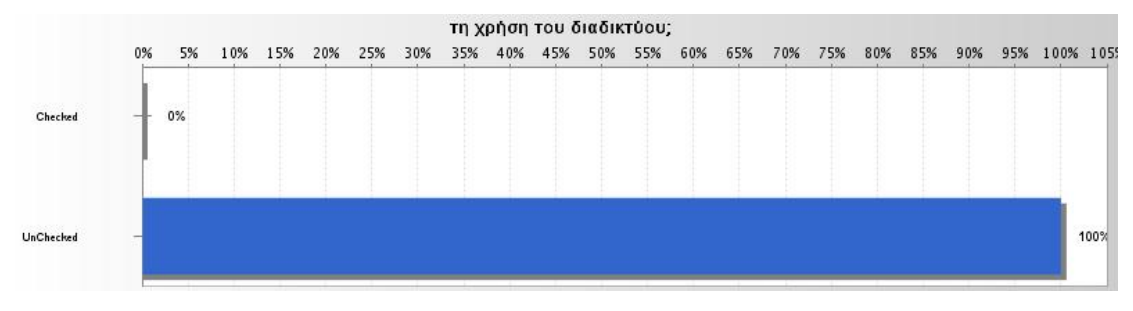

Γράφημα 6.6.2.38

Είστε εξοικειωμένος με τη χρήση του διαδικτύου κατά: «Ικανοποιητικά» (γράφημα 6.6.2.39).

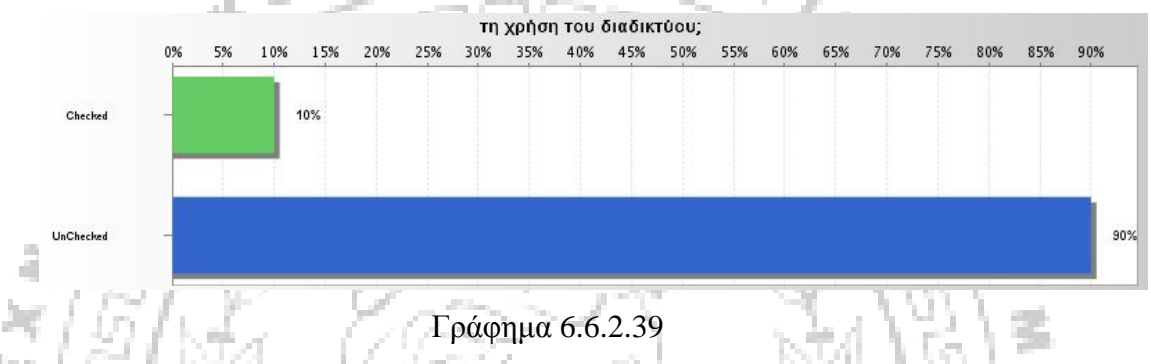

T.

Είστε εξοικειωμένος με τη χρήση του διαδικτύου κατά: «Πολύ» (γράφημα 6.6.2.40).

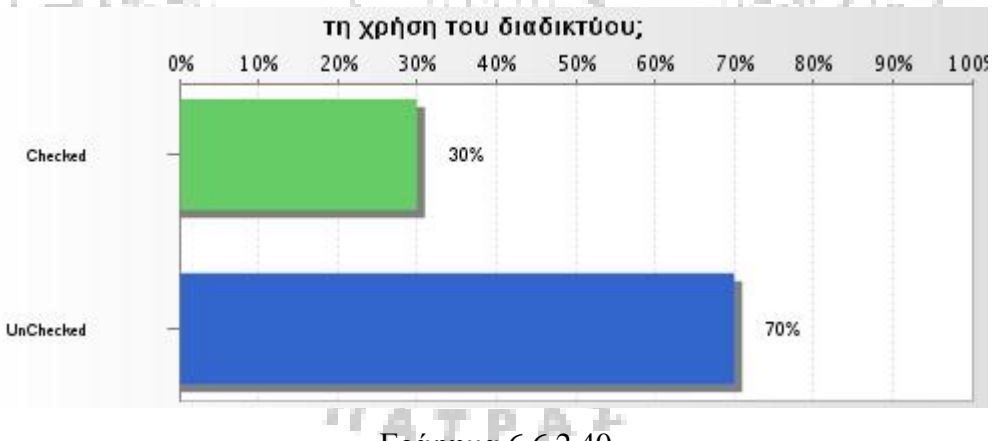

Γράφημα 6.6.2.40

Είστε εξοικειωμένος με τη χρήση του διαδικτύου κατά: «Πάρα πολύ» (γράφημα 6.6.2.41).

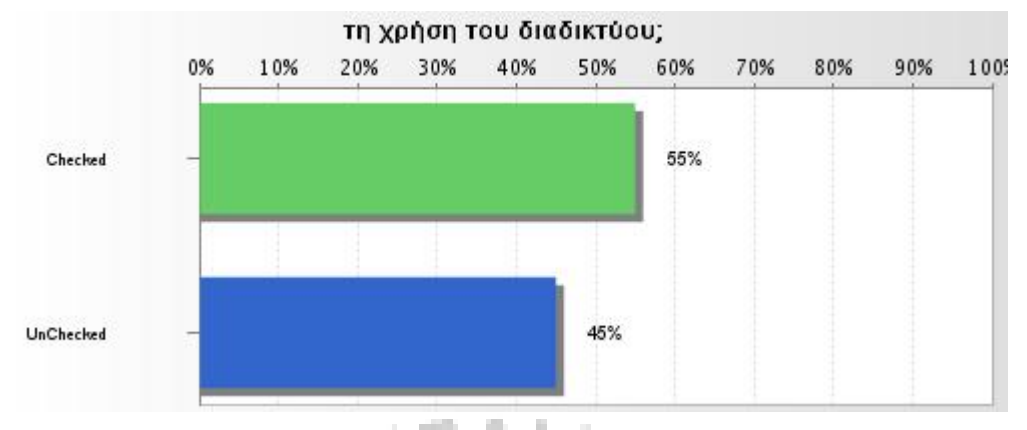

Γράφημα 6.6.2.41

Œ.

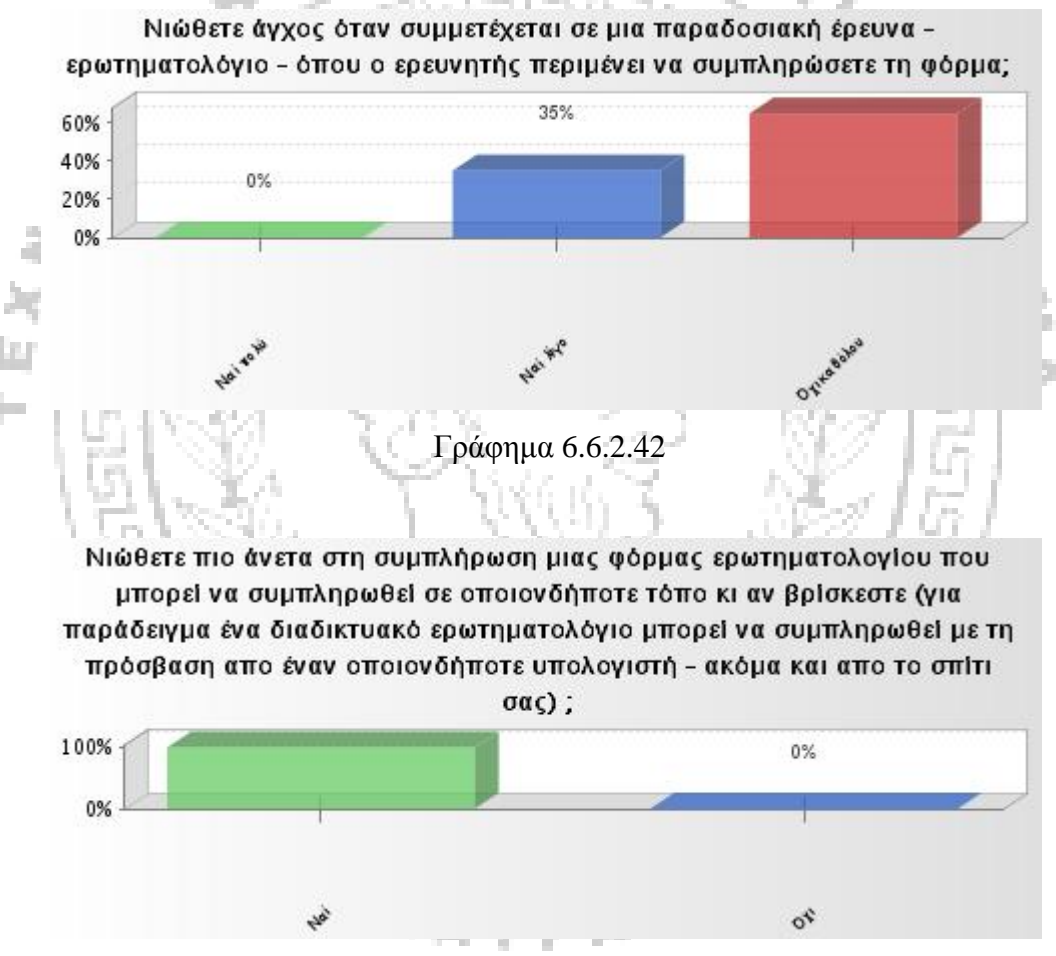

Γράφημα 6.6.2.43

Στην ερώτηση : «Αν ναι νιώθετε μεγαλύτερη άνεση χρόνου στη συμπλήρωση μιας διαδικτυακής έρευνας; Εξηγήστε…» δεν ήταν δυνατό να προκύψει γράφημα από το συγκεκριμένο διαδικτυακό εργαλείο. Τα αποτελέσματα αυτής της απάντησης είναι εμφανή σε αρχείο «WorldAPP Analytics» και στο υπολογιστικό φύλο του Excel τα οποία παρατάθηκαν παραπάνω.

### **Υποενότητα 6.6.3 Παράθεση των Συνολικών Αποτελεσμάτων της Εικονικής Έρευνας**

Τέλος αν και δεν ήταν μέσα στα πλαίσια της πτυχιακής αυτής εργασίας η διεξαγωγή του δείγματος των 112 φοιτητών που λάβανε μέρος στην έρευνα, διότι όπως επανειλημμένα αναφέρθηκε παραπάνω ο κύριος λόγος διεξαγωγής της έρευνας έγινε για την εξέταση της εφαρμογής των διαδικτυακών εργαλείων κοινωνικής έρευνας, θεωρήσαμε σκόπιμο να διεξάγουμε τα αποτελέσματα όλου του δείγματος. Παρακάτω παραθέτουμε τα συνολικά ποσοστά που προέκυψαν από το δείγμα των 112 φοιτητών που έλαβαν μέρος στην έρευνα, όπως προέκυψαν από τα υπολογιστικά φύλλα του Excel.

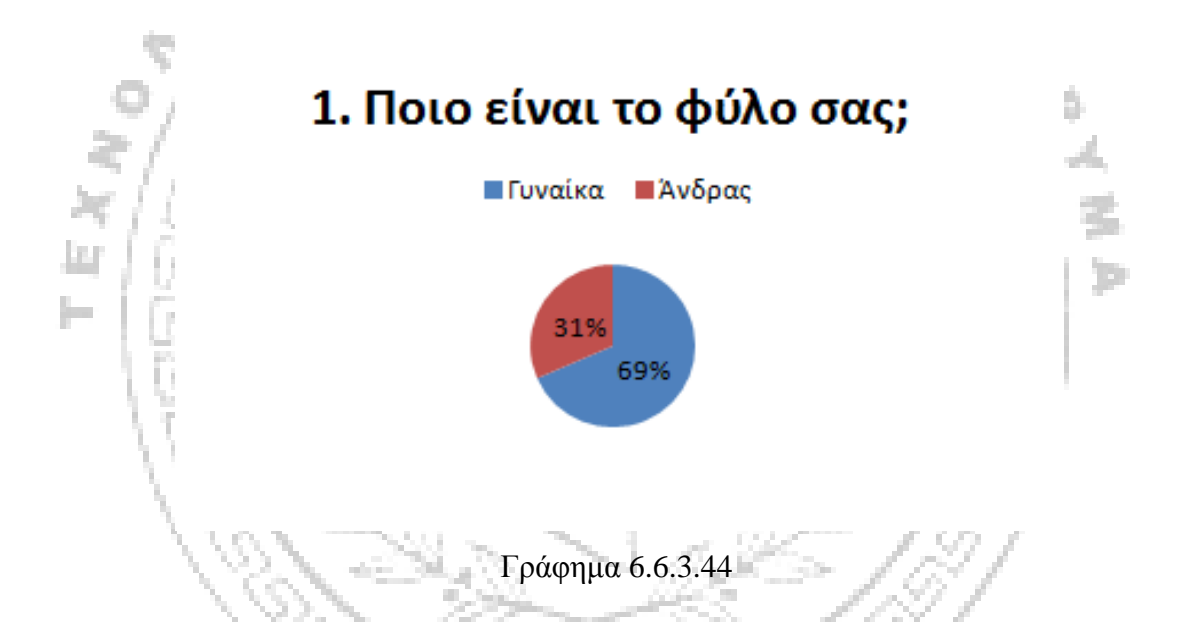

Παρατηρούμε ότι η προθυμία των γυναικών να λάβουν μέρος στην έρευνα είναι μεγαλύτερη από αυτή των ανδρών. Σύνολο ατόμων που απάντησαν: 108/112.  $\eta_{ATPA}$ 

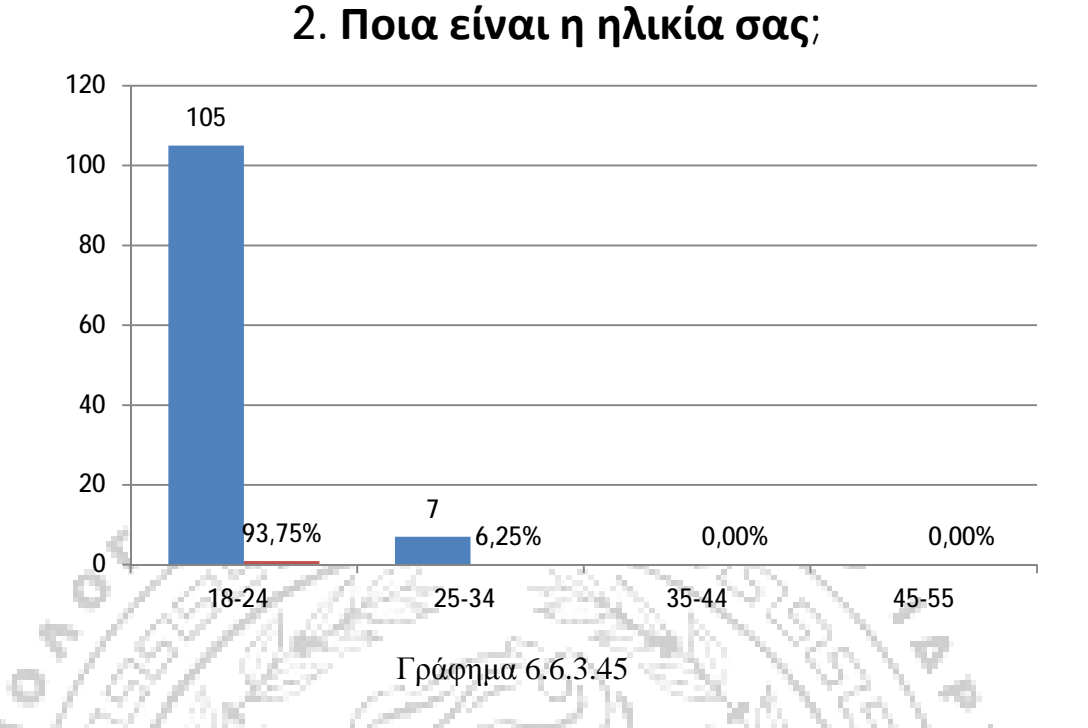

Όπως φαίνεται στο παραπάνω γράφιμα 6.6.3.45 η ηλικία που χαρακτηρίζει τη φοιτητική ιδιότητα των ατόμων που λάβανε μέρος στην έρευνα είναι κατά 94% από 18 έως 24 ετών και κατά 6% από 25 έως 34 ετών.Απάντησαν 108 άτομα.

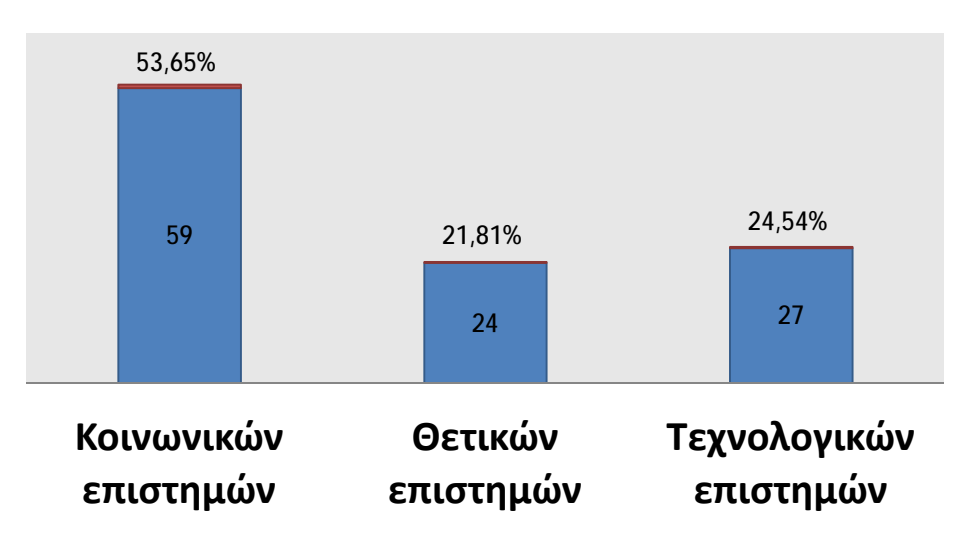

# **3. Είστε φοιτητής/-ια στο τομέα των:**

Από τον παραπάνω γράφιμα 6.6.3.46 φαίνεται ότι το 53,6% των συμμετεχόντων στην έρευνα αποτελεί κοινωνικούς επιστήμονες, το 21,8%

Γράφημα 6.6.3.46

Θετικούς επιστήμονες , ενώ μόλις το 24,5% τεχνολογικούς επιστήμονες. 110 άτομα απάντησαν σε αυτή την ερώτηση.

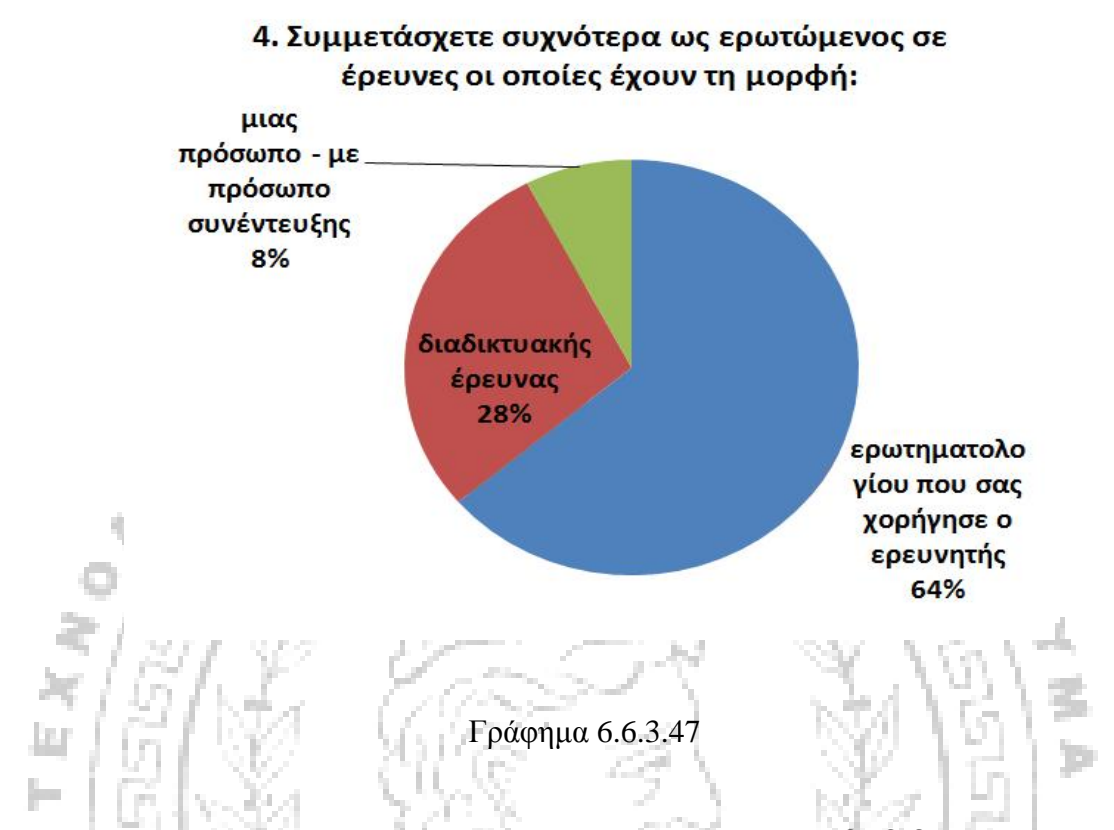

Όπως παρατηρείται στο παραπάνω γράφημα 6.6.3.47 η πιο διαδεδομένη μορφή έρευνας, για τους συμμετέχοντες που απάντησαν σε αυ, είναι το ερωτηματολόγιο (64%) ενώ ακολουθεί η διαδικτυακή έρευνα (28%) και τέλος η συνέντευξη (8%). Ο συνολικός αριθμός των ατόμων που απάντησαν σε αυτή την ερώτηση είναι 107.Επίσης από την ερώτηση αυτή προκύπτουν οι παρακάτω τιμές που δηλώνουν τον αριθμό των ατόμων (και ποσοστιαία) οι οποίοι δεν έχουν υποβληθεί ποτέ έως τώρα σε: Επίσης από την ερώτηση αυτή προκύπτουν οι παρακάτω τιμές και ποσοστά που δηλώνουν τον αριθμό των ατόμων (και ποσοστιαία) οι οποίοι δεν έχουν υποβληθεί σε:  $\eta_{\text{ATPA}}$ r

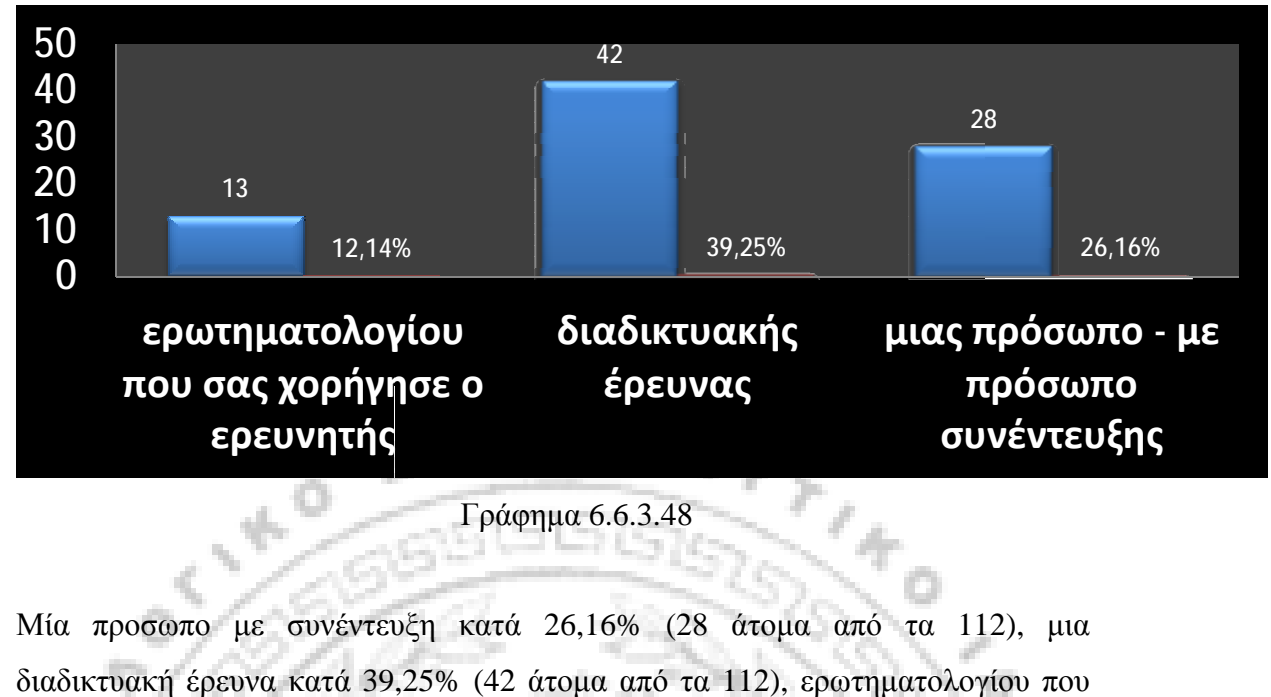

Γράφημα 6.6.3.48

Μία προσωπο με συνέντευξη κατά 26,16% (28 άτομα από τα 112), μια<br>διαδικτυακή έρευνα κατά 39,25% (42 άτομα από τα 112), ερωτηματολογίου που<br>χορήγησε ο ερευνητής κατά 12,14% (13 άτομα από τα 112). διαδικτυακή έρευνα κατά 39,25% (42 άτομα από τα 112), ερωτηματολογίου που χορήγησε ο ερευνητής κατά 12,14% (13 άτομα α

## **5. Σε τι βαθμό είστε δεκτικός στη συμμετοχή:**

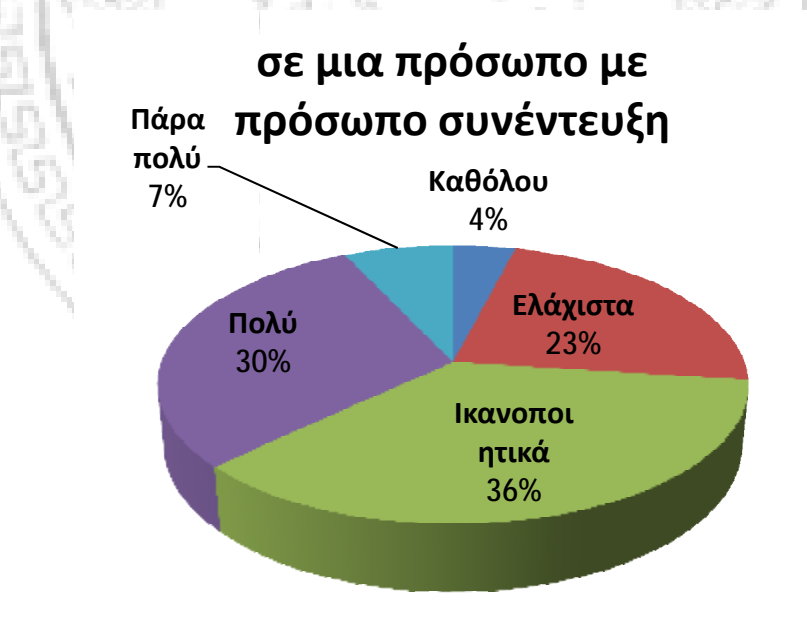

Γράφημα 6.6.3.49

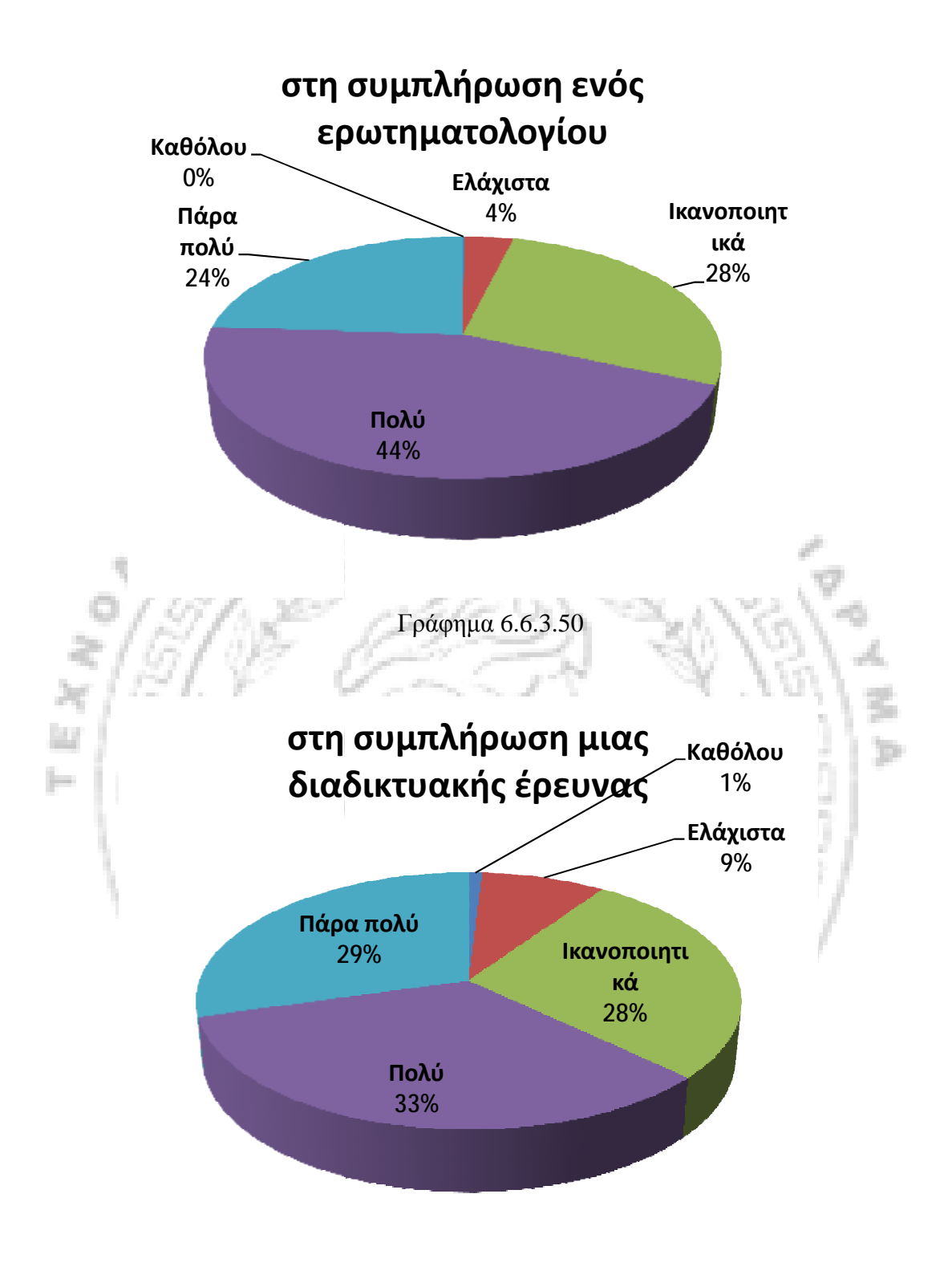

Γράφημα 6.6.3.51

Στο παραπάνω γραφήματα 6.6.3.51 παρατηρείται ότι «πάρα πολύ» πρόθυμοι να συμμετάσχουν σε διαδικτυακή έρευνα δηλώνει το 27,67% σε<br>ερωτηματολόγιο το 23% και μία πρόσωπο με πρόσωπο συνέντευξη το 6,25%. ερωτηματολόγιο το 23% και μία πρόσωπο με πρόσωπο συνέντευξη το 6,25%.

Παρατηρείται λοιπόν μεγαλύτερη διάθεση στη συμμετοχή μιας διαδικτυακής έρευνας. Η ερώτηση αυτή ήταν υποχρεωτική και επομένως έχουν απαντήσει και τα 112 άτομα που συμμετείχαν στην έρευνα.

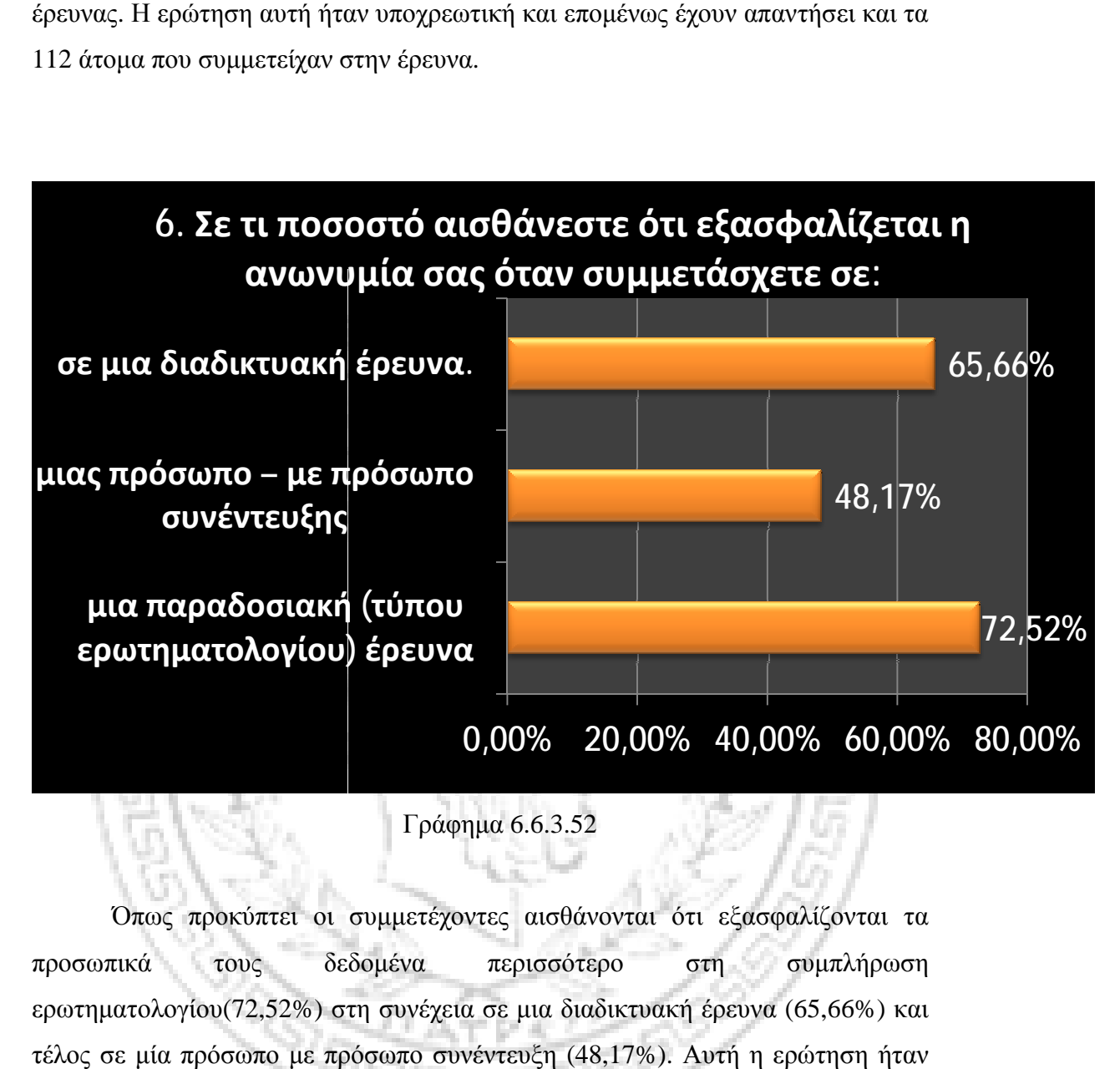

Γράφημα 6.6.3.52

Όπως προκύπτει οι συμμετέχοντες αισθάνονται ότι εξασφαλίζονται τα προσωπικά τους δεδομένα περισσότερο στη συμπλήρωση ερωτηματολογίου(72,52%) στη συνέχεια σε μια διαδικτυακή έρευνα (65,66%) και τέλος σε μία πρόσωπο με πρόσωπο συνέντευξη (48,17%). Αυτή η ερώτηση ήταν υποχρεωτική όπως και αυτή που ακολουθεί

 $\eta_{ATPA}$ 

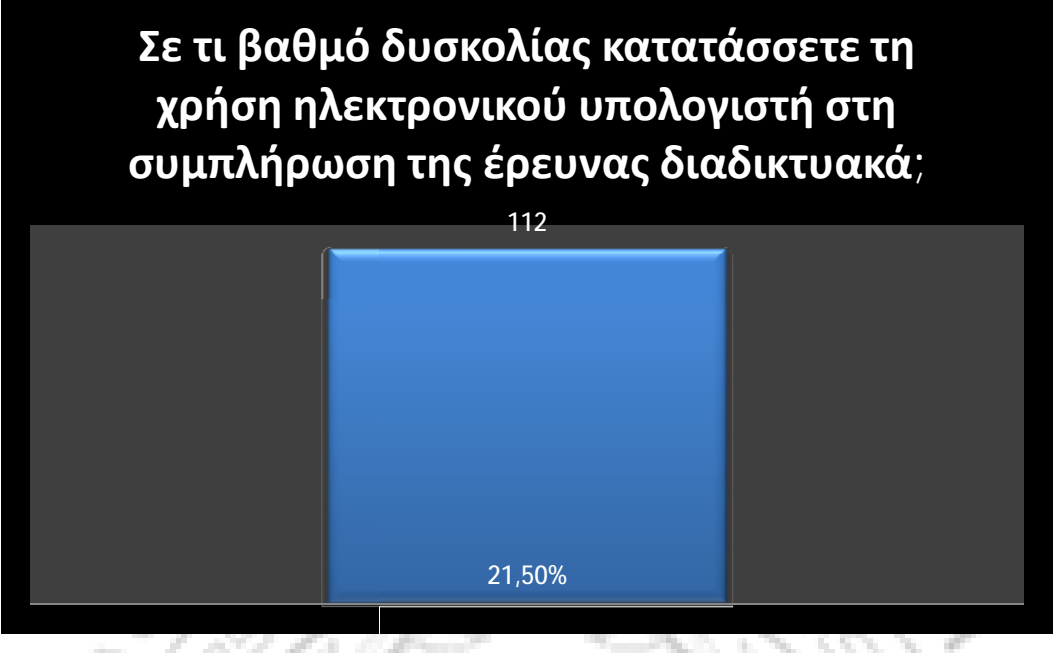

Γράφημα 6.6.3.53

# Είστε εξοικειωμένος με τη χρήση του διαδικτύου;

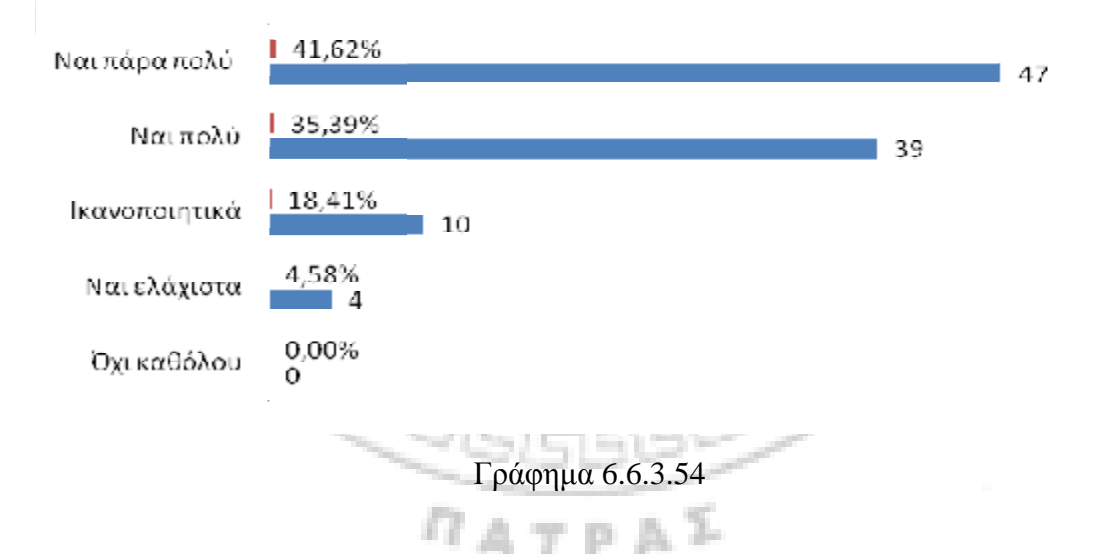

Τα 47 από τα 112 άτομα που έλαβαν μέρος στην έρευνα,όπως φαίνεται στο παραπάνω γράφημα 6.6.3.54 , δηλώνουν «πάρα πολύ» εξοικειωμένα με τη χρήση του διαδικτύου (41,62%). Η ερώτηση ήταν υποχρεωτική. Από την ερώτηση αυτή μπορέσαμε να καταμετρήσουμε το ποσοστό των ανδρών και των γυναικών που δηλώνουν "πάρα πολύ" εξοικειωμένοι με τη χρήση του διαδικτύου: ιτομα που έλαβαν μέρος στην έρευνα,όπως φαίνεται στο<br>54 , δηλώνουν «πάρα πολύ» εξοικειωμένα με τη χρήση<br>Η ερώτηση ήταν υποχρεωτική. Από την ερώτηση αυτή<br>σουμε το ποσοστό των ανδρών και των γυναικών που

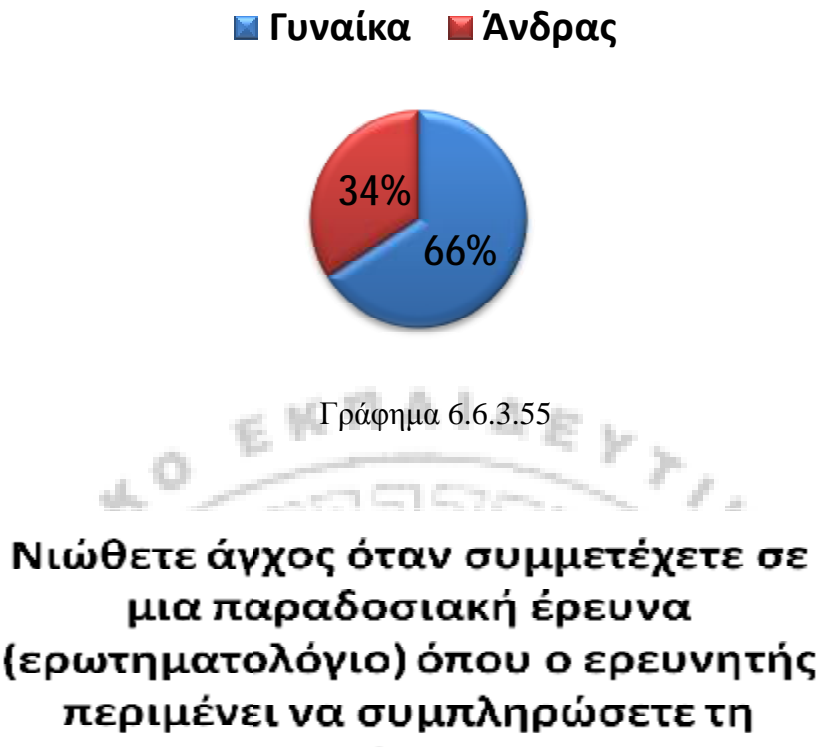

φόρμα;

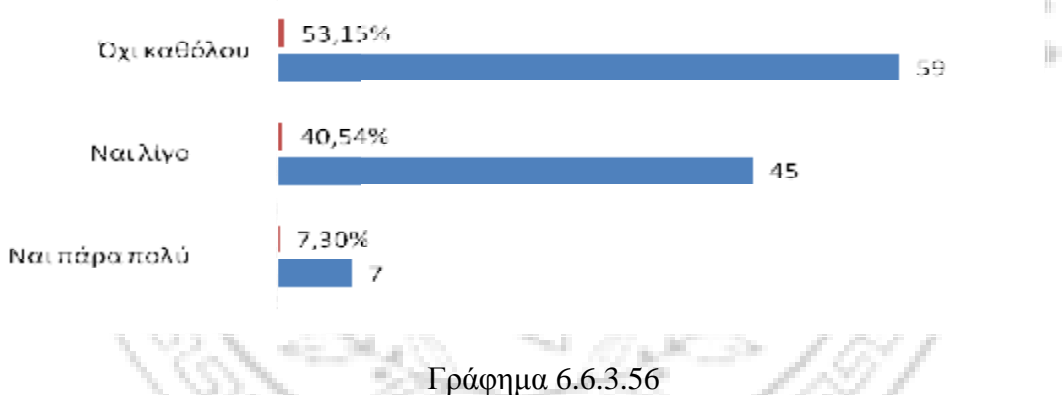

Όπως παρουσιάζεται στ στον παραπάνω γράφημα (6.6.3.55) το 7,30% (Ναι πάρα πολύ) και το 40,54% (Ναι λίγο) δηλώνουν ότι νιώθουν άγχος όταν συμμετάσχουν σε μία έρευνα ερωτηματολογίου. παρουσιάζεται στον παραπάνω γράφημα (6.6.3.55) το 7,30% (Ναι<br>και το 40,54% (Ναι λίγο) δηλώνουν ότι νιώθουν άγχος όταν<br>ν σε μία έρευνα ερωτηματολογίου.<br>περίπτωση αυτής της ερώτησης χρειάστηκε να ομαδοποιήσουμε τις

ムアシイ

Στην περίπτωση αυτής της ερώτησης χρειάστηκε να ομαδοποιήσουμε τις απαντήσεις ως εξής:

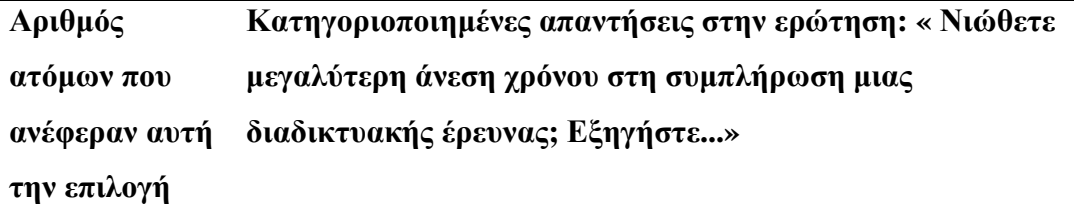

- **23 Ναι διότι έχω όσο χρόνο χρειάζομαι για να σκεφτώ χωρίς να υπάρχει πίεση και να προκαλείται άγχος.** 
	- **8 Ναι διότι νιώθω ότι απασχολώ τον ερευνητή που με περιμένει να συμπληρώσω τη φόρμα.**
	- **6 Ναι διότι μια διαδικτυακή έρευνα μπορώ να τη συμπληρώσω οποιαδήποτε χρονική στιγμή θελήσω, και σε οποιοδήποτε τόπο.**

**2 Ναι διότι νιώθω ότι δε κινδυνεύω να κριθώ.** 

**2 Ναι διότι μια διαδικτυακή έρευνα συμπληρώνεται πιο γρήγορα.** 

**1 Ναι διότι είναι ένας γρήγορος τρόπος η συμπλήρωση της έρευνας στο διαδίκτυο, αλλά δεν υπάρχει δυνατότητα για διευκρινήσεις.** 

**1 Ναι διότι υπάρχει εξυγίανση.** 

**1 Νιώθω ότι σκέπτομαι άνετα και απαντάω αξιόπιστα.** 

- **1 Ναι διότι ο ερευνητής δεν έχει άμεσα τη δυνατότητα να διαβάσει τις απαντήσεις ενός ατόμου και συνήθως δε μπορεί να αναγνωρίσει τα στοιχεία του.**
- **1 Ναι διότι είναι πιο δύσκολο σε μια διαδικτυακή έρευνα να υποστούν αλλαγές τα αποτελέσματά της.**

Πίνακας 6.6.3.17: Ομαδοποιημένες απαντήσεις της ερώτησης « Αν ναι νιώθετε μεγαλύτερη άνεση χρόνου στη συμπλήρωση μιας διαδικτυακής έρευνας; Εξηγήστε...»

Νιώθετε πιο άνετα στη συμπλήρωση μιας φόρμας ερωτηματολογίου που μπορεί να συμπληρωθεί σε οποιονδήποτε τόπο;

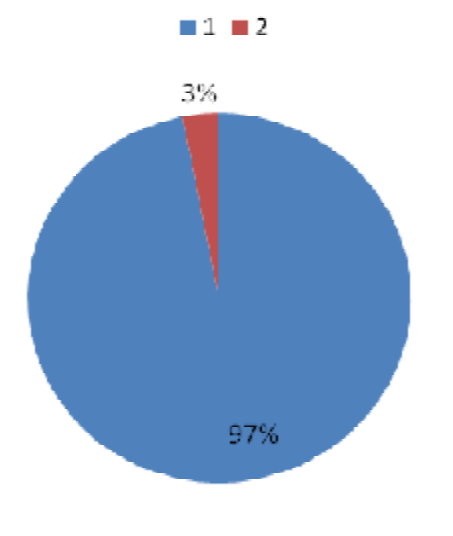

Γράφημα 6.6.3.57

Η ερώτηση αυτή ήταν επίσης υποχρεωτική και όπως παρουσιάζεται στο παραπάνω γράφημμα το 93% των συμμετεχόντων δηλώνουν ότι νιώθουν πιο άνετα στη συμπλήρωση μιας φόρμας ερωτηματολογίου που μπορεί να συμπληρωθεί σε οποιονδήποτε τόπο.

# **Ενότητα 6.6.4 Συμπεράσματα σχετικά με τη Χρήση των Διαδικτυακών Εργαλείων**

Σε αυτό το σημείο κρίνουμε ωφέλιμο να γίνει μία αναφορά στα συμπεράσματά στα οποία οδηγηθήκαμε σε σχέση με την χρήση των δύο αυτών διαδικτυακών<br>εργαλείων που χρησιμοποιήθηκαν για την διεξαγωγή της εικονικής έρευνας και εργαλείων που χρησιμοποιήθηκαν για την διεξαγωγή της εικονικής έρευνας και μελετήθηκαν.

Όσον αφορά την ευχρηστία για τον ερευνητή το πρώτο διαδικτυακό εργαλείο, κατά σειρά παρουσίασης (Survey Gizmo), μπορεί να θεωρηθεί αρκετά εύχρηστο. Η δημιουργία της φόρμας, η εισαγωγή ερωτήσεων, η επιλογή του «θέματος» εμφάνισης, και η κοινοποίηση ή αποστολή της έρευνας σε ηλεκτρονικό ταχυδρομείο αποτελούν γρήγορες και εύκολες διαδικασίες. Σε σχέση με τη δημοσιοποίηση της έρευνας διαθέτει συγκεκριμένη λειτουργία κατά την οποία ο ερευνητής μπορεί να τη κοινοποιήσει απευθείας σε κάποιο κοινωνικό δίκτυο όπως είναι για παράδειγμα το Facebook.

Αντίθετα, το δεύτερο κατά σειρά παρουσίασης εργαλείο, το Key Survey θα μπορούσε να χαρακτηριστεί δύσχρηστο, ειδικά για κάποιον ο οποίος δεν είναι ιδιαίτερα εξοικειωμένος με τη χρήση των ηλεκτρονικών υπολογιστών και τη πλοήγηση στο διαδίκτυο. Παρόλα αυτά το εργαλείο αυτό παρέχει έναν οδηγό πλοήγησης στο σύστημα. Η αποστολή της έρευνας μπορεί να πραγματοποιηθεί με την αποστολή της σε ηλεκτρονικό ταχυδρομείο, ή με την αντιγραφή της διεύθυνσης URL της έρευνας και την επικόλλησή της σε επιθυμητό διαδικτυακό τόπο.

Όσον αφορά τους τύπους των ερωτήσεων παρατηρείται ότι το Survey Gizmo παρέχει πιο εξελιγμένες μορφές, σε σχέση με το Key Survey, καθιστώντας τη φόρμα συμπλήρωσης για τον συμμετέχοντα μία περισσότερο ευχάριστη και εύκολη διαδικασία. Σε σχέση με την μορφοποίηση των ερωτήσεων είναι σημαντικό το γεγονός ότι με το διαδικτυακό εργαλείο Survey Gizmo μπορεί να πραγματοποιηθεί οποιαδήποτε στιγμή, ακόμα και αν η έρευνα είναι ήδη εν ενεργεία, χωρίς να διαγράφονται οι απαντήσεις που έχουν δοθεί, από συμμετέχοντες στην έρευνα, πριν τη μορφοποίηση. Οι μορφοποιήσεις αυτές έχουν σχέση με την αλλαγή των τύπων των ερωτήσεων, ή ακόμα και με την επεξεργασία του κειμένου της ερώτησης. Αυτό ωφελεί ιδιαίτερα τον ερευνητή αφού του επιτρέπει να διορθώσει τυχόν συντακτικά, γραμματικά ή ορθογραφικά λάθη που υπάρχουν στις ερωτήσεων, ή ακόμα και στις επιλογές απάντησης που δίνονται στον συμμετέχοντα. Ακόμα στη περίπτωση όπου ο ερευνητής διαπιστώσει ότι ορισμένοι τύποι ερώτησης που έχει επιλέξει δεν είναι κατάλληλοι μπορεί να τους αλλάξει χωρίς να χάσει κανένα δεδομένο απάντησης.

Σε αντίθεση με το παραπάνω στο εργαλείο Key Survey παρατηρούμε ότι η φόρμα της έρευνας δε μπορεί να δεχθεί μορφοποίηση από τη στιγμή που η έρευνα είναι ήδη εν ενεργεία. Σε περίπτωση αλλαγής χάνονται όλα τα δεδομένα απάντησης που είχαν συλλεχθεί πριν τη μορφοποίηση.

Επιπροσθέτως η ευχρηστία που προσφέρεται στον συμμετέχοντα στη συμπλήρωση μίας φόρμας του εργαλείου Survey Gizmo είναι εξαιρετική, γεγονός που καταστεί την ευχρηστία (συμπλήρωσης φόρμας) του εργαλείου Key Survey,

σε σύγκριση με το πρώτο, απλά ικανοποιητική. Ακόμα αξιοσημείωτο είναι το γεγονός ότι η δωρεάν έκδοση του Survey Gizmo είναι μόνο 15 ημέρες, χαρακτηριστικό που το κάνει να υστερεί σε σχέση με το Key Survey όπου ο χρόνος χρησιμοποίησής του στην αντίστοιχη δωρεάν έκδοση είναι διπλάσιοςδηλαδή διαρκεί 30 ημέρες.

Ένα ακόμα σημαντικό χαρακτηριστικό που καθιστά ένα διαδικτυακό εργαλείο ως εύχρηστο είναι η δυνατότητά του για την διεξαγωγή των αποτελεσμάτων, αλλά και ο τρόπος παρουσίασης αυτών. Όπως έχει προαναφερθεί και τα δύο διαδικτυακά εργαλεία που μελετήθηκαν διαθέτουν την λειτουργία της διεξαγωγής των αποτελεσμάτων. Το πρώτο εργαλείο (Survey Gizmo) μας δίνει αποτελέσματα για τις πρώτες 31 απαντήσεις, ενώ το δεύτερο (Key Survey) για τις πρώτες 20 στις δωρεάν τους εκδόσεις. Σε σχέση με το Key Survey αν κάποιες απαντήσεις που έχουν ληφθεί διαγραφούν, δυνατότητα διεξαγωγής αποτελεσμάτων δίνεται μέχρι και την εικοστή απάντηση που δόθηκε. Για παράδειγμα αν διαγράψουμε 5 οποιεσδήποτε απαντήσεις από το συγκεκριμένο εργαλείο θα έχουμε τη δυνατότητα να συμπεριλάβουμε στη διεξαγωγή αποτελεσμάτων τις υπόλοιπες 15. Αυτό δεν ισχύει για το Survey Gizmo το οποίο, ακόμα και στη περίπτωση διαγραφής ερωτήσεων, θα μας διεξάγει αποτελέσματα για 31 απαντήσεις.

Άξιο λόγου σε αυτό το σημείο είναι ότι κανένα από τα δύο εργαλεία δεν αναφέρει, πριν την ενεργοποίηση της έρευνας, ότι διεξαγωγή αποτελεσμάτων γίνεται για τις τιμές που αναφέρθηκαν. Αντίθετα στη διαδικτυακή τους σελίδα αναφέρουν ότι το Survey Gizmo δέχεται 1000 απαντήσεις ανά μήνα, ενώ το Key Survey δεν αναφέρει τον αριθμό απαντήσεων που δέχεται. Οι υπόλοιπες απαντήσεις που δεν είναι ορατές στις δωρεάν εκδόσεις δεν χάνονται, αλλά είναι δυνατόν να προβληθούν, ληφθούν σε αρχεία και να συμπεριληφθούν στα διεξαγωγή των συνολικών αποτελεσμάτων -ακόμα και σε γραφήματα- με την ανανέωση των πακέτων σε κάποια από τις πιο εξελιγμένες-επί πληρωμή εκδόσεις. Παρόλα αυτά το διαδικτυακό εργαλείο Survey Gizmo επιτρέπει την προβολή όλων των απαντήσεων, μόνο μία προς μία και όχι σε συνολικά ποσοστά, ακόμα και στην δωρεάν έκδοση.

Σχετικά με τη διεξαγωγή των αποτελεσμάτων με μορφή γραφημάτων όπως παρατηρήθηκε το διαδικτυακό εργαλείο Survey Gizmo μας δίνει τα συνολικά ποσοστά που προέκυψαν σε κάθε απάντηση με ευδιάκριτα γραφήματα. Επίσης αυτό το εργαλείο διαθέτει και πίνακες που έχουν ως περιεχόμενο τους τίτλους των

ερωτήσεων και τις επιλογές απάντησης που δίνονταν με τις ανάλογες τιμές, όχι μόνο ποσοστιαία, αλλά και για τον αριθμό των ατόμων που απάντησαν σε κάθε συγκεκριμένη επιλογή στις κλειστές ερωτήσεις. Αντίθετα παρατηρούμε ότι το Key Survey μας παρουσιάζει γραφήματα με το αποτέλεσμα ποσοστιαία για την κάθε επιλογή της εκάστοτε ερώτησης και όχι για την ερώτηση με τα αποτελέσματα ως σύνολο. Δηλαδή αν η ερώτησή μας είναι κλειστού τύπου και οι επιλογές της απάντησης που δίνονται είναι: Καθόλου / Ελάχιστα / Πολύ, τα γραφήματα που θα προκύψουν θα μας προβάλουν τον τίτλο της ερώτησης και στη συνέχεια το ποσοστό που απάντησε Καθόλου / Ελάχιστα / Πολύ σε τρία διαφορετικά γραφήματα αντίστοιχα. Όπως προκύπτει, το χαρακτηριστικό αυτό του Key Survey, καθιστά την προβολή και τη μελέτη των αποτελεσμάτων μιας έρευνας δύσκολη διαδικασία .

Όλα όσα προηγήθηκαν μας οδηγούν στο συμπέρασμα ότι παρόλο που το διαδικτυακό εργαλείο Key Survey ανήκει στα πιο σύγχρονα πακέτα, τα οποία αναλύθηκαν σε προηγούμενο κεφάλαιο, στην εφαρμογή του φαίνεται να υστερεί σε σχέση με το Survey Gizmo, το οποίο καθίσταται περισσότερο εύχρηστο όχι μόνο για τον ερευνητή -σε σχέση με τη σχεδίαση της φόρμας, την εξαγωγή αποτελεσμάτων και των αντίστοιχων γραφημάτων- αλλά και για τον ερωτώμενο.

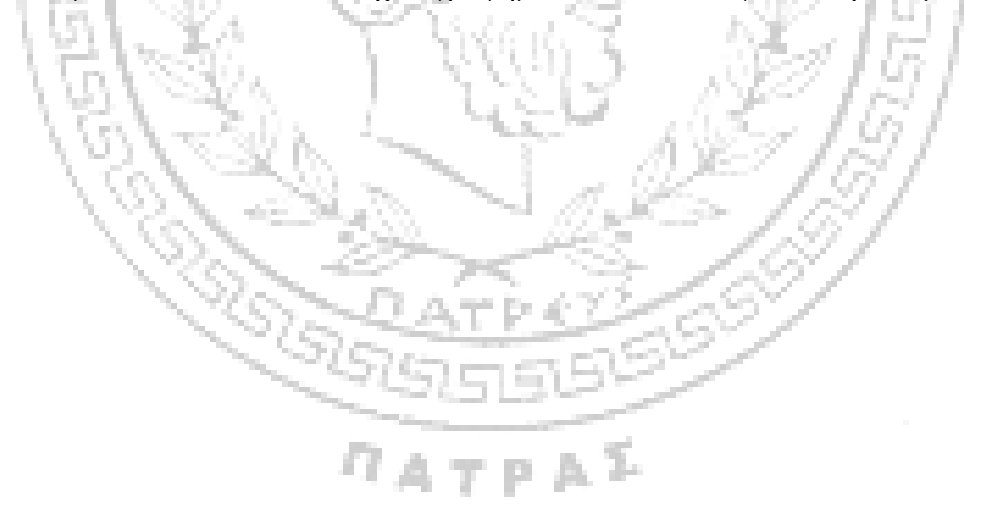

#### **ΚΕΦΑΛΑΙΟ 7 ΣΥΜΠΕΡΑΣΜΑΤΑ**

Η έρευνα είναι το μέσο για την εξέλιξη και την καινοτομία. Η δειγματοληπτική έρευνα με ερωτηματολόγια είναι η πιο διαδεδομένη μορφή εμπειρικής έρευνας. Η σύνταξη του ερωτηματολογίου είναι ιδιαίτερα σημαντική ενέργεια και απαιτεί πολύ προσοχή για την διατύπωση των ερωτήσεων.

Η έρευνα μπορεί να γίνει και με τη βοήθεια του διαδικτύου. Στην συγκεκριμένη εργασία μελετήσαμε τα διαδικτυακά εργαλεία έρευνας, αφού καταλήξαμε ότι η έρευνα μέσω διαδικτύου μπορεί να είναι εξαιρετικά ωφέλιμη για τον ερευνητή, καθώς μπορεί να του εξοικονομήσει πολύτιμο χρόνο, αλλά και χρήματα. Η έρευνα δηλαδή με διαδικτυακά μέσα παρουσιάζει πολύ καλή σχέση ποιότητας-τιμής. Όπως αναπτύξαμε και παραπάνω οι χρήστες του διαδικτύου αυξάνονται εκθετικά και προέρχονται από όλες τις κοινωνικές και ηλικιακές ομάδες. Σε μερικές μάλιστα περιπτώσεις ενδείκνυται ή επιβάλλεται για λόγους πρόσβασης στο target group.

Τα εργαλεία της κοινωνικής έρευνας μας δίνουν την δυνατότητα να l pr συντάσσουμε με εύκολο και γρήγορο τρόπο ερωτήσεις, αλλά και να εξάγουμε αποτελέσματα. Τα διαδικτυακά εργαλεία έχουν «κάνει την ζωή του ερευνητή ακόμα πιο εύκολη», καθώς του δίνουν την δυνατότητα να συντάσσει ακόμα με πιο άνετο, εύχρηστο και γρήγορο τρόπο ερωτήσεις, αλλά και να εξάγει ακόμα πιο εύκολα αποτελέσματα, κάνοντας χρήση των εξελιγμένων δυνατοτήτων και λειτουργιών του διαδικτυακού εργαλείου.

Αφού αναλύσαμε τα κυριότερα διαδικτυακά εργαλεία (surveymonkey, surveyGizmo, PollDaddy, ConstantContact, Formsite, Qualtrics, Questionpro, Limesurvey, Keysurvey) κοινωνικής έρευνας, καταλήξαμε ότι μπορούμε να διακρίνουμε στο καθένα κάποια χαρακτηριστικά, αλλά δεν μπορούμε κα χαρακτηρίσουμε κάποιο ως καλύτερο έναντι κάποιου άλλου. Αυτό συμβαίνει γιατί το εύρος της κοινωνικής έρευνας είναι αρκετά μεγάλο, οι έρευνες μεταξύ τους διαφέρουν, όπως διαφέρουν και οι ερευνητές ή το κοινό/δείγμα στο οποίο απευθύνονται.

Συμπερασματικά μπορούμε να πούμε ότι η διάκριση των διαδικτυακών εργαλείων κοινωνικής έρευνας μπορεί να γίνει μόνο εάν θέσουμε κάποια κριτήρια. Στην παρούσα εργασία τέθηκαν ως κριτήρια για το κάθε εργαλείο η ευχρηστία για τον ερευνητή και τον συμμετέχοντα, τα τεχνικά θέματα, η τεχνική υποστήριξη στον χρήστη και το κόστος χρήσης. Παρόλα αυτά, ένα εργαλείο μπορεί να ικανοποιεί πλήρως έναν συγκεκριμένο ερευνητή και να δυσαρεστεί απόλυτα έναν άλλο ερευνητή. Αυτό έγκειται στο γεγονός της μοναδικότητας του κάθε ερευνητή, στην σκοπιά του χρήστη και στις ανάγκες που καλούνται να ικανοποιηθούν. Η εμπειρία έχει δείξει ότι οτιδήποτε δεν είναι χρήσιμο και επικερδές στον επιχειρηματικό κόσμο δεν επιβιώνει. Οπότε κάθε υπάρχον εργαλείο είναι χρήσιμο και ιδανικό για μια ικανοποιητική μερίδα ερευνητών.

Η παραπάνω διαπίστωση αποδεικνύεται και από την πρακτική εφαρμογή που τελέστηκε στην εργασία αυτή.

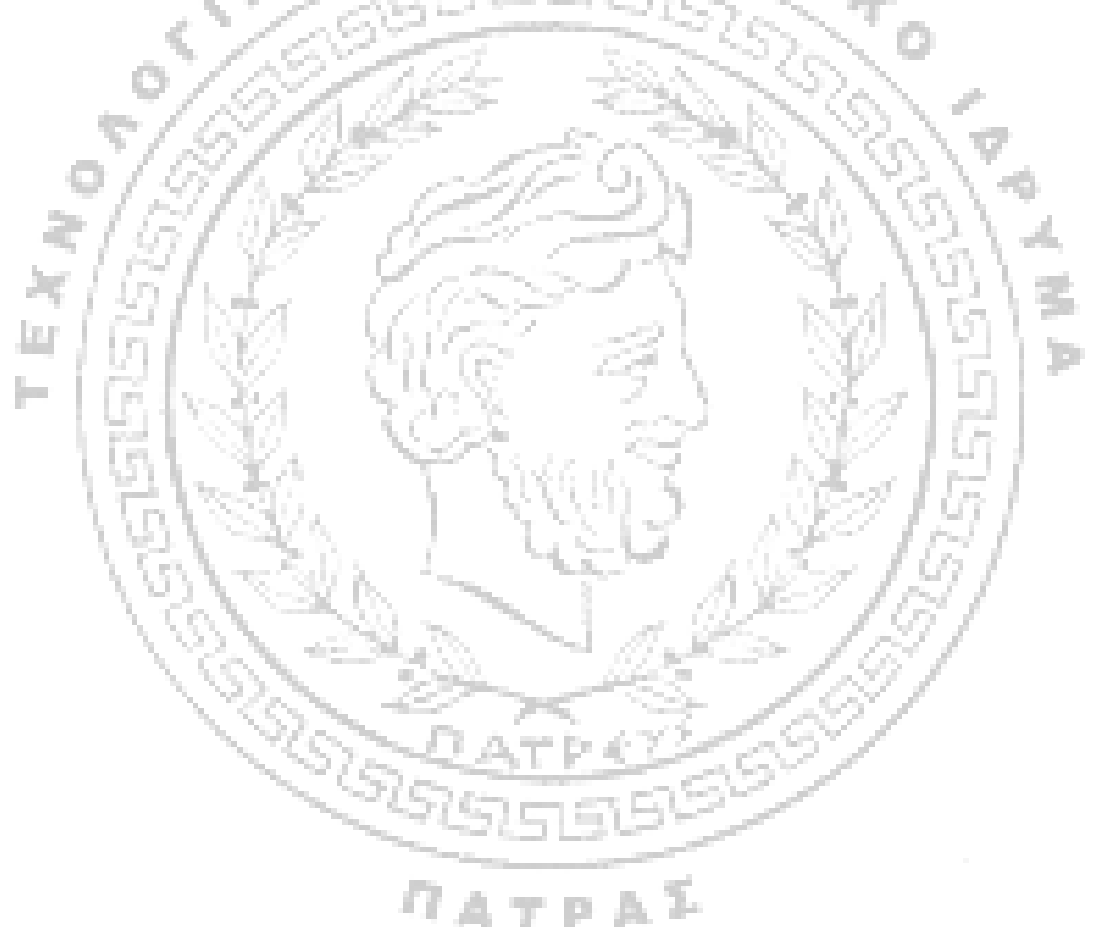

## **ΚΕΦΑΛΑΙΟ 8 ΠΑΡΑΡΤΗΜΑ ΕΝΝΟΙΩΝ**

#### **Ενότητα 8.1 Εισαγωγή**

Στο κεφάλαιο αυτό προκειμένου να εξασφαλιστεί η πλήρης κατανόηση των όσων προαναφέρθηκαν στη συνέχεια γίνεται αναφορά σε κάποιες έννοιες που έχουν να κάνουν με τον τρόπο διεξαγωγής των αποτελεσμάτων και προώθησης μιας διαδικτυακής έρευνας.

#### **Ενότητα 8.2 Ανάλυση Εννοιών**

- 1. Το Microsoft Excel είναι ένα πρόγραμμα το οποίο παρέχει τη δυνατότητα να δημιουργούμε πίνακες που υπολογίζουν αυτόματα τα σύνολα αριθμητικών τιμών που έχουμε εισάγει, να εκτυπώνουμε τους πίνακες με ευπαρουσίαστες διατάξεις και να δημιουργούμε απλά γραφήματα (3).
- 2. Το Microsoft Word είναι λογισμικό που επιτρέπει την δημιουργία εγγράφων σε έναν υπολογιστή με καλαίσθητο κείμενο, χρησιμοποιώντας πολύχρωμες φωτογραφίες ή σχέδια ως εικόνες ή ως φόντο και να προσθέτετε εικόνες όπως χάρτες και πίνακες. Επιπλέον, το Word παρέχει διάφορες δυνατότητες βοηθητικών εφαρμογών για τη δημιουργία κειμένου, ώστε να μπορείτε να συμπληρώσετε επαγγελματικά έγγραφα, όπως άρθρα ή αναφορές, με ευκολία. Παρόμοιο με το Word είναι και το wordAp, μόνο που το δεύτερο είναι λιγότερο εξελιγμένο συγκριτικά με το πρώτο (Κοίλιας, 2004).
- 3. Το Microsoft Power Point είναι ένα πρόγραμμα παρουσίασης, που βοηθά τον χρήστη να δημιουργεί και να παρουσιάζει εντυπωσιακές διαφάνειες. Στις διαφάνειες μπορούν να ενσωματώνονται εικόνες, ήχοι, βίντεο, κείμενα, χρώματα, φόντο και διάφορα άλλα εφέ που αποσκοπούν στην καλαίσθητη παρουσίαση (15).
- 4. Το Views Flash 8, είναι ένα λογισμικό πολυμέσων που χρησιμοποιείται για τη δημιουργία διανυσματικών γραφικών, κινούμενων σχεδίων, παιχνίδια και Rich Internet Applications (RIAs) – πλούσιες εφαρμογές στο διαδίκτυο. Χρησιμοποιείται συχνά για να

προσθέσει βίντεο ή αναπαραγωγής ήχου βίντεο, διαφημίσεις σε ιστοσελίδες (26).

- 5. Το Google Docs, είναι ένα δωρεάν λογισμικό, που βασίζεται στο διαδίκτυο και περιλαμβάνει : επεξεργαστή κειμένου, λογιστικό φύλλο, παρουσίαση και φόρμες (16).
- 6. Η XML είναι μία γλώσσα σήμανσης, όπως χαρακτηρίζεται, που περιέχει ένα σύνολο κανόνων για την ηλεκτρονική κωδικοποίηση κειμένων. Με άλλα λόγια είναι ένα σύστημα κωδικοποίησης όπως η κωδικοσελίδα Unicode που αναφέρετε παρακάτω (17).
- 7. ΤΟ CSV είναι ένας τύπος, ένα φορμάτ αρχείων, τα οποία περιέχουν τιμές με κόμμα. Τα αρχικά του σημαίνουν αρχεία με στοιχεία χωρισμένα με κόμματα και ουσιαστικά είναι συνήθως πίνακες σε μορφή κειμένου που καλείται το πρόγραμμα να επεξεργαστεί (18).
	- 8. Το UTF-8 είναι ένα σύστημα κωδικοποίησης χαρακτήρων μεταβλητού μήκους για το πρότυπο Unicode. Η Unicode είναι μία κωδικoσελίδα η οποία προτείνει έναν και μοναδικό αριθμό για κάθε χαρακτήρα, ανεξάρτητα από το λειτουργικό σύστημα, ανεξάρτητα από το λογισμικό, ανεξάρτητα από την γλώσσα. Αυτό σημαίνει πως δεν χρειάζεται να σπαταλήσουμε χρόνο για το ποια κωδικοσελίδα θα επιλέξουμε και ποιές ρυθμίσεις θα κάνουμε, αλλά με ποιόν τρόπο θα έχουμε πλήρη υποστήριξη για κάθε γλώσσα που υπάρχει (ή υπήρχε) ταυτόχρονα (1).

lц h.

- 9. Τα CSS, είναι «μία γλώσσα στυλ (style language), που ορίζουν τη διάταξη των HTML εγγράφων και αποτελείται από ένα σύνολο κανόνων που σχετίζονται με την μορφοποίηση μιας ιστοσελίδας. Πιο αναλυτικά μέσω αυτών μας δίνετε η δυνατότητα να διαμορφώσουμε τα χρώματα και το μέγεθος διαφόρων στοιχείων της ιστοσελίδας, όπως επίσης μας δίνετε η ευκολία να γίνετε επεξεργασία και εφαρμογή των αλλαγών μόνο σε ένα έγγραφο και ταυτόχρονα να εφαρμόζεται σε όλες τις σελίδες που το χρησιμοποιούν, ενώ χωρίς αυτό θα έπρεπε να γίνει ξεχωριστά σε κάθε σελίδα» (19).
- 10. Το iPad είναι κάτι ανάμεσα «σε φορητό υπολογιστή και κινητό τηλέφωνο και είναι βασισμένο στην οθόνη αφής, είναι ένας υπολογιστής ταμπλέτα, όπως χαρακτηρίζετε από το κοινό. Το iPad,
δημιουργήθηκε το 2010 από την Apple μια αμερικάνικη ιδιωτική εταιρία» (20).

- 11. Το iPhone, είναι παρόμοιο με το iPad, συγκαταλέγεται «στην κατηγορία των έξυπνων κινητών (smartphones), των συσκευών που συνδυάζουν προγράμματα αναπαραγωγής πολυμέσων, φωτογραφική μηχανή/βιντεοκάμερα και κινητό τηλέφωνο με ασύρματη πρόσβαση στο Διαδίκτυο (Wi-Fi)» . Το iPhone είναι προϊόν της εταιρείας Apple, η οποία το κυκλοφόρησε στην αγορά των ΗΠΑ το 2007 (διαδίκτυο 21).
- 12. Το Facebook είναι ένας χώρος κοινωνικής δικτύωσης, ξεκίνησε στις 4 Φεβρουαρίου του 2004 και ιδρυτής είναι ο Μαρκ Ζάκερμπεργκ και είναι η δεύτερη πιο δημοφιλή ιστοσελίδα του πλανήτη. Οι χρήστες, μπορούν να επικοινωνούν μέσω μηνυμάτων με τις επαφές που έχουν δημιουργήσει και να κάνουν γνωστή όποια προσωπική πληροφορία επιθυμούν. Κάτι παρόμοιο με το Facebook είναι και το twitter (22).
- 13. Το e-mail, δηλαδή το ηλεκτρονικό ταχυδρομείο, είναι μια υπηρεσία του Διαδικτύου, η οποία επιτρέπει την δημιουργία, αποστολή, λήψη και αποθήκευση μηνυμάτων με την χρήση ηλεκτρονικών συστημάτων (23).
- 14. Το SPSS, είναι ένα πρόγραμμα που χρησιμοποιείται για την εισαγωγή των κωδικοποιημένων δεδομένων και τη στατιστική τους επεξεργασία (Dennis Howitt and Duncan Cramer 2003).
- 15. Το PDF είναι αρχείο που μεταφέρει μετατρέπει και ολοκληρώνει την ανάγνωση ενός άλλου αρχείου στο εκάστοτε πρόγραμμα εγκατάστασης, δηλαδή είναι μια μορφή μεταφερόμενων αρχείων. Το αρχείο pdf εμφανίζεται όπως ακριβώς ένα τελικό έντυπο κείμενο, χωρίς να διαφοροποιείται η μορφοποίηση και η σελιδαρίθμησή του, κάτι που συμβαίνει, για παράδειγμα, με αρχεία που δημιουργούνται από εφαρμογές επεξεργασίας κειμένου (π.χ. του Microsoft Word). Τα έγγραφα pdf μπορούν να εκτυπωθούν κανονικά, εκτός της σπάνιας περίπτωσης, που ο συντάκτης τους, έχει επιλέξει να απαγορεύσει την εκτύπωση, π.χ. για λόγους προστασίας των πνευματικών του δικαιωμάτων (24) .
- 16. Η HTML είναι μία γλώσσα προγραμματισμού, είναι «η βασική γλώσσα δόμηση σελίδων του *World Wide Web* .Δίνει την δυνατότητα να ενσωματώνονται ήχοι και εικόνες στις σελίδες διαδικτύου. Αρχικά είχε

κατασκευασθεί με σκοπό μόνο την μορφοποίηση κειμένου, αλλά εξελίχθηκε και ενσωμάτωσε σχεδιαστικές τεχνικές κ.α. (25).

17. Οι σωληνώσεις και οι διακλαδώσεις, είναι μέθοδοι που διαθέτουν τα διαδικτυακά πακέτα έρευνας τους τύπους ερωτήσεων και μας επιτρέπουν να τραβήξουμε τις απαντήσεις από το ένα μέρος μιας έρευνας σε ένα άλλο. Για παράδειγμα, επιθυμούμε να κάνουμε μία ερώτηση και στην συνέχεια να κάνουμε κάποιο ερώτημα το οποίο θα περιέχει την απάντηση/ επιλογή του συμμετέχοντα. Επίσης μέσω αυτών ο ερωτώμενος μεταφέρετε σε ερωτήσεις που τον αφορούν ως προς αυτά που έχει απαντήσει. (2). Αν για παράδειγμα, σε μία κλειστή ερώτηση του ερευνητή, ο ερωτώμενος επιλέξει την απάντηση με την ένδειξη «είμαι άνεργος», τότε θα του παρουσιαστούν στην φόρμα διαδικτυακού ερωτηματολογίου ερωτήσεις σχετικές με την ανεργία.

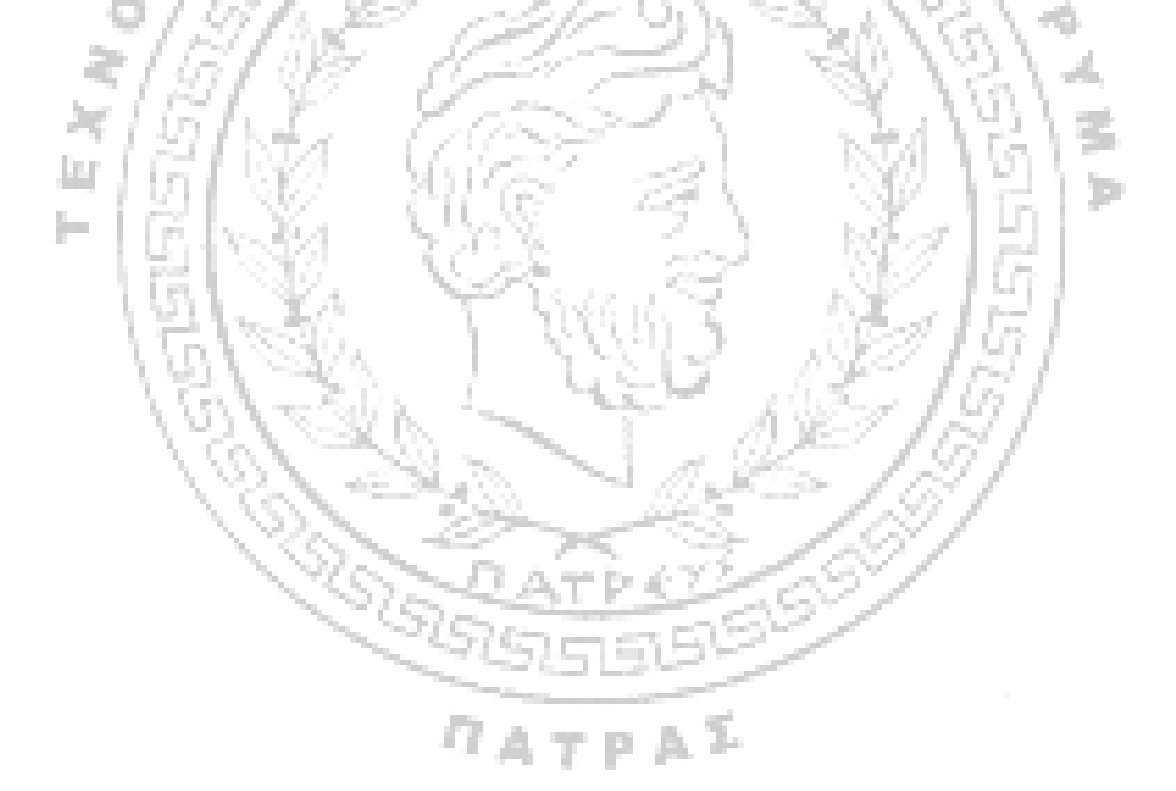

## **ΒΙΒΛΙΟΓΡΑΦΙΑ**

## **Ελληνική**

- 1. Dennis Howitt και Duncan Cramer (2005). *Στατιστική με το SPSS 11 για Windows,* Αθήνα: Κλειδάριθμος , μτφ: Καρανικολός Κώστας.
- 2. Ελληνικό παρατηρητήριο για την κοινωνία της πληροφορίας, (2009). Ηλεκτρονική ενσωμάτωση και ψηφιακός αλφαβητισμός στην Ελλάδα. Διαθέσιμο online [http://www.observatory.gr/files/meletes/E-](http://www.observatory.gr/files/meletes/E)INCL\_TX\_%CE%97%CE%BB%20%CE%95%CE%BD%CF%83%CF%8 9%CE%BC%CE%AC%CF%84%CF%89%CF%83%CE%B7%20%CF%8 3%CF%84%CE%B7%CE%BD%20%CE%95%CE%BB%CE%BB%CE% AC%CE%B4%CE%B1.pdf , πρόσβαση 20/12/12 ώρα 13:00
- 3. Κοίλιας Χρ., Καλαφατούδης Στρ., Μπανδήλα Ευ. (2004). *Εισαγωγή στη Πληροφορική και Χρήση Υπολογιστή.* Αθήνα: Νέων Τεχνολογιών.
- 4. Κυριαζή Νότα. (1999). *Η κοινωνιολογική έρευνα, κριτική προεπισκόπηση* ЖF. *των μεθόδων και των τεχνικών.* Αθήνα: Ελληνικά Γράμματα.
- 5. Λιναρδής Α., Παναγιωτόπουλος Κ., και Καλησπεράτη Ε. (2011), *Η* a. *διαδικτυακή έρευνα. Πλεονεκτήματα, μειονεκτήματα και εργαλεία διεξαγωγής διαδικτυακών ερευνών.* Εθνικό Κέντρο Κοινωνικών Ερευνών, Αθήνα
	- 6. Παπάνης Ε. (2011). Μεθοδολογία έρευνας και διαδίκτυο. Αθήνα: Ι. Σιδέρης.

Παρατηρητήριο για την Κοινωνία της Πληροφορίας (2010). *Ταυτότητα χρηστών Internet στην Ελλάδα.* 

- 7. Σιώμκος Γ. & Βασιλικοπούλου Α. (2005*). Εφαρμογή μεθόδων ανάλυσης στην έρευνα αγοράς.* Αθήνα: Σταμούλη.
- 8. Σιώμκος Γ. και Μαύρος Δ. (2008). *Έρευνα Αγοράς*. Αθήνα: Σταμούλη.
- 9. Τομάρας Π. (2006). Εισαγωγή στο Μάρκετινγκ και την έρευνα αγοράς. Αθήνα: Πέτρος Τομάρας.
- 10. Φράγκου Χρ. (2004). *Μεθοδολογία έρευνας αγοράς και ανάλυση δεδομένων με χρήση του στατιστικού πακέτου SPSS for WINDOWS*. INTERBOOKS.
- 1. Alvarez R. M., VanBeselaere Web-Based Surveys. Available online in: [http://www.mta.ca/~cvanbese/encyclopedia\\_new2.pdf,](http://www.mta.ca/~cvanbese/encyclopedia_new2.pdf)πρόσβαση 07/01/13 και ώρα 4:14 μμ.
- 2. American Association for Public Opinion Research (2008). *Standard Definitions: Final Dispositions of Case Codes and Outcome Rates for Surveys*. 5th edition. Lenexa, Kansas: AAPOR.
- 3. Babbie R. Earl (2010), *The practice of Social Research*, 12th edition Wadsworth, Cengage Learning
- 4. Eurostat (2009) Computers and the Internet in households and enterprises in Information society statistics, διαθέσιμο στην ιστοσελίδα: [http://epp.eurostat.ec.europa.eu/portal/page/portal/information\\_society/intro](http://epp.eurostat.ec.europa.eu/portal/page/portal/information_society/intro) duction
- Lazarsfeld P.F. and Rosenberg M, 1955. The language of social Research, a reader in the methodology of social research. Glencoe: the Free Press. T.

## **Άρθρα**

- 1. *Cobanoglu C, Warde B., and Moreo P. J. A comparison of mail, fax, and web-based survey methods*. Available online in: [http://www.amstat.org/sections/srms/Proceedings/papers/2000\\_065.pdf](http://www.amstat.org/sections/srms/Proceedings/papers/2000_065.pdf) πρόσβαση 07/01/13 και ώρα 5:04 μμ
- 2. Couper, M. P., Conrad, F. G., & Tourangeau, R. (2007). *Visual context effects in web surveys. Public Opinion Quarterly*, **71**(4), 623.
- 3. Couper, M. P., Tourangeau, R., Conrad, F. G., & Singer, E. (2006). Evaluating the effectiveness of visual analog scales: A web experiment. Social Science Computer Review, **24**(2), 227.
- 4. Crawford, S. D., M. P. Couper, & M. J. Lamias. (2001). Web surveys: Perceptions of burden. Social Science Computer Review **19**(2): 146-62.
- 5. Evans, J. R., & A. Mathur. (2005). The value of online surveys. Internet Research **15**(2), 195-219.
- 6. Heerwegh, D., & Loosveldt, G. (2008). Face-to-face versus web surveying in a high internet-coverage population: Differences in response quality. Public Opinion Quarterly, **72**(5), 836-846.
- 7. Reips, U. D., & Funke, F. (2008). Interval-level measurement with visual analogue scales in internet-based research: VAS generator. Behavior Research Methods, **40**(3), 699-704.
- 8. Schonlau, M., van Soest, A., Kapteyn, A., & Couper, M. (2009). Selection bias in web surveys and the use of propensity scores. Sociological Methods & Research, **37**(3), 291-318.
- 9. Thomas M. Archer, 2003. Web-based Surveys. Volume 41, Journal of extension available online in: <http://www.joe.org/joe/2003august/tt6.php>,πρόσβαση 19/12/12 και ώρα 7:00μμ
- 10. Layne, B.H, DeCristoforo, J.R.,
- 11. McGinty D, 2004.Electronic versus traditional student ratings of instruction <http://www.scopus.com/record/display.url?eid=2-s2.0>- LE 1 0033114491&origin=inward&txGid=8EF0DA8AE851FC637BDCF810FE ۰. 043702.aqHV0EoE4xlIF3hgVWgA%3a2, πρόσβαση 23/12/2012
	- 12. Scott D. Crawford, Mick P. Couper, Mark J. Lamias. Web Surveys Perceptions of Burden. <http://ssc.sagepub.com/content/19/2/146>, πρόσβαση 23/12/2012.
	- 13. Moss J, Hendry, G, 2004. Use of electronic surveys in course evaluation. <http://www.scopus.com/record/display.url?eid=2-s2.0>- 0036877487&origin=inward&txGid=8EF0DA8AE851FC637BDCF810FE 043702.aqHV0EoE4xlIF3hgVWgA%3a4 , πρόσβαση 23/12/2012.

## **Διαδίκτυο**

1. <http://el.wikipedia.org/wiki/UTF-8> πρόσβαση 20/12/12 και ώρα 13:22

 $\eta_{ATPA}$ 

- 2. [http://idealware.org/articles/fgt\\_online\\_surveys.php](http://idealware.org/articles/fgt_online_surveys.php), πρόσβαση 20/12/12 και ώρα 13:22
- 3. [http://office.microsoft.com/el-gr/excel-help/RZ001130477.aspx?section=2,](http://office.microsoft.com/el-gr/excel-help/RZ001130477.aspx?section=2) πρόσβαση 20/12/12 και ώρα 13:30
- 4. <http://researchaccess.com/2010/06/social-media-research-using-facebook>for-survey-invitations-and-market-research/, πρόσβαση 20/12/12 και ώρα 13:22
- 5. <http://www.constantcontact.com>, πρόσβαση 20/12/12 και ώρα 20:00
- 6. [http://www.formsite.com,](http://www.formsite.com) πρόσβαση 20/12/12 και ώρα 13:22
- 7. [www.keysurvey.com](http://www.keysurvey.com), πρόσβαση 20/12/12 και ώρα 18:30
- 8. [www.limesurvey.org,](http://www.limesurvey.org) πρόσβαση 20/12/12 και ώρα 11:22
- 9. [www.polldaddy.com,](http://www.polldaddy.com) πρόσβαση 20/12/12 και ώρα 12:30
- 10. [www.qualtrics.com](http://www.qualtrics.com), πρόσβαση 20/12/12 και ώρα 14:15
- 11. [www.questionpro.com,](http://www.questionpro.com) πρόσβαση 20/12/12 και ώρα 15:00
- 12. [www.surveygizmo.com,](http://www.surveygizmo.com) πρόσβαση 20/12/12 και ώρα 17:22
- 13. [www.surveymonkey.com,](http://www.surveymonkey.com) πρόσβαση 20/12/12 και ώρα 10:00
- 14. [www.zoomerang.com](http://www.zoomerang.com), πρόσβαση 20/12/12 και ώρα 21:00
- 15. <http://www.env-edu.gr/Documents/files/ICT/PowerPoint.pdf>πρόσβαση 15/12/12 και ώρα 11:00
- 16. <http://www.slideshare.net/athper/google-docsgreek-4085064> πρόσβαση 15/12/12 και ώρα 11:10
- 17. <http://el.wikipedia.org/wiki/XML>πρόσβαση 13/12/12 και ώρα 11:15
- 18. [http://en.wikipedia.org/wiki/Comma-separated\\_values](http://en.wikipedia.org/wiki/Comma-separated_values) πρόσβαση 14/12/12 και ώρα 11:30
- 19. <http://dide.flo.sch.gr/Plinet/Tutorials-CSS-Bible/Tutorials-CSS-Bible>-1.html πρόσβαση 15/12/12 και ώρα 10:45
- 20. [http://manuals.info.apple.com/el\\_GR/ipad\\_user\\_guide\\_gr.pdf](http://manuals.info.apple.com/el_GR/ipad_user_guide_gr.pdf) πρόσβαση 15/12/12 και ώρα 10:40
- 21. <http://el.wikipedia.org/wiki/IPhone> πρόσβαση 15/12/12 και ώρα 10:55
- 22. <http://el.wikipedia.org/wiki/Facebook>πρόσβαση 15/12/12 και ώρα 11:10
- 23. <http://el.wikipedia.org> πρόσβαση 12/12/12 και ώρα 11:30
- 24. <http://www.yesmaster.gr/2011/07/pdf-free-download/> πρόσβαση 15/12/12 και ώρα 11:45
- 25. <http://pacific.jour.auth.gr/html/> πρόσβαση 15/12/12 και ώρα 12:00
- 26. [http://www.anodos.gr/index.php?option=com\\_content&view=article&id=2](http://www.anodos.gr/index.php?option=com_content&view=article&id=2) 65&Itemid=93 πρόσβαση 15/12/12 και ώρα 12:30